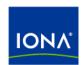

# Artix™

Security Guide

Version 3.0, June 2005

IONA Technologies PLC and/or its subsidiaries may have patents, patent applications, trademarks, copyrights, or other intellectual property rights covering subject matter in this publication. Except as expressly provided in any written license agreement from IONA Technologies PLC, the furnishing of this publication does not give you any license to these patents, trademarks, copyrights, or other intellectual property. Any rights not expressly granted herein are reserved.

IONA, IONA Technologies, the IONA logo, Orbix, Orbix Mainframe, Orbix Connect, Artix, Artix Mainframe, Artix Mainframe Developer, Mobile Orchestrator, Orbix/E, Orbacus, Enterprise Integrator, Adaptive Runtime Technology, and Making Software Work Together are trademarks or registered trademarks of IONA Technologies PLC and/or its subsidiaries.

Java and J2EE are trademarks or registered trademarks of Sun Microsystems, Inc. in the United States and other countries. CORBA is a trademark or registered trademark of the Object Management Group, Inc. in the United States and other countries. All other trademarks that appear herein are the property of their respective owners.

While the information in this publication is believed to be accurate, IONA Technologies PLC makes no warranty of any kind to this material including, but not limited to, the implied warranties of merchantability and fitness for a particular purpose. IONA shall not be liable for errors contained herein, or for incidental or consequential damages in connection with the furnishing, performance or use of this material.

#### COPYRIGHT NOTICE

No part of this publication may be reproduced, stored in a retrieval system or transmitted, in any form or by any means, photocopying, recording or otherwise, without prior written consent of IONA Technologies PLC. No third-party intellectual property right liability is assumed with respect to the use of the information contained herein. IONA Technologies PLC assumes no responsibility for errors or omissions contained in this publication. This publication and features described herein are subject to change without notice.

Copyright © 2003–2005 IONA Technologies PLC. All rights reserved.

All products or services mentioned in this publication are covered by the trademarks, service marks, or product names as designated by the companies that market those products.

Updated: 06-Jul-2006

# Contents

| List of Tables                                         | ix            |  |
|--------------------------------------------------------|---------------|--|
| List of Figures                                        | xi            |  |
| Preface                                                | xiii          |  |
| What is Covered in this Book                           | xiii          |  |
| Who Should Read this Book                              | xiii          |  |
| Finding Your Way Around the Library                    | xiii          |  |
| Searching the Artix Library                            | xv            |  |
| Online Help                                            | xv            |  |
| Additional Resources                                   | XV            |  |
| Document Conventions                                   | xvi           |  |
| Chapter 1 Getting Started with Artix Security          | 1             |  |
| Security for SOAP Bindings                             |               |  |
| Secure Hello World Example                             | <b>2</b><br>3 |  |
| HTTPS Connection                                       | 6             |  |
| IIOP/TLS Connection                                    | 10            |  |
| Security Layer                                         | 17            |  |
| Chapter 2 Introduction to the Artix Security Framework | 23            |  |
| Artix Security Architecture                            | 24            |  |
| Types of Security Credential                           | 25            |  |
| Protocol Layers                                        | 27            |  |
| Security Layer                                         | 29            |  |
| Using Multiple Bindings                                | 30            |  |
| Caching of Credentials                                 | 31            |  |
| Chapter 3 Security for HTTP-Compatible Bindings        | 33            |  |
| Overview of HTTP Security                              | 34            |  |
| Securing HTTP Communications with SSL/TLS              | 37            |  |
| HTTP Rasic Authentication                              | 47            |  |

| X.509 Certificate-Based Authentication with HTTPS         | 51  |
|-----------------------------------------------------------|-----|
| Chapter 4 Security for SOAP Bindings                      | 57  |
| Overview of SOAP Security                                 | 58  |
| Chapter 5 Security for CORBA Bindings                     | 61  |
| Overview of CORBA Security                                | 62  |
| Securing IIOP Communications with SSL/TLS                 | 64  |
| Securing Two-Tier CORBA Systems with CSI                  | 70  |
| Securing Three-Tier CORBA Systems with CSI                | 76  |
| X.509 Certificate-Based Authentication for CORBA Bindings | 82  |
| Chapter 6 Single Sign-On                                  | 89  |
| SSO and the Login Service                                 | 90  |
| Username/Password-Based SSO for SOAP Bindings             | 93  |
| SSO Sample Configuration for SOAP Bindings                | 99  |
| Chapter 7 Configuring the Artix Security Service          | 103 |
| Configuring the File Adapter                              | 104 |
| Configuring the LDAP Adapter                              | 106 |
| Configuring the SiteMinder Adapter                        | 112 |
| Configuring the Kerberos Adapter                          | 114 |
| Clustering and Federation                                 | 118 |
| Federating the Artix Security Service                     | 119 |
| Failover and Replication                                  | 124 |
| Client Load Balancing                                     | 130 |
| Additional Security Configuration                         | 132 |
| Configuring Single Sign-On Properties                     | 133 |
| Configuring the Log4J Logging                             | 135 |
| Chapter 8 Managing Users, Roles and Domains               | 137 |
| Introduction to Domains and Realms                        | 138 |
| Artix security domains                                    | 139 |
| Artix Authorization Realms                                | 141 |
| Managing a File Security Domain                           | 146 |
| Managing an LDAP Security Domain                          | 149 |
| Managing a SiteMinder Security Domain                     | 150 |

| Chapter 9 Managing Access Control Lists                       | 151 |
|---------------------------------------------------------------|-----|
| Overview of Artix ACL Files                                   | 152 |
| ACL File Format                                               | 153 |
| Generating ACL Files                                          | 156 |
| Deploying ACL Files                                           | 159 |
| Chapter 10 Managing Certificates                              | 161 |
| What are X.509 Certificates?                                  | 162 |
| Certification Authorities                                     | 164 |
| Commercial Certification Authorities                          | 165 |
| Private Certification Authorities                             | 166 |
| Certificate Chaining                                          | 167 |
| PKCS#12 Files                                                 | 169 |
| Creating Your Own Certificates                                | 171 |
| Set Up Your Own CA                                            | 172 |
| Use the CA to Create Signed Certificates                      | 175 |
| Deploying Certificates                                        | 178 |
| Overview of Certificate Deployment                            | 179 |
| Deploying Trusted Certificate Authority Certificates          | 181 |
| Deploying Application Certificates                            | 186 |
| Chapter 11 Configuring HTTPS and IIOP/TLS Authentication      | 191 |
| Requiring Authentication                                      | 192 |
| Target-Only Authentication                                    | 193 |
| Mutual Authentication                                         | 196 |
| Specifying Trusted CA Certificates                            | 199 |
| Specifying an Application's Own Certificate                   | 200 |
| Providing a Certificate Pass Phrase                           | 201 |
| Certificate Pass Phrase for HTTPS and IIOP/TLS                | 202 |
| Advanced Configuration Options                                | 204 |
| Setting a Maximum Certificate Chain Length                    | 205 |
| Applying Constraints to Certificates                          | 206 |
| Chapter 12 Configuring HTTPS and IIOP/TLS Secure Associations | 209 |
| Overview of Secure Associations                               | 210 |
| Setting Association Options                                   | 212 |
| Secure Invocation Policies                                    | 213 |
| Association Options                                           | 215 |

| Choosing Client Behavior                                | 217 |
|---------------------------------------------------------|-----|
| Choosing Target Behavior                                | 219 |
| Hints for Setting Association Options                   | 221 |
| Specifying Cipher Suites                                | 225 |
| Supported Cipher Suites                                 | 226 |
| Setting the Mechanism Policy                            | 229 |
| Constraints Imposed on Cipher Suites                    | 232 |
| Caching Sessions                                        | 235 |
| Chapter 13 Principal Propagation                        | 237 |
| Introduction to Principal Propagation                   | 238 |
| Configuring                                             | 239 |
| Programming                                             | 242 |
| Interoperating with .NET                                | 245 |
| Explicitly Declaring the Principal Header               | 246 |
| Modifying the SOAP Header                               | 248 |
| Chapter 14 Programming Authentication                   | 251 |
| Propagating a Username/Password Token                   | 252 |
| Propagating a Kerberos Token                            | 257 |
| Chapter 15 Configuring the Artix Security Plug-In       | 263 |
| The Artix Security Plug-In                              | 264 |
| Configuring an Artix Configuration File                 | 265 |
| Configuring a WSDL Contract                             | 267 |
| Chapter 16 Developing an iSF Adapter                    | 271 |
| iSF Security Architecture                               | 272 |
| iSF Server Module Deployment Options                    | 276 |
| iSF Adapter Overview                                    | 278 |
| Implementing the IS2Adapter Interface                   | 279 |
| Deploying the Adapter                                   | 289 |
| Configuring iSF to Load the Adapter                     | 290 |
| Setting the Adapter Properties                          | 291 |
| Loading the Adapter Class and Associated Resource Files | 292 |

| Appendix A Artix Security                | 295 |
|------------------------------------------|-----|
| Applying Constraints to Certificates     | 297 |
| initial references                       | 299 |
| plugins:asp                              | 300 |
| plugins:at http                          | 302 |
| plugins:atli2 tls                        | 306 |
| plugins:csi                              | 307 |
| plugins:gsp                              | 308 |
| plugins:http                             | 312 |
| plugins:https                            | 316 |
| plugins:iiop_tls                         | 317 |
| plugins:kdm                              | 321 |
| plugins:kdm_adm                          | 323 |
| plugins:login_client                     | 324 |
| plugins:login_service                    | 325 |
| plugins:schannel                         | 326 |
| plugins:security                         | 327 |
| policies                                 | 328 |
| policies:asp                             | 334 |
| policies:bindings:corba                  | 335 |
| policies:csi                             | 336 |
| policies:https                           | 339 |
| policies:iiop_tls                        | 344 |
| principal_sponsor                        | 354 |
| principal_sponsor:csi                    | 358 |
| principal_sponsor:https                  | 361 |
| Appendix B iSF Configuration             | 363 |
| Properties File Syntax                   | 364 |
| iSF Properties File                      | 365 |
| Cluster Properties File                  | 389 |
| log4j Properties File                    | 392 |
| Appendix C ASN.1 and Distinguished Names | 395 |
| ASN.1                                    | 396 |
| Distinguished Names                      | 397 |

| Appendix D Action-Role Mapping DTD        | 401 |
|-------------------------------------------|-----|
| Appendix E OpenSSL Utilities              | 405 |
| Using OpenSSL Utilities                   | 406 |
| The x509 Utility                          | 407 |
| The reg Utility                           | 409 |
| The rsa Utility                           | 411 |
| The ca Utility                            | 413 |
| The OpenSSL Configuration File            | 415 |
| [req] Variables                           | 416 |
| [ca] Variables                            | 417 |
| [policy] Variables                        | 418 |
| Example openssl.cnf File                  | 419 |
| Appendix F bus-security C++ Context Data  | 421 |
| Appendix G bus-security Java Context Data | 427 |
| Appendix H License Issues                 | 433 |
| OpenSSL License                           | 434 |
| Index                                     | 437 |

# List of Tables

| Table 1: LDAP Properties in the com.iona.isp.adapter.LDAP.param Scope                  | 110 |
|----------------------------------------------------------------------------------------|-----|
| Table 2: Description of Different Types of Association Option                          | 221 |
| Table 3: Setting EstablishTrustInTarget and EstablishTrustInClient Association Options | 222 |
| Table 4: Setting Quality of Protection Association Options                             | 223 |
| Table 5: Setting the NoProtection Association Option                                   | 224 |
| Table 6: Cipher Suite Definitions                                                      | 227 |
| Table 7: Association Options Supported by Cipher Suites                                | 233 |
| Table 8: The Artix Security Plug-In Configuration Variables                            | 265 |
| Table 9: <bus-security:security> Attributes</bus-security:security>                    | 267 |
| Table 10: Mechanism Policy Cipher Suites                                               | 331 |
| Table 11: Mechanism Policy Cipher Suites                                               | 341 |
| Table 12: Mechanism Policy Cipher Suites                                               | 348 |
| Table 13: Commonly Used Attribute Types                                                | 398 |

# List of Figures

| Figure 1: Overview of the Secure HelloWorld Example                       | 3   |
|---------------------------------------------------------------------------|-----|
| Figure 2: A HTTPS Connection in the HelloWorld Example                    | 6   |
| Figure 3: An IIOP/TLS Connection in the HelloWorld Example                | 10  |
| Figure 4: The Security Layer in the HelloWorld Example                    | 17  |
| Figure 5: Protocol Layers in a HTTP-Compatible Binding                    | 27  |
| Figure 6: Protocol Layers in a SOAP Binding                               | 28  |
| Figure 7: Protocol Layers in a CORBA Binding                              | 28  |
| Figure 8: Example of an Application with Multiple Bindings                | 30  |
| Figure 9: HTTP-Compatible Binding Security Layers                         | 34  |
| Figure 10: Overview of Certificate-Based Authentication with HTTPS        | 52  |
| Figure 11: Overview of Security for SOAP Bindings                         | 58  |
| Figure 12: A Secure CORBA Application within the Artix Security Framework | 62  |
| Figure 13: Two-Tier CORBA System Using CSI Credentials                    | 70  |
| Figure 14: Three-Tier CORBA System Using CSIv2                            | 76  |
| Figure 15: Overview of Certificate-Based Authentication                   | 83  |
| Figure 16: Client Requesting an SSO Token from the Login Service          | 91  |
| Figure 17: Overview of Username/Password Authentication without SSO       | 93  |
| Figure 18: Overview of Username/Password Authentication with SSO          | 94  |
| Figure 19: An iSF Federation Scenario                                     | 120 |
| Figure 20: Failover Scenario for a Cluster of Three Security Services     | 125 |
| Figure 21: Architecture of an Artix security domain                       | 139 |
| Figure 22: Server View of Artix authorization realms                      | 142 |
| Figure 23: Role View of Artix authorization realms                        | 143 |
| Figure 24: Assignment of Realms and Roles to Users Janet and John         | 144 |
| Figure 25: Locally Deployed Action-Role Mapping ACL File                  | 152 |
| Figure 26: A Certificate Chain of Depth 2                                 | 167 |

#### LIST OF FIGURES

| Figure 27: A Certificate Chain of Depth 3                | 168 |
|----------------------------------------------------------|-----|
| Figure 28: Elements in a PKCS#12 File                    | 169 |
| Figure 29: Target Authentication Only                    | 193 |
| Figure 30: Mutual Authentication                         | 196 |
| Figure 31: Configuration of a Secure Association         | 211 |
| Figure 32: Constraining the List of Cipher Suites        | 232 |
| Figure 33: Overview of the Artix Security Service        | 273 |
| Figure 34: iSF Server Module Deployed as a CORBA Service | 276 |
| Figure 35: iSF Server Module Deployed as a Java Library  | 277 |

# **Preface**

#### What is Covered in this Book

This book describes how to develop and configure secure Artix solutions.

#### Who Should Read this Book

This book is aimed at the following kinds of reader: security administrators, C++ programmers who need to write security code and Java programmers who need to write security code.

If you would like to know more about WSDL concepts, see the Introduction to WSDL in Getting Started with Artix.

#### Finding Your Way Around the Library

The Artix library contains several books that provide assistance for any of the tasks you are trying to perform. The Artix library is listed here, with a short description of each book.

#### If you are new to Artix

You may be interested in reading:

- Release Notes contains release-specific information about Artix.
- Installation Guide describes the prerequisites for installing Artix and the procedures for installing Artix on supported systems.
- Getting Started with Artix describes basic Artix and WSDL concepts.

#### To design and develop Artix solutions

Read one or more of the following:

 Designing Artix Solutions provides detailed information about describing services in Artix contracts and using Artix services to solve problems.

- Developing Artix Applications in C++ discusses the technical aspects of programming applications using the C++ API.
- Developing Artix Plug-ins with C++ discusses the technical aspects of implementing plug-ins to the Artix bus using the C++ API.
- Developing Artix Applications in Java discusses the technical aspects of programming applications using the Java API.
- Artix for CORBA provides detailed information on using Artix in a CORBA environment.
- Artix for J2EE provides detailed information on using Artix to integrate with J2EE applications.
- Artix Technical Use Cases provides a number of step-by-step examples
  of building common Artix solutions.

#### To configure and manage your Artix solution

Read one or more of the following:

- Deploying and Managing Artix Solutions describes how to deploy Artix-enabled systems, and provides detailed examples for a number of typical use cases.
- Artix Configuration Guide explains how to configure your Artix environment. It also provides reference information on Artix configuration variables.
- IONA Tivoli Integration Guide explains how to integrate Artix with IBM Tivoli.
- IONA BMC Patrol Integration Guide explains how to integrate Artix with BMC Patrol.
- Artix Security Guide provides detailed information about using the security features of Artix.

#### Reference material

In addition to the technical guides, the Artix library includes the following reference manuals:

- Artix Command Line Reference
- Artix C++ API Reference
- Artix Java API Reference

#### Have you got the latest version?

The latest updates to the Artix documentation can be found at http://www.iona.com/support/docs.

Compare the version dates on the web page for your product version with the date printed on the copyright page of the PDF edition of the book you are reading.

#### **Searching the Artix Library**

You can search the online documentation by using the **Search** box at the top right of the documentation home page:

http://www.iona.com/support/docs

To search a particular library version, browse to the required index page, and use the **Search** box at the top right. For example:

http://www.iona.com/support/docs/artix/3.0/index.xml

You can also search within a particular book. To search within an HTML version of a book, use the **Search** box at the top left of the page. To search within a PDF version of a book, in Adobe Acrobat, select **Edit** | **Find**, and enter your search text.

#### Online Help

Artix Designer includes comprehensive online help, providing:

- Detailed step-by-step instructions on how to perform important tasks.
- A description of each screen.
- A comprehensive index, and glossary.
- A full search feature.
- Context-sensitive help.

There are two ways that you can access the online help:

- Click the Help button on the Artix Designer panel, or
- Select Contents from the Help menu

#### **Additional Resources**

The IONA Knowledge Base (http://www.iona.com/support/knowledge\_base/index.xml) contains helpful articles written by IONA experts about Artix and other products.

The IONA Update Center (http://www.iona.com/support/updates/index.xml) contains the latest releases and patches for IONA products.

If you need help with this or any other IONA product, go to IONA Online Support (http://www.iona.com/support/index.xml).

Comments, corrections, and suggestions on IONA documentation can be sent to docs-support@iona.com.

#### **Document Conventions**

#### Typographical conventions

This book uses the following typographical conventions:

Fixed width Fixed width (courier font) in normal text represents

portions of code and literal names of items such as classes, functions, variables, and data structures. For example, text might refer to the IT\_Bus::AnyType

class.

Constant width paragraphs represent code examples or information a system displays on the screen. For

example:

#include <stdio.h>

Fixed width italic Fixed width italic words or characters in code and

commands represent variable values you must supply, such as arguments to commands or path names for your particular system. For example:

% cd /users/YourUserName

Italic Italic words in normal text represent *emphasis* and

introduce new terms.

**Bold** Bold words in normal text represent graphical user

interface components such as menu commands and dialog boxes. For example: the **User Preferences** 

dialog.

#### **Keying Conventions**

This book uses the following keying conventions:

| No prompt | When a command's format is the same for multiple platforms, the command prompt is not shown.                                           |
|-----------|----------------------------------------------------------------------------------------------------|
| 95        | A percent sign represents the UNIX command shell prompt for a command that does not require root privileges.                           |
| #         | A number sign represents the UNIX command shell prompt for a command that requires root privileges.                                    |
| >         | The notation > represents the MS-DOS or Windows command prompt.                                                                        |
|           | Horizontal or vertical ellipses in format and syntax descriptions indicate that material has been eliminated to simplify a discussion. |
| []        | Brackets enclose optional items in format and syntax descriptions.                                                                     |
| {}        | Braces enclose a list from which you must choose an item in format and syntax descriptions.                                            |
| 1         | In format and syntax descriptions, a vertical bar separates items in a list of choices enclosed in {} (braces).                        |
|           | In graphical user interface descriptions, a vertical bar separates menu commands (for example, select File   Open).                    |

# Getting Started with Artix Security

This chapter introduces features of Artix security by explaining the architecture and configuration of the secure HelloWorld demonstration in some detail.

In this chapter

This chapter discusses the following topics:

Security for SOAP Bindings

page 2

## **Security for SOAP Bindings**

#### Overview

This section provides a brief overview of how the Artix Security Framework provides security for SOAP bindings between Artix applications. The Artix security framework is a comprehensive security framework that supports authentication and authorization using data stored in a central security service (the Artix security service). This discussion is illustrated by reference to the secure HelloWorld demonstration.

#### In this section

This section contains the following subsections:

| Secure Hello World Example | page 3  |
|----------------------------|---------|
| HTTPS Connection           | page 6  |
| IIOP/TLS Connection        | page 10 |
| Security Layer             | page 17 |

## Secure Hello World Example

#### Overview

This section provides an overview of the secure HelloWorld demonstration, which introduces several features of the Artix Security Framework. In particular, this demonstration shows you how to configure a typical Artix client and server that communicate with each other using a SOAP binding over a HTTPS transport. Figure 1 shows all the parts of the secure HelloWorld system, including the various configuration files.

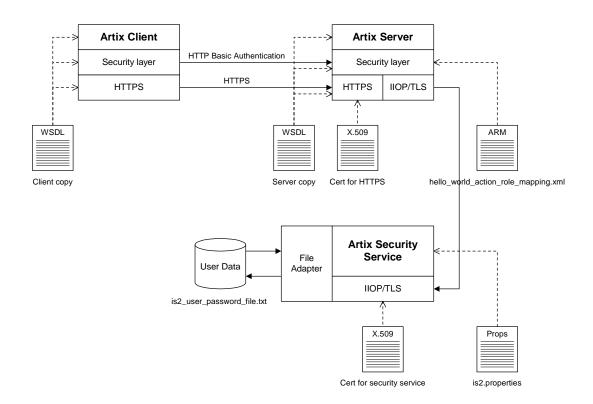

Figure 1: Overview of the Secure HelloWorld Example

#### Location

The secure HelloWorld demonstration is located in the following directory: ArtixInstallDir/artix/Version/demos/security/full\_security

#### Main elements of the example

The main elements of the secure HelloWorld example shown in Figure 1 are, as follows:

- HelloWorld client.
- HelloWorld server.
- Artix security service.
- File adapter.

#### HelloWorld client

The HelloWorld client communicates with the HelloWorld server using SOAP over HTTPS, thus providing confidentiality for transmitted data. In addition, the HelloWorld client is configured to use HTTP BASIC authentication to transmit a username and a password to the server.

#### HelloWorld server

The HelloWorld server employs two different kinds of secure transport, depending on which part of the system it is talking to:

- HTTPS—to receive SOAP invocations securely from the HelloWorld client.
- IIOP/TLS—to communicate securely with the Artix security service, which contains the central store of user data.

#### Artix security service

The Artix security service manages a central repository of security-related user data. The Artix security service can be accessed remotely by Artix servers and offers the service of authenticating users and retrieving authorization data.

#### File adapter

The Artix security service supports a number of adapters that can be used to integrate with third-party security products (for example, an LDAP adapter and a SiteMinder adapter are available). This example uses the *iSF file adapter*, which is a simple adapter provided for demonstration purposes.

**WARNING:** The file adapter is provided for demonstration purposes only. IONA does not support the use of the file adapter in a production environment.

#### Security layers

To facilitate the discussion of the HelloWorld security infrastructure, it is helpful to analyze the security features into the following layers:

- HTTPS layer.
- IIOP/TLS layer.
- Security layer.

#### **HTTPS layer**

The HTTPS layer provides a secure transport layer for SOAP bindings. In Artix, the HTTPS transport is configured by editing the  $\mathtt{artix.cfg}$  (or  $\mathtt{artix-secure.cfg}$ ) file. Some of the HTTPS settings can optionally be set in the WSDL contract instead (both the client copy and the server copy).

For more details, see "HTTPS Connection" on page 6.

#### **IIOP/TLS** layer

The IIOP/TLS layer consists of the OMG's Internet Inter-ORB Protocol (IIOP) combined with the SSL/TLS protocol. The IIOP/TLS transport can be used either with CORBA bindings or with the Artix Tunnel plug-in. In Artix, the IIOP/TLS is configured by editing the artix.cfg (or artix-secure.cfg) file. For more details, see "IIOP/TLS Connection" on page 10.

#### Security layer

The security layer provides support for a simple username/password authentication mechanism, a principal authentication mechanism and support for authorization. A security administrator can edit an *action-role mapping file* to restrict user access to particular WSDL port types and operations.

For more details, see "Security Layer" on page 17.

#### **HTTPS Connection**

#### Overview

Figure 2 shows an overview of the HelloWorld example, focusing on the elements relevant to the HTTPS connection. HTTPS is used on the SOAP binding between the Artix client and the Artix server.

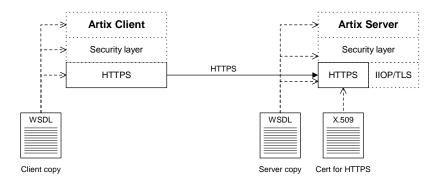

Figure 2: A HTTPS Connection in the HelloWorld Example

#### Baltimore toolkit

HTTPS transport security is provided by the Baltimore toolkit, which is a commercial implementation of the SSL/TLS protocol.

The Baltimore toolkit supports a wide range of cipher suites—see "Supported Cipher Suites" on page 226.

#### Target-only authentication

The HelloWorld example is configured to use *target-only authentication* on the HTTPS connection. That is, during the TLS handshake, the server authenticates itself to the client (using an X.509 certificate), but the client does not authenticate itself to the server. Hence, there is no X.509 certificate associated with the client.

#### **Client HTTPS configuration**

Example 1 shows how to configure the client side of an HTTPS connection, in the case of target-only authentication.

**Example 1:** Extract from the Secure Client HTTPS Configuration

```
# Artix Configuration File
    security {
     full_security {
       client {
1
         orb_plugins = ["xmlfile_log_stream", "https"];
2
         policies:https:trusted_ca_list_policy =
       "C:\artix_30/artix/3.0/demos/security/certificates/openssl/x5
       09/ca/cacert.pem";
3
        policies:client_secure_invocation_policy:requires =
       ["Confidentiality", "EstablishTrustInTarget"];
        policies:client_secure_invocation_policy:supports =
       ["Confidentiality", "Integrity", "DetectReplay",
       "DetectMisordering", "EstablishTrustInClient",
       "EstablishTrustInTarget"];
           };
        };
```

The preceding extract from artix-security.cfg can be explained as follows:

- 1. You must include https explicitly in the list of ORB plug-ins, because the https plug-in is not loaded automatically.
- A HTTPS application needs a list of trusted CA certificates, which it
  uses to determine whether or not to trust certificates received from
  other HTTPS applications. You must, therefore, edit the
  policies:https:trusted\_ca\_list\_policy variable to point at a list of
  trusted certificate authority (CA) certificates. See "Specifying Trusted
  CA Certificates" on page 199.
- 3. The following two lines set the *required* options and the *supported* options for the HTTPS client secure invocation policy. In this example, the client is configured to require a secure connection and to request an X.509 certificate from the server.

#### Server HTTPS configuration

Example 2 shows how to configure the server side of an HTTPS connection, in the case of target-only authentication.

**Example 2:** Extract from the Secure Server HTTPS Configuration

```
# Artix Configuration File
    security {
     full_security {
       . . .
       server {
         binding:client_binding_list = ["OTS+POA_Coloc",
       "POA_Coloc", "OTS+GIOP+IIOP", "GIOP+IIOP", "GIOP+IIOP_TLS"];
1
         orb_plugins = ["xmlfile_log_stream", "iiop_profile",
       "giop", "iiop_tls", "soap", "at_http", "artix_security",
       "https"];
         # Secure HTTPS settings:
2
         policies:target_secure_invocation_policy:requires =
       ["Confidentiality"];
         policies:target_secure_invocation_policy:supports =
       ["Confidentiality", "Integrity", "DetectReplay",
       "DetectMisordering", "EstablishTrustInClient",
       "EstablishTrustInTarget"];
3
         principal_sponsor:use_principal_sponsor = "true";
         principal_sponsor:auth_method_id = "pkcs12_file";
         principal_sponsor:auth_method_data =
       ["filename=C:\artix_30/artix/3.0/demos/security/certificates/
       openss1/x509/certs/testaspen.p12", "password=testaspen"];
           };
        };
   };
```

The preceding extract from artix-security.cfg can be explained as follows:

- 1. You must include https explicitly in the list of ORB plug-ins, because the https plug-in is not loaded automatically.
- 2. The following two lines set the *required* options and the *supported* options for the HTTPS target secure invocation policy. In this example, the server target is configured to require a secure connection, but it does not request a certificate from the client.
- The principal\_sponsor settings are used to attach a certificate to the Artix server, which identifies the server to its peers during an IIOP/TLS handshake.

**Note:** In this example, the certificate password is specified directly in the configuration file, which implies that the artix-security.cfg file should be readable only by the administrator. For alternative ways of specifying the certificate password, see "Providing a Certificate Pass Phrase" on page 201.

### **IIOP/TLS Connection**

#### Overview

Figure 3 shows an overview of the HelloWorld example, focusing on the elements relevant to the IIOP/TLS connection between the Artix server and the Artix security service. In general, the Artix security service is usually accessed through the IIOP/TLS transport.

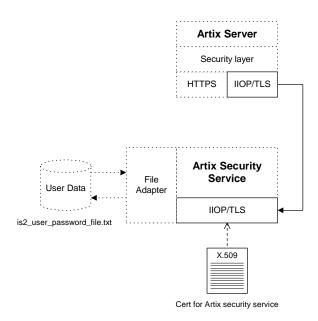

Figure 3: An IIOP/TLS Connection in the HelloWorld Example

#### **Baltimore toolkit**

IIOP/TLS transport security is provided by the Baltimore toolkit, which is a commercial implementation of the SSL/TLS protocol.

The Baltimore toolkit supports a wide range of cipher suites—see "Supported Cipher Suites" on page 226.

#### Target-only authentication

The HelloWorld example is configured to use *target-only authentication* on the IIOP/TLS connection between the Artix server and the Artix security service. That is, during the TLS handshake, the Artix security service authenticates itself to the Artix server (using an X.509 certificate), but the Artix server does not authenticate itself to the Artix security service. Hence, in this example there is no X.509 certificate associated with the IIOP/TLS transport in the Artix server.

**WARNING:** For a real deployment, you *must* modify the configuration of the Artix security service so that it requires *mutual* authentication. Otherwise, your system will be insecure.

## Artix server IIOP/TLS configuration

The Artix server's IIOP/TLS transport is configured by the settings in the ArtixInstallDir/artix/Version/etc/domains/artix-secure.cfg file. Example 3 shows an extract from the artix-secure.cfg file, highlighting some of the settings that are important for the HelloWorld Artix server.

**Example 3:** Extract from the Artix Server IIOP/TLS Configuration

```
# artix-secure.cfg File
    secure artix
1
       policies:trusted_ca_list_policy =
       "C:\artix/artix/1.2/demos/secure_hello_world/http_soap/certif
       icates/tls/x509/trusted_ca_lists/ca_list1.pem";
2
       initial_references:IT_SecurityService:reference =
       "corbaloc:iiops:1.2@localhost:55020,it_iiops:1.2@localhost:55
       020/IT SecurityService";
       full_security
          server
             # IIOP/TLS Settings
3
             orb_plugins = ["xmlfile_log_stream", "iiop_profile",
       "giop", "iiop_tls", "soap", "at_http", "artix_security",
       "https"];
              binding:client_binding_list = ["OTS+POA_Coloc",
       "POA_Coloc", "OTS+GIOP+IIOP", "GIOP+IIOP", "GIOP+IIOP_TLS"];
```

**Example 3:** Extract from the Artix Server IIOP/TLS Configuration

```
4
              principal_sponsor:use_principal_sponsor = "true";
             principal_sponsor:auth_method_id = "pkcs12_file";
             principal_sponsor:auth_method_data =
       ["filename=C:\artix_30/artix/3.0/demos/security/certificates/
       openss1/x509/certs/testaspen.pl2", "password=testaspen"];
5
      policies:iiop_tls:client_secure_invocation_policy:requires =
       ["Integrity", "Confidentiality", "DetectReplay",
       "DetectMisordering", "EstablishTrustInTarget"];
       policies:iiop_tls:client_secure_invocation_policy:supports =
       ["Integrity", "Confidentiality", "DetectReplay",
       "DetectMisordering", "EstablishTrustInTarget"];
6
            # Security Layer Settings
         };
      };
   };
```

The preceding extract from the artix.cfg file can be explained as follows:

The policies:trusted\_ca\_list\_policy variable specifies a file
containing a concatenated list of CA certificates. These CA certificates
are used to check the acceptability of any certificates received by the
Artix server over the IIOP/TLS transport. If a received certificate has not
been digitally signed by one of the CA certificates in the list, it will be
rejected by the Artix server.

For more details, see "Specifying Trusted CA Certificates" on page 199.

2. This IT\_SecurityService initial reference gives the location of the Artix security service. When login security is enabled, the Artix server uses this information to open an IIOP/TLS connection to the Artix security service. In this example, the Artix security service is presumed to be running on localhost and listening on the 55020 IP port.

**Note:** If you want to change the location of the Artix security service, you should replace both instances of <code>localhost:55020</code> on this line. It would also be necessary to change the listening details on the Artix security service (see "Artix security service IIOP/TLS configuration" on page 14).

- 3. The ORB plugins list specifies which of the Artix plug-ins should be loaded into the Artix server. Of particular relevance is the fact that the iiop\_tls plug-in is included in the list (thus enabling IIOP/TLS connections), whereas the iiop plug-in is excluded (thus disabling plain IIOP connections).
- 4. The principal\_sponsor settings are used to attach a certificate to the Artix server, which identifies the server to its peers during an IIOP/TLS handshake.

**Note:** In this example, the certificate password is specified directly in the configuration file, which implies that the artix-security.cfg file should be readable only by the administrator. For alternative ways of specifying the certificate password, see "Providing a Certificate Pass Phrase" on page 201.

5. The client secure invocation policies specify what sort of secure IIOP/TLS connections the Artix server can open when it acts in a client role. In particular, these client invocation policies impose conditions on the IIOP/TLS connection to the Artix security service.

For more details about the client secure invocation policy, see "Setting Association Options" on page 212.

**Note:** In a realistic deployment, you should add the EstablishTrustInclient association option to the list of supported client invocation policies. This is needed for mutual authentication. 6. Independently of the IIOP/TLS settings, you also configure the security layer using settings in the artix-secure.cfg file. These settings are described in "Security Layer" on page 17.

## Artix security service IIOP/TLS configuration

Example 4 shows an extract from the artix-secure.cfg file, highlighting the IIOP/TLS settings that are important for the Artix security service.

**Example 4:** Extract from the Artix security service IIOP/TLS Configuration

```
# artix-secure.cfg File
   secure_artix
1
       policies:trusted_ca_list_policy =
       "C:\artix/artix/1.2/demos/secure_hello_world/http_soap/certif
       icates/tls/x509/trusted_ca_lists/ca_list1.pem";
       initial_references:IT_SecurityService:reference =
       "corbaloc:iiops:1.2@localhost:55020,it_iiops:1.2@localhost:55
       020/IT_SecurityService";
      full_security
         security_service
           # IIOP/TLS Settings
2
           principal_sponsor:use_principal_sponsor = "true";
           principal_sponsor:auth_method_id = "pkcs12_file";
           principal_sponsor:auth_method_data =
       ["filename=C:\artix_30/artix/3.0/demos/security/certificates/
       tls/x509/certs/services/administrator.p12",
       "password_file=C:\artix_30/artix/3.0/demos/security/certifica
       tes/tls/x509/certs/services/administrator.pwf"];
3
           policies:target_secure_invocation_policy:requires =
       ["Confidentiality"];
           policies:target_secure_invocation_policy:supports =
       ["Confidentiality", "EstablishTrustInTarget",
       "EstablishTrustInClient", "DetectMisordering",
       "DetectReplay", "Integrity"];
4
           policies:client_secure_invocation_policy:requires =
       ["Confidentiality"];
```

**Example 4:** Extract from the Artix security service IIOP/TLS Configuration

```
policies:client_secure_invocation_policy:supports =
    ["Confidentiality", "EstablishTrustInTarget",
    "EstablishTrustInClient", "DetectMisordering",
    "DetectReplay", "Integrity"];

orb_plugins = ["local_log_stream", "iiop_profile",
    "giop", "iiop_tls"];
    ...
    plugins:security:iiop_tls:port = "55020";
    plugins:security:iiop_tls:host = "localhost";
    ...
    };
    ...
};
...
};
```

The preceding extract from the artix.cfg file can be explained as follows:

- The policies:trusted\_ca\_list\_policy variable specifies a file
  containing a concatenated list of CA certificates. These CA certificates
  are used to check the acceptability of any certificates received by the
  Artix security service over the IIOP/TLS transport. If a received
  certificate has not been digitally signed by one of the CA certificates in
  the list, it will be rejected by the Artix security service.
- 2. The principal\_sponsor settings are used to attach an X.509 certificate to the Artix security service. The certificate is used to identify the Artix security service to its peers during an IIOP/TLS handshake. In this example, the Artix security service's certificate is stored in a PKCS#12 file, administrator.p12, and the certificate's private key password is stored in another file, administrator.pwf. For more details about configuring the IIOP/TLS principal sponsor, see "principal\_sponsor" on page 354 and "Providing a Certificate Pass Phrase" on page 201.

 The target secure invocation policies specify what sort of secure IIOP/TLS connections the Artix security service can accept when it acts in a server role. For more details about the target secure invocation policy, see "Setting Association Options" on page 212.

**WARNING:** The target secure invocation policies shown here are too weak for a realistic deployment of the Artix security service. In particular, you should also require <code>EstablishTrustInClient</code>. For example, see "Mutual Authentication" on page 196.

- 4. The client secure invocation policies specify what sort of secure IIOP/TLS connections the Artix security service can open when it acts in a client role.
- 5. The ORB plugins list specifies which plug-ins should be loaded into the Artix security service. Of particular relevance is the fact that the <code>iiop\_tls</code> plug-in is included in the list (thus enabling IIOP/TLS connections), whereas the <code>iiop</code> plug-in is excluded (thus disabling plain IIOP connections).
- 6. If you want to relocate the Artix security service, you must modify the plugins:security:iiop\_tls:host and plugins:security:iiop\_tls:port settings to specify, respectively, the host where the server is running and the IP port on which the server listens for secure IIOP/TLS connections.

## **Security Layer**

#### Overview

Figure 4 shows an overview of the HelloWorld example, focusing on the elements relevant to the security layer. The security layer, in general, takes care of those aspects of security that arise *after* the initial SSL/TLS handshake has occurred and the secure connection has been set up.

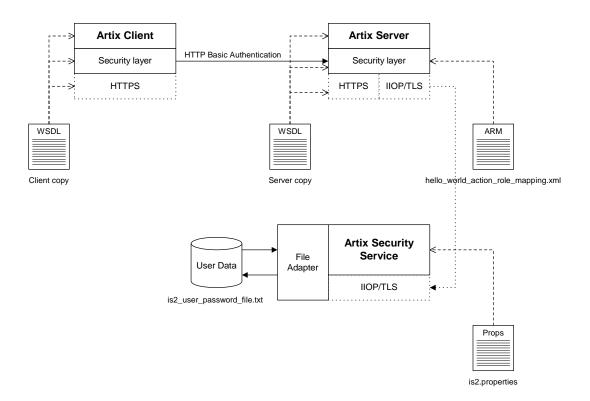

Figure 4: The Security Layer in the HelloWorld Example

The security layer normally uses a simple username/password combination for authentication, because clients usually do not have a certificate with which to identify themselves. The username and password are sent along with every operation, enabling the Artix server to check every invocation and make fine-grained access decisions.

#### **HTTP BASIC login**

The mechanism that the Artix client uses to transmit a username and password over a SOAP binding is *HTTP BASIC login*. This is a standard login mechanism commonly used by Web browsers and Web services. On its own, HTTP BASIC login would be relatively insecure, because the username and password would be transmitted in plaintext. When combined with the HTTPS protocol, however, the username and password are transmitted securely over an encrypted connection, thus preventing eavesdropping.

The following extract from the client copy of the WSDL contract shows how the UserName and Password attributes in the <a href="http-conf:client">http-conf:client</a> tag set the HTTP BASIC login parameters for the Artix SOAP client.

```
<definitions name="HelloWorld"</pre>
   targetNamespace="http://www.iona.com/full_security"
    xmlns="http://schemas.xmlsoap.org/wsdl/"
xmlns:http-conf="http://schemas.iona.com/transports/http/configu
   ration"
    xmlns:soap="http://schemas.xmlsoap.org/wsdl/soap/"
    xmlns:bus-security="http://schemas.iona.com/bus/security"
 ... >
    <service name="SOAPService">
        <port binding="tns:Greeter_SOAPBinding" name="SoapPort">
            <soap:address location="https://localhost:9000"/>
            <http-conf:client
                UserName="user test"
                Password="user_password"
            />
            <bus-security:security enableSecurity="true"/>
        </port>
    </service>
</definitions>
```

# Authentication through the iSF file adapter

On the server side, the Artix server delegates authentication to the Artix security service, which acts as a central repository for user data. The Artix security service is configured by the is2.properties file, whose location is specified in the artix-secure.cfg file as follows:

In this example, the is2.properties file specifies that the Artix security service should use a file adapter. The file adapter is configured as follows:

The com.iona.isp.adapter.file.param.filename property is used to specify the location of a file, is2\_user\_password\_file.txt, which contains the user data for the iSF file adapter. Example 5 shows the contents of the user data file for the secure HelloWorld demonstration.

**Example 5:** User Data from the is2 user password file.txt File

In order for the login step to succeed, an Artix client must supply one of the usernames and passwords that appear in this file. The realm and role data, which also appear, are used for authorization and access control.

For more details about the iSF file adapter, see "Managing a File Security Domain" on page 146.

**WARNING:** The file adapter is provided for demonstration purposes only. IONA does not support the use of the file adapter in a production environment.

# Server domain configuration and access control

On the server side, authentication and authorization must be enabled by the appropriate settings in the artix-secure.cfg file. Example 6 explains the security layer settings that appear in the artix-secure.cfg file.

**Example 6:** Security Layer Settings from the artix-secure.cfg File

```
# artix-secure.cfg File
secure_artix
{
    ...
full_security
{
```

**Example 6:** Security Layer Settings from the artix-secure.cfg File

```
server
             # IIOP/TLS Settings
             # Security Layer Settings
             plugins:artix_security:shlib_name="it_security_plugin";
1
             binding:artix:server_request_interceptor_list=
       "security";
2
             orb_plugins = ["xmlfile_log_stream", "iiop_profile",
       "giop", "iiop_tls", "soap", "at_http", "artix_security",
       "https"];
3
             policies:asp:enable_authorization = "true";
             plugins:is2_authorization:action_role_mapping =
       "file://C:\artix/artix/1.2/demos/secure_hello_world/http_soap
       /config/helloworld_action_role_mapping.xml";
5
             plugins:asp:authorization_realm = "IONAGlobalRealm";
6
             plugins:asp:security_level = "MESSAGE_LEVEL";
             plugins:asp:authentication_cache_size = "5";
             plugins:asp:authentication_cache_timeout = "10";
          };
      };
   };
```

The security layer settings from the artix-secure.cfg file can be explained as follows:

- 1. The Artix server request interceptor list must include the security interceptor, which provides part of the functionality for the Artix security layer.
- 2. The server's orb\_plugins list must include the artix\_security plug-in.
- 3. The policies:asp:enable\_authorization variable is set to true to enable authorization.
- 4. This setting specifies the location of an *action-role mapping file* that provides fine-grained access control to operations and port types.
- 5. The Artix authorization realm determines which of the user's roles will be considered during an access control decision. Artix authorization realms provide a way of grouping user roles together. The IONAGlobalRealm (the default) includes all user roles.

6. The plugins:asp:security\_level variable specifies which client credentials are used for the purposes of authentication and authorization on the server side (in this case, the MESSAGE\_LEVEL value indicates that the username/password credentials sent in the HTTP header).

Example 7 shows the contents of the action-role mapping file for the HelloWorld demonstration.

**Example 7:** Action-Role Mapping file for the HelloWorld Demonstration

```
<?xml version="1.0" encoding="UTF-8"?>
<!DOCTYPE secure-system SYSTEM "actionrolemapping.dtd">
<secure-system>
 <action-role-mapping>
   <server-name>secure_artix.full_security.server</server-name>
   <interface>
     <name>http://www.iona.com/full_security:Greeter</name>
     <action-role>
       <action-name>sayHi</action-name>
       <role-name>IONAUserRole/role-name>
     </action-role>
     <action-role>
       <action-name>greetMe</action-name>
       <role-name>IONAUserRole</role-name>
     </action-role>
   </interface>
  </action-role-mapping>
</secure-system>
```

For a detailed discussion of how to define access control using action-role mapping files, see "Managing Users, Roles and Domains" on page 137.

# Introduction to the Artix Security Framework

This chapter describes the overall architecture of the Artix Security Framework.

#### In this chapter

This chapter discusses the following topics:

| Artix Security Architecture | page 24 |
|-----------------------------|---------|
| Caching of Credentials      | page 31 |

# **Artix Security Architecture**

#### Overview

The Artix security architecture embraces a variety of protocols and security technologies. This section provides a brief overview of the security features supported by the different kinds of Artix bindings.

#### In this section

This section contains the following subsections:

| Types of Security Credential | page 25 |
|------------------------------|---------|
| Protocol Layers              | page 27 |
| Security Layer               | page 29 |
| Using Multiple Bindings      | page 30 |

### Types of Security Credential

#### Overview

The following types of security credentials are supported by the Artix security framework:

- WSSE username token.
- WSSE Kerberos token.
- CORBA Principal.
- HTTP Basic Authentication.
- X.509 certificate.
- CSI authorization over transport.
- CSI identity assertion.
- SSO token.

#### WSSE username token

The Web service security extension (WSSE) UsernameToken is a username/password combination that can be sent in a SOAP header. The specification of WSSE UsernameToken is contained in the WSS UsernameToken Profile 1.0 document from OASIS (www.oasis-open.org).

This type of credential is available for the SOAP binding in combination with any kind of Artix transport.

#### WSSE Kerberos token

The WSSE Kerberos specification is used to send a Kerberos security token in a SOAP header. If you use Kerberos, you must also configure the Artix security service to use the Kerberos adapter.

This type of credential is available for the SOAP binding in combination with any kind of Artix transport.

#### **CORBA Principal**

The CORBA Principal is a legacy feature originally defined in the early versions of the CORBA GIOP specification. The CORBA Principal is effectively just a username (no password can be propagated).

This type of credential is available only for the CORBA binding and for SOAP over HTTP.

#### **HTTP Basic Authentication**

HTTP Basic Authentication is used to propagate username/password credentials in a HTTP header.

This type of credential is available to any HTTP-compatible binding.

#### X.509 certificate

Two different kinds of X.509 certificate-based authentication are provided, depending on the type of Artix binding, as follows:

- HTTP-compatible binding—in this case, the common name (CN) is extracted from the X.509 certificate's subject DN. A combination of the common name and a default password is then sent to the Artix security service to be authenticated.
- CORBA binding—in this case, authentication is based on the entire X.509 certificate, which is sent to the Artix security service to be authenticated.

This type of credential is available to any transport that uses SSL/TLS.

#### CSI authorization over transport

The OMG's Common Secure Interoperability (CSI) specification defines an *authorization over transport* mechanism, which passes username/password data inside a GIOP service context. This kind of authentication is available only for the CORBA binding.

This type of credential is available only for the CORBA binding.

#### CSI identity assertion

The OMG's Common Secure Interoperability (CSI) specification also defines an *identity assertion* mechanism, which passes username data (no password) inside a GIOP service context. The basic idea behind CSI identity assertion is that the request message comes from a secure peer that can be trusted to assert the identity of a user. This kind of authentication is available only for the CORBA binding.

This type of credential is available only for the CORBA binding.

#### SSO token

An SSO token is propagated in the context of a system that uses *single sign-on*. For details of the Artix single sign-on feature, see "Single Sign-On" on page 89.

## **Protocol Layers**

#### Overview

Within the Artix security architecture, each binding type consists of a stack of protocol layers, where a protocol layer is typically implemented as a distinct Artix plug-in. This subsection describes the protocol layers for the following binding types:

- HTTP-compatible binding.
- SOAP binding.
- CORBA binding.

#### HTTP-compatible binding

*HTTP-compatible* means any Artix binding that can be layered on top of the HTTP protocol. Figure 5 shows the protocol layers and the kinds of authentication available to a HTTP-compatible binding.

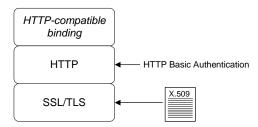

Figure 5: Protocol Layers in a HTTP-Compatible Binding

#### **SOAP** binding

The SOAP binding is a specific example of a HTTP-compatible binding. The SOAP binding is special, because it defines several additional credentials that can be propagated only in a SOAP header. Figure 6 shows the protocol layers and the kinds of authentication available to the SOAP binding over HTTP.

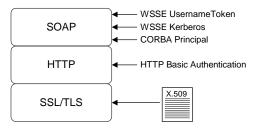

Figure 6: Protocol Layers in a SOAP Binding

#### **CORBA** binding

For the CORBA binding, there are only two protocol layers (CORBA binding and IIOP/TLS). This is because CORBA is compatible with only one kind of message format (that is, GIOP). Figure 7 shows the protocol layers and the kinds of authentication available to the CORBA binding.

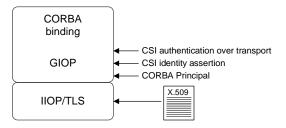

Figure 7: Protocol Layers in a CORBA Binding

### **Security Layer**

#### Overview

The security layer is responsible for implementing a variety of different security features with the exception, however, of propagating security credentials, which is the responsibility of the protocol layers. The security layer is at least partially responsible for implementing the following security features:

- Authentication.
- Authorization.
- Single sign-on.

#### Authentication

On the server side, the security layer selects one of the client credentials (a server can receive more than one kind of credentials from a client) and calls the central Artix security service to authenticate the credentials. If the authentication call succeeds, the security layer proceeds to make an authorization check; otherwise, an exception is thrown back to the client.

#### **Authorization**

The security layer makes an authorization check by matching a user's roles and realms against the ACL entries in an *action-role mapping file*. If the user does not have permission to invoke the current action (that is, WSDL operation), an exception is thrown back to the client.

#### Single sign-on

Single sign-on is an optional feature that increases security by reducing the number of times that a user's credentials are sent across the network. The security layer works in tandem with the login service to provide the single sign-on feature.

#### Artix security plug-in

The Artix security plug-in provides the security layer for all Artix bindings except CORBA. The ASP security layer is loaded, if artix\_security is listed in the orb\_plugins list in the Artix domain configuration, artix.cfg.

#### GSP security plug-in

The GSP security plug-in provides the security layer for the CORBA binding only. The GSP security layer is loaded, if gsp is listed in the orb\_plugins list in the Artix domain configuration, artix.cfg.

## **Using Multiple Bindings**

#### Overview

Figure 8 shows an example of an advanced application that uses multiple secure bindings.

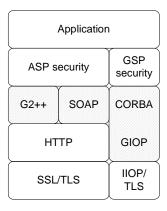

Figure 8: Example of an Application with Multiple Bindings

This type of application might be used as a bridge, for example, to link a CORBA domain to a SOAP domain. Alternatively, the application might be a server designed as part of a migration strategy, where the server can support requests in multiple formats, such as G2++, SOAP, or CORBA.

#### **Example bindings**

The following bindings are used in the application shown in Figure 8:

- G2++—consisting of the following layers: ASP security, G2++ binding, HTTP, SSL/TLS.
- SOAP—consisting of the following layers: ASP security, SOAP binding, HTTP, SSL/TLS.
- CORBA—consisting of the following layers: GSP security, CORBA binding, GIOP, IIOP/TLS.

# **Caching of Credentials**

#### Overview

To improve the performance of servers within the Artix Security Framework, both the GSP plug-in (CORBA binding only) and the artix security plug-in (all other bindings) implement caching of credentials (that is, the authentication and authorization data received from the Artix security service).

The credentials cache reduces a server's response time by reducing the number of remote calls to the Artix security service. On the first call from a given user, the server calls the Artix security service and caches the received credentials. On subsequent calls from the same user, the cached credentials are used, thereby avoiding a remote call to Artix security service.

#### Cache time-out

The cache can be configured to time-out credentials, forcing the server to call the Artix security service again after using cached credentials for a certain period.

#### Cache size

The cache can also be configured to limit the number of stored credentials.

#### **GSP** configuration variables

The following variables configure the credentials cache for CORBA bindings: plugins:gsp:authentication\_cache\_size

The maximum number of credentials stored in the authentication cache. If this size is exceeded the oldest credential in the cache is removed.

A value of -1 (the default) means unlimited size. A value of  $\,{}_0$  means disable the cache.

plugins:gsp:authentication\_cache\_timeout

The time (in seconds) after which a credential is considered *stale*. Stale credentials are removed from the cache and the server must re-authenticate with the Artix security service on the next call from that user.

A value of -1 (the default) means an infinite time-out. A value of  $\ensuremath{\text{0}}$  means disable the cache.

#### **ASP** configuration variables

The following variables configure the credentials cache for all non-CORBA bindings:

plugins:asp:authentication\_cache\_size

The maximum number of credentials stored in the authentication cache. If this size is exceeded the oldest credential in the cache is removed.

A value of -1 (the default) means unlimited size. A value of  ${\tt 0}$  means disable the cache.

plugins:asp:authentication\_cache\_timeout

The time (in seconds) after which a credential is considered *stale*. Stale credentials are removed from the cache and the server must re-authenticate with the Artix security service on the next call from that user.

A value of -1 (the default) means an infinite time-out. A value of  $\[ 0 \]$  means disable the cache.

# Security for HTTP-Compatible Bindings

This chapter describes the security features supported by the Artix HTTP plug-in. These security features are available to any Artix binding that can be layered on top of the HTTP transport.

In this chapter

#### This chapter discusses the following topics:

| Overview of HTTP Security                         | page 34 |
|---------------------------------------------------|---------|
| Securing HTTP Communications with SSL/TLS         | page 37 |
| HTTP Basic Authentication                         | page 47 |
| X.509 Certificate-Based Authentication with HTTPS | page 51 |

# **Overview of HTTP Security**

#### Overview

Figure 9 gives an overview of HTTP security within the Artix security framework, showing the various security layers (ASP, binding layer, HTTP, and SSL/TLS) and the different authentication types associated with the security layers. Because many different binding types (for example, SOAP or G2++) can be layered on top of HTTP, Figure 9 does not specify a particular binding layer. Any HTTP-compatible binding could be substituted into this architecture.

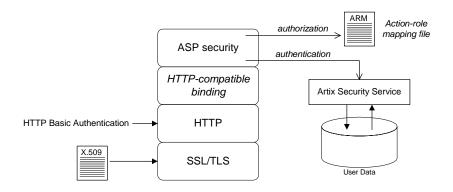

Figure 9: HTTP-Compatible Binding Security Layers

#### Security layers

As shown in Figure 9, a HTTP-compatible binding has the following security layers:

- SSL/TLS layer.
- HTTP layer.
- HTTP-compatible binding layer.
- ASP security layer.

#### SSL/TLS layer

The SSL/TLS layer provides guarantees of confidentiality, message integrity, and authentication (using X.509 certificates). The TLS functionality is integrated into the https plug-in.

The https plug-in is configured by editing the Artix configuration file, artix.cfg.

#### **HTTP layer**

The HTTP layer supports the sending of username/password data in the HTTP message header—that is, *HTTP Basic Authentication*. HTTP Basic Authentication is configured by editing an application's WSDL contract.

In Artix, the HTTP/S protocol is implemented by the following plug-ins:

- at\_http plug-in—this plug-in is a thin layer that integrates the other two plug-ins, http and https, with the Artix core. The at\_http plug-in is automatically loaded, if either the <http-conf:client> or
   <http-conf:server> tags appear amongst the WSDL port settings.
- http plug-in—implements insecure HTTP only. The http plug-in is automatically loaded by the at\_http plug-in.
- https plug-in—implements secure HTTPS only. The https plug-in must be added explicitly to the orb\_plugins list in order to load.

**Note:** In versions of Artix prior to 3.0, one plug-in, http, provided all of the HTTP/S functionality. In Artix 3.0, it was refactored into three separate plug-ins. Hence, the pre-Artix 3.0 http plug-in is a completely different plug-in from the post-Artix 3.0 http plug-in.

#### HTTP-compatible binding layer

The HTTP-compatible binding layer could provide additional security features (for example, propagation of security credentials), depending on the type of binding. The following binding types are HTTP-compatible:

- SOAP binding.
- XML format binding.
- G2++ binding.
- Fixed record length binding.
- Tagged data binding.
- MIME binding.

#### ASP security layer

The ASP security layer is implemented by the Artix security plug-in, which provides authentication and authorization checks for all binding types, except the CORBA binding, as follows:

- Authentication—by selecting one of the available client credentials and calling out to the Artix security service to check the credentials.
- Authorization—by reading an action-role mapping (ARM) file and checking whether a user's roles allow it to perform a particular action.

#### **Authentication options**

The following authentication options are common to all HTTP-compatible bindings:

- HTTP Basic Authentication.
- X.509 certificate-based authentication.

#### **HTTP Basic Authentication**

HTTP Basic Authentication works by sending a username and password embedded in the HTTP message header. This style of authentication is commonly used by clients running in a Web browser.

For details of HTTP Basic Authentication, see "HTTP Basic Authentication" on page 47.

# X.509 certificate-based authentication

X.509 certificate-based authentication is an authentication step that is performed *in addition to* the checks performed at the socket layer during the SSL/TLS security handshake.

For details of X.509 certificate-based authentication, see "X.509 Certificate-Based Authentication with HTTPS" on page 51.

# Securing HTTP Communications with SSL/TLS

#### Overview

This subsection describes how to configure the HTTP transport to use SSL/TLS security, a combination usually referred to as HTTPS. In Artix, HTTPS security is implemented by a combination of the at\_http and https plug-ins and configured by settings in the artix.cfg file.

The following topics are discussed in this subsection:

- Generating X.509 certificates.
- HTTPS client with no certificate.
- HTTPS client with certificate.
- HTTPS server configuration.

#### Generating X.509 certificates

A basic prerequisite for using SSL/TLS security is to have a collection of X.509 certificates available to identify your server applications and, optionally, your client applications. You can generate X.509 certificates in one of the following ways:

- Use a commercial third-party to tool to generate and manage your X.509 certificates.
- Use the free openss1 utility provided with Artix—see "Creating Your Own Certificates" on page 171 for details of how to use it.

#### HTTPS client with no certificate

For example, consider the configuration for a secure HTTPS client with no certificate. Example 8 shows how to configure such a sample client.

#### **Example 8:** Sample HTTPS Client with No Certificate

```
# Artix Configuration File
...
# General configuration at root scope.
...
my_secure_apps {
    # Common SSL/TLS configuration settings.
    orb_plugins = ["xml_log_stream", ..., "at_http", "https"];
```

**Example 8:** Sample HTTPS Client with No Certificate

```
binding:client_binding_list = ["GIOP+EGMIOP",
       "OTS+TLS_Coloc+POA_Coloc", "TLS_Coloc+POA_Coloc",
       "OTS+POA_Coloc", "POA_Coloc", "GIOP+SHMIOP",
       "CSI+OTS+GIOP+IIOP_TLS", "OTS+GIOP+IIOP_TLS",
       "CSI+GIOP+IIOP_TLS", "GIOP+IIOP_TLS", "CSI+OTS+GIOP+IIOP",
       "OTS+GIOP+IIOP", "CSI+GIOP+IIOP", "GIOP+IIOP"];
2
       policies:https:trusted_ca_list_policy =
       "ArtixInstallDir\artix\Version\demos\secure_hello_world\http_
       soap\certificates\tls\x509\trusted_ca_lists\ca_list1.pem";
3
       policies:https:mechanism_policy:protocol_version = "SSL_V3";
       policies:https:mechanism_policy:ciphersuites =
       ["RSA_WITH_RC4_128_SHA", "RSA_WITH_RC4_128_MD5"];
4
       event_log:filters = ["IT_ATLI_TLS=*", "IT_IIOP=*",
       "IT IIOP TLS=*", "IT TLS=*"];
       . . .
       my_client {
            # Specific HTTPS client configuration settings
5
           principal_sponsor:use_principal_sponsor = "false";
6
           policies:client_secure_invocation_policy:requires =
       ["Confidentiality", "EstablishTrustInTarget"];
           policies:client_secure_invocation_policy:supports =
       ["Confidentiality", "Integrity", "DetectReplay",
       "DetectMisordering", "EstablishTrustInTarget"];
       };
   };
```

The preceding client configuration can be described as follows:

- Make sure that the orb\_plugins variable in this configuration scope includes the at\_http and https plug-ins.
   If you plan to use the full Artix Security Framework, you should include the ASP plug-in, artix\_security, in the ORB plug-ins list as well.
- 2. A HTTPS application needs a list of trusted CA certificates, which it uses to determine whether or not to trust certificates received from other HTTPS applications. You must, therefore, edit the

- policies:https:trusted\_ca\_list\_policy variable to point at a list of trusted certificate authority (CA) certificates. See "Specifying Trusted CA Certificates" on page 199.
- 3. The mechanism policy specifies the default security protocol version and the available cipher suites—see "Specifying Cipher Suites" on page 225.
- 4. This line enables console logging for security-related events, which is useful for debugging and testing. Because there is a performance penalty associated with this option, you might want to comment out or delete this line in a production system.
- 5. The SSL/TLS principal sponsor is a mechanism that can be used to specify an application's own X.509 certificate. Because this client configuration does not use a certificate, the principal sponsor is disabled by setting principal\_sponsor:use\_principal\_sponsor to false.
- 6. The following two lines set the *required* options and the *supported* options for the HTTPS client secure invocation policy. In this example, the policy is set as follows:
  - Required options—the options shown here ensure that the client can open only secure HTTPS connections.
  - Supported options—the options shown include all of the association options, except for the EstablishTrustInClient option. The client cannot support EstablishTrustInClient, because it has no X.509 certificate.

#### HTTPS client with certificate

For example, consider a secure HTTPS client that is configured to have its own certificate. Example 9 shows how to configure such a sample client.

#### **Example 9:** Sample HTTPS Client with Certificate

```
# Artix Configuration File
...
# General configuration at root scope.
...
my_secure_apps {
    # Common SSL/TLS configuration settings.
    orb_plugins = ["xml_log_stream", ..., "at_http", "https"];
```

**Example 9:** Sample HTTPS Client with Certificate

```
binding:client_binding_list = ["GIOP+EGMIOP",
       "OTS+TLS_Coloc+POA_Coloc", "TLS_Coloc+POA_Coloc",
       "OTS+POA_Coloc", "POA_Coloc", "GIOP+SHMIOP",
       "CSI+OTS+GIOP+IIOP_TLS", "OTS+GIOP+IIOP_TLS",
       "CSI+GIOP+IIOP_TLS", "GIOP+IIOP_TLS", "CSI+OTS+GIOP+IIOP",
       "OTS+GIOP+IIOP", "CSI+GIOP+IIOP", "GIOP+IIOP"];
       policies:https:trusted_ca_list_policy =
       "ArtixInstallDir\artix\Version\demos\secure_hello_world\http_
       soap\certificates\tls\x509\trusted_ca_lists\ca_list1.pem";
       policies:https:mechanism_policy:protocol_version = "SSL_V3";
       policies:https:mechanism_policy:ciphersuites =
       ["RSA_WITH_RC4_128_SHA", "RSA_WITH_RC4_128_MD5"];
       event_log:filters = ["IT_ATLI_TLS=*", "IT_IIOP=*",
       "IT_IIOP_TLS=*", "IT_TLS=*"];
       . . .
       my_client {
            # Specific HTTPS client configuration settings
1
           principal_sponsor:use_principal_sponsor = "true";
2
           principal_sponsor:auth_method_id = "pkcs12_file";
3
           principal_sponsor:auth_method_data =
       ["filename=C:\artix_30/artix/3.0/demos/security/certificates/
       openss1/x509/certs/testaspen.p12"];
4
           policies:client_secure_invocation_policy:requires =
       ["Confidentiality", "EstablishTrustInTarget"];
           policies:client_secure_invocation_policy:supports =
       ["Confidentiality", "Integrity", "DetectReplay",
       "DetectMisordering", "EstablishTrustInTarget",
       "EstablishTrustInClient"];
       };
   };
```

The preceding client configuration can be described as follows:

- The SSL/TLS principal sponsor is a mechanism that can be used to specify an application's own X.509 certificate. The principal sponsor is enabled by setting principal\_sponsor:use\_principal\_sponsor to true.
- This line specifies that the X.509 certificate is contained in a PKCS#12 file. For alternative methods, see "Specifying an Application's Own Certificate" on page 200.
- Specify the X.509 certificate location by editing the filename value to point at a custom X.509 certificate file, which should be in PKCS#12 format—see "Specifying an Application's Own Certificate" on page 200 for more details.
  - For details of how to specify the certificate's pass phrase, see "Certificate Pass Phrase for HTTPS and IIOP/TLS" on page 202.
- 4. The following two lines set the *required* options and the *supported* options for the client secure invocation policy. In this example, the policy is set as follows:
  - Required options—the options shown here ensure that the client can open only secure HTTPS connections.
  - Supported options—the association options shown here include the EstablishTrustInClient option. This association option must be supported when the client has an X.509 certificate.

Alternatively, you could configure security for a HTTPS client by editing the port settings in the WSDL contract (but only for *mutual authentication*). Example 10 shows how to configure the client side of a HTTPS connection in Artix, in the case of mutual authentication.

#### **Example 10:** WSDL Contract for HTTPS Client with Certificate

#### **Example 10:** WSDL Contract for HTTPS Client with Certificate

The preceding WSDL contract can be described as follows:

- The clientCertificate attribute specifies the client's own certificate in PKCS#12 format.
- 2. The ClientPrivateKeyPassword attribute specifies the password to decrypt the contents of the ClientCertificate file.

**Note:** The presence of the private key password in the WSDL contract file implies that this file must be read and write-protected to prevent unauthorized users from obtaining the password.

**WARNING:** If you include security settings in the WSDL contract, you must ensure that the WSDL publish plug-in, wsdl\_publish, is not loaded by your application (either on the client side or on the server side). The WSDL publish plug-in makes WSDL contracts available through an insecure HTTP port.

#### **HTTPS** server configuration

Generally speaking, it is rarely necessary to configure such a thing as a *pure server* (that is, a server that never makes any requests of its own). Most real servers are applications that act in both a server role and a client role. The sample server described here combines the following qualities: in the server role, the application requests clients to send a certificate; in the client role, the application requires security and includes a certificate.

Example 11 shows how to configure such a sample server.

#### **Example 11:** Sample HTTPS Server Configuration

```
# Artix Configuration File
    # General configuration at root scope.
   my_secure_apps {
1
       # Common SSL/TLS configuration settings.
       my_server {
            # Specific HTTPS server configuration settings
2
           policies:target_secure_invocation_policy:requires =
       ["Confidentiality"];
            policies:target_secure_invocation_policy:supports =
       ["EstablishTrustInClient", "Confidentiality", "Integrity",
       "DetectReplay", "DetectMisordering",
       "EstablishTrustInTarget"];
3
           principal_sponsor:use_principal_sponsor = "true";
           principal_sponsor:auth_method_id = "pkcs12_file";
            principal_sponsor:auth_method_data =
       ["filename=CertsDir\server_cert.p12"];
            # Specific HTTPS client configuration settings
6
           policies:client_secure_invocation_policy:requires =
       ["Confidentiality", "EstablishTrustInTarget"];
            policies:client_secure_invocation_policy:supports =
       ["Confidentiality", "Integrity", "DetectReplay",
       "DetectMisordering", "EstablishTrustInClient",
       "EstablishTrustInTarget"];
       };
    };
```

The preceding server configuration can be described as follows:

- 1. You can use the same common SSL/TLS settings here as described in the preceding "HTTPS client with no certificate" on page 37.
- 2. The following two lines set the required options and the supported options for the target secure invocation policy. In this example, the policy is set as follows:
  - Required options—the options shown here ensure that the server accepts only secure HTTPS connection attempts.

- Supported options—all of the target association options are supported.
- A secure server must always be associated with an X.509 certificate.
   Hence, this line enables the SSL/TLS principal sponsor, which specifies a certificate for the application.
- 4. This line specifies that the X.509 certificate is contained in a PKCS#12 file. For alternative methods, see "Specifying an Application's Own Certificate" on page 200.
- Specify the location of the X.509 certificate file, by editing the filename value to point at a custom X.509 certificate, which should be in PKCS#12 format—see "Specifying an Application's Own Certificate" on page 200 for more details.
  - For details of how to specify the certificate's pass phrase, see "Certificate Pass Phrase for HTTPS and IIOP/TLS" on page 202.
- 6. The following two lines set the *required* options and the *supported* options for the client secure invocation policy. In this example, the policy is set as follows:
  - Required options—the options shown here ensure that the application can open only secure SSL/TLS connections to other servers.
  - Supported options—all of the client association options are supported. In particular, the EstablishTrustInClient option is supported when the application is in a client role, because the application has an X.509 certificate.

Alternatively, you could configure security for a HTTPS server by editing the port settings in the WSDL contract (but only for *mutual authentication*). Example 12 shows how to configure the server side of a HTTPS connection for mutual authentication in Artix.

#### **Example 12:** WSDL Contract with Server HTTPS Configuration

```
<definitions name="HelloWorldService"
  targetNamespace="http://xmlbus.com/HelloWorld"
  xmlns:soap="http://schemas.xmlsoap.org/wsdl/soap/"
xmlns:http-conf="http://schemas.iona.com/transports/http/configu ration" ... >
  ...
```

#### **Example 12:** WSDL Contract with Server HTTPS Configuration

```
<service name="HelloWorldService">
            <port binding="tns:HelloWorldPortBinding"</pre>
       name="HelloWorldPort">
1
                <soap:address location="https://localhost:55012"/>
2
                <http-conf:server
3
                    UseSecureSockets="true"
4
    ServerCertificate="../certificates/openssl/x509/certs/server_cer
       t.p12"
5
                    ServerPrivateKeyPassword="ServerPrivKeyPass"
6
    TrustedRootCertificates="../certificates/openss1/x509/ca/cacert.
       p12"
            </port>
        </service>
    </definitions>
```

The preceding WSDL contract can be described as follows:

- 1. The fact that this is a secure connection is signalled by using https: instead of http: in the location URL attribute.
- 2. The <a href="http-conf:server">http-conf:server</a>> tag contains all the attributes for configuring the server side of the HTTPS connection.
- 3. If the UseSecureSockets attribute is true, the server will open a port to listen for secure connections.

**Note:** If UseSecureSockets is false and the <soap:address> location URL begins with https:, however, the server will listen for secure connections.

4. The ServerCertificate attribute specifies the server's own certificate in PKCS#12 format. For more background details about X.509 certificates, see "Managing Certificates" on page 161.

5. The ServerPrivateKeyPassword attribute specifies the password to decrypt the server certificate's private key.

**Note:** The presence of the private key password in the WSDL contract file implies that this file must be read and write-protected to prevent unauthorized users from obtaining the password.

For the same reason, it is also advisable to remove the <a href="http-conf:server">http-conf:server</a>> tag from the copy of the WSDL contract that is distributed to clients.

6. The file specified by the TrustedRootCertificates contains a concatenated list of CA certificates in PKCS#12 format. This attribute value is needed for mutual authentication (for checking the certificates sent by clients).

**WARNING:** If you include security settings in the WSDL contract, you must ensure that the WSDL publish plug-in, wsdl\_publish, is not loaded by your application (either on the client side or on the server side). The WSDL publish plug-in makes WSDL contracts available through an insecure HTTP port.

# **HTTP Basic Authentication**

#### Overview

This section describes how to configure an Artix client and server to use HTTP Basic Authentication. With HTTP Basic Authentication, username/password credentials are sent in a HTTP header.

For more details, see the W3 specification (http://www.w3.org/Protocols/HTTP/1.0/spec.html) for HTTP/1.0.

# HTTP Basic Authentication client configuration

Example 13 shows how to configure a client WSDL contract to use HTTP Basic Authentication.

**Example 13:** WSDL Contract with Client HTTP Basic Authentication

```
<definitions name="HelloWorldService"</pre>
       targetNamespace="http://xmlbus.com/HelloWorld"
        xmlns:soap="http://schemas.xmlsoap.org/wsdl/soap/"
   xmlns:http-conf="http://schemas.iona.com/transports/http/configu
       ration"
1
        xmlns:bus-security="http://schemas.iona.com/bus/security"
        <service name="HelloWorldService">
            <port binding="tns:HelloWorldPortBinding"</pre>
                  name="HelloWorldPort">
2
                <soap:address location="https://localhost:55012"/>
                <http-conf:client
3
                    UserName="user test"
4
                    Password="user_password"
                />
5
                <bus-security:security enableSecurity="true" />
            </port>
        </service>
    </definitions>
```

The preceding WSDL contract can be described as follows:

- 1. The bus-security namespace prefix is needed for the ASP plug-in settings.
- In this example, HTTP Basic Authentication is combined with SSL/TLS security (see "Securing HTTP Communications with SSL/TLS" on page 37). This ensures that the username and password are transmitted across an encrypted connection, protecting them from snooping.
- The UserName attribute sets the user name for the HTTP Basic Authentication credentials.
- The Password attribute sets the password for the HTTP Basic Authentication credentials.
- 5. The presence of the <bus-security:security> tag ensures that the ASP plug-in, artix\_security, is loaded into your application. This plug-in is responsible for the authentication and authorization features.

**WARNING:** If you include security settings in the WSDL contract, you must ensure that the WSDL publish plug-in, wsdl\_publish, is *not* loaded by your application (either on the client side or on the server side). The WSDL publish plug-in makes WSDL contracts available through an insecure HTTP port.

# HTTP Basic Authentication server configuration

There is no need to make any modifications to the WSDL contract for servers that support HTTP Basic Authentication.

However, it is necessary to make modifications to the domain configuration file, artix.cfg (in the ArtixInstallDir/artix/Version/etc/domains directory), as shown in Example 14.

**Example 14:** Artix Configuration for Server HTTP Basic Authentication

```
# Artix Configuration File
security_artix {
    ...
    demos
    {
        hello_world
        {
            plugins:artix_security:shlib_name="it_security_plugin";
```

#### **Example 14:** Artix Configuration for Server HTTP Basic Authentication

```
1
              binding:artix:server_request_interceptor_list=
       "security";
               binding:client binding list = ["OTS+POA Coloc",
       "POA_Coloc", "OTS+GIOP+IIOP", "GIOP+IIOP", "GIOP+IIOP_TLS"];
2
               orb_plugins = ["xmlfile_log_stream", ..., "at_http",
       "artix security", "https"];
               plugins:is2_authorization:action_role_mapping =
3
       "file://ArtixInstallDir/artix/Version/demos/secure_hello_worl
       d/http soap/config/helloworld action role mapping.xml";
4
                policies:asp:enable_authorization = "true";
5
               plugins:asp:security_level = "MESSAGE_LEVEL";
6
               plugins:asp:authentication cache size = "5";
                plugins:asp:authentication_cache_timeout = "10";
            };
       };
   };
```

The preceding extract from the domain configuration can be explained as follows:

- The Artix server request interceptor list must include the security interceptor, which provides part of the functionality for the Artix security layer.
- The orb\_plugins list should include the artix\_security plug-in, which is responsible for enabling authentication and authorization.
- The action-role mapping file is used to apply access control rules to the authenticated user. The file determines which actions (that is, WSDL operations) can be invoked by an authenticated user, on the basis of the roles assigned to that user.
  - See "Managing Access Control Lists" on page 151 for more details.
- 4. The policies:asp:enable\_authorization variable must be set to true to enable authorization.
- 5. The plugins:asp:security\_type configuration variable specifies the type of credentials authenticated on the server side. The MESSAGE\_LEVEL security type, selects the username/password credentials from the HTTP Basic Authentication header.

6. The next pair of configuration variables configure the asp caching mechanism. For more details, see "ASP configuration variables" on page 32.

# X.509 Certificate-Based Authentication with HTTPS

#### Overview

This section describes how to enable X.509 certificate authentication for HTTP-compatible bindings, based on a simple two-tier client/server scenario. In this scenario, the Artix security service authenticates the client's certificate and retrieves roles and realms based on the identity of the certificate subject. When certificate-based authentication is enabled, the X.509 certificate is effectively authenticated twice, as follows:

- SSL/TLS-level authentication—this authentication step occurs during the SSL/TLS handshake and is governed by the https configuration settings in the Artix configuration file, artix.cfg.
- ASP security-level authentication and authorization—this
  authentication step occurs after the SSL/TLS handshake and is
  performed by the Artix security service working in tandem with the
  artix\_security plug-in.

# Certificate-based authentication scenario

Figure 10 shows an example of a two-tier system, where authentication of the client's X.509 certificate is integrated with the Artix security service.

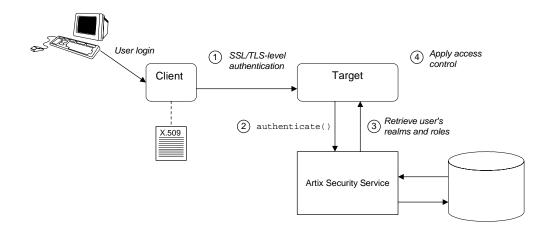

Figure 10: Overview of Certificate-Based Authentication with HTTPS

#### Scenario description

The scenario shown in Figure 10 can be described as follows:

| Stage | Description                                                                                                    |
|-------|----------------------------------------------------------------------------------------------------|
| 1     | When the client opens a connection to the server, the client sends its X.509 certificate as part of the SSL/TLS handshake (HTTPS). The server then performs SSL/TLS-level authentication, checking the certificate as follows: |
|       | <ul> <li>The certificate is checked against the server's trusted CA<br/>list to ensure that it is signed by a trusted certification<br/>authority.</li> </ul>                                                                  |

| Stage | Description                                                                                                    |
|-------|----------------------------------------------------------------------------------------------------|
| 2     | The server performs security layer authentication by calling authenticate() on the Artix security service, passing username and password arguments as follows:                              |
|       | Username—obtained by extracting the common name     (CN) from the client certificate's subject DN.                                                                                          |
|       | <ul> <li>Password—obtained from the value of the<br/>plugins:asp:default_password configuration variable in<br/>the server's artix.cfg domain configuration.</li> </ul>                     |
|       | <b>WARNING:</b> This step is <i>not</i> a true authentication step, because the password is cached on the server side. Effectively, this authentication is performed with a dummy password. |
| 3     | If authentication is successful, the Artix security service returns the user's realms and roles.                                                                                            |
| 4     | The ASP security layer controls access to the target's WSDL operations by consulting an action-role mapping file to determine what the user is allowed to do.                               |

#### **HTTPS** prerequisites

In general, a basic prerequisite for using X.509 certificate-based authentication is that both client and server are configured to use HTTPS. See "Securing HTTP Communications with SSL/TLS" on page 37.

# Certificate-based authentication client configuration

To enable certificate-based authentication on the client side, it is sufficient for the client to be configured to use HTTPS with its own certificate. For example, see "HTTPS client with certificate" on page 39.

# Certificate-based authentication server configuration

A prerequisite for using certificate-based authentication on the server side is that the server's WSDL contract is configured to use HTTPS. For example, see "HTTPS server configuration" on page 42.

Additionally, on the server side it is also necessary to configure the ASP security layer by editing the artix.cfg domain configuration file (in the ArtixInstallDir/artix/Version/etc/domains directory), as shown in Example 15.

**Example 15:** Artix Configuration for X.509 Certificate-Based Authentication

```
# Artix Configuration File
    security_artix {
       demos
           hello_world
             plugins:artix_security:shlib_name="it_security_plugin";
1
             binding:artix:server_request_interceptor_list=
       "security";
                binding:client_binding_list = ["OTS+POA_Coloc",
       "POA_Coloc", "OTS+GIOP+IIOP", "GIOP+IIOP", "GIOP+IIOP_TLS"];
2
               orb_plugins = ["xmlfile_log_stream", ..., "at_http",
       "artix_security", "https"];
3
                plugins:is2_authorization:action_role_mapping =
       "file://ArtixInstallDir/artix/2.0/demos/secure_hello_world/ht
       tp_soap/config/helloworld_action_role_mapping.xml";
4
                policies:asp:enable_authorization = "true";
5
                plugins:asp:security_level = "MESSAGE_LEVEL";
6
                plugins:asp:default_password = "CertPassword";
                plugins:asp:authentication_cache_size = "5";
                plugins:asp:authentication cache timeout = "10";
            };
        };
```

The preceding extract from the domain configuration can be explained as follows:

1. The Artix server request interceptor list must include the bus-security:security interceptor, which provides part of the functionality for the Artix security layer.

**Note:** The bus-security namespace prefix must be defined in the application WSDL contract—see "HTTP Basic Authentication client configuration" on page 47.

- 2. The orb\_plugins list should include the artix\_security plug-in, which is responsible for enabling authentication and authorization, and the https plug-in, which implements the HTTPS transport protocol.
- The action-role mapping file is used to apply access control rules to the authenticated user. The file determines which actions (that is, WSDL operations) can be invoked by an authenticated user, on the basis of the roles assigned to that user.
  - See "Managing Access Control Lists" on page 151 for more details.
- 4. policies:asp:enable\_authorization variable must be set to true to enable authorization.
- 5. The plugins:asp:security\_type configuration variable specifies the type of credentials authenticated on the server side. The particular MESSAGE\_LEVEL security type selects X.509 certificate-based authentication.
  - In this case, the username is taken to be the common name (CN) from the client certificate's subject DN (for an explanation of X.509 certificate terminology, see "ASN.1 and Distinguished Names" on page 395).
- When certificate-based authentication is used with HTTPS, a default password, CertPassword, must be supplied on the server side. This password is then used in the authenticate() call to the Artix security service.
- The next pair of configuration variables configure the asp caching mechanism. For more details, see "ASP configuration variables" on page 32.

# Security for SOAP Bindings

This chapter describes the security features that are specific to the SOAP binding—for example, such as security credentials that can be propagated in a SOAP header.

In this chapter

This chapter discusses the following topic:

Overview of SOAP Security

page 58

## **Overview of SOAP Security**

#### Overview

Figure 11 gives an overview of security for a SOAP binding within the Artix security framework. SOAP security consists of four different layers (SSL/TLS, HTTP, SOAP, and ASP) and support is provided for several different types of authentication. Figure 11 shows you how the different authentication types are associated with the different security layers.

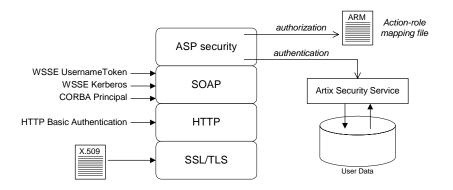

Figure 11: Overview of Security for SOAP Bindings

#### Security layers

As shown in Figure 11, the SOAP binding includes the following security layers:

- SSL/TLS layer.
- HTTP layer.
- SOAP layer.
- ASP security layer.

#### SSL/TLS layer

The SSL/TLS layer provides the SOAP binding with message encryption, message integrity and authentication using X.509 certificates. The implementation of SSL/TLS that underlies HTTPS is based on the Baltimore security toolkit.

To enable SSL/TLS for HTTP, you must edit the artix.cfg file—see "Securing HTTP Communications with SSL/TLS" on page 37.

#### **HTTP layer**

The HTTP layer provides a means of sending username/password credentials in a HTTP header (HTTP Basic Authentication). The HTTP layer relies on SSL/TLS to prevent password snooping.

#### **SOAP layer**

The SOAP layer can send various credentials (WSSE UsernameToken, WSSE Kerberos and CORBA Principal) embedded in a SOAP message header. The SOAP layer relies on SSL/TLS to prevent password snooping.

#### **ASP** security layer

The ASP security layer implements a variety of security features for non-CORBA bindings. The main features of the ASP security layer are, as follows:

- Authentication—the ASP security layer calls the Artix security service (which maintains a database of user data) to authenticate a user's credentials. If authentication is successful, the Artix security service returns a list of the user's roles and realms.
- Authorization—the ASP security layer matches the user's roles and realms against an action-role mapping file to determine whether the user has permission to invoke the relevant WSDL operation.

#### **Authentication options**

As shown in Figure 11 on page 58, the SOAP binding supports the following authentication options:

- WSSE UsernameToken.
- WSSE Kerberos.
- CORBA Principal.
- HTTP Basic Authentication.
- X.509 certificate-based authentication.

#### WSSE UsernameToken

The Web service security extension (WSSE) UsernameToken is a username/password combination that can be sent in a SOAP header. The specification of WSSE UsernameToken is contained in the WSS UsernameToken Profile 1.0 document from OASIS (www.oasis-open.org).

Currently, the WSSE UsernameToken can be set *only* by programming. See "Propagating a Username/Password Token" on page 252.

#### WSSE Kerberos

The WSSE Kerberos specification is used to send a Kerberos security token in a SOAP header. If you use Kerberos, you must also configure the Artix security service to use the Kerberos adapter—see "Configuring the Kerberos Adapter" on page 114.

Currently, the WSSE Kerberos token can be set *only* by programming. See "Propagating a Kerberos Token" on page 257.

#### **CORBA Principal**

The CORBA Principal is a legacy feature originally defined in the early versions of the CORBA GIOP specification. To facilitate interoperability with early CORBA implementations, the Artix SOAP binding is also able to propagate CORBA Principals. This feature is available only for SOAP over HTTP and a SOAP header is used to propagate the CORBA Principal. For details, see "Principal Propagation" on page 237.

#### **HTTP Basic Authentication**

HTTP Basic Authentication is used to propagate username/password credentials in a HTTP header. This kind of authentication is available to any HTTP-compatible binding.

For details, see "HTTP Basic Authentication" on page 47.

### X.509 certificate-based authentication

X.509 certificate-based authentication obtains credentials by extracting the common name (CN) from a client certificate's subject DN. This kind of authentication is available to any HTTP-compatible binding.

For details, see "X.509 Certificate-Based Authentication with HTTPS" on page 51.

# Security for CORBA Bindings

Using IONA's modular ART technology, you make a CORBA binding secure by configuring it to load the relevant security plug-ins. This section describes how to load and configure security plug-ins to reach the appropriate level of security for applications with a CORBA binding.

#### In this chapter

This chapter discusses the following topics:

| Overview of CORBA Security                                | page 62 |
|-----------------------------------------------------------|---------|
| Securing IIOP Communications with SSL/TLS                 | page 64 |
| Securing Two-Tier CORBA Systems with CSI                  | page 70 |
| Securing Three-Tier CORBA Systems with CSI                | page 76 |
| X.509 Certificate-Based Authentication for CORBA Bindings | page 82 |

## **Overview of CORBA Security**

#### Overview

There are three layers of security available for CORBA bindings: IIOP over SSL/TLS (IIOP/TLS), which provides secure communication between client and server; CSI, which provides a mechanism for propagating username/password credentials; and the GSP plug-in, which is concerned with higher-level security features such as authentication and authorization.

The following combinations are recommended:

- IIOP/TLS only—for a pure SSL/TLS security solution.
- IIOP/TLS, CSI, and GSP layers—for a highly scalable security solution, based on username/password client authentication.

## CORBA applications and the Artix security framework

Figure 12 shows the main features of a secure CORBA application in the context of the Artix security framework.

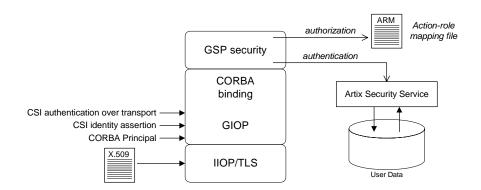

**Figure 12:** A Secure CORBA Application within the Artix Security Framework

#### Security plug-ins

Within the Artix security framework, a CORBA application becomes fully secure by loading the following plug-ins:

- IIOP/TLS plug-in
- CSIv2 plug-in
- GSP plug-in

#### **IIOP/TLS** plug-in

The IIOP/TLS plug-in, iiop\_tls, enables a CORBA application to transmit and receive IIOP requests over a secure SSL/TLS connection. This plug-in can be enabled independently of the other two plug-ins.

See "Securing IIOP Communications with SSL/TLS" on page 64 for details on how to enable IIOP/TLS in a CORBA application.

#### CSIv2 plug-in

The CSIv2 plug-in, csi, provides a client authentication mechanism for CORBA applications. The authentication mechanism is based on a username and a password. When the CSIv2 plug-in is configured for use with the Artix security framework, the username and password are forwarded to a central Artix security service to be authenticated. This plug-in is needed to support the Artix security framework.

**Note:** The IIOP/TLS plug-in also provides a client authentication mechanism (based on SSL/TLS and X.509 certificates). The SSL/TLS and CSIv2 authentication mechanisms are independent of each other and can be used simultaneously.

#### GSP plug-in

The GSP plug-in, gsp, provides authorization by checking a user's roles against the permissions stored in an action-role mapping file. This plug-in is needed to support the Artix security framework.

## Securing IIOP Communications with SSL/TLS

#### Overview

This section describes how to configure a CORBA binding to use SSL/TLS security. In this section, it is assumed that your initial configuration comes from a secure location domain (that is, the artix.cfg domain configuration file has been modified to include artix-secure.cfg).

**WARNING:** The default certificates used in the CORBA configuration samples are for demonstration purposes only and are completely insecure. You must generate your own custom certificates for use in your own CORBA applications.

#### Sample client configuration

For example, consider the configuration for a secure SSL/TLS client with no certificate. Example 16 shows how to configure such a sample client.

#### **Example 16:** Sample SSL/TLS Client Configuration

```
# Artix Configuration File
    # General configuration at root scope.
   my_secure_apps {
        # Common SSL/TLS configuration settings.
1
       orb_plugins = ["local_log_stream", "iiop_profile", "giop",
       "iiop_tls"];
2
       binding:client_binding_list = ["GIOP+EGMIOP",
       "OTS+TLS_Coloc+POA_Coloc", "TLS_Coloc+POA_Coloc",
       "OTS+POA_Coloc", "POA_Coloc", "GIOP+SHMIOP",
       "CSI+OTS+GIOP+IIOP_TLS", "OTS+GIOP+IIOP_TLS",
       "CSI+GIOP+IIOP_TLS", "GIOP+IIOP_TLS", "CSI+OTS+GIOP+IIOP",
       "OTS+GIOP+IIOP", "CSI+GIOP+IIOP", "GIOP+IIOP"];
3
       policies:trusted_ca_list_policy =
       "ArtixInstallDir\artix\Version\demos\secure_hello_world\http_
       soap\certificates\tls\x509\trusted_ca_lists\ca_list1.pem";
4
       policies:mechanism_policy:protocol_version = "SSL_V3";
       policies:mechanism_policy:ciphersuites =
       ["RSA_WITH_RC4_128_SHA", "RSA_WITH_RC4_128_MD5"];
```

#### **Example 16:** Sample SSL/TLS Client Configuration

```
5
        event_log:filters = ["IT_ATLI_TLS=*", "IT_IIOP=*",
       "IT_IIOP_TLS=*", "IT_TLS=*"];
        . . .
        my_client {
            # Specific SSL/TLS client configuration settings
6
            principal_sponsor:use_principal_sponsor = "false";
7
            policies:client_secure_invocation_policy:requires =
       ["Confidentiality", "EstablishTrustInTarget"];
            policies:client_secure_invocation_policy:supports =
       ["Confidentiality", "Integrity", "DetectReplay",
       "DetectMisordering", "EstablishTrustInTarget"];
        };
    };
```

The preceding client configuration can be described as follows:

1. Make sure that the orb\_plugins variable in this configuration scope includes the iiop\_tls plug-in.

**Note:** For fully secure applications, you should *exclude* the <code>iiop</code> plug-in (insecure IIOP) from the ORB plug-ins list. This renders the application incapable of making insecure IIOP connections.

For semi-secure applications, however, you should include the  ${\tt iiop}$  plug-in before the  ${\tt iiop\_tls}$  plug-in in the ORB plug-ins list.

If you plan to use the full Artix Security Framework, you should include the gsp plug-in in the ORB plug-ins list as well—see "Securing Two-Tier CORBA Systems with CSI" on page 70.

- 2. Make sure that the binding:client\_binding\_list variable includes bindings with the IIOP\_TLS interceptor. You can use the value of the binding:client\_binding\_list shown here.
- 3. An SSL/TLS application needs a list of trusted CA certificates, which it uses to determine whether or not to trust certificates received from other SSL/TLS applications. You must, therefore, edit the

policies:trusted\_ca\_list\_policy variable to point at a list of trusted certificate authority (CA) certificates. See "Specifying Trusted CA Certificates" on page 199.

**Note:** If using Schannel as the underlying SSL/TLS toolkit (Windows only), the policies:trusted\_ca\_list\_policy variable is ignored. Within Schannel, the trusted root CA certificates are obtained from the Windows certificate store.

- The SSL/TLS mechanism policy specifies the default security protocol version and the available cipher suites—see "Specifying Cipher Suites" on page 225.
- 5. This line enables console logging for security-related events, which is useful for debugging and testing. Because there is a performance penalty associated with this option, you might want to comment out or delete this line in a production system.
- 6. The SSL/TLS principal sponsor is a mechanism that can be used to specify an application's own X.509 certificate. Because this client configuration does not use a certificate, the principal sponsor is disabled by setting principal\_sponsor:use\_principal\_sponsor to false.
- 7. The following two lines set the *required* options and the *supported* options for the client secure invocation policy. In this example, the policy is set as follows:
  - Required options—the options shown here ensure that the client can open only secure SSL/TLS connections.
  - Supported options—the options shown include all of the association options, except for the EstablishTrustInClient option. The client cannot support EstablishTrustInClient, because it has no X.509 certificate.

#### Sample server configuration

Generally speaking, it is rarely necessary to configure such a thing as a *pure server* (that is, a server that never makes any requests of its own). Most real servers are applications that act in both a server role and a client role.

Example 17 shows how to configure a sample server that acts both as a secure server and as a secure client.

#### **Example 17:** Sample SSL/TLS Server Configuration

```
# Artix Configuration File
    # General configuration at root scope.
    . . .
   my_secure_apps {
1
        # Common SSL/TLS configuration settings.
       my_server {
            # Specific SSL/TLS server configuration settings
2
            policies:target secure invocation policy:requires =
       ["Confidentiality"];
            policies:target_secure_invocation_policy:supports =
       ["EstablishTrustInClient", "Confidentiality", "Integrity",
       "DetectReplay", "DetectMisordering",
       "EstablishTrustInTarget"];
3
            principal_sponsor:use_principal_sponsor = "true";
            principal_sponsor:auth_method_id = "pkcs12_file";
5
            principal_sponsor:auth_method_data =
       ["filename=CertsDir\server_cert.p12"];
            # Specific SSL/TLS client configuration settings
6
            policies:client_secure_invocation_policy:requires =
       ["Confidentiality", "EstablishTrustInTarget"];
            policies:client_secure_invocation_policy:supports =
       ["Confidentiality", "Integrity", "DetectReplay",
       "DetectMisordering", "EstablishTrustInClient",
       "EstablishTrustInTarget"];
        };
    };
```

The preceding server configuration can be described as follows:

- 1. You can use the same common SSL/TLS settings here as described in the preceding "Sample client configuration" on page 64
- 2. The following two lines set the *required* options and the *supported* options for the target secure invocation policy. In this example, the policy is set as follows:

- Required options—the options shown here ensure that the server accepts only secure SSL/TLS connection attempts.
- Supported options—all of the target association options are supported.
- 3. A server must always be associated with an X.509 certificate. Hence, this line enables the SSL/TLS principal sponsor, which specifies a certificate for the application.
- 4. This line specifies that the X.509 certificate is contained in a PKCS#12 file. For alternative methods, see "Specifying an Application's Own Certificate" on page 200.
- 5. Replace the X.509 certificate, by editing the filename option in the principal\_sponsor:auth\_method\_data configuration variable to point at a custom X.509 certificate. The filename value should be initialized with the location of a certificate file in PKCS#12 format—see "Specifying an Application's Own Certificate" on page 200 for more details.
  - For details of how to specify the certificate's pass phrase, see "Certificate Pass Phrase for HTTPS and IIOP/TLS" on page 202.
- 6. The following two lines set the *required* options and the *supported* options for the client secure invocation policy. In this example, the policy is set as follows:
  - Required options—the options shown here ensure that the application can open only secure SSL/TLS connections to other servers.
  - Supported options—all of the client association options are supported. In particular, the EstablishTrustInClient option is supported when the application is in a client role, because the application has an X.509 certificate.

#### Mixed security configurations

Most realistic secure server configurations are mixed in the sense that they include both server settings (for the server role), and client settings (for the client role). When combining server and client security settings for an application, you must ensure that the settings are consistent with each other.

For example, consider the case where the server settings are secure and the client settings are insecure. To configure this case, set up the server role as described in "Sample server configuration" on page 66. Then configure the client role by adding (or modifying) the following lines to the my\_secure\_apps.my\_server configuration scope:

```
orb_plugins = ["local_log_stream", "iiop_profile", "giop",
    "iiop", "iiop_tls"];
policies:client_secure_invocation_policy:requires =
    ["NoProtection"];
policies:client_secure_invocation_policy:supports =
    ["NoProtection"];
```

The first line sets the ORB plug-ins list to make sure that the <code>iiop</code> plug-in (enabling insecure IIOP) is included. The <code>NoProtection</code> association option, which appears in the required and supported client secure invocation policy, effectively disables security for the client role.

## Customizing SSL/TLS security policies

You can, optionally, customize the SSL/TLS security policies in various ways. For details, see the following references:

- "Configuring HTTPS and IIOP/TLS Secure Associations" on page 209.
- "Configuring HTTPS and IIOP/TLS Authentication" on page 191.

## Securing Two-Tier CORBA Systems with CSI

#### Overview

This section describes how to secure a two-tier CORBA system using the OMG's Common Secure Interoperability specification version 2.0 (CSIv2). The client supplies username/password authentication data which is transmitted as CSI credentials and then authenticated on the server side. The following configurations are described in detail:

- Client configuration.
- Target configuration.

#### Two-tier CORBA system

Figure 13 shows a basic two-tier CORBA system using CSI credentials, featuring a client and a target server.

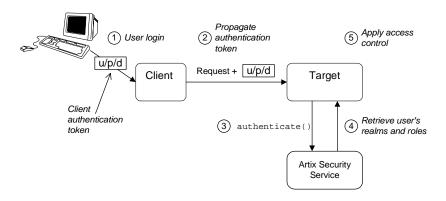

Figure 13: Two-Tier CORBA System Using CSI Credentials

#### Scenario description

The scenario shown in Figure 13 can be described as follows:

| Stage | Description                                                                                                    |
|-------|----------------------------------------------------------------------------------------------------|
| 1     | The user enters a username, password, and domain name on the client side (user login).                                                                                        |
|       | <b>Note:</b> The domain name must match the value of the policies:csi:auth_over_transport:server_domain_name configuration variable set on the server side.                   |
| 2     | When the client makes a remote invocation on the server, the CSI username/password/domain authentication data is transmitted to the target along with the invocation request. |
| 3     | The server authenticates the received username and password by calling out to the external Artix security service.                                                            |
| 4     | If authentication is successful, the Artix security service returns the user's realms and roles.                                                                              |
| 5     | The GSP security layer controls access to the target's IDL interfaces by consulting an action-role mapping file to determine what the user is allowed to do.                  |

#### **Client configuration**

The CORBA client from Example 13 on page 70 can be configured as shown in Example 18.

**Example 18:** Configuration of a CORBA client Using CSI Credentials

```
# Artix Configuration File
...
# General configuration at root scope.
...
my_secure_apps {
    # Common SSL/TLS configuration settings.
    ...
# Common Artix security framework configuration settings.
orb_plugins = ["local_log_stream", "iiop_profile", "giop",
    "iiop_tls", "ots", "gsp"];
```

**Example 18:** Configuration of a CORBA client Using CSI Credentials

```
3
       binding:client_binding_list = ["GIOP+EGMIOP",
       "OTS+TLS_Coloc+POA_Coloc", "TLS_Coloc+POA_Coloc",
       "OTS+POA_Coloc", "POA_Coloc", "GIOP+SHMIOP",
       "CSI+OTS+GIOP+IIOP_TLS", "OTS+GIOP+IIOP_TLS",
       "CSI+GIOP+IIOP_TLS", "GIOP+IIOP_TLS", "CSI+OTS+GIOP+IIOP",
       "OTS+GIOP+IIOP", "CSI+GIOP+IIOP", "GIOP+IIOP"];
4
       binding:server_binding_list = ["CSI+GSP+OTS", "CSI+GSP",
       "CSI+OTS", "CSI"];
       my_client {
5
            # Specific SSL/TLS configuration settings.
           # Specific Artix security framework settings.
6
           policies:csi:auth_over_transport:client_supports =
       ["EstablishTrustInClient"];
7
           principal_sponsor:csi:use_principal_sponsor = "true";
           principal_sponsor:csi:auth_method_id = "GSSUPMech";
           principal_sponsor:csi:auth_method_data = [];
       };
   };
```

The preceding client configuration can be explained as follows:

- The SSL/TLS configuration variables common to all of your applications
  can be placed here—see "Securing IIOP Communications with
  SSL/TLS" on page 64 for details of the SSL/TLS configuration.
- 2. Make sure that the orb\_plugins variable in this configuration scope includes both the iiop\_tls and the gsp plug-ins in the order shown.
- 3. Make sure that the binding:client\_binding\_list variable includes bindings with the csi interceptor. Your can use the value of the binding:client binding list shown here.
- 4. Make sure that the binding:server\_binding\_list variable includes bindings with both the CSI and GSP interceptors. Your can use the value of the binding:server\_binding\_list shown here.
- The SSL/TLS configuration variables specific to the CORBA client can be placed here—see "Securing IIOP Communications with SSL/TLS" on page 64.

- 6. This configuration setting specifies that the client supports sending username/password authentication data to a server.
- 7. The next three lines specify that the client uses the CSI principal sponsor to obtain the user's authentication data. With the configuration as shown, the user would be prompted to enter the username and password when the client application starts up.

#### **Target configuration**

The CORBA target server from Figure 13 on page 70 can be configured as shown in Example 19.

**Example 19:** Configuration of a Second-Tier Target Server in the Artix Security Framework

```
# Artix Configuration File
    # General configuration at root scope.
    . . .
    my_secure_apps {
        # Common SSL/TLS configuration settings.
        # Common Artix security framework configuration settings.
        orb_plugins = [ ..., "iiop_tls", "gsp", ... ];
        binding:client_binding_list = [ ... ];
        binding:server_binding_list = [ ... ];
       my_two_tier_target {
1
            # Specific SSL/TLS configuration settings.
            # Specific Artix security framework settings.
2
            policies:csi:auth_over_transport:target_supports =
       ["EstablishTrustInClient"];
3
            policies:csi:auth_over_transport:target_requires =
       ["EstablishTrustInClient"];
4
            policies:csi:auth_over_transport:server_domain_name =
       "CSIDomainName";
5
            plugins:gsp:authorization_realm = "AuthzRealm";
6
            plugins:is2_authorization:action_role_mapping =
       "ActionRoleURL";
```

**Example 19:** Configuration of a Second-Tier Target Server in the Artix Security Framework

```
# Artix security framework client configuration settings.
    policies:csi:auth_over_transport:client_supports =
["EstablishTrustInClient"];

    principal_sponsor:csi:use_principal_sponsor = "true";
    principal_sponsor:csi:auth_method_id = "GSSUPMech";
    principal_sponsor:csi:auth_method_data = [];
};
};
```

The preceding target server configuration can be explained as follows:

- The SSL/TLS configuration variables specific to the CORBA target server can be placed here—see "Securing IIOP Communications with SSL/TLS" on page 64.
- 2. This configuration setting specifies that the target server *supports* receiving username/password authentication data from the client.
- 3. This configuration setting specifies that the target server *requires* the client to send username/password authentication data.
- 4. The server\_domain\_name configuration variable sets the server's CSIv2 authentication domain name, CSIDomainName. The domain name embedded in a received CSIv2 credential must match the value of the server\_domain\_name variable on the server side.
- 5. This configuration setting specifies the Artix authorization realm, AuthzRealm, to which this server belongs. For more details about Artix authorization realms, see "Artix Authorization Realms" on page 141.
- 6. The action\_role\_mapping configuration variable specifies the location of an action-role mapping that controls access to the IDL interfaces implemented by the server. The file location is specified in an URL format, for example:

```
file:///security_admin/action_role_mapping.xml (UNIX) or file:///c:/security_admin/action_role_mapping.xml (Windows). For more details about the action-role mapping file, see "ACL File Format" on page 153.
```

7. You should also set secure client configuration variables in the server configuration scope, because a secure server application usually behaves as a secure client of the core CORBA services. For example, almost all CORBA servers need to contact both the locator service and the CORBA naming service.

#### Related administration tasks

After securing your CORBA applications with the Artix security framework, you might need to perform related administration tasks, for example:

- See "Managing Users, Roles and Domains" on page 137.
- See "ACL File Format" on page 153.

## Securing Three-Tier CORBA Systems with CSI

#### Overview

This section describes how to secure a three-tier CORBA system using CSIv2. In this scenario there is a client, an intermediate server, and a target server. The intermediate server is configured to propagate the client identity when it invokes on the target server in the third tier. The following configurations are described in detail:

- Intermediate configuration.
- Target configuration.

#### Three-tier CORBA system

Figure 14 shows a basic three-tier CORBA system using CSIv2, featuring a client, an intermediate server and a target server.

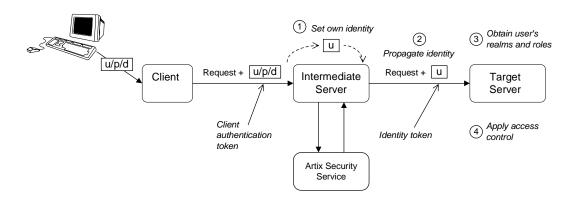

Figure 14: Three-Tier CORBA System Using CSIv2

#### Scenario description

The second stage of the scenario shown in Figure 14 (intermediate server invokes an operation on the target server) can be described as follows:

| Stage | Description                                                                                                    |
|-------|----------------------------------------------------------------------------------------------------|
| 1     | The intermediate server sets its own identity by extracting the user identity from the received username/password CSI credentials. Hence, the intermediate server assumes the same identity as the client. |
| 2     | When the intermediate server makes a remote invocation on the target server, CSI identity assertion is used to transmit the user identity data to the target.                                              |
| 3     | The target server then obtains the user's realms and roles.                                                                                                    |
| 4     | The GSP security layer controls access to the target's IDL interfaces by consulting an action-role mapping file to determine what the user is allowed to do.                                               |

#### **Client configuration**

The client configuration for the three-tier scenario is identical to that of the two-tier scenario, as shown in "Client configuration" on page 71.

#### Intermediate configuration

The CORBA intermediate server from Figure 14 on page 76 can be configured as shown in Example 20.

**Example 20:** Configuration of a Second-Tier Intermediate Server in the Artix Security Framework

```
# Artix Configuration File
...
# General configuration at root scope.
...
my_secure_apps {
    # Common SSL/TLS configuration settings.
    ...
    # Common Artix security framework configuration settings.
    orb_plugins = [ ..., "iiop_tls", "gsp", ... ];
    binding:client_binding_list = [ ... ];
    binding:server_binding_list = [ ... ];
...
```

**Example 20:** Configuration of a Second-Tier Intermediate Server in the Artix Security Framework

```
my_three_tier_intermediate {
1
            # Specific SSL/TLS configuration settings.
            # Specific Artix security framework settings.
2
           policies:csi:attribute_service:client_supports =
       ["IdentityAssertion"];
3
           policies:csi:auth_over_transport:target_supports =
       ["EstablishTrustInClient"];
4
           policies:csi:auth_over_transport:target_requires =
       ["EstablishTrustInClient"];
5
           policies:csi:auth_over_transport:server_domain_name =
       "CSIDomainName";
6
           plugins:gsp:authorization_realm = "AuthzRealm";
7
           plugins:is2_authorization:action_role_mapping =
       "ActionRoleURL";
8
           # Artix security framework client configuration settings.
           policies:csi:auth_over_transport:client_supports =
       ["EstablishTrustInClient"];
           principal_sponsor:csi:use_principal_sponsor = "true";
           principal_sponsor:csi:auth_method_id = "GSSUPMech";
           principal_sponsor:csi:auth_method_data = [];
       };
   };
```

The preceding intermediate server configuration can be explained as follows:

- The SSL/TLS configuration variables specific to the CORBA intermediate server can be placed here—see "Securing IIOP Communications with SSL/TLS" on page 64.
- This configuration setting specifies that the intermediate server is capable of propagating the identity it receives from a client. In other words, the server is able to assume the identity of the client when invoking operations on third-tier servers.
- This configuration setting specifies that the intermediate server supports receiving username/password authentication data from the client.

- 4. This configuration setting specifies that the intermediate server *requires* the client to send username/password authentication data.
- 5. The server\_domain\_name configuration variable sets the server's CSIv2 authentication domain name, <code>CSIDomainName</code>. The domain name embedded in a received CSIv2 credential must match the value of the server domain name variable on the server side.
- 6. This configuration setting specifies the Artix authorization realm, AuthzRealm, to which this server belongs. For more details about Artix authorization realms, see "Artix Authorization Realms" on page 141.
- 7. This configuration setting specifies the location of an action-role mapping that controls access to the IDL interfaces implemented by the server. The file location is specified in an URL format, for example: file:///security\_admin/action\_role\_mapping.xml (UNIX) or file:///c:/security\_admin/action\_role\_mapping.xml (Windows). For more details about the action-role mapping file, see "ACL File Format" on page 153.
- 8. You should also set Artix security framework client configuration variables in the intermediate server configuration scope, because a secure server application usually behaves as a secure client of the core CORBA services. For example, almost all CORBA servers need to contact both the locator service and the CORBA naming service.

#### **Target configuration**

The CORBA target server from Figure 14 on page 76 can be configured as shown in Example 21.

**Example 21:** Configuration of a Third-Tier Target Server Using CSI

```
# Artix Configuration File
...
# General configuration at root scope.
...
my_secure_apps {
    # Common SSL/TLS configuration settings.
    ...
    # Common Artix security framework configuration settings.
    orb_plugins = [ ..., "iiop_tls", "gsp", ... ];
    binding:client_binding_list = [ ... ];
    binding:server_binding_list = [ ... ];
...
```

**Example 21:** Configuration of a Third-Tier Target Server Using CSI

```
my_three_tier_target {
            # Specific SSL/TLS configuration settings.
1
2
         policies:iiop_tls:target_secure_invocation_policy:requires
       = ["Confidentiality", "DetectMisordering", "DetectReplay",
       "Integrity", "EstablishTrustInClient"];
3
           policies:iiop_tls:certificate_constraints_policy =
       [ConstraintString1, ConstraintString2, ...];
            # Specific Artix security framework settings.
4
           policies:csi:attribute_service:target_supports =
       ["IdentityAssertion"];
5
           plugins:gsp:authorization_realm = "AuthzRealm";
6
           plugins:is2_authorization:action_role_mapping =
       "ActionRoleURL";
7
           # Artix security framework client configuration settings.
           policies:csi:auth_over_transport:client_supports =
       ["EstablishTrustInClient"];
           principal_sponsor:csi:use_principal_sponsor = "true";
           principal_sponsor:csi:auth_method_id = "GSSUPMech";
           principal_sponsor:csi:auth_method_data = [];
       };
   };
```

The preceding target server configuration can be explained as follows:

- The SSL/TLS configuration variables specific to the CORBA target server can be placed here—see "Securing IIOP Communications with SSL/TLS" on page 64.
- It is recommended that the target server require its *clients* to authenticate themselves using an X.509 certificate. For example, the intermediate server (acting as a client of the target) would then be required to send an X.509 certificate to the target during the SSL/TLS handshake.

You can specify this option by including the EstablishTrustInClient association option in the target secure invocation policy, as shown here (thereby overriding the policy value set in the outer configuration scope).

3. In addition to the preceding step, it is also advisable to restrict access to the target server by setting a certificate constraints policy, which allows access only to those clients whose X.509 certificates match one of the specified constraints—see "Applying Constraints to Certificates" on page 206.

**Note:** The motivation for limiting access to the target server is that clients of the target server obtain a special type of privilege: propagated identities are granted access to the target server without the target server performing authentication on the propagated identities. Hence, the target server trusts the intermediate server to do the authentication on its behalf.

- 4. This configuration setting specifies that the target server supports receiving propagated user identities from the client.
- 5. This configuration setting specifies the Artix authorization realm,

  AuthzRealm, to which this server belongs. For more details about Artix authorization realms, see "Artix Authorization Realms" on page 141.
- 6. This configuration setting specifies the location of an action-role mapping that controls access to the IDL interfaces implemented by the server. The file location is specified in an URL format, for example: file:///security\_admin/action\_role\_mapping.xml.
  For more details about the action-role mapping file, see "ACL File Format" on page 153.
- 7. You should also set secure client configuration variables in the target server configuration scope, because a secure server application usually behaves as a secure client of the core CORBA services. For example, almost all CORBA servers need to contact both the locator service and the CORBA naming service.

#### Related administration tasks

After securing your CORBA applications with the Artix security framework, you might need to perform related administration tasks, for example:

- See "Managing Users, Roles and Domains" on page 137.
- See "ACL File Format" on page 153.

## X.509 Certificate-Based Authentication for CORBA Bindings

#### Overview

This section describes how to enable X.509 certificate authentication for CORBA bindings, based on a simple two-tier client/server scenario. In this scenario, the Artix security service authenticates the client's certificate and retrieves roles and realms based on the identity of the certificate subject. When certificate-based authentication is enabled, the X.509 certificate is effectively authenticated twice, as follows:

- SSL/TLS-level authentication—this authentication step occurs during the SSL/TLS handshake and is governed by Artix configuration settings and programmable SSL/TLS policies.
- GSP security-level authentication and authorization—this
  authentication step occurs after the SSL/TLS handshake and is
  performed by the Artix security service working in tandem with the gsp
  plug-in.

## Certificate-based authentication scenario

Figure 15 shows an example of a two-tier system, where authentication of the client's X.509 certificate is integrated with the Artix security service.

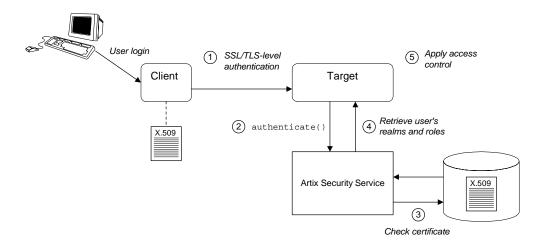

Figure 15: Overview of Certificate-Based Authentication

#### Scenario description

The scenario shown in Figure 15 can be described as follows:

| Stage | Description                                                                                                    |
|-------|----------------------------------------------------------------------------------------------------|
| 1     | When the client opens a connection to the server, the client sends its X.509 certificate as part of the SSL/TLS handshake. The server then performs SSL/TLS-level authentication, checking the certificate as follows:                                              |
|       | <ul> <li>The certificate is checked against the server's trusted CA<br/>list to ensure that it is signed by a trusted certification<br/>authority.</li> </ul>                                                                                                    |
|       | <ul> <li>If a certificate constraints policy is set, the certificate is checked to make sure it satisfies the specified constraints.</li> <li>If a certificate validator policy is set (by programming), the certificate is also checked by this policy.</li> </ul> |

| Stage | Description                                                                                                    |
|-------|----------------------------------------------------------------------------------------------------|
| 2     | The server then performs security layer authentication by calling authenticate() on the Artix security service, passing the client's X.509 certificate as the argument.                                                                                                    |
| 3     | The Artix security service authenticates the client's X.509 certificate by checking it against a cached copy of the certificate. The type of checking performed depends on the particular <i>third-party enterprise security service</i> that is plugged into the Artix security service. |
| 4     | If authentication is successful, the Artix security service returns the user's realms and roles.                                                                                                    |
| 5     | The security layer controls access to the target's IDL interfaces by consulting an <i>action-role mapping file</i> to determine what the user is allowed to do.                                                                                                    |

#### **Client configuration**

Example 22 shows a sample client configuration that you can use for the security-level certificate-based authentication scenario (Figure 15 on page 83).

**Example 22:** Client Configuration for Security-Level Certificate-Based Authentication

```
# Artix Configuration File
corba_cert_auth
{
    orb_plugins = ["local_log_stream", "iiop_profile", "giop",
    "iiop_tls", "gsp"];

    event_log:filters = ["IT_GSP=*", "IT_CSI=*", "IT_TLS=*",
    "IT_IIOP_TLS=*", "IT_ATLI2_TLS=*"];

    binding:client_binding_list = ["GIOP+EGMIOP",
    "OTS+POA_Coloc", "POA_Coloc", "OTS+TLS_Coloc+POA_Coloc",
    "TLS_Coloc+POA_Coloc", "GIOP+SHMIOP", "CSI+OTS+GIOP+IIOP",
    "CSI+GIOP+IIOP", "CSI+OTS+GIOP+IIOP_TLS",
    "CSI+GIOP+IIOP_TLS", "GIOP+IIOP_TLS"];

    client_x509
    {
```

### **Example 22:** Client Configuration for Security-Level Certificate-Based Authentication

```
policies:iiop_tls:client_secure_invocation_policy:supports =
["Integrity", "Confidentiality", "DetectReplay",
"DetectMisordering", "EstablishTrustInTarget",
"EstablishTrustInClient"];

policies:iiop_tls:client_secure_invocation_policy:requires =
["Integrity", "Confidentiality", "DetectReplay",
"DetectMisordering"];

principal_sponsor:use_principal_sponsor = "true";
    principal_sponsor:auth_method_id = "pkcs12_file";
    principal_sponsor:auth_method_data =
["filename=W:\art\etc\tls\x509\certs\demos\bob.p12",
"password=bobpass"];
};
};
```

The preceding client configuration is a typical SSL/TLS configuration. The only noteworthy feature is that the client must have an associated X.509 certificate. Hence, the principal\_sponsor settings are initialized with the location of an X.509 certificate (provided in the form of a PKCS#12 file).

For a discussion of these client SSL/TLS settings, see "Sample client configuration" on page 64 and "Deploying Application Certificates" on page 186.

#### **Target configuration**

Example 23 shows a sample server configuration that you can use for the security-level certificate-based authentication scenario (Figure 15 on page 83).

**Example 23:** Server Configuration for Security-Level Certificate-Based Authentication

```
# Artix Configuration File
corba_cert_auth
{
    orb_plugins = ["local_log_stream", "iiop_profile", "giop",
    "iiop_tls", "gsp"];
    event_log:filters = ["IT_GSP=*", "IT_CSI=*", "IT_TLS=*",
    "IT_IIOP_TLS=*", "IT_ATLI2_TLS=*"];
```

**Example 23:** Server Configuration for Security-Level Certificate-Based Authentication

```
binding:client_binding_list = ["GIOP+EGMIOP",
       "OTS+POA_Coloc", "POA_Coloc", "OTS+TLS_Coloc+POA_Coloc",
       "TLS_Coloc+POA_Coloc", "GIOP+SHMIOP", "CSI+OTS+GIOP+IIOP",
       "CSI+GIOP+IIOP", "CSI+OTS+GIOP+IIOP_TLS",
       "CSI+GIOP+IIOP_TLS", "GIOP+IIOP", "GIOP+IIOP_TLS"];
        server
            policies:csi:auth_over_transport:authentication_service
       = "com.iona.corba.security.csi.AuthenticationService";
              principal_sponsor:use_principal_sponsor = "true";
             principal_sponsor:auth_method_id = "pkcs12_file";
1
             principal_sponsor:auth_method_data =
       ["filename=CertDir\target_cert.p12",
       "password=TargetCertPass"];
             binding:server_binding_list = ["CSI+GSP", "CSI",
       "GSP"l;
              initial_references:IS2Authorization:plugin =
       "it_is2_authorization";
             plugins:it_is2_authorization:ClassName =
       "com.iona.corba.security.authorization.IS2AuthorizationPlugIn
       ";
2
              plugins:is2_authorization:action_role_mapping =
       "file:///PathToARMFile";
              auth_x509
3
       plugins:gsp:enable_security_service_cert_authentication =
       "true";
       policies:iiop_tls:target_secure_invocation_policy:supports =
       ["Integrity", "Confidentiality", "DetectReplay",
       "DetectMisordering", "EstablishTrustInTarget",
       "EstablishTrustInClient" |;
```

**Example 23:** Server Configuration for Security-Level Certificate-Based Authentication

The preceding server configuration can be explained as follows:

- As is normal for an SSL/TLS server, you must provide the server with its own certificate, target\_cert.p12. The simplest way to do this is to specify the location of a PKCS#12 file using the principal sponsor.
- This configuration setting specifies the location of an action-role mapping file, which controls access to the server's interfaces and operations. See "ACL File Format" on page 153 for more details.
- 3. The plugins:gsp:enable\_security\_service\_cert\_authentication variable is the key to enabling security-level certificate-based authentication. By setting this variable to true, you cause the server to perform certificate authentication in the GSP security layer.
- 4. The IIOP/TLS target secure invocation policy must require EstablishTrustInClient. Evidently, if the client does not provide a certificate during the SSL/TLS handshake, there will be no certificate available to perform the security layer authentication.

#### Related administration tasks

When using X.509 certificate-based authentication for CORBA bindings, it is necessary to add the appropriate user data to your *enterprise security system* (which is integrated with the Artix security service through an iSF adapter), as follows:

- File adapter (do not use in deployed systems)—see "Certificate-based authentication for the file adapter" on page 147.
- LDAP adapter—see "Certificate-based authentication for the LDAP adapter" on page 149.

## Single Sign-On

Single sign-on (SSO) is an Artix security framework feature which is used to minimize the exposure of usernames and passwords to snooping. After initially signing on, a client communicates with other applications by passing an SSO token in place of the original username and password.

**Note:** The SSO feature is unavailable in some editions of Artix. Please check the conditions of your Artix license to see whether your installation supports SSO.

#### In this chapter

#### This chapter discusses the following topics:

| SSO and the Login Service                     | page 90 |
|-----------------------------------------------|---------|
| Username/Password-Based SSO for SOAP Bindings | page 93 |
| SSO Sample Configuration for SOAP Bindings    | page 99 |

## SSO and the Login Service

#### Overview

There are two different implementations of the login service, depending on the type of bindings you use in your application:

- SOAP binding.
- CORBA Binding.

#### **SOAP** binding

For SOAP bindings, SSO is implemented by the following elements of the Artix security framework:

- Artix login service—a central service that authenticates username/password combinations and returns SSO tokens. Clients connect to this service using the HTTP/S protocol.
- login\_client plug-in—the login\_client plug-in, which is loaded by SOAP clients, is responsible for contacting the Artix login service to obtain an SSO token.
- artix\_security plug-in—on the server side, the artix\_security plug-in
  is responsible for parsing the received SSO credentials and
  authenticating the SSO token with the Artix security service.

#### **CORBA Binding**

For CORBA bindings, SSO is implemented by the following elements of the Artix security framework:

- CORBA login service—a central service that authenticates username/password combinations and generates SSO tokens. Clients connect to this service using the IIOP/TLS protocol.
- GSP plug-in—the generic security plug-in is responsible for the following:
  - On the client side—contacts the CORBA login service to obtain an SSO token.
  - On the server side—sends a received SSO token to be authenticated by the Artix security service.

### **Advantages of SSO**

SSO greatly increases the security of an Artix security framework system, offering the following advantages:

- Password visibility is restricted to the login service.
- Clients use SSO tokens to communicate with servers.
- Clients can be configured to use SSO with no code changes.
- SSO tokens are configured to expire after a specified length of time.
- When an SSO token expires, the Artix client automatically requests a new token from the login service. No additional user code is required.

### Login service

Figure 16 shows an overview of a login service. The client Bus automatically requests an SSO token by sending a username and a password to the login service. If the username and password are successfully authenticated, the login service returns an SSO token.

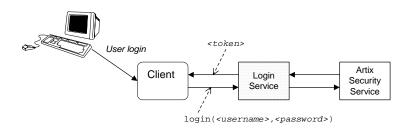

Figure 16: Client Requesting an SSO Token from the Login Service

### SSO token

The SSO token is a compact key that the Artix security service uses to access a user's session details, which are stored in a cache.

### SSO token expiry

The Artix security service is configured to impose the following kinds of timeout on an SSO token:

- SSO session timeout—this timeout places an absolute limit on the lifetime of an SSO token. When the timeout is exceeded, the token expires.
- SSO session idle timeout—this timeout places a limit on the amount
  of time that elapses between authentication requests involving the SSO
  token. If the central Artix security service receives no authentication
  requests in this time, the token expires.

For more details, see "Configuring Single Sign-On Properties" on page 133.

### Automatic token refresh

In theory, the expiry of SSO tokens could prove a nuisance to client applications, because servers will raise a security exception whenever an SSO token expires. In practice, however, when SSO is enabled, the relevant plug-in (login\_service for SOAP and gsp for CORBA) catches the exception on the client side and contacts the login service again to refresh the SSO token automatically. The plug-in then automatically retries the failed operation invocation.

# Username/Password-Based SSO for SOAP Bindings

### Overview

When using SOAP bindings, usernames and passwords can be transmitted using one of the following mechanisms:

- WSSE UsernameToken.
- HTTP Basic Authentication.
- CORBA Principal (username only).

This section describes how to configure a client so that it transmits an SSO token in place of a username and a password.

# Username/password authentication without SSO

Figure 17 gives an overview of ordinary username/password-based authentication without SSO. In this case, the username, <username>, and password, password>, are passed directly to the target server, which then contacts the Artix security service to authenticate the username/password combination.

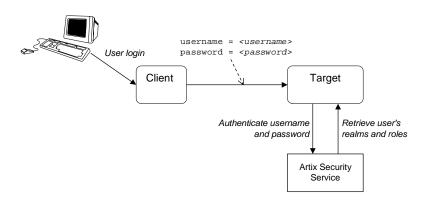

Figure 17: Overview of Username/Password Authentication without SSO

# Username/password authentication with SSO

Figure 18 gives an overview of username/password-based authentication when SSO is enabled.

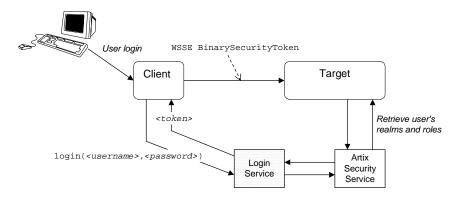

Figure 18: Overview of Username/Password Authentication with SSO

Prior to contacting the target server for the first time, the client Bus sends the username, <code><username></code>, and password, <code><password></code>, to the login server, getting an SSO token, <code><token></code>, in return. The client Bus then includes a IONA-proprietary SOAP header (extension of WSSE BinarySecurityToken) in the next request to the target server. The target server's Bus contacts the Artix security service to validate the SSO token passed in the WSSE BinarySecurityToken.

### **Client configuration**

Example 24 shows a typical domain configuration for an SSO SOAP client that employs username/password authentication.

**Example 24:** SOAP Client Configuration for Username/Password-Based SSO

```
# artix.cfg Domain Configuration
...
plugins:login_client:wsdl_url="../../wsdl/login_service.wsdl";
plugins:login_client:shlib_name = "it_login_client";
...
sso_soap_client {
    orb_plugins = ["xmlfile_log_stream", "iiop_profile", "giop",
    "iiop", "soap", "http", "login_client"];
```

# **Example 24:** SOAP Client Configuration for Username/Password-Based SSO

```
binding:artix:client_request_interceptor_list=
   "login_client";
   ...
};
```

The preceding Artix configuration can be described as follows:

- 1. The plugins:login\_client:wsdl\_url variable specifies the location of the Artix login service WSDL contract. You must edit this setting, if you store this contract at a different location.
- 2. The orb\_plugins list must include the login\_client plug-in.
- 3. The Artix client request interceptor list must include the <code>login\_client</code> interceptor.

### Target configuration

Example 25 shows a typical domain configuration for an SSO SOAP target server that accepts connections from clients that authenticate themselves using username/password authentication.

# **Example 25:** SOAP Target Configuration for Username/Password-Based SSO

```
# artix.cfg Domain Configuration
   sso_soap_target {
       plugins:artix_security:shlib_name = "it_security_plugin";
1
       binding:artix:server_request_interceptor_list= "security";
       binding:client_binding_list = ["OTS+POA_Coloc", "POA_Coloc",
       "OTS+GIOP+IIOP", "GIOP+IIOP", "GIOP+IIOP_TLS"];
2
       orb_plugins = ["xmlfile_log_stream", "iiop_profile", "giop",
       "iiop tls", "soap", "http", "artix security"];
3
       policies:asp:enable sso = "true";
       policies:asp:enable_authorization = "true";
       plugins:asp:authentication_cache_size = "5";
       plugins:asp:authentication_cache_timeout = "10";
       plugins:is2_authorization:action_role_mapping =
       "file://C:\artix_20/artix/2.0/demos/security/single_signon/et
       c/helloworld_action_role_mapping.xml";
5
       plugins:asp:security_level = "REQUEST_LEVEL";
```

The preceding Artix configuration can be described as follows:

- The security interceptor must appear in the Artix server interceptor list to enable the artix\_security plug-in functionality.
- 2. The orb\_plugins list must include the artix\_security plug-in.
- 3. The policies:asp:enable\_sso variable must be set to true to enable SSO on the target server.
- 4. You can enable SSO with or without authentication. In this example, the authentication feature is enabled.
- 5. The security level is set to REQUEST\_LEVEL, implying that the username and password are extracted from the SOAP header.

### Artix login service configuration

Example 26 shows the domain configuration for a standalone Artix login service. The clients of this login service authenticate themselves to the login service using WSSE UsernameToken credentials.

### **Example 26:** Artix Login Service Domain Configuration

```
# artix.cfg Domain Configuration
   sso_login_service {
       plugins:artix_security:shlib_name = "it_security_plugin";
1
       binding:artix:server_request_interceptor_list= "security";
       binding:client_binding_list = ["OTS+POA_Coloc", "POA_Coloc",
       "OTS+GIOP+IIOP", "GIOP+IIOP", "GIOP+IIOP_TLS"];
2
       orb_plugins = ["xmlfile_log_stream", "iiop_profile", "giop",
       "iiop_tls", "soap", "http", "artix_security",
       "login service"];
3
    plugins:login_service:wsdl_url="../../wsdl/login_service.wsdl";
       plugins:login_service:shlib_name = "it_login_service";
4
       plugins:asp:security_level = "REQUEST_LEVEL";
   };
```

The preceding Artix configuration can be described as follows:

- 1. The security interceptor must appear in the Artix server interceptor list to enable the artix\_security plug-in functionality.
- 2. The orb\_plugins list must include the artix\_security plug-in and the login\_service plug-in.

- 3. The plugins:login\_service:wsdl\_url variable specifies the location of the Artix login service WSDL contract. You must edit this setting, if you store this contract at a different location.
- 4. The security type setting selected here (REQUEST\_LEVEL) implies that the login service reads the WSSE UsernameToken and PasswordToken credentials from the incoming client request messages.

You can change these settings to use different client credentials (for example, MESSAGE\_LEVEL for HTTP Basic Authentication), but you must be careful to ensure that this matches the kind of credentials sent by the client.

### Login service WSDL configuration

Example 27 shows an extract from the login service WSDL contract (in the directory, artix/Version/demos/security/single\_signon/wsdl) showing details of the WSDL port settings.

**Example 27:** Extract from the Login Service WSDL Configuration

Note the following points about the WSDL port settings:

The login service listens on a fixed host and port,
 http://localhost:4975. You will probably need to edit this setting before deploying the login service in a real system.

- However, you should *not* choose dynamic IP port allocation (for example, using http://localhost:0), because the clients would not be able to discover the value of the dynamically allocated port.
- You should not change the values of the attributes in the 
   <bus-security: security> tag. The values shown in Example 27 are essential for the correct functioning of the Artix login service.

**WARNING:** Example 27 shows a login service configuration with insecure communications (HTTP). It is strongly recommended that you modify this configuration to use TLS security (HTTPS).

### Related administration tasks

For details of how to configure SSO token timeouts, see "Configuring Single Sign-On Properties" on page 133.

# **SSO Sample Configuration for SOAP Bindings**

### Overview

This section provides SSO sample configurations for the SOAP binding including configurations for a client, a server, and a standalone Artix login service.

### Client SSO configuration

The secure\_artix.single\_signon.client configuration scope from Example 28 can be used to configure a SOAP SSO client. This client configuration has the following characteristics:

- The SSO client loads the login\_client plug-in, which is responsible for contacting the HTTP login server to obtain an SSO token.
- The client's SOAP and HTTP security settings are stored separately in the client's copy of the WSDL contract.

**WARNING:** It is strongly recommended that you configure the client's WSDL contract to use TLS security (HTTPS).

### Server SSO configuration

The secure\_artix.single\_signon.server configuration scope from Example 28 can be used to configure a SOAP SSO server. This server configuration has the following characteristics:

- The SSO server loads the artix\_security plug-in, which provides the implementation of SSO on the server side.
- You can enable authorization while using SSO credentials (set policies:asp:enable\_authorization to true).

**WARNING:** It is strongly recommended that you configure the server's WSDL contract to use TLS security (HTTPS).

### Artix login service configuration

The secure\_artix.single\_signon.sso\_service configuration scope from Example 28 gives an example of a standalone Artix login service.

**WARNING:** It is strongly recommended that you configure the login server's WSDL contract to use TLS security (HTTPS).

### SSO configuration example

Example 28 shows sample configurations for a SOAP SSO client and a SOAP SSO server.

**Example 28:** SOAP SSO Client and Server Configuration Examples

```
secure_artix {
   . . .
  single_signon
      initial_references:IT_SecurityService:reference =
   "corbaloc:iiops:1.2@localhost:55349,it_iiops:1.2@localhost:55
   349/IT_SecurityService";
      security_service
      };
     client
 plugins:login_client:wsdl_url="../../wsdl/login_service.wsdl";
         plugins:login_client:shlib_name = "it_login_client";
         binding:artix:client_request_interceptor_list=
   "login_client";
         orb_plugins = ["xmlfile_log_stream", "soap", "http",
   "login client"];
      };
      server
         plugins:artix_security:shlib_name =
   "it_security_plugin";
        binding:artix:server_request_interceptor_list=
   "security";
         binding:client binding list = ["OTS+POA Coloc",
   "POA_Coloc", "OTS+GIOP+IIOP", "GIOP+IIOP", "GIOP+IIOP_TLS"];
         orb_plugins = ["xmlfile_log_stream", "iiop_profile",
   "giop", "iiop_tls", "soap", "http", "artix_security"];
         policies:asp:enable_sso = "true";
         policies:asp:enable_authorization = "true";
         plugins:asp:authentication_cache_size = "5";
         plugins:asp:authentication_cache_timeout = "10";
         plugins:is2_authorization:action_role_mapping =
   "file://C:\artix_20/artix/2.0/demos/security/single_signon/et
   c/helloworld_action_role_mapping.xml";
```

### **Example 28:** SOAP SSO Client and Server Configuration Examples

```
plugins:asp:security_level = "REQUEST_LEVEL";
      };
      sso_service
         plugins:artix_security:shlib_name =
   "it_security_plugin";
        binding:artix:server_request_interceptor_list=
   "security";
         binding:client_binding_list = ["OTS+POA_Coloc",
   "POA_Coloc", "OTS+GIOP+IIOP", "GIOP+IIOP", "GIOP+IIOP_TLS"];
         orb_plugins = ["xmlfile_log_stream", "iiop_profile",
   "giop", "iiop_tls", "soap", "http", "artix_security",
   "login_service"];
 plugins:login_service:wsdl_url="../../wsdl/login_service.wsdl";
         plugins:login_service:shlib_name = "it_login_service";
         plugins:asp:security_level = "REQUEST_LEVEL";
      };
   };
};
```

# Configuring the Artix Security Service

This chapter describes how to configure the properties of the Artix security service and, in particular, how to configure a variety of adapters that can integrate the Artix security service with third-party enterprise security back-ends (for example, LDAP and SiteMinder).

### In this chapter

### This chapter discusses the following topics:

| Configuring the File Adapter       | page 104 |
|------------------------------------|----------|
| Configuring the LDAP Adapter       | page 106 |
| Configuring the SiteMinder Adapter | page 112 |
| Configuring the Kerberos Adapter   | page 114 |
| Clustering and Federation          | page 118 |
| Additional Security Configuration  | page 132 |

# **Configuring the File Adapter**

### Overview

The iSF file adapter enables you to store information about users, roles, and realms in a flat file, a *security information file*. The file adapter is easy to set up and configure, but is appropriate for demonstration purposes only. This section describes how to set up and configure the iSF file adapter.

**WARNING:** The file adapter is provided for demonstration purposes only. IONA does not support the use of the file adapter in a production environment.

### File locations

The following files configure the iSF file adapter:

 is2.properties file—the default location of the iS2 properties file is as follows:

ArtixInstallDir/artix/2.0/bin/is2.properties

See "iSF Properties File" on page 365 for details of how to customize the default iS2 properties file location.

• Security information file—this file's location is specified by the com.iona.isp.adapter.file.param.filename property in the is2.properties file.

### File adapter properties

Example 29 shows the properties to set for a file adapter.

### **Example 29:** Sample File Adapter Properties

### **Example 29:** Sample File Adapter Properties

The necessary properties for a file adapter are described as follows:

- 1. Set com.iona.isp.adapters=file to instruct the Artix security service to load the file adapter.
- 2. The com.iona.isp.adapter.file.class property specifies the class that implements the iSF file adapter.
- 3. The com.iona.isp.adapter.file.param.filename property specifies the location of the security information file, which contains information about users and roles.
- 4. *(Optionally)* You might also want to edit the general Artix security service properties.

See "Additional Security Configuration" on page 132 for details.

# **Configuring the LDAP Adapter**

### Overview

The IONA security platform integrates with the Lightweight Directory Access Protocol (LDAP) enterprise security infrastructure by using an LDAP adapter. The LDAP adapter is configured in an is2.properties file. This section discusses the following topics:

- Prerequisites
- File location.
- Minimal LDAP configuration.
- Basic LDAP properties.
- LDAP.param properties.
- LDAP server replicas.
- Logging on to an LDAP server.

### **Prerequisites**

Before configuring the LDAP adapter, you must have an LDAP security system installed and running on your system. LDAP is *not* a standard part of Artix, but you can use the Artix security service's LDAP adapter with any LDAP v.3 compatible system.

### File location

The following file configures the LDAP adapter:

 is2.properties file—the default location of the iS2 properties file is as follows:

ArtixInstallDir/artix/2.0/is2.properties

See "iSF Properties File" on page 365 for details of how to customize the default iS2 properties file location.

### Minimal LDAP configuration

Example 30 shows the minimum set of iS2 properties that can be used to configure an LDAP adapter.

**Example 30:** A Sample LDAP Adapter Configuration File

```
com.iona.isp.adapters=LDAP
   **************************************
   ## LDAP Adapter Properties
   ##
   com.iona.isp.adapter.LDAP.class=com.iona.security.is2adapter.lda
      p.LdapAdapter
   com.iona.isp.adapter.LDAP.param.host.1=10.81.1.400
   com.iona.isp.adapter.LDAP.param.port.1=389
   com.iona.isp.adapter.LDAP.param.UserNameAttr=uid
   com.iona.isp.adapter.LDAP.param.UserBaseDN=dc=iona,dc=com
   com.iona.isp.adapter.LDAP.param.UserObjectClass=organizationalPe
      rson
   com.iona.isp.adapter.LDAP.param.UserSearchScope=SUB
  com.iona.isp.adapter.LDAP.param.UserRoleDNAttr=nsroledn
   com.iona.isp.adapter.LDAP.param.RoleNameAttr=cn
   com.iona.isp.adapter.LDAP.param.GroupNameAttr=cn
   com.iona.isp.adapter.LDAP.param.GroupObjectClass=groupofuniquena
   com.iona.isp.adapter.LDAP.param.GroupSearchScope=SUB
   com.iona.isp.adapter.LDAP.param.GroupBaseDN=dc=iona,dc=com
   com.iona.isp.adapter.LDAP.param.MemberDNAttr=uniqueMember
7 com.iona.isp.adapter.LDAP.param.version=3
```

The necessary properties for an LDAP adapter are described as follows:

- 1. Set com.iona.isp.adapters=LDAP to instruct the IONA Security Platform to load the LDAP adapter.
- 2. The com.iona.isp.adapter.file.class property specifies the class that implements the LDAP adapter.

- 3. For each LDAP server replica, you must specify the host and port where the LDAP server can be contacted. In this example, the host and port parameters for the primary LDAP server, host.1 and port.1, are specified.
- 4. These properties specify how the LDAP adapter finds a user name within the LDAP directory schema. The properties are interpreted as follows:

UserNameAttr The attribute type whose corresponding value

uniquely identifies the user.

UserBaseDN The base DN of the tree in the LDAP directory

that stores user object class instances.

UserObjectClass The attribute type for the object class that

stores users.

UserSearchScope The user search scope specifies the search

depth relative to the user base DN in the LDAP directory tree. Possible values are:

BASE, ONE, Or SUB.

See "iSF Properties File" on page 365 for more details.

5. The following properties specify how the adapter extracts a user's role from the LDAP directory schema:

UserRoleDNAttr The attribute type that stores a user's role DN.

RoleNameAttr The attribute type that the LDAP server uses

to store the role name.

6. These properties specify how the LDAP adapter finds a group name within the LDAP directory schema. The properties are interpreted as follows:

GroupNameAttr The attribute type whose corresponding

attribute value gives the name of the user

group.

GroupBaseDN The base DN of the tree in the LDAP directory

that stores user groups.

GroupObjectClass The object class that applies to user group

entries in the LDAP directory structure.

GroupSearchScope The group search scope specifies the search

depth relative to the group base DN in the LDAP directory tree. Possible values are:

BASE, ONE, Or SUB.

MemberDNAttr The attribute type that is used to retrieve

LDAP group members.

See "iSF Properties File" on page 365 for more details.

7. The LDAP version number can be either 2 or 3, corresponding to LDAP v.2 or LDAP v.3 respectively.

### **Basic LDAP properties**

The following properties must always be set as part of the LDAP adapter configuration:

```
com.iona.isp.adapters=LDAP
com.iona.isp.adapter.LDAP.class=com.iona.security.is2adapter.lda
p.LdapAdapter
```

In addition to these basic properties, you must also set a number of LDAP parameters, which are prefixed by com.iona.isp.adapter.LDAP.param.

### LDAP.param properties

Table 1 shows all of the LDAP adapter properties from the com.iona.isp.adapter.LDAP.param scope. Required properties are shown in bold:

**Table 1:** LDAP Properties in the com.iona.isp.adapter.LDAP.param Scope

| LDAP Server Properties                                                                                                    | LDAP User/Role Configuration<br>Properties                                                                            |
|----------------------------------------------------------------------------------------------------|----------------------------------------------------------------------------------------------------|
| host. <index> port.<index> SSLEnabled.<index> SSLCACertDir.<index> SSLClientCertFile.<index> SSLClientCertPassword.<index> PrincipalUserDN.<index> PrincipalUserPassword.<index></index></index></index></index></index></index></index></index> | UserNameAttr UserBaseDN UserObjectClass UserSearchScope UserSearchFilter UserRoleDNAttr RoleNameAttr UserCertAttrName |
| LDAP Group/Member<br>Configuration Properties                                                                                                    | Other LDAP Properties                                                                                                 |
| GroupNameAttr GroupObjectClass GroupSearchScope GroupBaseDN MemberDNAttr MemberFilter                                                                                                    | MaxConnectionPoolSize version UseGroupAsRole RetrieveAuthInfo CacheSize CacheTimeToLive                               |

### LDAP server replicas

The LDAP adapter is capable of failing over to one or more backup replicas of the LDAP server. Hence, properties such as host.<Index> and port.<Index> include a replica index as part of the parameter name.

For example, host.1 and port.1 refer to the host and port of the primary LDAP server, while host.2 and port.2 would refer to the host and port of an LDAP backup server.

### Logging on to an LDAP server

The following properties can be used to configure login parameters for the <Index> LDAP server replica:

PrincipalUserDN.</ndex>
PrincipalUserPassword.</ndex>

The properties need only be set if the LDAP server is configured to require username/password authentication.

# Secure connection to an LDAP server

The following properties can be used to configure SSL/TLS security for the connection between the Artix security service and the <Index> LDAP server replica:

SSLEnabled.<Index>
SSLCACertDir.<Index>
SSLClientCertFile.<Index>
SSLClientCertPassword.<Index>

The properties need only be set if the LDAP server requires SSL/TLS mutual authentication.

### iS2 properties reference

For more details about the Artix security service properties, see "iSF Properties File" on page 365.

# **Configuring the SiteMinder Adapter**

### Overview

The SiteMinder adapter enables you to integrate the Artix security service with SiteMinder, which is an enterprise security product from Netegrity. By configuring the SiteMinder adapter, you ensure that any authentication requests within the Artix Security Framework are delegated to SiteMinder. This section describes how to set up and configure the SiteMinder adapter.

### **Prerequisites**

Ensure that the SiteMinder product is installed and configured on your system. SiteMinder is *not* a standard part of Artix, but is available from Netegrity at http://www.netegrity.com.

### File location

The following file configures the SiteMinder adapter:

 is2.properties file—the default location of the iS2 properties file is as follows:

ArtixInstallDir/artix/2.0/bin/is2.properties

See "iSF Properties File" on page 365 for details of how to customize the default iS2 properties file location.

### SiteMinder adapter properties

Example 31 shows the properties to set for the SiteMinder adapter.

### **Example 31:** SiteMinder Adapter Properties

### **Example 31:** SiteMinder Adapter Properties

The necessary properties for a SiteMinder adapter are described as follows:

- 1. Set com.iona.isp.adapters=SiteMinder to instruct the Artix security service to load the SiteMinder adapter.
- 2. The com.iona.isp.adapter.SiteMinder.class property specifies the class that implements the SiteMinder adapter.
- 3. A SiteMinder adapter requires the following parameters:

ServerAddress Host address where SiteMinder is running.

ServerAuthnPort SiteMinder's IP port number.

AgentName SiteMinder agent's name.

AgentSecret SiteMinder agent's password.

4. *(Optionally)* You might also want to edit the general Artix security service properties.

See "Additional Security Configuration" on page 132 for details.

# **Configuring the Kerberos Adapter**

### Overview

The Kerberos adapter enables you to use the Kerberos Authentication Service. By configuring the Kerberos adapter, you ensure that any authentication requests within the Artix Security Framework are delegated to Kerberos. This section describes how to set up and configure the Kerberos adapter.

### File location

The following file configures the Kerberos adapter:

 is2.properties file—the default location of the iS2 properties file is as follows:

ArtixInstallDir/artix/2.0/bin/is2.properties

See "iSF Properties File" on page 365 for details of how to customize the default iS2 properties file location.

### Kerberos adapter properties

Example 32 shows the properties to set for the Kerberos adapter.

### **Example 32:** Kerberos Adapter Properties

com.iona.isp.adapters=kbr5

### **Example 32:** Kerberos Adapter Properties

service properties.

The necessary properties for a Kerberos adapter are described as follows:

- 1. Set com.iona.isp.adapters=kbr5 to instruct the Artix security service to load the Kerberos adapter.
- 2. The com.iona.isp.adapter.kbr5.class property specifies the class that implements the Kerberos adapter.
- 3. A Kerberos adapter requires the following parameters:

java.security.kbr5.realm

The Kerberos Realm Name.

java.security.kbr5kdc

The server name or IP address of the Kerberos KDC server.

java.security.auth.login.config

The configuration file for the JAAS Login Module.

javax.security.auth.useSubjectCredsOnly A required JAAS Login Module

property. Always set to false.

4. *(Optionally)* You might also want to edit the general Artix security

See "Additional Security Configuration" on page 132 for details.

# Retrieving the user's group information

Once the Kerberos token has been authenticated, the Kerberos adapter can be configured to retrieve the user's group information and save it for future authorization purposes.

Example 33 shows a sample configuration for the Kerberos adapter that retrieve the user's group information.

**Example 33:** Kerberos Configuration to Retrieve User Group Information

1 com.iona.isp.adapter.krb5.param.RetrieveAuthInfo=true

**Example 33:** Kerberos Configuration to Retrieve User Group Information

```
2
   com.iona.isp.adapter.krb5.param.host.1=$ACTIVE_DIRECTORY_SERVER_
       NAMES
   com.iona.isp.adapter.krb5.param.port.1=389
   com.iona.isp.adapter.krb5.param.SSLEnabled.1=no
   com.iona.isp.adapter.krb5.param.SSLCACertDir.1=d:/certs/test
   com.iona.isp.adapter.krb5.param.SSLClientCertFile.1=d:/certs/ver
       isign.p12
   com.iona.isp.adapter.krb5.param.SSLClientCertPassword.1=netfish
   com.iona.isp.adapter.krb5.param.PrincipalUserDN.1=cn=administrat
       or, cn=users, dc=boston, dc=amer, dc=iona, dc=com
   com.iona.isp.adapter.krb5.param.PrincipalUserPassword.1=orbix
   com.iona.isp.adapter.krb5.param.ConnectTimeout.1=15
   com.iona.isp.adapter.krb5.param.UserNameAttr=CN
   com.iona.isp.adapter.krb5.param.UserBaseDN=dc=boston,dc=amer,dc=
       iona, dc=com
   com.iona.isp.adapter.krb5.param.version=3
   com.iona.isp.adapter.krb5.param.UserObjectClass=Person
   com.iona.isp.adapter.krb5.param.GroupObjectClass=group
   com.iona.isp.adapter.krb5.param.GroupSearchScope=SUB
   com.iona.isp.adapter.krb5.param.GroupBaseDN=dc=boston,dc=amer,dc
       =iona,dc=com
   com.iona.isp.adapter.krb5.param.GroupNameAttr=CN
   com.iona.isp.adapter.krb5.param.MemberDNAttr=memberOf
   com.iona.isp.adapter.krb5.param.MaxConnectionPoolSize=1
   com.iona.isp.adapter.krb5.param.MinConnectionPoolSize=1
```

The properties to configure the Kerberos adapter to retrieve a user's group information are explained as follows:

- RetrieveAuthInfo=true activates this feature.
- 2. Set the connection information needed to open an LDAP connection to the Active Directory Server.

```
Note: If SSL needs to be enabled set com.iona.isp.adapter.krb5.param.SSLEnabled.1=yes.
```

Tell the adapter how to construct a filter to search the Active Directory Server.

### Kerberos logging support

You can set two additional properties to check whether a valid Kerberos KDC is running when the Artix security service starts up. Example 34 shows how to configure the relevant properties:

**Example 34:** Configuration to Enable Kerberos Logging Support

```
# is2.properties File
check.kdc.running=true
check.kdc.principal=DummyPrincipal
```

The <code>DummyPrincipal</code> is a principal that is used for connecting to the KDC server to check whether it is running. If the KDC server is not running, the Artix security service writes a warning to its log.

# **Clustering and Federation**

### Overview

Clustering and federation are two distinct, but related, features of the Artix security service. Briefly, these features can be described as follows:

- Clustering—involves running several instances of the Artix security service to provide what is effectively a single service. By running multiple security service instances as a cluster, Artix enables you to support fault tolerance features. Typically, in this case all of the security services in a cluster are integrated with a single authentication database back-end.
- Federation—enables SSO tokens to be recognized across multiple security domains. Each security domain is served by a distinct security service instance and each security service is integrated with a different database back-end.

### In this section

This section contains the following subsections:

| Federating the Artix Security Service | page 119 |
|---------------------------------------|----------|
| Failover and Replication              | page 124 |
| Client Load Balancing                 | page 130 |

## **Federating the Artix Security Service**

### Overview

Federation is meant to be used in deployment scenarios where there is more than one instance of an Artix security service. By configuring the Artix security service instances as a federation, the security services can talk to each other and access each other's session caches. Federation frequently becomes necessary when single sign-on (SSO) is used, because an SSO token can be verified only by the security service instance that originally generated it.

### Federation is not clustering

Federation is not the same thing as clustering. In a federated system, user data is not replicated across different security service instances and there are no fault tolerance features provided.

### Example federation scenario

Consider a simple federation scenario consisting of two security domains, each with their own Artix security service instances, as follows:

- LDAP security domain—consists of an Artix security service (with is2.current.server.id property equal to 1) configured to store user data in an LDAP database. The domain includes any Artix applications that use this Artix security service (ID=1) to verify credentials.
   In this domain, a login server is deployed which enables clients to use single sign-on.
- Kerberos security domain—consists of an Artix security service (with is2.current.server.id property equal to 2) configured to store user data in a Kerberos database. The domain includes any Artix applications that use this Artix security service (ID=2) to verify credentials.

The two Artix security service instances are federated, using the configuration described later in this section. With federation enabled, it is possible for single sign-on clients to make invocations that cross security domain boundaries.

### Federation scenario

Figure 19 shows a typical scenario that illustrates how iSF federation might be used in the context of an Artix system.

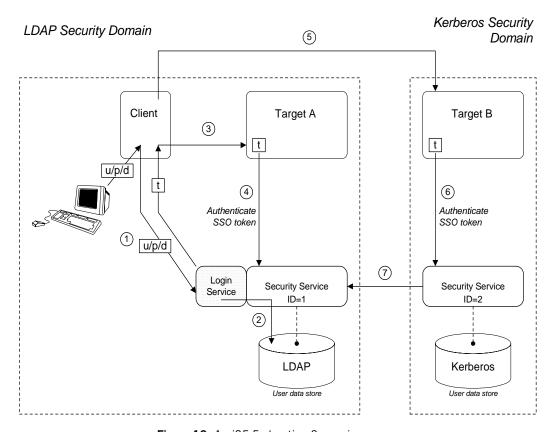

Figure 19: An iSF Federation Scenario

### Federation scenario steps

The federation scenario in Figure 19 on page 120 can be described as follows:

| Stage | Description                                                                                                    |
|-------|----------------------------------------------------------------------------------------------------|
| 1     | With single sign-on (SSO) enabled, the client calls out to the login service, passing in the client's GSSUP credentials, $u/p/d$ , in order to obtain an SSO token, t.                                                                                                    |
| 2     | The login service delegates authentication to the Artix security server (ID=1), which retrieves the user's account data from the LDAP backend.                                                                                                    |
| 3     | The client invokes an operation on the <i>Target A</i> , belonging to the LDAP security domain. The SSO token, $\epsilon$ , is included in the message.                                                                                                    |
| 4     | Target A passes the SSO token to the Artix security server (ID=1) to be authenticated. If authentication is successful, the operation is allowed to proceed.                                                                                                    |
| 5     | Subsequently, the client invokes an operation on the <i>Target B</i> , belonging to the Kerberos security domain. The SSO token, $t$ , obtained in step 1 is included in the message.                                                                                                    |
| 6     | Target B passes the SSO token to the second Artix security server (ID=2) to be authenticated.                                                                                                    |
| 7     | The second Artix security server examines the SSO token. Because the SSO token is tagged with the first Artix security server's ID (ID=1), verification of the token is delegated to the first Artix security server. The second Artix security server opens an IIOP/TLS connection to the first Artix security service to verify the token. |

### Configuring the is 2. properties files

Each instance of the Artix security service should have its own is2.properties file. Within each is2.properties file, you should set the following:

- is2.current.server.id—a unique ID for this Artix security service instance.
- is2.cluster.properties.filename—a shared cluster file.
- is2.sso.remote.token.cached—a boolean property enables caching of remote token credentials in a federated system.

With caching enabled, the call from one federated security service to another (step 7 of Figure 19 on page 120) is only necessary to authenticate a token for the first time. For subsequent authentications, the security service (with ID=2) can obtain the token's security data from its own token cache.

For example, the first Artix security server instance from Figure 19 on page 120 could be configured as follows:

And the second Artix security server instance from Figure 19 on page 120 could be configured as follows:

# Configuring the cluster properties file

All the Artix security server instances within a federation should share a cluster properties file. For example, the following extract from the cluster.properties file shows how to configure the pair of embedded Artix security servers shown in Figure 19 on page 120.

# Advertise the locations of the security services in the cluster.
com.iona.security.common.securityInstanceURL.1=corbaloc:it\_iiops:1.2@security\_ldap1:5001/IT\_SecurityService
com.iona.security.common.securityInstanceURL.2=corbaloc:it\_iiops:1.2@security\_ldap2:5002/IT\_SecurityService

This assumes that the first security service (ID=1) runs on host  $security\_ldap1$  and IP port 5001; the second security service (ID=2) runs on host  $security\_ldap2$  and IP port 5002. To discover the appropriate host and port settings for the security services, check the  $plugins:security:iiop\_tls$  settings in the relevant configuration scope in the relevant Artix configuration file for each federated security service.

The securityInstanceURL. ServerID variable advertises the location of a security service in the cluster. Normally, the most convenient way to set these values is to use the corbaloc URL format.

# Failover and Replication

### Overview

To support *high availability* of the Artix security service, Artix implements the following features:

- Failover—the security service is contacted using an IOR that contains
  the address of every security service in a cluster. Hence, if one of the
  services in the cluster crashes, or otherwise becomes unavailable, an
  application can automatically try one of the alternative addresses listed
  in the IOR.
- Replication—the data cache associated with single sign-on (SSO)
  sessions can be replicated to other security services in the cluster. This
  ensures that SSO session data is not lost if one member of the cluster
  should become unavailable.

This subsection describes how to configure failover.

### Failover scenario

Example 20 shows a scenario for a highly available Artix security service that consists of a cluster of three security services. The security and login services run on separate hosts, security01, security02, and security03 respectively, and all of the services rely on the same third-party LDAP database to store their user data.

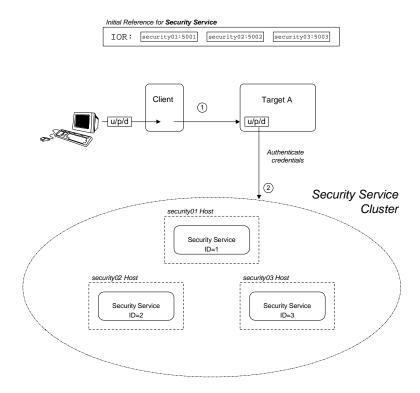

Figure 20: Failover Scenario for a Cluster of Three Security Services

In this scenario, it is assumed that both the client and the target application are configured to perform *random load balancing* over the security services in the cluster (see "Client Load Balancing" on page 130 for details). Each of the security services in the cluster are configured for failover.

### Failover scenario steps

The interaction of the client and target with the security service cluster shown in Example 20 on page 125 can be described as follows:

| Stage | Description                                                                                                    |
|-------|----------------------------------------------------------------------------------------------------|
| 1     | The client invokes an operation on the target, sending the username, password and domain (u/p/d) credentials supplied by the user.                                                                                                    |
| 2     | The target server checks the u/p/d credentials received from the client by sending an invocation to the security service cluster. If the target server already has an existing connection with a service in the cluster, it re-uses that connection. Otherwise, the target randomly picks an address from the list of addresses in the IT_SecurityService IOR. |

### Configuring the is2.properties file

Each instance of the Artix security service should have its own is2.properties file. Within each is2.properties file, you should set the following:

- is2.current.server.id—a unique ID for this Artix security service instance,
- is2.cluster.properties.filename—a shared cluster file.

For example, the first Artix security server instance from Figure 20 on page 125 could be configured as follows:

The second and third Artix security services from Figure 20 on page 125 should be configured similarly, except that the is2.current.server.id property should be set to 2 and 3 respectively.

# Configuring the cluster properties file

For the three-service cluster shown in Figure 20 on page 125, you could configure the cluster properties file as follows:

```
# Advertise the locations of the security services in the cluster.
com.iona.security.common.securityInstanceURL.1=corbaloc:it_iiops:1.2@security01:5001/IT_Security
    Service
com.iona.security.common.securityInstanceURL.2=corbaloc:it_iiops:1.2@security02:5002/IT_Security
    Service
com.iona.security.common.securityInstanceURL.3=corbaloc:it_iiops:1.2@security03:5003/IT_Security
    Service
```

This file defines the following settings:

 securityInstanceURL.ServerID—advertises the location of a security service in the cluster. Normally, the most convenient way to set these values is to use the corbalog URL format.

# Artix configuration for the first security service

Example 35 shows the details of the Artix configuration for the first Artix security service in the cluster. To configure this security service to support failover, you must ensure that the security service's IOR contains a list addresses for all of the services in the cluster.

**Example 35:** Artix Security Service Configuration for Failover

```
# Artix Configuration File
   initial_references:IT_SecurityService:reference =
       "IOR: 010000002400000049444c3a696f6e612e636f6d2f49545f53656375
       726974792£5365727665723a312e3000010000000000000920000001010
       2000800000066626f6c74616e000000000220000003a3e02333109536563
       7572697479001249545£53656375726974795365727669636500000400000
       014000000800000001007e005e0078cf0000000080000001000000415f
       5449010000001c000000100000010001000100000001000105090101000
       100000000101000600000006000000010000000e00";
   artix_services {
2
       principal_sponsor:use_principal_sponsor = "true";
       principal_sponsor:auth_method_id = "pkcs12_file";
       principal_sponsor:auth_method_data = ["filename=PKCS12File",
       "password_file=CertPasswordFile"];
       policies:client_secure_invocation_policy:requires =
       ["Confidentiality", "EstablishTrustInTarget",
       "DetectMisordering", "DetectReplay", "Integrity"];
```

**Example 35:** Artix Security Service Configuration for Failover

```
policies:client_secure_invocation_policy:supports =
       ["Confidentiality", "EstablishTrustInClient",
       "EstablishTrustInTarget", "DetectMisordering",
       "DetectReplay", "Integrity"];
       security {
3
          plugins:security:iiop_tls:addr_list = ["security01:5001",
       "+security02:5002", "+security03:5003"];
           plugins:security:iiop_tls:host = "5001";
           plugins:security:iiop_tls:port = "security01";
5
           plugins:java_server:system_properties =
       ["org.omg.CORBA.ORBClass=com.iona.corba.art.artimpl.ORBImpl",
       "org.omg.CORBA.ORBSingletonClass=com.iona.corba.art.artimpl.0
      RBSingleton", "is2.properties=SecurityPropertiesDir/security01
       .is2.properties", "java.endorsed.dirs=ArtixInstallDir/artix/3.
       0/lib/endorsed"];
         policies:iiop_tls:target_secure_invocation_policy:requires
       = ["Integrity", "Confidentiality", "DetectReplay",
       "DetectMisordering", "EstablishTrustInClient"];
         policies:iiop_tls:target_secure_invocation_policy:supports
       = ["Integrity", "Confidentiality", "DetectReplay",
       "DetectMisordering", "EstablishTrustInTarget",
       "EstablishTrustInClient"];
       };
   };
```

The preceding Artix configuration can be explained as follows:

1. The IT\_SecurityService initial reference is read by Artix applications to locate the cluster of Artix security services. Embedded in this IOR is a list of addresses for all of the security services in the cluster. The IOR is generated by the Artix security service by running it in prepare mode. For example, to run the security service with the preceding configuration in prepare mode, you would issue the following command:

```
itsecurity -ORBname artix_services.security prepare
```

When you enter this command, the security service outputs all of its initial references to the console window. You can then copy the IT\_SecurityService initial reference and paste it into the Artix configuration file.

**Note:** You can parse the contents of the stringified IOR using the iordump tool.

- The Artix security service picks up most of its SSL/TLS security settings from the artix\_services scope. In particular, the default configuration of the security service uses the X.509 certificate specified by the principal\_sponsor settings in this scope.
- 3. The plugins:security\_cluster:iiop\_tls:addr\_list variable lists the addresses of all of the security services in the cluster, with each entry prefixed by a + sign. The + sign indicates that these entries only determine the contents of the generated IOR; they do not determine the security service's listening port.
- 4. The plugins:security:iiop\_tls:host and plugins:security:iiop\_tls:port settings specify the listening port for this security service instance.
- 5. Edit the is2.properties entry in the plugins: java\_server:system\_properties list to specify the location of the properties file used by this security service instance (see "Configuring the is2.properties files" on page 122). In this example, the properties file is called security01.is2.properties.

# **Client Load Balancing**

### Overview

When you use a clustered security service, it is important to configure all of the secure applications in the system (clients and servers) to perform *client load balancing* (in this context, *client* means a client of the Artix security service and thus includes ordinary Artix servers as well). This ensures that the client load is evenly spread over all of the security services in the cluster. Client load balancing is disabled by default.

# Configuration for load balancing

Example 36 shows an outline of the configuration for a client of a security service cluster. Such clients must be configured to use random load balancing to ensure that the load is spread evenly over the servers in the cluster. The settings highlighted in bold should be added to the application's configuration scope.

**Example 36:** Configuration for Client of a Security Service Cluster

```
# Artix Configuration File
...
load_balanced_app {
    ...
    plugins:asp:enable_security_service_load_balancing = "true";
    policies:iiop_tls:load_balancing_mechanism = "random";
};
```

# Client load balancing mechanism

The client load balancing mechanism is selected by setting the policies:iiop\_tls:load\_balancing\_mechanism variable. Two mechanisms are supported, as follows:

• random—choose one of the addresses embedded in the IOR at random (this is the default).

**Note:** This is the only mechanism suitable for use in a deployed system.

 sequential—choose the first address embedded in the IOR, moving on to the next address in the list only if the previous address could not be reached.

In general, this mechanism is not recommended for deployed systems, because it usually results in all of the client applications connecting to the first cluster member.

# **Additional Security Configuration**

# Overview

This section describes how to configure optional features of the Artix security server, such as single sign-on and the authorization manager. These features can be combined with any iSF adapter type.

# In this section

This section contains the following subsections:

| Configuring Single Sign-On Properties | page 133 |
|---------------------------------------|----------|
| Configuring the Log4J Logging         | page 135 |

# **Configuring Single Sign-On Properties**

### Overview

The IONA security framework provides an optional *single sign-on* (SSO) feature. If you want to use SSO with your applications, you must configure the Artix security service as described in this section. SSO offers the following advantages:

- User credentials can easily be propagated between applications in the form of an SSO token.
- Performance is optimized, because the authentication step only needs to be performed once within a distributed system.
- Because the user's session is tracked centrally by the Artix security service, it is possible to impose timeouts on the user sessions and these timeouts are effective throughout the distributed system.

# SSO tokens

The Artix security service generates an SSO token in response to an authentication operation. The SSO token is a compact key that the Artix security service uses to access a user's session details, which are stored in a cache.

# SSO properties

Example 37 shows the iS2 properties needed for SSO:

### **Example 37:** Single Sign-On Properties

The SSO properties are described as follows:

- 1. Setting this property to yes enables single sign-on.
- 2. The SSO session timeout sets the lifesaving of SSO tokens, in units of seconds. Once the specified time interval elapses, the token expires.

- 3. The SSO session idle timeout sets the maximum length of time for which an SSO session can remain idle, in units of seconds. If the Artix security service registers no activity against a particular session for this amount of time, the session and its token expire.
- 4. The size of the SSO cache, in units of number of sessions.

# Configuring the Log4J Logging

### Overview

log4j is a third-party toolkit from the Jakarta project, http://jakarta.apache.org/log4j, that provides a flexible and efficient system for capturing logging messages from an application. Because the Artix security service's logging is based on log4j, it is possible to configure the

# log4j documentation

For complete log4j documentation, see the following Web page: http://jakarta.apache.org/log4j/docs/documentation.html

output of iSF logging using a standard log4j properties file.

# Enabling log4j logging

To enable log4j logging, you can specify the location of the log4j properties file in either of the following ways:

- In the CLASSPATH.
- In the is2.properties file.

### In the CLASSPATH

You can specify the location of the log4j properties file by adding the file to your CLASSPATH. For example, you could add an  $\,$ 

/is2\_config/log4j.properties file to your CLASSPATH as follows:

# Windows

set CLASSPATH=C:\is2\_config\log4j.properties;%CLASSPATH%

### **UNIX (Bourne shell)**

export CLASSPATH=/is2\_config/log4j.properties:\$CLASSPATH;

# In the is2.properties file

You can specify the location of the log4j properties file in the is2.properties file as follows:

# Configuring the log4j properties file

The following example shows how to configure the log4j properties to perform basic logging. In this example, the lowest level of logging is switched on (DEBUG) and the output is sent to the console screen.

# Managing Users, Roles and Domains

The Artix security service provides a variety of adapters that enable you to integrate the Artix Security Framework with third-party enterprise security products. This allows you to manage users and roles using a third-party enterprise security product.

In this chapter

This chapter discusses the following topics:

| Introduction to Domains and Realms    | page 138 |
|---------------------------------------|----------|
| Managing a File Security Domain       | page 146 |
| Managing an LDAP Security Domain      | page 149 |
| Managing a SiteMinder Security Domain | page 150 |

# **Introduction to Domains and Realms**

# Overview

This section introduces the concepts of an Artix security domain and an Artix authorization realm, which are fundamental to the administration of the Artix Security Framework. Within an Artix security domain, you can create user accounts and within an Artix authorization realm you can assign roles to users.

# In this section

This section contains the following subsections:

| Artix security domains     | page 139 |
|----------------------------|----------|
| Artix Authorization Realms | page 141 |

# **Artix security domains**

Overview

This subsection introduces the concept of an Artix security domain.

Domain architecture

Figure 21 shows the architecture of an Artix security domain. The Artix security domain is identified with an enterprise security service that plugs into the Artix security service through an iSF adapter. User data needed for authentication, such as username and password, are stored within the enterprise security service. The Artix security service provides a central access point to enable authentication within the Artix security domain.

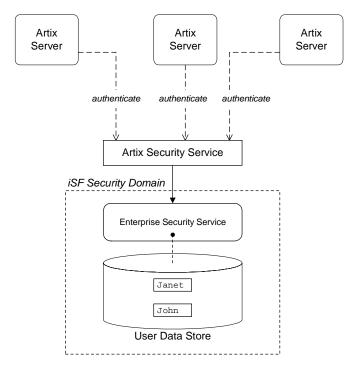

Figure 21: Architecture of an Artix security domain

# Artix security domain

An *Artix* security domain is a particular security system, or namespace within a security system, designated to authenticate a user.

Here are some specific examples of Artix security domains:

- LDAP security domain—authentication provided by an LDAP security backend, accessed through the Artix security service.
- SiteMinder security domain—authentication provided by a SiteMinder security backend, accessed through the Artix security service.

# Creating an Artix security domain

Effectively, you create an Artix security domain by configuring the Artix security service to link to an enterprise security service through an iSF adapter (such as a SiteMinder adapter or an LDAP adapter). The enterprise security service is the implementation of the Artix security domain.

# Creating a user account

User account data is stored in a third-party enterprise security service. Hence, you should use the standard tools from the third-party enterprise security product to create a user account.

For a simple example, see "Managing a File Security Domain" on page 146.

# **Artix Authorization Realms**

### Overview

This subsection introduces the concept of an Artix authorization realm and role-based access control, explaining how users, roles, realms, and servers are interrelated.

### Artix authorization realm

An Artix authorization realm is a collection of secured resources that share a common interpretation of role names. An authenticated user can have different roles in different realms. When using a resource in realm  $\mathbb R$ , only the user's roles in realm  $\mathbb R$  are applied to authorization decisions.

### Role-based access control

The Artix Security Framework supports a *role-based access control* (RBAC) authorization scheme. Under RBAC, authorization is a two step process, as follows:

- User-to-role mapping—every user is associated with a set of roles in each realm (for example, guest, administrator, and so on, in a realm, Engineering). A user can belong to many different realms, having a different set of roles in each realm.
  - The user-to-role assignments are managed centrally by the Artix security service, which returns the set of realms and roles assigned to a user when required.
- 2. Role-to-permission mapping (or action-role mapping)—in the RBAC model, permissions are granted to *roles*, rather than directly to users. The role-to-permission mapping is performed locally by a server, using data stored in local access control list (ACL) files. For example, Artix servers in the Artix security framework use an XML action-role mapping file to control access to WSDL port types and operations.

### Servers and realms

From a server's perspective, an Artix authorization realm is a way of grouping servers with similar authorization requirements. Figure 22 shows two Artix authorization realms, Engineering and Finance, each containing a collection of server applications.

# 

Figure 22: Server View of Artix authorization realms

# Adding a server to a realm

To add an Artix server to a realm, add or modify the plugins:asp:authorization\_realm configuration variable within the server's configuration scope (in the artix.cfg file).

For example, if your server's configuration is defined in the my\_server\_scope scope, you can set the Artix authorization realm to Engineering as follows:

```
# Artix configuration file
...
my_server_scope {
    plugins:asp:authorization_realm = "Engineering";
    ...
};
```

### Roles and realms

From the perspective of role-based authorization, an Artix authorization realm acts as a namespace for roles. For example, Figure 23 shows two Artix authorization realms, Engineering and Finance, each associated with a set of roles.

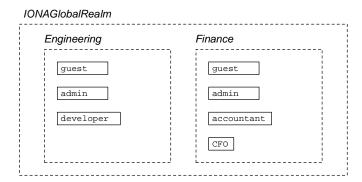

Figure 23: Role View of Artix authorization realms

# Creating realms and roles

Realms and roles are usually administered from within the enterprise security system that is plugged into the Artix security service through an adapter. Not every enterprise security system supports realms and roles, however.

For example, in the case of a security file connected to a file adapter (a demonstration adapter provided by IONA), a realm or role is implicitly created whenever it is listed amongst a user's realms or roles.

# Assigning realms and roles to users

The assignment of realms and roles to users is administered from within the enterprise security system that is plugged into the Artix security service. For example, Figure 24 shows how two users, Janet and John, are assigned roles within the Engineering and Finance realms.

- Janet works in the engineering department as a developer, but occasionally logs on to the Finance realm with guest permissions.
- John works as an accountant in finance, but also has guest permissions with the Engineering realm.

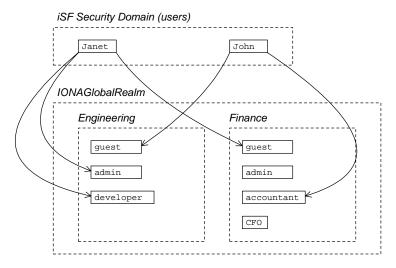

Figure 24: Assignment of Realms and Roles to Users Janet and John

# Special realms and roles

The following special realms and roles are supported by the Artix Security Framework:

- IONAGlobalRealm realm—a special realm that encompasses every Artix authorization realm. Roles defined within the IONAGlobalRealm are valid within every Artix authorization realm.
- UnauthenticatedUserRole—a special role that can be used to specify
  actions accessible to an unauthenticated user (in an action-role
  mapping file). An unauthenticated user is a remote user without
  credentials (that is, where the client is not configured to send GSSUP
  credentials).

Actions mapped to the UnauthenticatedUserRole role are also accessible to authenticated users.

The UnauthenticatedUserRole can be used *only* in action-role mapping files.

# Managing a File Security Domain

### Overview

The file security domain is active if the Artix security service has been configured to use the iSF file adapter (see "Configuring the File Adapter" on page 104). The main purpose of the iSF file adapter is to provide a lightweight security domain for demonstration purposes. A realistic deployed system, however, would use one of the other adapters (LDAP, SiteMinder, or custom) instead.

**WARNING:** The file adapter is provided for demonstration purposes only. IONA does not support the use of the file adapter in a production environment.

# Location of file

The location of the security information file is specified by the com.iona.isp.adapter.file.param.filename property in the Artix security service's is2.properties file.

### Example

Example 38 is an extract from a sample security information file that shows you how to define users, realms, and roles in a file security domain.

**Example 38:** Sample Security Information File for an iSF File Domain

```
<?xml version="1.0" encoding="utf-8" ?>
1
   <ns:securityInfo xmlns:ns="urn:www-xmlbus-com:simple-security">
2
     <users>
3
        <user name="IONAAdmin" password="admin"</pre>
              description="Default IONA admin user">
4
          <realm name="IONA" description="All IONA applications"/>
        <user name="admin" password="admin" description="Old admin</pre>
       user; will not have the same default privileges as
          <realm name="Corporate">
            <role name="Administrator"/>
          </realm>
        </user>
        <user name="alice" password="dost1234">
```

**Example 38:** Sample Security Information File for an iSF File Domain

- 1. The <ns:securityInfo> tag can contain a nested <users> tag.
- 2. The <users> tag contains a sequence of <user> tags.
- Each <user> tag defines a single user. The <user> tag's name and
  password attributes specify the user's username and password. Within
  the scope of the <user> tag, you can list the realms and roles with
  which the user is associated.
- 4. When a <realm> tag appears within the scope of a <user> tag, it implicitly defines a realm and specifies that the user belongs to this realm. A <realm> must have a name and can optionally have a description attribute.
- 5. A realm can optionally be associated with one or more roles by including role elements within the <realm> scope.

# Certificate-based authentication for the file adapter

When performing certificate-based authentication for the CORBA binding, the file adapter compares the certificate to be authenticated with a cached copy of the user's certificate.

**Note:** This configuration step is *not* required for non-CORBA bindings. Currently, the ASP security layer does not send the client's X.509 certificate to the Artix security service.

To configure the file adapter to support X.509 certificate-based authentication for the CORBA binding, perform the following steps:

- 1. Cache a copy of each user's certificate, <code>CertFile.pem</code>, in a location that is accessible to the file adapter.
- 2. Make the following type of entry for each user with a certificate:

**Example 39:** File Adapter Entry for Certificate-Based Authentication

The user's name, <code>CNFromSubjectDN</code>, is derived from the certificate by taking the Common Name (CN) from the subject DN of the X.509 certificate (for DN terminology, see "ASN.1 and Distinguished Names" on page 395). The <code>certificate</code> attribute specifies the location of this user's X.509 certificate, <code>CertFile.pem</code>.

# Managing an LDAP Security Domain

### Overview

The Lightweight Directory Access Protocol (LDAP) can serve as the basis of a database that stores users, groups, and roles. There are many implementations of LDAP and the Artix security service's LDAP adapter can integrate with any LDAP v.3 implementation.

Please consult documentation from your third-party LDAP implementation for detailed instructions on how to administer users and roles within LDAP.

# Configuring the LDAP adapter

A prerequisite for using LDAP within the Artix Security Framework is that the Artix security service be configured to use the LDAP adapter.

See "Configuring the LDAP Adapter" on page 106.

# Certificate-based authentication for the LDAP adapter

When performing certificate-based authentication for CORBA bindings, the LDAP adapter compares the certificate to be authenticated with a cached copy of the user's certificate.

**Note:** This configuration step is *not* required for non-CORBA bindings. Currently, the ASP security layer does not send the client's X.509 to the Artix security service.

To configure the LDAP adapter to support X.509 certificate-based authentication, perform the following steps:

- 1. Cache a copy of each user's certificate, *CertFile*.pem, in a location that is accessible to the LDAP adapter.
- The user's name, CNFromSubjectDN, is derived from the certificate by taking the Common Name (CN) from the subject DN of the X.509 certificate (for DN terminology, see "ASN.1 and Distinguished Names" on page 395).
- 3. Make (or modify) an entry in your LDAP database with the username, CNfromSubjectDN, and specify the location of the cached certificate.

# Managing a SiteMinder Security Domain

# Overview

SiteMinder is an enterprise security product from Netegrity, which allows you to manage user data stored in a central database. The Artix security service can communicate with the SiteMinder agent, using it to perform authentication.

Please consult the Netegrity SiteMinder documentation for detailed instructions on how to administer users and roles within the SiteMinder product.

# Configuring the SiteMinder adapter

A prerequisite for using SiteMinder within the Artix Security Framework is that the Artix security service be configured to use the SiteMinder adapter. See "Configuring the SiteMinder Adapter" on page 112.

### References

For more information on Netegrity SiteMinder, see the Netegrity Web site: http://www.netegrity.com/

# Managing Access Control Lists

The Artix Security Framework defines access control lists (ACLs) for mapping roles to resources.

In this chapter

This chapter discusses the following topics:

| Overview of Artix ACL Files | page 152 |
|-----------------------------|----------|
| ACL File Format             | page 153 |
| Generating ACL Files        | page 156 |
| Deploying ACL Files         | page 159 |

# **Overview of Artix ACL Files**

# Action-role mapping file

The action-role mapping file is an XML file that specifies which user roles have permission to perform specific actions on the server (that is, invoking specific WSDL operations).

# **Deployment scenarios**

Artix supports the following deployment scenario for ACL files:

Local ACL file.

# Local ACL file

In the local ACL file scenario, the action-role mapping file is stored on the same host as the server application (see Figure 25). The application obtains the action-role mapping data by reading the local ACL file.

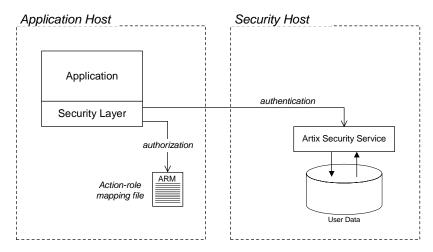

Figure 25: Locally Deployed Action-Role Mapping ACL File

In this case, the location of the ACL file is specified by a setting in the application's artix.cfg file.

# **ACL File Format**

# Overview

This subsection explains how to configure the action-role mapping ACL file for Artix applications. Using an action-role mapping file, you can specify that access to WSDL operations is restricted to specific roles.

### **Example WSDL**

For example, consider how to set the operation permissions for the WSDL port type shown in Example 40.

# **Example 40:** Sample WSDL for the ACL Example

# **Example action-role mapping**

Example 41 shows how you might configure an action-role mapping file for the HelloWorldPortType port type given in the preceding Example 40 on page 153.

# **Example 41:** Artix Action-Role Mapping Example

**Example 41:** Artix Action-Role Mapping Example

The preceding action-role mapping example can be explained as follows:

- 1. The <action-role-mapping> tag contains all of the permissions that apply to a particular server application.
- The <server-name> tag specifies the ORB name that is used by the server in question. The value of this tag must match the ORB name exactly. The ORB name is usually passed to an Artix server as the value of the -ORBname command-line parameter.

**Note:** The ORB name also determines which configuration scopes are read by the server.

- 3. The <interface> tag contains all of the access permissions for one particular WSDL port type.
- 4. The <name> tag identifies a WSDL port type in the format NamespaceURI:PortTypeName. That is, the PortTypeName comes from a tag, <portType name="PortTypeName">, defined in the NamespaceURI namespace.

For example, in Example 40 on page 153 the <definitions> tag specifies the NamespaceURI as http://xmlbus.com/HelloWorld and the PortTypeName is HelloWorldPortType. Hence, the port type name is identified as:

<name>http://xmlbus.com/HelloWorld:HelloWorldPortType</name>

5. The sayHi action name corresponds to the sayHi WSDL operation name in the HelloWorldPortType port type (from the <operation name="sayHi"> tag).

# Action-role mapping DTD

The syntax of the action-role mapping file is defined by the action-role mapping DTD. See "Action-Role Mapping DTD" on page 401 for details.

# **Generating ACL Files**

# Overview

Artix provides a command-line tool, wsdltoacl, that enables you to generate the prototype of an ACL file directly from a WSDL contract. You can use the wsdltoacl utility to assign a default role to all of the operations in WSDL contract. Alternatively, if you require more fine-grained control over the role assignments, you can define a role-properties file, which assigns roles to individual operations.

# WSDL-to-ACL utility

The wsdltoacl command-line utility has the following syntax:

```
wsdltoacl { -s server-name } WSDL-URL
  [-i interface-name] [-r default-role-name]
  [-d output-directory] [-o output-file]
  [-props role-props-file] [-v] [-?]
```

### Required arguments:

|                | The second   |               | anama fuama than Autist |
|----------------|--------------|---------------|-------------------------|
| -s server-name | The server s | configuration | scope from the Artix    |

domain configuration file (the same value as specified to the -ORBname argument when the Artix

server is started from the command line).

For example, the basic/hello world soap http

demonstration uses the

demos.hello\_world\_soap\_http Server name.

URL location of the WSDL file from which an ACL WSDL-URL

is generated.

### Optional arguments:

Generates output for a specific WSDL port type, -i interface-name

> interface-name. If this option is omitted, output is generated for all of the port types in the WSDL file.

-r default-role-name Specify the role name that will be assigned to all operations by default. Default is IONAUserRole.

> The default role-name is not used for operations listed in a role-properties file (see -props).

| Specify an output directory for the generated ACL file.                                                                                                    |
|----------------------------------------------------------------------------------------------------|
| Specify the name of the generated ACL file. Default is <code>WSDLFileRoot-acl.xml</code> , where <code>WSDLFileRoot</code> is the root name of the WSDL file.                                           |
| Specifies a file containing a list of <i>role-properties</i> , where a role-property associates an operation name with a list of roles. Each line of the role-properties file has the following format: |
| OperationName = Role1, Role2,                                                                                                    |
| Display version information for the utility.                                                                                                    |
| Display usage summary for the wsdltoacl utility.                                                                                                    |
|                                                                                                    |

# Example of generating an ACL file

As example of how to generate an ACL file from WSDL, consider the hello\_world.wsdl WSDL file for the basic/hello\_world\_soap\_http demonstration, which is located in the following directory:

 $\label{lower} ArtixInstall Dir/artix/Version/demos/basic/hello\_world\_soap\_http/etc$ 

The HelloWorld WSDL contract defines a single port type, <code>Greeter</code>, and two operations: <code>greetMe</code> and <code>sayHi</code>. The server name (that is, configuration scope) used by the HelloWorld server is <code>demos.hello\_world\_soap\_http</code>.

### Sample role-properties file

For the HelloWorld WSDL contract, you can define a role-properties file, role\_properties.txt, that assigns the FooUser role to the greetMe operation and the FooUser and BarUser roles to the sayHi operation, as follows:

```
greetMe = FooUser
sayHi = FooUser, BarUser
```

# Sample generation command

To generate an ACL file from the HelloWorld WSDL contract, using the role\_properties.txt role-properties file, enter the following at a command-line prompt:

wsdltoacl -s demos.hello\_world\_soap\_http hello\_world.wsdl -props
role\_properties.txt

# Sample ACL output

The preceding wsdltoacl command generates an ACL file, hello\_world-acl.xml, whose contents are shown in Example 42.

**Example 42:** ACL File Generated from HelloWorld WSDL Contract

```
<?xml version="1.0" encoding="UTF-8"?>
<!DOCTYPE secure-system SYSTEM "actionrolemapping.dtd">
<secure-system>
   <action-role-mapping>
        <server-name>demos.hello_world_soap_http</server-name>
       <interface>
 <name>http://www.iona.com/hello_world_soap_http:Greeter</name>
           <action-role>
               <action-name>greetMe</action-name>
                <role-name>FooUser</role-name>
           </action-role>
            <action-role>
               <action-name>sayHi</action-name>
                <role-name>FooUser</role-name>
                <role-name>BarUser</role-name>
            </action-role>
       </interface>
   </action-role-mapping>
</secure-system>
```

# **Deploying ACL Files**

# Configuring a local ACL file

To configure an application to load action-role mapping data from a local file, edit the <code>artix.cfg</code> configuration file, initializing the <code>plugins:is2\_authorization:action\_role\_mapping</code> configuration variable with the ACL file location.

For example, an application with ORB name,  $my_server_scope$ , can be initialized to load a local ACL file,

 ${\tt security\_admin/action\_role\_mapping.xml,} \ using \ the \ following \\ configuration:$ 

# Managing Certificates

TLS authentication uses X.509 certificates—a common, secure and reliable method of authenticating your application objects. This chapter explains how you can create X.509 certificates that identify your Artix applications.

# In this chapter

# This chapter contains the following sections:

| What are X.509 Certificates?   | page 162 |
|--------------------------------|----------|
| Certification Authorities      | page 164 |
| Certificate Chaining           | page 167 |
| PKCS#12 Files                  | page 169 |
| Creating Your Own Certificates | page 171 |
| Deploying Certificates         | page 178 |

# What are X.509 Certificates?

### Role of certificates

An X.509 certificate binds a name to a public key value. The role of the certificate is to associate a public key with the identity contained in the X.509 certificate.

# Integrity of the public key

Authentication of a secure application depends on the integrity of the public key value in the application's certificate. If an impostor replaced the public key with its own public key, it could impersonate the true application and gain access to secure data.

To prevent this form of attack, all certificates must be signed by a *certification authority* (CA). A CA is a trusted node that confirms the integrity of the public key value in a certificate.

# Digital signatures

A CA signs a certificate by adding its *digital signature* to the certificate. A digital signature is a message encoded with the CA's private key. The CA's public key is made available to applications by distributing a certificate for the CA. Applications verify that certificates are validly signed by decoding the CA's digital signature with the CA's public key.

**WARNING:** Most of the demonstration certificates supplied with Artix are signed by the CA cacert.pem. This CA is completely insecure because anyone can access its private key. To secure your system, you must create new certificates signed by a trusted CA. This chapter describes the set of certificates required by an Artix application and shows you how to replace the default certificates.

## The contents of an X.509 certificate

An X.509 certificate contains information about the certificate subject and the certificate issuer (the CA that issued the certificate). A certificate is encoded in Abstract Syntax Notation One (ASN.1), a standard syntax for describing messages that can be sent or received on a network.

The role of a certificate is to associate an identity with a public key value. In more detail, a certificate includes:

- X.509 version information.
- A serial number that uniquely identifies the certificate.
- A subject DN that identifies the certificate owner.
- The *public key* associated with the subject.
- An issuer DN that identifies the CA that issued the certificate.
- The digital signature of the issuer.
- Information about the algorithm used to sign the certificate.
- Some optional X.509 v.3 extensions. For example, an extension exists that distinguishes between CA certificates and end-entity certificates.

#### Distinguished names

A distinguished name (DN) is a general purpose X.500 identifier that is often used in the context of security.

See "ASN.1 and Distinguished Names" on page 395 for more details about DNs.

## **Certification Authorities**

#### Choice of CAs

A CA must be trusted to keep its private key secure. When setting up an Artix system, it is important to choose a suitable CA, make the CA certificate available to all applications, and then use the CA to sign certificates for your applications.

There are two types of CA you can use:

- A commercial CA is a company that signs certificates for many systems.
- A *private CA* is a trusted node that you set up and use to sign certificates for your system only.

#### In this section

This section contains the following subsections:

| Commercial Certification Authorities | page 165 |
|--------------------------------------|----------|
| Private Certification Authorities    | page 166 |

## **Commercial Certification Authorities**

#### Signing certificates

There are several commercial CAs available. The mechanism for signing a certificate using a commercial CA depends on which CA you choose.

#### Advantages of commercial CAs

An advantage of commercial CAs is that they are often trusted by a large number of people. If your applications are designed to be available to systems external to your organization, use a commercial CA to sign your certificates. If your applications are for use within an internal network, a private CA might be appropriate.

#### Criteria for choosing a CA

Before choosing a CA, you should consider the following criteria:

- What are the certificate-signing policies of the commercial CAs?
- Are your applications designed to be available on an internal network only?
- What are the potential costs of setting up a private CA?

### **Private Certification Authorities**

#### Choosing a CA software package

If you wish to take responsibility for signing certificates for your system, set up a private CA. To set up a private CA, you require access to a software package that provides utilities for creating and signing certificates. Several packages of this type are available.

#### OpenSSL software package

One software package that allows you to set up a private CA is OpenSSL, http://www.openssl.org. OpenSSL is derived from SSLeay, an implementation of SSL developed by Eric Young (eay@cryptsoft.com). Complete license information can be found in "License Issues" on page 433. The OpenSSL package includes basic command line utilities for generating and signing certificates and these utilities are available with every installation of Artix. Complete documentation for the OpenSSL command line utilities is available from http://www.openssl.org/docs.

## Setting up a private CA using OpenSSL

For instructions on how to set up a private CA, see "Creating Your Own Certificates" on page 171.

# Choosing a host for a private certification authority

Choosing a host is an important step in setting up a private CA. The level of security associated with the CA host determines the level of trust associated with certificates signed by the CA.

If you are setting up a CA for use in the development and testing of Artix applications, use any host that the application developers can access. However, when you create the CA certificate and private key, do not make the CA private key available on hosts where security-critical applications run.

#### Security precautions

If you are setting up a CA to sign certificates for applications that you are going to deploy, make the CA host as secure as possible. For example, take the following precautions to secure your CA:

- Do not connect the CA to a network.
- Restrict all access to the CA to a limited set of trusted users.
- Protect the CA from radio-frequency surveillance using an RF-shield.

## **Certificate Chaining**

Certificate chain

A certificate chain is a sequence of certificates, where each certificate in the chain is signed by the subsequent certificate.

Self-signed certificate

The last certificate in the chain is normally a *self-signed certificate*—a certificate that signs itself.

Example

Figure 26 shows an example of a simple certificate chain.

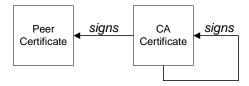

Figure 26: A Certificate Chain of Depth 2

Chain of trust

The purpose of certificate chain is to establish a chain of trust from a peer certificate to a trusted CA certificate. The CA vouches for the identity in the peer certificate by signing it. If the CA is one that you trust (indicated by the presence of a copy of the CA certificate in your root certificate directory), this implies you can trust the signed peer certificate as well.

## Certificates signed by multiple CAs

A CA certificate can be signed by another CA. For example, an application certificate may be signed by the CA for the finance department of IONA Technologies, which in turn is signed by a self-signed commercial CA. Figure 27 shows what this certificate chain looks like.

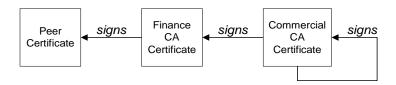

Figure 27: A Certificate Chain of Depth 3

#### **Trusted CAs**

An application can accept a signed certificate if the CA certificate for any CA in the signing chain is available in the certificate file in the local root certificate directory.

See "Deploying Trusted Certificate Authority Certificates" on page 181.

#### Maximum chain length policy

You can limit the length of certificate chains accepted by your CORBA applications, with the maximum chain length policy. You can set a value for the maximum length of a certificate chain with the policies:iiop\_tls:max\_chain\_length\_policy configuration variable for IIOP/TLS and the policies:max\_chain\_length\_policy configuration variable for HTTPS respectively.

## PKCS#12 Files

#### Overview

Figure 28 shows the typical elements in a PKCS#12 file.

#### PKCS#12 File

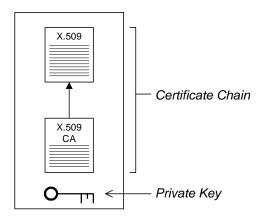

Figure 28: Elements in a PKCS#12 File

#### Contents of a PKCS#12 file

A PKCS#12 file contains the following:

- An X.509 peer certificate (first in a chain).
- All the CA certificates in the certificate chain.
- A private key.

The file is encrypted with a pass phrase.

PKCS#12 is an industry-standard format and is used by browsers such as Netscape and Internet Explorer.

**Note:** The same pass phrase is used both for the encryption of the private key within the PKCS#12 file and for the encryption of the PKCS#12 file overall. This condition (same pass phrase) is not officially part of the PKCS#12 standard, but it is enforced by most Web browsers and by Artix.

#### Creating a PKCS#12 file

To create a PKCS#12 file, see "Use the CA to Create Signed Certificates" on page 175.

#### Viewing a PKCS#12 file

To view a PKCS#12 file, CertName.p12:

openssl pkcs12 -in CertName.p12

## Importing and exporting PKCS#12 files

The generated PKCS#12 files can be imported into browsers such as IE or Netscape. Exported PKCS#12 files from these browsers can be used in Artix.

**Note:** Use OpenSSL v0.9.2 or later; Internet Explorer 5.0 or later; Netscape 4.7 or later.

# **Creating Your Own Certificates**

Overview

This section describes the steps involved in setting up a CA and signing certificates.

OpenSSL utilities

The steps described in this section are based on the OpenSSL command-line utilities from the OpenSSL project,

http://www.openssl.org—see "OpenSSL Utilities" on page 405. Further documentation of the OpenSSL command-line utilities can be obtained from http://www.openssl.org/docs.

Sample CA directory structure

For the purposes of illustration, the CA database is assumed to have the following directory structure:

X509CA/ca

X509CA/certs

X509CA/newcerts

X509CA/crl

Where *x509CA* is the parent directory of the CA database.

In this section

This section contains the following subsections:

| Set Up Your Own CA                       | page 172 |
|------------------------------------------|----------|
| Use the CA to Create Signed Certificates | page 175 |

## Set Up Your Own CA

#### Substeps to perform

This section describes how to set up your own private CA. Before setting up a CA for a real deployment, read the additional notes in "Choosing a host for a private certification authority" on page 166.

To set up your own CA, perform the following substeps:

- Step 1—Add the bin directory to your PATH
- Step 2—Create the CA directory hierarchy
- Step 3—Copy and edit the openssl.cnf file
- Step 4—Initialize the CA database
- Step 5—Create a self-signed CA certificate and private key

## Step 1—Add the bin directory to your PATH

On the secure CA host, add the OpenSSL bin directory to your path:

#### Windows

> set PATH=OpenSSLDir\bin;%PATH%

#### UNIX

% PATH=OpenSSLDir/bin: \$PATH; export PATH

This step makes the openss1 utility available from the command line.

# Step 2—Create the CA directory hierarchy

Create a new directory, *x509CA*, to hold the new CA. This directory will be used to hold all of the files associated with the CA. Under the *x509CA* directory, create the following hierarchy of directories:

*X509CA*/ca

X509CA/certs

X509CA/newcerts

X509CA/crl

## Step 3—Copy and edit the openssl.cnf file

Copy the sample openss1.cnf from your OpenSSL installation to the *x509CA* directory.

Edit the openssl.cnf to reflect the directory structure of the *x509CA* directory and to identify the files used by the new CA.

Edit the [CA\_default] section of the openssl.cnf file to make it look like the following:

```
[ CA default ]
dir
         = X509CA
                          # Where CA files are kept
certs
         = $dir/certs # Where issued certs are kept
crl dir
         = $dir/crl
                          # Where the issued crl are kept
database = $dir/index.txt
                          # Database index file
new_certs_dir = $dir/newcerts # Default place for new certs
certificate = $dir/ca/new_ca.pem # The CA certificate
serial = $dir/serial # The current serial number
crl
          = $dir/crl.pem
                           # The current CRL
private_key = $dir/ca/new_ca_pk.pem # The private key
         = $dir/ca/.rand
RANDFILE
                           # Private random number file
x509_extensions = usr_cert # The extensions to add to the cert
```

You might like to edit other details of the OpenSSL configuration at this point—for more details, see "The OpenSSL Configuration File" on page 415.

#### Step 4—Initialize the CA database

In the X509CA directory, initialize two files, serial and index.txt.

#### Windows

```
> echo 01 > serial
```

To create an empty file, index.txt, in Windows start a Windows Notepad at the command line in the x509CA directory, as follows:

```
> notepad index.txt
```

In response to the dialog box with the text, Cannot find the text.txt file. Do you want to create a new file?, Click Yes, and close Notepad.

#### UNIX

```
% echo "01" > serial
% touch index.txt
```

These files are used by the CA to maintain its database of certificate files.

**Note:** The index.txt file must initially be completely empty, not even containing white space.

## Step 5—Create a self-signed CA certificate and private key

Create a new self-signed CA certificate and private key:

```
openssl req -x509 -new -config
   X509CA/openssl.cnf -days 365 -out X509CA/ca/new_ca.pem
   -keyout X509CA/ca/new_ca_pk.pem
```

The command prompts you for a pass phrase for the CA private key and details of the CA distinguished name:

```
Using configuration from X509CA/openssl.cnf
Generating a 512 bit RSA private key
....+++++
.+++++
writing new private key to 'new_ca_pk.pem'
Enter PEM pass phrase:
Verifying password - Enter PEM pass phrase:
You are about to be asked to enter information that will be
incorporated into your certificate request.
What you are about to enter is what is called a Distinguished
Name or a DN. There are quite a few fields but you can leave
some blank. For some fields there will be a default value,
If you enter '.', the field will be left blank.
____
Country Name (2 letter code) []:IE
State or Province Name (full name) []:Co. Dublin
Locality Name (eg, city) []:Dublin
Organization Name (eg, company) []:IONA Technologies PLC
Organizational Unit Name (eg, section) []:Finance
Common Name (eg, YOUR name) []:Gordon Brown
Email Address []:gbrown@iona.com
```

**Note:** The security of the CA depends on the security of the private key file and private key pass phrase used in this step.

You should ensure that the file names and location of the CA certificate and private key, new\_ca.pem and new\_ca\_pk.pem, are the same as the values specified in openssl.cnf (see the preceding step).

You are now ready to sign certificates with your CA.

## **Use the CA to Create Signed Certificates**

#### Substeps to perform

If you have set up a private CA, as described in "Set Up Your Own CA" on page 172, you are now ready to create and sign your own certificates.

To create and sign a certificate in PKCS#12 format, <code>CertName.p12</code>, perform the following substeps:

- Step 1—Add the bin directory to your PATH
- Step 2—Create a certificate signing request
- Step 3—Sign the CSR
- Step 4—Concatenate the files
- Step 5—Create a PKCS#12 file
- Step 6—Repeat steps as required

## Step 1—Add the bin directory to your PATH

If you have not already done so, add the OpenSSL bin directory to your path:

#### Windows

> set PATH=OpenSSLDir\bin;%PATH%

#### UNIX

% PATH=OpenSSLDir/bin: \$PATH; export PATH

This step makes the openss1 utility available from the command line.

## Step 2—Create a certificate signing request

Create a new certificate signing request (CSR) for the <code>CertName.p12</code> certificate:

```
openssl req -new -config X509CA/openssl.cnf
  -days 365 -out X509CA/certs/CertName_csr.pem -keyout
  X509CA/certs/CertName_pk.pem
```

This command prompts you for a pass phrase for the certificate's private key and information about the certificate's distinguished name.

Some of the entries in the CSR distinguished name must match the values in the CA certificate (specified in the CA Policy section of the openssl.cnf file). The default openssl.cnf file requires the following entries to match:

- Country Name
- State or Province Name
- Organization Name

## The Common Name must be distinct for every certificate generated by OpenSSL.

```
Using configuration from X509CA/openssl.cnf
Generating a 512 bit RSA private key
.++++
.++++
writing new private key to 'X509CA/certs/CertName_pk.pem'
Enter PEM pass phrase:
Verifying password - Enter PEM pass phrase:
You are about to be asked to enter information that will be
incorporated into your certificate request.
What you are about to enter is what is called a Distinguished
Name or a DN. There are quite a few fields but you can leave
some blank. For some fields there will be a default value,
If you enter '.', the field will be left blank.
Country Name (2 letter code) []:IE
State or Province Name (full name) []:Co. Dublin
Locality Name (eg, city) []:Dublin
Organization Name (eg, company) []:IONA Technologies PLC
Organizational Unit Name (eg, section) []:Systems
Common Name (eg, YOUR name) []:Artix
Email Address []:info@iona.com
Please enter the following 'extra' attributes
to be sent with your certificate request
A challenge password []:password
An optional company name []:IONA
```

#### Step 3—Sign the CSR

#### Sign the CSR using your CA:

```
openssl ca -config X509CA/openssl.cnf -days 365 -in
X509CA/certs/CertName_csr.pem -out X509CA/certs/CertName.pem
This command requires the pass phrase for the private key associated with
```

This command requires the pass phrase for the private key associated with the new\_ca.pem CA certificate:

```
Using configuration from X509CA/openssl.cnf
Enter PEM pass phrase:
Check that the request matches the signature
Signature ok
The Subjects Distinguished Name is as follows
countryName :PRINTABLE:'IE'
stateOrProvinceName :PRINTABLE:'Co. Dublin'
localityName :PRINTABLE:'Dublin'
```

organizationName :PRINTABLE:'IONA Technologies PLC'

```
organizationalUnitName:PRINTABLE:'Systems'
```

commonName :PRINTABLE: 'Bank Server Certificate'

emailAddress :IA5STRING: 'info@iona.com'

Certificate is to be certified until May 24 13:06:57 2000 GMT (365

days)

Sign the certificate? [y/n]:y

1 out of 1 certificate requests certified, commit? [y/n]y

Write out database with 1 new entries

Data Base Updated

To sign the certificate successfully, you must enter the CA private key pass phrase—see "Set Up Your Own CA" on page 172.

#### Step 4—Concatenate the files

Concatenate the CA certificate file, CertName certificate file, and CertName\_pk.pem private key file as follows:

#### Windows

```
copy X509CA\ca\new_ca.pem +
   X509CA\certs\CertName.pem +
   X509CA\certs\CertName_pk.pem
   X509CA\certs\CertName_list.pem
```

#### UNIX

```
cat X509CA/ca/new_ca.pem
  X509CA/certs/CertName.pem
  X509CA/certs/CertName_pk.pem >
  X509CA/certs/CertName_list.pem
```

#### Step 5—Create a PKCS#12 file

Create a PKCS#12 file from the CertName\_list.pem file as follows:

```
openssl pkcs12 -export -in X509CA/certs/CertName_list.pem -out
X509CA/certs/CertName.pl2 -name "New cert"
```

#### Step 6—Repeat steps as required

Repeat steps 2 to 5, creating a complete set of certificates for your system. A minimum set of Artix certificates must include a set of certificates for the secure Artix services.

# **Deploying Certificates**

#### Overview

This section provides an overview of deploying X.509 certificates in a typical secure Artix system, with detailed instructions on how to deploy certificates for different parts of the Artix system.

#### In this section

This section contains the following subsections:

| Overview of Certificate Deployment                   | page 179 |
|------------------------------------------------------|----------|
| Deploying Trusted Certificate Authority Certificates | page 181 |
| Deploying Application Certificates                   | page 186 |

## **Overview of Certificate Deployment**

#### Overview

Because the HTTPS and IIOP/TLS transports use different security mechanisms, it is necessary to deploy certificates for each of these transports independently, as follows:

- Certificate deployment for HTTPS.
- Certificate deployment for IIOP/TLS.

#### Certificate deployment for HTTPS

Certificates used by the HTTPS transport must be in PKCS#12 format. To specify certificates for the HTTPS transport, you can either edit the Artix configuration file or edit your application's WSDL contract.

**Note:** Versions of Artix prior to 3.0 required certificates for the HTTPS transport to be in Privacy Enhanced Mail (PEM) format. For instructions on how to convert PEM certificates to PKCS#12 format, see "Converting legacy certificates" on page 186.

## Certificate deployment for IIOP/TLS

Certificates used by the IIOP/TLS transport must be in PKCS#12 format. To specify certificates for the IIOP/TLS transport, you must edit the Artix configuration file.

#### Order of precedence

Certificate deployment settings can be specified in a number of different ways. The order of precedence, from the highest to the lowest, is as follows:

- Programmatic settings—you can use Artix contexts to specify security settings. See "Programming Authentication" on page 251 for details.
- WSDL settings (HTTPS only)—Artix enables you to specify security settings using attributes of the http-conf:client and http-conf:server elements.
- plugins:at\_http settings in the Artix configuration file (HTTPS only).
- principal\_sponsor, policies, policies:iiop\_tls, and policies:https settings in the Artix configuration file.
- Default settings—if no settings are explicitly provided, Artix falls back on the defaults.

## Sample deployment directory structure

For the purposes of illustration, the examples in this section deploy certificates into the following sample directory structure:

X509Deploy/trusted\_ca\_lists
X509Deploy/certs

Where x509Deploy is the parent directory for the deployed certificates.

## **Deploying Trusted Certificate Authority Certificates**

#### Overview

This section how to deploy trusted root CA certificates for Artix applications. In the current version of Artix, the procedure for deploying trusted CA certificates depends on the type of transport, as follows:

- Deployment for the HTTPS and IIOP/TLS transports.
- Alternative HTTPS deployment in the Artix configuration file.
- Alternative HTTPS deployment by configuring the WSDL contract.

## Deployment for the HTTPS and IIOP/TLS transports

To deploy one or more trusted root CAs for the HTTPS and IIOP/TLS transport, perform the following steps (the procedure for client and server applications is the same):

- Assemble the collection of trusted CA certificates that you want to deploy. The trusted CA certificates could be obtained from public CAs or private CAs (for details of how to generate your own CA certificates, see "Set Up Your Own CA" on page 172). The trusted CA certificates should be in PEM format. All you need are the certificates themselves—the private keys and passwords are not required.
- 2. Organize the CA certificates into a collection of CA list files. For example, you might create three CA list files as follows:

```
X509Deploy/trusted_ca_lists/ca_list01.pem
X509Deploy/trusted_ca_lists/ca_list02.pem
X509Deploy/trusted_ca_lists/ca_list03.pem
```

Each CA list file consists of a concatenated list of CA certificates. A CA list file can be created using a simple file concatenation operation. For example, if you have two CA certificate files, ca\_cert01.pem and ca\_cert02.pem, you could combine them into a single CA list file, ca\_list01.pem, with the following command:

#### Windows

```
copy X509CA\ca\ca_cert01.pem +
   X509CA\ca\ca_cert02.pem
   X509Deploy\trusted_ca_lists\ca_list01.pem
```

#### UNIX

```
cat X509CA/ca/ca_cert01.pem X509CA/ca/ca_cert02.pem >>
   X509Deploy/trusted_ca_lists/ca_list01.pem
```

The CA certificates are organized as lists as a convenient way of grouping related CA certificates together.

 Edit the artix.cfg file to specify the locations of the CA list files to be used by your application. The artix.cfg file is located in the following directory:

ArtixInstallDir/artix/Version/etc/domains

To specify the CA list files, go to your application's configuration scope in the artix.cfg file and edit the value of the

policies:iiop\_tls:trusted\_ca\_list\_policy configuration variable for the IIOP/TLS transport and the

policies:https:trusted\_ca\_list\_policy configuration variable for the HTTPS transport.

For example, if your application picks up its configuration from the SecureAppScope configuration scope and you want to include the CA certificates from the ca\_list01.pem and ca\_list02.pem files, edit the artix.cfg file as follows:

The directory containing the trusted CA certificate lists (for example, x509Deploy/trusted\_ca\_lists/) should be a secure directory.

**Note:** If an application supports authentication of a peer, that is a client supports <code>EstablishTrustInTarget</code>, then a file containing trusted CA certificates *must* be provided. If not, a <code>No\_RESOURCES</code> exception is raised.

## Alternative HTTPS deployment in the Artix configuration file

Alternatively, the at\_http plug-in supports configuration variables that let you specify the CA certificate list separately for the client role and the server role.

Edit the Artix configuration file by adding (or modifying) the plugins:at\_http:client:trusted\_root\_certificates and plugins:at\_http:server:trusted\_root\_certificates Configuration variables, as follows:

```
secure_app {
    plugins:at_http:client:use_secure_sockets="true";
    plugins:at_http:client:trusted_root_certificates =
    "X509Deploy/trusted_ca_lists/ca_list01.pem";
    ...
    plugins:at_http:server:trusted_root_certificates =
    "X509Deploy/trusted_ca_lists/ca_list02.pem";
    ...
};
```

**Note:** These settings take precedence over the policies:https:trusted\_ca\_list\_policy variable.

## Alternative HTTPS deployment by configuring the WSDL contract

Alternatively, the HTTPS transport lets you specify the location of a CA list file by configuring the WSDL contract. An advantage of this approach is that it allows you to specify trusted CA lists independently for each port.

**Note:** The settings in the WSDL contract take precedence over the settings in the artix.cfg file.

Edit the WSDL contract to specify the location of the CA list file. The details of this step depend on whether you are deploying a trusted CA list on the client side or on the server side.

#### Client side

Edit the client's copy of the WSDL contract by adding (or modifying) the TrustedRootCertificates attribute in the <a href="http-conf:client">http-conf:client</a> tag. For example, to specify x509CA/ca/ca\_list01.pem as the client's trusted CA certificate list, modify the client's WSDL contract as follows:

**WARNING:** If you include security settings in the WSDL contract, you must ensure that the WSDL publish plug-in, wsdl\_publish, is *not* loaded by your application (either on the client side or on the server side). The WSDL publish plug-in makes WSDL contracts available through an insecure HTTP port.

#### Server side

Edit the server's copy of the WSDL contract by adding (or modifying) the TrustedRootCertificates attribute in the <a href="http-conf:server">http-conf:server</a> tag. For example, to specify X509CA/ca/ca\_list01.pem as the server's trusted CA certificate list, modify the server's WSDL contract as follows:

**WARNING:** If you include security settings in the WSDL contract, you must ensure that the WSDL publish plug-in, wsdl\_publish, is not loaded by your application (either on the client side or on the server side). The WSDL publish plug-in makes WSDL contracts available through an insecure HTTP port.

## **Deploying Application Certificates**

#### Overview

This section describes how to deploy an Artix application's own certificate. In the current version of Artix, the procedure for deploying application certificates depends on the type of transport, as follows:

- Deployment for the HTTPS and IIOP/TLS transports.
- Alternative HTTPS deployment in the Artix configuration file.
- Alternative HTTPS deployment by configuring the WSDL contract.

#### Converting legacy certificates

For both the HTTPS and the IIOP/TLS transports, certificates must be supplied in PKCS#12 format. If you have any legacy certificates in PEM format, you can convert them to PKCS#12 format using the openss1 command-line utility, as follows:

#### Windows

Given the CA signing certificate, <code>CACert.pem</code>, the application certificate, <code>Cert.pem</code>, and its private key, <code>PrivKey.pem</code>, enter the following at a Windows command prompt:

```
> copy CACert.pem + Cert.pem + PrivKey.pem CertList.pem
> openssl pkcsl2 -export -in CertList.pem -out Cert.pl2
```

#### UNIX

Given the CA signing certificate, <code>CACert.pem</code>, the application certificate, <code>Cert.pem</code>, and its private key, <code>PrivKey.pem</code>, enter the following at a UNIX command prompt:

```
> cat CACert.pem Cert.pem PrivKey.pem > CertList.pem
> openssl pkcsl2 -export -in CertList.pem -out Cert.pl2
```

**Note:** The openss1 utility is not included in the Artix distribution. To obtain the openss1 utility, go to www.openss1.org and download the latest version of the OpenSSL software.

# Deployment for the HTTPS and IIOP/TLS transports

To deploy an Artix application's own certificate, <code>CertName.p12</code>, for the HTTPS and IIOP/TLS transports, perform the following steps:

- Copy the application certificate, CertName.p12, to the certificates directory—for example, X509Deploy/certs/applications—on the deployment host.
  - The certificates directory should be a secure directory that is accessible only to administrators and other privileged users.
- Edit the artix.cfg configuration file (usually
   ArtixInstallDir/artix/Version/etc/domains/artix.cfg). Given that your application picks up its configuration from the SecureAppScope scope, change the principal sponsor configuration to specify the CertName.pl2 certificate, as follows:

```
# Artix configuration file
...
SecureAppScope {
    ...
    principal_sponsor:use_principal_sponsor = "true";
    principal_sponsor:auth_method_id = "pkcs12_file";
    principal_sponsor:auth_method_data =
        ["filename=X509Deploy/certs/applications/CertName.pl
        2"];
};
```

3. By default, the application will prompt the user for the certificate pass phrase as it starts up. To choose another option for providing the pass phrase, see "Providing a Certificate Pass Phrase" on page 201.

# Alternative HTTPS deployment in the Artix configuration file

Alternatively, the at\_http plug-in supports configuration variables that let you specify the location of an application's PKCS#12 separately for the client role and the server role.

Edit the Artix configuration file by adding (or modifying) the following highlighted configuration variables, as follows:

```
secure_app {
    plugins:at_http:client:use_secure_sockets="true";
    // Client certificate settings.
    plugins:at_http:client:client_certificate =
    "X509Deploy/certs/applications/CertName.pl2";
    plugins:at_http:client:client_private_key_password =
    "MyKeyPassword";
    ...
    // Server certificate settings.
    plugins:at_http:server:server_certificate =
    "X509Deploy/certs/applications/CertName.pl2";
    plugins:at_http:server:server_private_key_password =
    "MyKeyPassword";
    ...
};
```

**Note:** These settings take precedence over the principal\_sponsor:https settings.

## Alternative HTTPS deployment by configuring the WSDL contract

Alternatively, the HTTPS transport lets you specify the location of an application's PKCS#12 file by configuring the WSDL contract.

**Note:** The settings in the WSDL contract take precedence over the settings in the artix.cfg file.

Edit the WSDL contract to specify the location of the application's PKCS#12 file. The details of this step depend on whether you are deploying a trusted CA list on the client side or on the server side:

#### Client side

Edit the client's copy of the WSDL contract by adding (or modifying) the following highlighted attributes in the <a href="http-conf:client">http-conf:client</a>> tag:

**WARNING:** If you include security settings in the WSDL contract, you must ensure that the WSDL publish plug-in, <code>wsdl\_publish</code>, is *not* loaded by your application (either on the client side or on the server side). The WSDL publish plug-in makes WSDL contracts available through an insecure HTTP port.

#### Server side

Edit the server's copy of the WSDL contract by adding (or modifying) the following highlighted attributes in the <a href="http-conf">http-conf</a>: server> tag:

**Note:** Because the private key passwords in the WSDL contracts appear in plaintext form, you must ensure that the WSDL contract files themselves are not readable/writable by every user. Use the operating system to restrict read/write access to trusted users only.

Additionally, to avoid revealing the server's security configuration to clients, you should remove the <a href="http-conf:server">http-conf:server</a>> tag from the client copy of the WSDL contract.

**WARNING:** If you include security settings in the WSDL contract, you must ensure that the WSDL publish plug-in, wsdl\_publish, is not loaded by your application (either on the client side or on the server side). The WSDL publish plug-in makes WSDL contracts available through an insecure HTTP port.

# Configuring HTTPS and IIOP/TLS Authentication

This chapter describes how to configure HTTPS and IIOP/TLS authentication requirements for Artix applications.

In this chapter

#### This chapter discusses the following topics:

| Requiring Authentication                    | page 192 |
|---------------------------------------------|----------|
| Specifying Trusted CA Certificates          | page 199 |
| Specifying an Application's Own Certificate | page 200 |
| Providing a Certificate Pass Phrase         | page 201 |
| Advanced Configuration Options              | page 204 |

# **Requiring Authentication**

Overview

This section discusses how to specify the kind of authentication required, whether mutual or target-only.

In this section

There are two possible arrangements for a TLS secure association:

| Target-Only Authentication | page 193 |
|----------------------------|----------|
| Mutual Authentication      | page 196 |

## **Target-Only Authentication**

#### Overview

When an application is configured for target-only authentication, the target authenticates itself to the client but the client is not authentic to the target object—see Figure 29.

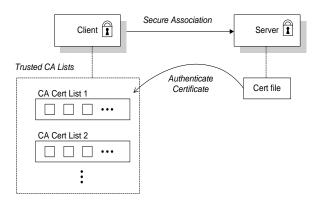

Figure 29: Target Authentication Only

#### Security handshake

Prior to running the application, the client and server should be set up as follows:

- A certificate chain is associated with the server—the certificate chain is provided in the form of a PKCS#12 file (for HTTPS and IIOP/TLS). See "Specifying an Application's Own Certificate" on page 200.
- One or more lists of trusted certification authorities (CA) are made available to the client—see "Deploying Trusted Certificate Authority Certificates" on page 181.

During the security handshake, the server sends its certificate chain to the client—see Figure 29. The client then searches its trusted CA lists to find a CA certificate that matches one of the CA certificates in the server's certificate chain.

#### HTTPS example

The following extract from an artix.cfg configuration file shows the target-only configuration of an Artix client application, bank\_client, and an Artix server application, bank\_server, where the transport type is HTTPS.

```
# Artix Configuration File
policies:mechanism_policy:protocol_version = "SSL_V3";
policies:mechanism_policy:ciphersuites =
   ["RSA_WITH_RC4_128_SHA", "RSA_WITH_RC4_128_MD5"];
bank_server {
  policies:target_secure_invocation_policy:requires =
   ["Confidentiality"];
  policies:target_secure_invocation_policy:supports =
   ["Confidentiality", "Integrity", "DetectReplay",
   "DetectMisordering", "EstablishTrustInTarget"];
};
bank_client {
  policies:client_secure_invocation_policy:requires =
  ["Confidentiality", "EstablishTrustInTarget"];
 policies:client_secure_invocation_policy:supports =
   ["Confidentiality", "Integrity", "DetectReplay",
   "DetectMisordering", "EstablishTrustInTarget"];
};
```

#### **IIOP/TLS** example

The following extract from an artix.cfg configuration file shows the target-only configuration of an Artix client application, bank\_client, and an Artix server application, bank\_server, where the transport type is IIOP/TLS.

```
# Artix Configuration File
policies:iiop_tls:mechanism_policy:protocol_version = "SSL_V3";
policies:iiop_tls:mechanism_policy:ciphersuites =
   ["RSA_WITH_RC4_128_SHA", "RSA_WITH_RC4_128_MD5"];
bank_server {
  policies:iiop_tls:target_secure_invocation_policy:requires =
   ["Confidentiality"];
  policies:iiop_tls:target_secure_invocation_policy:supports =
   ["Confidentiality", "Integrity", "DetectReplay",
   "DetectMisordering", "EstablishTrustInTarget"];
};
bank_client {
 policies:iiop_tls:client_secure_invocation_policy:requires =
   ["Confidentiality", "EstablishTrustInTarget"];
 policies:iiop_tls:client_secure_invocation_policy:supports =
   ["Confidentiality", "Integrity", "DetectReplay",
   "DetectMisordering", "EstablishTrustInTarget"];
};
```

## **Mutual Authentication**

#### Overview

When an application is configured for mutual authentication, the target authenticates itself to the client and the client authenticates itself to the target. This scenario is illustrated in Figure 30. In this case, the server and the client each require an X.509 certificate for the security handshake.

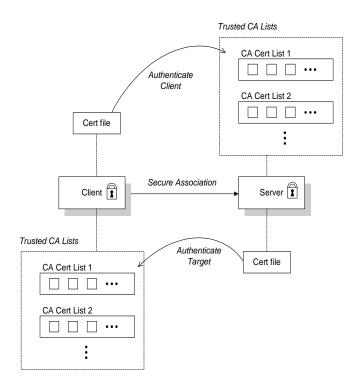

Figure 30: Mutual Authentication

#### Security handshake

Prior to running the application, the client and server should be set up as follows:

- Both client and server have an associated certificate chain (PKCS#12 file)—see "Specifying an Application's Own Certificate" on page 200.
- Both client and server are configured with lists of trusted certification authorities (CA)—see "Deploying Trusted Certificate Authority Certificates" on page 181.

During the security handshake, the server sends its certificate chain to the client, and the client sends its certificate chain to the server—see Figure 29.

#### **HTTPS** example

The following sample extract from an artix.cfg configuration file shows the configuration for mutual authentication of a client application, secure\_client\_with\_cert, and a server application, secure\_server\_enforce\_client\_auth, where the transport type is HTTPS.

```
# Artix Configuration File
policies:mechanism_policy:protocol_version = "SSL_V3";
policies:mechanism_policy:ciphersuites =
   ["RSA_WITH_RC4_128_SHA", "RSA_WITH_RC4_128_MD5"];
secure_server_enforce_client_auth
 policies:target_secure_invocation_policy:requires =
   ["EstablishTrustInClient", "Confidentiality"];
 policies:target secure invocation policy:supports =
   ["EstablishTrustInClient", "Confidentiality", "Integrity",
   "DetectReplay", "DetectMisordering",
   "EstablishTrustInTarget"];
};
secure_client_with_cert
 policies:client_secure_invocation_policy:requires =
   ["Confidentiality", "EstablishTrustInTarget"];
  policies:client_secure_invocation_policy:supports =
   ["Confidentiality", "Integrity", "DetectReplay",
   "DetectMisordering", "EstablishTrustInClient",
   "EstablishTrustInTarget"];
```

#### **IIOP/TLS** example

The following sample extract from an artix.cfg configuration file shows the configuration for mutual authentication of a client application, secure\_client\_with\_cert, and a server application, secure\_server\_enforce\_client\_auth, where the transport type is IIOP/TLS.

```
# Artix Configuration File
policies:iiop_tls:mechanism_policy:protocol_version = "SSL_V3";
policies:iiop_tls:mechanism_policy:ciphersuites =
   ["RSA_WITH_RC4_128_SHA", "RSA_WITH_RC4_128_MD5"];
secure_server_enforce_client_auth
  policies:iiop_tls:target_secure_invocation_policy:requires =
   ["EstablishTrustInClient", "Confidentiality"];
  policies:iiop_tls:target_secure_invocation_policy:supports =
   ["EstablishTrustInClient", "Confidentiality", "Integrity",
   "DetectReplay", "DetectMisordering",
   "EstablishTrustInTarget"];
};
secure_client_with_cert
  policies:iiop_tls:client_secure_invocation_policy:requires =
   ["Confidentiality", "EstablishTrustInTarget"];
  policies:iiop_tls:client_secure_invocation_policy:supports =
   ["Confidentiality", "Integrity", "DetectReplay",
   "DetectMisordering", "EstablishTrustInClient",
   "EstablishTrustInTarget"];
};
```

# **Specifying Trusted CA Certificates**

#### Overview

When an application receives an X.509 certificate during an SSL/TLS handshake, the application decides whether or not to trust the received certificate by checking whether the issuer CA is one of a pre-defined set of trusted CA certificates. If the received X.509 certificate is validly signed by one of the application's trusted CA certificates, the certificate is deemed trustworthy; otherwise, it is rejected.

# Which applications need to specify trusted CA certificates?

Any application that is likely to receive an X.509 certificate as part of an HTTPS or IIOP/TLS handshake must specify a list of trusted CA certificates. For example, this includes the following types of application:

- All IIOP/TLS or HTTPS clients.
- Any IIOP/TLS or HTTPS servers that support mutual authentication.

# How to deploy trusted CA certificates

For more details about how to deploy trusted CA certificates, see the following references:

"Deploying Trusted Certificate Authority Certificates" on page 181.

# Specifying an Application's Own Certificate

#### Overview

To enable an Artix application to identify itself, it must be associated with an X.509 certificate. The X.509 certificate is needed during an SSL/TLS handshake, where it is used to authenticate the application to its peers. The method you use to specify the certificate depends on the type of application:

Security unaware—configuration only,

This section discusses how to specify a certificate by configuration only.

# How to deploy an application certificate

For details about how to deploy an application's own certificate, see the following reference:

"Deploying Application Certificates" on page 186.

# **Providing a Certificate Pass Phrase**

#### Overview

If an application is configured to have an X.509 certificate, it is necessary to provide a pass phrase as the application starts up. There are various ways of providing the certificate pass phrase, depending on the particular type of transport used.

#### In this section

This section contains the following subsections:

Certificate Pass Phrase for HTTPS and IIOP/TLS

page 202

## Certificate Pass Phrase for HTTPS and IIOP/TLS

#### Overview

Once you have specified a PKCS#12 certificate, you must also provide its pass phrase. The pass phrase is needed to decrypt the certificate's private key (which is used during the TLS security handshake to prove the certificate's authenticity).

For the HTTPS and IIOP/TLS transports, the pass phrase can be provided in one of the following ways:

- From a dialog prompt.
- In a password file.
- Directly in configuration.

#### From a dialog prompt

If the pass phrase is not specified in any other way, Artix will prompt the user for the pass phrase as the application starts up. This approach is suitable for persistent (that is, manually-launched) servers.

#### C++ Applications

When a C++ application starts up, the user is prompted for the pass phrase at the command line as follows:

```
Initializing the ORB
Enter password :
```

#### In a password file

The pass phrase is stored in a password file whose location is specified in the principal\_sponsor:auth\_method\_data configuration variable using the password\_file option. In the following example, the <code>SecureApp</code> scope configures the principal sponsor as follows:

```
# Artix Configuration File
SecureApp {
    ...
    principal_sponsor:use_principal_sponsor = "true";
    principal_sponsor:auth_method_id = "pkcs12_file";
    principal_sponsor:auth_method_data =
      ["filename=X509Deploy/certs/administrator.p12",
      "password_file=X509Deploy/certs/administrator.pwf"];
    ...
};
```

In this example, the pass phrase for the bank\_server.p12 certificate is stored in the administrator.pwf file, which contains the following pass phrase:

administratorpass

**WARNING:** Because the password file stores the pass phrase in plain text, the password file should not be readable by anyone except the administrator. For greater security, you could supply the pass phrase from a dialog prompt instead.

#### Directly in configuration

For a PKCS #12 file, the pass phrase can be specified directly in the principal\_sponsor:auth\_method\_data configuration variable using the password option. For example, the bank\_server demonstration configures the principal sponsor as follows:

```
# Artix Configuration File
bank_server {
    ...
    principal_sponsor:use_principal_sponsor = "true";
    principal_sponsor:auth_method_id = "pkcs12_file";
    principal_sponsor:auth_method_data =
      ["filename=ASPInstallDir\asp\6.0\etc\tls\x509\certs\demos\ban
      k_server.p12", "password=bankserverpass"];
};
```

In this example, the pass phrase for the <code>bank\_server.p12</code> certificate is <code>bankserverpass</code>.

**WARNING:** Storing the pass phrase directly in configuration is not recommended for deployed systems. The pass phrase is in plain text and could be read by anyone.

# **Advanced Configuration Options**

#### Overview

For added security, the HTTPS and IIOP/TLS transports allows you to apply extra conditions on certificates. Before reading this section you might find it helpful to consult "Managing Certificates" on page 161, which provides some background information on the structure of certificates.

#### In this section

This section discusses the following advanced IIOP/TLS configuration options:

| Setting a Maximum Certificate Chain Length | page 205 |
|--------------------------------------------|----------|
| Applying Constraints to Certificates       | page 206 |

## **Setting a Maximum Certificate Chain Length**

#### Max chain length policy

You can use the maximum chain length policy to enforce the maximum length of certificate chains presented by a peer during handshaking.

A certificate chain is made up of a root CA at the top, an application certificate at the bottom and any number of CA intermediaries in between. The length that this policy applies to is the (inclusive) length of the chain from the application certificate presented to the first signer in the chain that appears in the list of trusted CA's (as specified in the TrustedCAListPolicy).

#### Example

For example, a chain length of 2 mandates that the certificate of the immediate signer of the peer application certificate presented must appear in the list of trusted CA certificates.

#### Configuration variable

You can specify the maximum length of certificate chains used in maximum chain length policy with the policies:iiop\_tls:max\_chain\_length\_policy and policies: max\_chain\_length\_policy configuration variable. For example:

policies:iiop\_tls:max\_chain\_length\_policy = "4";

#### Default value

The default value is 2 (that is, the application certificate and its signer, where the signer must appear in the list of trusted CA's.

## **Applying Constraints to Certificates**

#### Certificate constraints policy

You can use the certificate constraints policy to apply constraints to peer X.509 certificates. These conditions are applied to the owner's distinguished name (DN) on the first certificate (peer certificate) of the received certificate chain. Distinguished names are made up of a number of distinct fields, the most common being Organization Unit (OU) and Common Name (CN).

#### Configuration variable

You can specify a list of constraints to be used by the certificate constraints policy through the policies:iiop\_tls:certificate\_constraints\_policy or policies:certificate\_constraints\_policy configuration variable. For example:

```
policies:iiop_tls:certificate_constraints_policy =
    ["CN=Johnny*,OU=[unit1|IT_SSL],O=IONA,C=Ireland,ST=Dublin,L=Ea
    rth","CN=Paul*,OU=SSLTEAM,O=IONA,C=Ireland,ST=Dublin,L=Earth",
"CN=TheOmnipotentOne"];
```

#### Constraint language

These are the special characters and their meanings in the constraint list:

| *     | Matches any text. For example:                                                                                       |
|-------|----------------------------------------------------------------------------------------------------|
|       | an* matches ant and anger, but not aunt                                                                              |
| [ ]   | Grouping symbols.                                                                                                    |
|       | Choice symbol. For example:                                                                                          |
|       | ${\tt OU=[unit1 IT\_SSL]}$ signifies that if the ou is unit1 or <code>IT_SSL</code> , the certificate is acceptable. |
| =, != | Signify equality and inequality respectively.                                                                        |
|       |                                                                                                    |

#### Example

This is an example list of constraints:

```
policies:iiop_tls:certificate_constraints_policy = [
   "OU=[unit1|IT_SSL],CN=Steve*,L=Dublin",
   "OU=IT_ART*,OU!=IT_ARTtesters,CN=[Jan|Donal],ST=
Boston"];
```

This constraint list specifies that a certificate is deemed acceptable if and only if it satisfies one or more of the constraint patterns:

```
If

The OU is unit1 or IT_SSL

And

The CN begins with the text Steve

And

The location is Dublin

Then the certificate is acceptable

Else (moving on to the second constraint)

If

The OU begins with the text IT_ART but isn't IT_ARTtesters

And

The common name is either Donal or Jan

And

The State is Boston

Then the certificate is acceptable

Otherwise the certificate is unacceptable.
```

The language is like a boolean OR, trying the constraints defined in each line until the certificate satisfies one of the constraints. Only if the certificate fails all constraints is the certificate deemed invalid.

Note that this setting can be sensitive about white space used within it. For example, "CN =" might not be recognized, where "CN =" is recognized.

#### Distinguished names

For more information on distinguished names, see "ASN.1 and Distinguished Names" on page 395.

# Configuring HTTPS and IIOP/TLS Secure Associations

The Artix HTTPS and IIOP/TLS transport layers offer additional functionality that enables you to customize client-server connections by specifying secure invocation policies and security mechanism policies.

#### In this chapter

This chapter discusses the following topics:

| Overview of Secure Associations | page 210 |
|---------------------------------|----------|
| Setting Association Options     | page 212 |
| Specifying Cipher Suites        | page 225 |
| Caching Sessions                | page 235 |

## **Overview of Secure Associations**

#### Secure association

A secure association is a term that has its origins in the CORBA Security Service and refers to any link between a client and a server that enables invocations to be transmitted securely. In the present context, a secure association is a HTTPS connection or an IIOP/TLS connection augmented by a collection of security policies that govern the behavior of the connection.

#### TLS session

A *TLS* session is the TLS implementation of a secure client-server association. The TLS session is accompanied by a session state that stores the security characteristics of the association.

A TLS session underlies each secure association in Artix.

#### Colocation

For *colocated invocations*, that is where the calling code and called code share the same address space, Artix supports the establishment of colocated secure associations. A special interceptor, TLS\_Coloc, is provided by the security plug-in to optimize the transmission of secure, colocated invocations.

#### Configuration overview

The security characteristics of an association can be configured through the following CORBA policy types:

- Client secure invocation policy—enables you to specify the security requirements on the client side by setting association options. See "Choosing Client Behavior" on page 217 for details.
- Target secure invocation policy—enables you to specify the security requirements on the server side by setting association options. See "Choosing Target Behavior" on page 219 for details.
- Mechanism policy—enables you to specify the security mechanism used by secure associations. In the case of TLS, you are required to specify a list of cipher suites for your application. See "Specifying Cipher Suites" on page 225 for details.

Figure 31 illustrates all of the elements that configure a secure association. The security characteristics of the client and the server can be configured independently of each other.

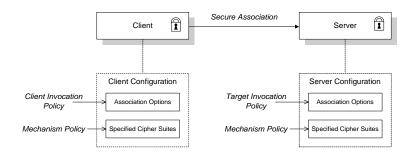

Figure 31: Configuration of a Secure Association

# **Setting Association Options**

#### Overview

This section explains the meaning of the various association options and describes how you can use the association options to set client and server secure invocation policies for HTTPS and IIOP/TLS connections.

#### In this section

The following subsections discuss the meaning of the settings and flags:

| Secure Invocation Policies            | page 213 |
|---------------------------------------|----------|
| Association Options                   | page 215 |
| Choosing Client Behavior              | page 217 |
| Choosing Target Behavior              | page 219 |
| Hints for Setting Association Options | page 221 |

### **Secure Invocation Policies**

#### Secure invocation policies

You can set the minimum security requirements for the applications in your system with two types of security policy:

- Client secure invocation policy—specifies the client association options.
- Target secure invocation policy—specifies the association options on a target object.

These policies can only be set through configuration; they cannot be specified programmatically by security-aware applications.

#### **IIOP/TLS** configuration example

For example, to specify that client authentication is required for IIOP/TLS connections, you can set the following target secure invocation policy for your server:

```
# Artix Configuration File
secure_server_enforce_client_auth
{
    # IIOP/TLS Association Options
    policies:iiop_tls:target_secure_invocation_policy:requires =
        ["EstablishTrustInClient", "Confidentiality"];

    policies:iiop_tls:target_secure_invocation_policy:supports =
        ["EstablishTrustInClient", "Confidentiality", "Integrity",
        "DetectReplay", "DetectMisordering",
        "EstablishTrustInTarget"];

    # Other settings (not shown)...
};
```

#### HTTPS configuration example

For example, to specify that client authentication is required for HTTPS connections, you can set the following target secure invocation policy for your server:

```
# Artix Configuration File
secure_server_enforce_client_auth
{
    # HTTPS Association Options
    policies:target_secure_invocation_policy:requires =
    ["EstablishTrustInClient", "Confidentiality"];

    policies:target_secure_invocation_policy:supports =
    ["EstablishTrustInClient", "Confidentiality", "Integrity",
    "DetectReplay", "DetectMisordering",
    "EstablishTrustInTarget"];

    # Other settings (not shown)...
};
```

## **Association Options**

#### Available options

You can use association options to configure IIOP/TLS secure associations. They can be set for clients or servers where appropriate. These are the available options:

- NoProtection
- Integrity
- Confidentiality
- DetectReplay
- DetectMisordering
- EstablishTrustInTarget
- EstablishTrustInClient

#### **NoProtection**

Use the NoProtection flag to set minimal protection. This means that insecure bindings are supported, and (if the application supports something other than NoProtection) the target can accept secure and insecure invocations.

#### Integrity

Use the Integrity flag to indicate that your application supports integrity-protected invocations. Setting this flag implies that your TLS cipher suites support message digests (such as MD5, SHA1).

#### Confidentiality

Use the <code>Confidentiality</code> flag if your application requires or supports at least confidentiality-protected invocations. The object can support this feature if the cipher suites specified by the <code>MechanismPolicy</code> support confidentiality-protected invocations.

#### **DetectReplay**

Use the <code>DetectReplay</code> flag to indicate that your application supports or requires replay detection on invocation messages. This is determined by characteristics of the supported TLS cipher suites.

#### **DetectMisordering**

Use the <code>DetectMisordering</code> flag to indicate that your application supports or requires error detection on fragments of invocation messages. This is determined by characteristics of the supported TLS cipher suites.

#### EstablishTrustInTarget

The EstablishTrustInTarget flag is set for client policies only. Use the flag to indicate that your client supports or requires that the target authenticate its identity to the client. This is determined by characteristics of the supported TLS cipher suites. This is normally set for both client supports and requires unless anonymous cipher suites are supported.

#### **EstablishTrustInClient**

Use the EstablishTrustInClient flag to indicate that your target object requires the client to authenticate its privileges to the target. This option cannot be required as a client policy.

If this option is supported on a client's policy, it means that the client is prepared to authenticate its privileges to the target. On a target policy, the target supports having the client authenticate its privileges to the target.

## **Choosing Client Behavior**

#### Client secure invocation policy

The client secure invocation policy type determines how a client handles security issues.

#### **IIOP/TLS** configuration

You can set this policy for IIOP/TLS connections through the following configuration variables:

policies:iiop\_tls:client\_secure\_invocation\_policy:requires Specifies the minimum security features that the client requires to establish an IIOP/TLS connection.

policies:iiop\_tls:client\_secure\_invocation\_policy:supports Specifies the security features that the client is able to support on IIOP/TLS connections.

#### **HTTPS** configuration

You can set this policy for HTTPS connections through the following configuration variables:

policies:client\_secure\_invocation\_policy:requires

Specifies the minimum security features that the client requires to establish a HTTPS connection.

policies:client\_secure\_invocation\_policy:supports

Specifies the security features that the client is able to support on HTTPS connections.

#### Association options

In both cases, you provide the details of the security levels in the form of AssociationOption flags—see "Association Options" on page 215.

#### Default value

The default value for the client secure invocation policy is:

supports Integrity, Confidentiality, DetectReplay,
DetectMisordering, EstablishTrustInTarget
requires Integrity, Confidentiality, DetectReplay,
DetectMisordering, EstablishTrustInTarget

#### Example

The following example shows some sample settings for the client secure invocation policy:

## **Choosing Target Behavior**

#### Target secure invocation policy

The target secure invocation policy type operates in a similar way to the client secure invocation policy type. It determines how a target handles security issues.

#### **IIOP/TLS** configuration

You can set the target secure invocation policy for IIOP/TLS connections through the following configuration variables:

policies:iiop\_tls:target\_secure\_invocation\_policy:requires
 Specifies the minimum security features that your targets require,
 before they accept an IIOP/TLS connection.

policies:iiop\_tls:target\_secure\_invocation\_policy:supports

Specifies the security features that your targets are able to support on IIOP/TLS connections.

#### **HTTPS** configuration

You can set the target secure invocation policy for HTTPS connections through the following configuration variables:

policies:target\_secure\_invocation\_policy:requires

Specifies the minimum security features that your targets require,
before they accept a HTTPS connection.

policies:target\_secure\_invocation\_policy:supports

Specifies the security features that your targets are able to support on HTTPS connections.

#### Association options

In both cases, you can provide the details of the security levels in the form of AssociationOption flags—see "Association Options" on page 215.

#### Default value

The default value for the target secure invocation policy is:

supports Integrity, Confidentiality, DetectReplay,
DetectMisordering, EstablishTrustInTarget
requires Integrity, Confidentiality, DetectReplay,
DetectMisordering

#### Example

The following example shows some sample settings for the target secure invocation policy:

## **Hints for Setting Association Options**

#### Overview

This section gives an overview of how association options can be used in real applications.

#### Rules of thumb

The following rules of thumb should be kept in mind:

- If an association option is required by a particular invocation policy, it
  must also be supported by that invocation policy. It makes no sense to
  require an association option without supporting it.
- It is important to be aware that the secure invocation policies and the security mechanism policy mutually interact with each other. That is, the association options effective for a particular secure association depend on the available cipher suites (see "Constraints Imposed on Cipher Suites" on page 232).
- The NoProtection option must appear alone in a list of required options. It does not make sense to require other security options in addition to NoProtection.

#### Types of association option

Association options can be categorized into the following different types, as shown in Table 2.

**Table 2:** Description of Different Types of Association Option

| Description                                 | Relevant Association Options                                     |
|---------------------------------------------|------------------------------------------------------------------|
| Request or require TLS peer authentication. | EstablishTrustInTarget and EstablishTrustInClient.               |
| Quality of protection.                      | Confidentiality, Integrity, DetectReplay, and DetectMisordering. |
| Allow or require insecure connections.      | NoProtection.                                                    |

#### EstablishTrustInTarget and EstablishTrustInClient

These association options are used as follows:

- EstablishTrustInTarget—determines whether a server sends its own
  X.509 certificate to a client during the SSL/TLS handshake. In
  practice, secure Artix applications must enable
  EstablishTrustInTarget, because all of the cipher suites supported
  by Artix require it.
  - The EstablishTrustInTarget association option should appear in all of the configuration variables shown in the relevant row of Table 3.
- EstablishTrustInclient—determines whether a client sends its own X.509 certificate to a server during the SSL/TLS handshake. The EstablishTrustInclient feature is optional and various combinations of settings are possible involving this assocation option.

The EstablishTrustInclient association option can appear in any of the configuration variables shown in the relevant row of Table 3.

**Table 3:** Setting EstablishTrustInTarget and EstablishTrustInClient Association Options

| Association Option     | Client side—can appear in                                                                                         | Server side—can appear in                                                                                        |
|------------------------|----------------------------------------------------------------------------------------------------|----------------------------------------------------------------------------------------------------|
| EstablishTrustInTarget | <pre>policies:client_secure_invocation_pol icy:supports  policies:client_secure_invocation_pol icy:requires</pre> | policies:target_secure_invoca<br>tion_policy:supports                                                            |
| EstablishTrustInClient | <pre>policies:client_secure_invocation_pol icy:supports</pre>                                                     | <pre>policies:target_secure_invoca tion_policy:supports policies:target_secure_invoca tion_policy:requires</pre> |

**Note:** The SSL/TLS client authentication step can also be affected by the policies:allow\_unauthenticated\_clients\_policy configuration variable. See "policies" on page 328.

#### Confidentiality, Integrity, DetectReplay, and DetectMisordering

These association options can be considered together, because normally you would require either all or none of these options. Most of the cipher suites supported by Orbix support all of these association options, although there are a couple of integrity-only ciphers that do not support Confidentiality (see Table 7 on page 233). As a rule of thumb, if you want security you generally would want *all* of these association options.

**Table 4:** Setting Quality of Protection Association Options

| Association Options                 | Client side—can appear in                                     | Server side—can appear in                             |
|-------------------------------------|---------------------------------------------------------------|-------------------------------------------------------|
| Confidentiality, Integrity,         | policies:client_secure_invocation_policy:supports             | policies:target_secure_invoca<br>tion_policy:supports |
| DetectReplay, and DetectMisordering | <pre>policies:client_secure_invocation_pol icy:requires</pre> | policies:target_secure_invoca<br>tion_policy:requires |

A typical secure application would list *all* of these association options in *all* of the configuration variables shown in Table 4.

**Note:** Some of the sample configurations appearing in the generated configuration file require <code>Confidentiality</code>, but not the other qualities of protection. In practice, however, the list of required association options is implicitly extended to include the other qualities of protection, because the cipher suites that support <code>Confidentiality</code> also support the other qualities of protection. This is an example of where the security mechanism policy interacts with the secure invocation policies.

#### **NoProtection**

The NoProtection association option is used for two distinct purposes:

 Disabling security selectively—security is disabled, either in the client role or in the server role, if NoProtection appears as the sole required association option and as the sole supported association option in a secure invocation policy. This mechanism is selective in the sense that the client role and the server role can be independently configured as either secure or insecure.

**Note:** In this case, the orb\_plugins configuration variable should include the iiop plug-in to enable insecure IIOP communication.

- Making an application semi-secure—an application is semi-secure, either in the client role or in the server role, if NoProtection appears as the sole required association option and as a supported association option along with other secure association options. The meaning of semi-secure in this context is, as follows:
  - Semi-secure client—the client will open either a secure or an
    insecure connection, depending on the disposition of the server
    (that is, depending on whether the server accepts only secure
    connections or only insecure connections). If the server is
    semi-secure, the type of connection opened depends on the order
    of the bindings in the binding:client\_binding\_list.
  - Semi-secure server—the server accepts connections either from a secure or an insecure client.

**Note:** In this case, the orb\_plugins configuration variable should include both the iiop\_tls plug-in and the iiop plug-in.

Table 5 shows the configuration variables in which the NoProtection association option can appear.

 Table 5:
 Setting the NoProtection Association Option

| Association Option | Client side—can appear in                         | Server side—can appear in                             |
|--------------------|---------------------------------------------------|-------------------------------------------------------|
| NoProtection       | policies:client_secure_invocation_policy:supports | policies:target_secure_invoca<br>tion_policy:supports |
|                    | policies:client_secure_invocation_policy:requires | policies:target_secure_invoca<br>tion_policy:requires |

# **Specifying Cipher Suites**

#### Overview

This section explains how to specify the list of cipher suites that are made available to an application (client or server) for the purpose of establishing IIOP/TLS and HTTPS secure associations. During a security handshake, the client chooses a cipher suite that matches one of the cipher suites available to the server. The cipher suite then determines the security algorithms that are used for the secure association.

#### In this section

This section contains the following subsections:

| Supported Cipher Suites              | page 226 |
|--------------------------------------|----------|
| Setting the Mechanism Policy         | page 229 |
| Constraints Imposed on Cipher Suites | page 232 |

## **Supported Cipher Suites**

#### Artix cipher suites

The following cipher suites are supported by IIOP/TLS and HTTPS, which are both implemented using the Baltimore security toolkit:

• Null encryption, integrity-only ciphers:

RSA\_WITH\_NULL\_MD5
RSA\_WITH\_NULL\_SHA

Standard ciphers

RSA\_EXPORT\_WITH\_RC4\_40\_MD5
RSA\_WITH\_RC4\_128\_MD5
RSA\_WITH\_RC4\_128\_SHA
RSA\_EXPORT\_WITH\_DES40\_CBC\_SHA
RSA\_WITH\_DES\_CBC\_SHA
RSA\_WITH\_3DES\_EDE\_CBC\_SHA

#### Security algorithms

Each cipher suite specifies a set of three security algorithms, which are used at various stages during the lifetime of a secure association:

- Key exchange algorithm—used during the security handshake to enable authentication and the exchange of a symmetric key for subsequent communication. Must be a public key algorithm.
- Encryption algorithm—used for the encryption of messages after the secure association has been established. Must be a symmetric (private key) encryption algorithm.
- Secure hash algorithm—used for generating digital signatures. This algorithm is needed to guarantee message integrity.

#### Key exchange algorithms

The following key exchange algorithms are supported:

RSA Rivest Shamir Adleman (RSA) public key encryption

using X.509v3 certificates. No restriction on the key size.

RSA\_EXPORT RSA public key encryption using X.509v3 certificates.

Key size restricted to 512 bits.

#### **Encryption algorithms**

The following encryption algorithms are supported:

RC4\_40 A symmetric encryption algorithm developed by RSA

data security. Key size restricted to 40 bits.

RC4\_128 RC4 with a 128-bit key.

DES40\_CBC Data encryption standard (DES) symmetric encryption.

Key size restricted to 40 bits.

DES\_CBC DES with a 56-bit key.

3DES\_EDE\_CBC Triple DES (encrypt, decrypt, encrypt) with an effective

key size of 168 bits.

#### Secure hash algorithms

The following secure hash algorithms are supported:

Message Digest 5 (MD5) hash algorithm. This algorithm

produces a 128-bit digest.

SHA Secure hash algorithm (SHA). This algorithm produces a

160-bit digest, but is somewhat slower than MD5.

#### Cipher suite definitions

The Baltimore-based cipher suites in Artix are defined as follows:

Table 6: Cipher Suite Definitions

| Cipher Suite                  | Key Exchange<br>Algorithm | Encryption<br>Algorithm | Secure Hash<br>Algorithm | Exportable? |
|-------------------------------|---------------------------|-------------------------|--------------------------|-------------|
| RSA_WITH_NULL_MD5             | RSA                       | NULL                    | MD5                      | yes         |
| RSA_WITH_NULL_SHA             | RSA                       | NULL                    | SHA                      | yes         |
| RSA_EXPORT_WITH_RC4_40_MD5    | RSA_EXPORT                | RC4_40                  | MD5                      | yes         |
| RSA_WITH_RC4_128_MD5          | RSA                       | RC4_128                 | MD5                      | no          |
| RSA_WITH_RC4_128_SHA          | RSA                       | RC4_128                 | SHA                      | no          |
| RSA_EXPORT_WITH_DES40_CBC_SHA | RSA_EXPORT                | DES40_CBC               | SHA                      | yes         |
| RSA_WITH_DES_CBC_SHA          | RSA                       | DES_CBC                 | SHA                      | no          |
| RSA_WITH_3DES_EDE_CBC_SHA     | RSA                       | 3DES_EDE_CBC            | SHA                      | no          |

#### Reference

For further details about cipher suites in the context of TLS, see  $\tt RFC\ 2246$  from the Internet Engineering Task Force (IETF). This document is available from the IETF Web site: http://www.ietf.org.

## **Setting the Mechanism Policy**

#### Mechanism policy

To specify IIOP/TLS cipher suites, use the *mechanism policy*. The mechanism policy is a client and server side security policy that determines

- Whether SSL or TLS is used, and
- Which specific cipher suites are to be used.

# The protocol\_version configuration variable

You can specify whether SSL, TLS or both are used with a transport protocol by assigning a list of protocol versions to the

policies:iiop\_tls:mechanism\_policy:protocol\_version configuration
variable for IIOP/TLS and the

policies:https:mechanism\_policy:protocol\_version Configuration
variable for HTTPS. For example:

You can set the protocol\_version configuration variable to include one or more of the following protocols:

```
TLS_V1
SSL_V3
```

The order of the entries in the protocol\_version list is unimportant. During the SSL/TLS handshake, the highest common protocol will be negotiated.

# Interoperating with CORBA applications on OS/390

There are some implementations of SSL/TLS on the OS/390 platform that erroneously send SSL V2 client hellos at the start of an SSL V3 or TLS V1 handshake. If you need to interoperate with a CORBA application running on OS/390, you can configure Artix to accept SSL V2 client hellos using the policies:iiop\_tls:mechanism\_policy:accept\_v2\_hellos configuration variable for IIOP/TLS. For example:

```
# Artix Configuration File
policies:iiop_tls:mechanism_policy:accept_v2_hellos = "true";
```

The default is false.

## The cipher suites configuration variable

You can specify the cipher suites available to a transport protocol by setting the policies:iiop\_tls:mechanism\_policy:ciphersuites configuration variable for IIOP/TLS and the

policies:https:mechanism\_policy:ciphersuites Configuration variable for HTTPS. For example:

```
# Artix Configuration File
policies:iiop_tls:mechanism_policy:ciphersuites =
["RSA_WITH_NULL_MD5",
    "RSA_WITH_NULL_SHA",
    "RSA_EXPORT_WITH_RC4_40_MD5",
    "RSA_WITH_RC4_128_MD5"];
```

#### Cipher suite order

The order of the entries in the mechanism policy's cipher suites list is important.

During a security handshake, the client sends a list of acceptable cipher suites to the server. The server then chooses the first of these cipher suites that it finds acceptable. The secure association is, therefore, more likely to use those cipher suites that are near the beginning of the ciphersuites list.

#### Valid cipher suites

You can specify any of the following cipher suites:

Null encryption, integrity only ciphers:

```
RSA_WITH_NULL_MD5,
RSA_WITH_NULL_SHA
```

Standard ciphers

```
RSA_EXPORT_WITH_RC4_40_MD5,
RSA_WITH_RC4_128_MD5,
RSA_WITH_RC4_128_SHA,
RSA_EXPORT_WITH_DES40_CBC_SHA,
RSA_WITH_DES_CBC_SHA,
RSA_WITH_JDES_EDE_CBC_SHA
```

#### **Default values**

If no cipher suites are specified through configuration or application code, the following apply:

```
RSA_WITH_RC4_128_SHA,
RSA_WITH_RC4_128_MD5,
RSA_WITH_3DES_EDE_CBC_SHA,
RSA_WITH_DES_CBC_SHA
```

That is, by default all of the null encryption cipher suites are disabled and all of the non-export cipher suites are supported.

## **Constraints Imposed on Cipher Suites**

#### Effective cipher suites

Figure 32 shows that cipher suites initially specified in the configuration are *not* necessarily made available to the application. Artix checks each cipher suite for compatibility with the specified association options and, if necessary, reduces the size of the list to produce a list of *effective cipher suites*.

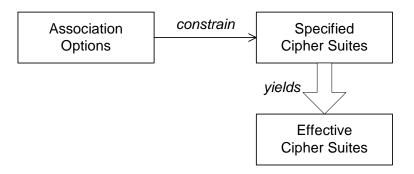

Figure 32: Constraining the List of Cipher Suites

# Required and supported association options

For example, in the context of the IIOP/TLS protocol the list of cipher suites is affected by the following configuration options:

- Required association options—as listed in policies:iiop\_tls:client\_secure\_invocation\_policy:requires ON the client side, or policies:iiop\_tls:target\_secure\_invocation\_policy:requires ON the server side.
- Supported association options—as listed in policies:iiop\_tls:client\_secure\_invocation\_policy:supports ON the client side, or policies:iiop\_tls:target\_secure\_invocation\_policy:supports ON the server side.

#### Cipher suite compatibility table

Use Table 7 to determine whether or not a particular cipher suite is compatible with your association options.

**Table 7:** Association Options Supported by Cipher Suites

| Cipher Suite                  | Supported Association Options                               |
|-------------------------------|-------------------------------------------------------------|
| RSA_WITH_NULL_MD5             | Integrity, DetectReplay,<br>DetectMisordering               |
| RSA_WITH_NULL_SHA             | Integrity, DetectReplay, DetectMisordering                  |
| RSA_EXPORT_WITH_RC4_40_MD5    | Integrity, DetectReplay, DetectMisordering, Confidentiality |
| RSA_WITH_RC4_128_MD5          | Integrity, DetectReplay, DetectMisordering, Confidentiality |
| RSA_WITH_RC4_128_SHA          | Integrity, DetectReplay, DetectMisordering, Confidentiality |
| RSA_EXPORT_WITH_DES40_CBC_SHA | Integrity, DetectReplay, DetectMisordering, Confidentiality |
| RSA_WITH_DES_CBC_SHA          | Integrity, DetectReplay, DetectMisordering, Confidentiality |
| RSA_WITH_3DES_EDE_CBC_SHA     | Integrity, DetectReplay, DetectMisordering, Confidentiality |

#### **Determining compatibility**

The following algorithm is applied to the initial list of cipher suites:

- 1. For the purposes of the algorithm, ignore the EstablishTrustInClient and EstablishTrustInTarget association options. These options have no effect on the list of cipher suites.
- 2. From the initial list, remove any cipher suite whose supported association options (see Table 7) do not satisfy the configured required association options.
- From the remaining list, remove any cipher suite that supports an option (see Table 7) not included in the configured supported association options.

#### No suitable cipher suites available

If no suitable cipher suites are available as a result of incorrect configuration, no communications will be possible and an exception will be raised. Logging also provides more details on what went wrong.

#### Example

For example, specifying a cipher suite such as RSA\_WITH\_RC4\_128\_MD5 that supports Confidentiality, Integrity, DetectReplay, DetectMisordering, EstablishTrustInTarget (and optionally EstablishTrustInClient) but specifying a secure\_invocation\_policy that supports only a subset of those features results in that cipher suite being ignored.

# **Caching Sessions**

Session caching policy You can use the IIOP/TLS and HTTPS session caching policies to control

TLS session caching and reuse for both the client side and the server side.

**Configuration variable**You can set the session caching policy with the

policies:iiop\_tls:session\_caching\_policy Or

 ${\tt policies:session\_caching\_policy} \ configuration \ variables. \ For example:$ 

policies:iiop\_tls:session\_caching\_policy = "CACHE\_CLIENT";

**Valid values** You can apply the following values to the session caching policy:

CACHE\_NONE, CACHE\_CLIENT, CACHE SERVER,

CACHE\_SERVER\_AND\_CLIENT

**Default value**The default value is CACHE NONE.

Configuration variable plugins:atli\_tls\_tcp:session\_cache\_validity\_period

This allows control over the period of time that SSL/TLS session caches

are valid for.

**Valid values** session\_cache\_validity\_period is specified in seconds.

**Default value** The default value is 1 day.

Configuration variable plugins:atli\_tls\_tcp:session\_cache\_size

session\_cache\_size is the maximum number of SSL/TLS sessions that

are cached before sessions are flushed from the cache.

**Default value** This defaults to no limit specified for C++.

# Principal Propagation

Principal propagation is a compatibility feature of Artix that is designed to facilitate interoperability with legacy Orbix applications.

#### In this chapter

#### This chapter discusses the following topics:

| Introduction to Principal Propagation | page 238 |
|---------------------------------------|----------|
| Configuring                           | page 239 |
| Programming                           | page 242 |
| Interoperating with .NET              | page 245 |

# **Introduction to Principal Propagation**

#### Overview

Artix principal propagation is a transport-neutral mechanism that can be used to transmit a secure identity from a client to a server. It is *not* recommended that you use this feature in new applications. Principal propagation is provided primarily in order to facilitate interoperability with legacy Orbix applications.

**WARNING:** By default, the principal is propagated across the wire in plaintext. Hence, the principal is vulnerable to snooping. To protect against this possibility, you should enable SSL for your application.

#### Supported bindings/transports

Support for principal propagation is limited to the following bindings and transports:

- CORBA binding—the principal is sent in a GIOP service context.
- SOAP over HTTP—the principal is sent in a SOAP header.

**Note:** If a CORBA call is colocated, the principal is not propagated unless you remove the POA\_Coloc interceptor from the binding lists in the artix.cfg file. This has the effect of disabling the CORBA colocated binding optimization.

#### Interoperability

The primary purpose of Artix principal propagation is to facilitate interoperability with legacy Orbix applications, in particular for applications running on the mainframe.

Because Artix uses standard mechanisms to propagate the principal, this feature ought to be compatible with third-party products as well.

# **Configuring**

#### Overview

This section describes how to configure Artix to use principal propagation. The following aspects of configuration are described:

- CORBA.
- SOAP over HTTP.
- Routing.

**Note:** Principal configuration is not supported for any other bindings, apart from CORBA and SOAP over HTTP.

#### **CORBA**

To use principal propagation with a CORBA binding, you must set the following configuration variables in your artix.cfg file (located in the ArtixInstallDir/artix/Version/etc/domains directory):

**Example 43:** Configuring Principal Propagation for a CORBA Binding

```
policies:giop:interop_policy:send_principal = "true";
policies:giop:interop_policy:enable_principal_service_context =
    "true";
```

You can either add these settings to the global scope or to a specific sub-scope (in which case you must specify the sub-scope to the -ORBname command line switch when running the Artix application).

#### **SOAP over HTTP**

SOAP over HTTP requires no special configuration to support principal propagation. The Artix SOAP binding will always add a principal header. The following cases arise:

- Principal set explicitly—the specified principal is sent in the principal header.
- *Principal not set*—Artix reads the username from the operating system and sends this username in the principal header.

If you want a SOAP server to authenticate a propagated principal using the Artix security service, however, you do need to add some settings to the server's configuration scope in your artix.cfg file, as shown in Example 44.

**Example 44:** Configuring Principal Authentication for SOAP

```
# Security Layer Settings
policies:asp:enable_authorization = "true";
plugins:is2_authorization:action_role_mapping =
    "file://C:\artix/artix/1.2/demos/secure_hello_world/http_soap
    /config/helloworld_action_role_mapping.xml";
plugins:asp:authorization_realm = "IONAGlobalRealm";

plugins:asp:security_level = "REQUEST_LEVEL";
plugins:asp:default_password = "default_password";
```

Setting plugins:asp:security\_level equal to REQUEST\_LEVEL specifies that the received principal serves as the username for the purpose of authentication. The plugins:asp:default\_password value serves as the password for the purpose of authentication. This latter setting is necessary because, although the Artix security service requires a password, there is no password propagated with the principal.

**WARNING:** The procedure of supplying a default password for the principal enables you to integrate principals with the Artix security service. Users identified in this way, however, do *not* have the same status as properly authenticated users. For security purposes, such users should enjoy lesser privileges and be treated in the same way as unauthenticated users.

The net effect of the configuration shown in Example 44 is that the SOAP server performs authentication by contacting the central Artix security service.

See also "Security Layer" on page 17 and "Configuring the Artix Security Service" on page 103 for more details about configuring the Artix security service.

#### Routing

The Artix router automatically propagates the Principal from the route source to the route destination, as long as the bindings in the route are either CORBA or SOAP/HTTP.

# **Programming**

#### Overview

This section describes how to program an Artix client and server to set (client side) and get (server side) a principal value.

The code examples are written using the contexts API. For more details about contexts, see *Developing Artix Applications in C*++.

#### Client example

Example 45 shows how to set the principal prior to invoking an operation, echoString(), on a proxy object, of MyProxy type.

#### **Example 45:** Setting a Principal on the Client Side

```
// C++
#include <it_bus/bus.h>
#include <it_bus/exception.h>
#include <it_cal/iostream.h>
// Include header files related to the bus-security context
#include <it_bus_pdk/context.h>
#include <it_bus_pdk/context_attrs/context_constants.h>
IT_USING_NAMESPACE_STD
using namespace IT_ContextAttributes;
using namespace IT_Bus;
int
main(int argc, char* argv[])
    try
        IT_Bus::Bus_var bus = IT_Bus::init(argc, argv);
        ContextRegistry* context_registry =
            bus->get_context_registry();
        // Obtain a reference to the ContextCurrent
        ContextCurrent& context_current =
            context_registry->get_current();
```

#### **Example 45:** Setting a Principal on the Client Side

```
// Obtain a pointer to the Request ContextContainer
            ContextContainer* context_container =
                context_current.request_contexts();
            // Set the principal context value
            IT_Bus::String principal("artix_user");
1
            context_container->set_context_as_string(
                PRINCIPAL_CONTEXT_ATTRIBUTE,
                principal
            );
            // Invoke the remote operation, echoString()
            MyProxy echo_proxy;
            echo_proxy.echoString("Echo me!")
        catch(IT_Bus::Exception& e)
            cout << endl << "Error : Unexpected error occured!"</pre>
                << endl << e.message()
                 << endl;
            return -1;
        return 0;
```

The preceding code can be explained as follows:

Call IT\_Bus::ContextContainer::set\_context\_as\_string() to
initialize the string value of the principal context. The
IT\_ContextAttributes::PRINCIPAL\_CONTEXT\_ATTRIBUTE constant is a
QName constant, initialized with the context name of the
pre-registered principal context.

#### Server example

Example 46 shows how to read the principal on the server side, when the servant is invoked by a client that uses principal propagation.

**Example 46:** Reading the Principal on the Server Side

```
// C++
    // in operation
   void MyImpl::echoString(const IT_Bus::String& inputString,
                            IT_Bus::String& Response)
    IT_THROW_DECL((IT_Bus::Exception))
       Response = inputString;
       try {
           IT_Bus::Bus_var bus = IT_Bus::Bus::create_reference();
           ContextRegistry* context_registry =
                bus->get_context_registry();
            // Obtain a reference to the ContextCurrent
           ContextCurrent& context current =
                context_registry->get_current();
            // Obtain a pointer to the Request ContextContainer
           ContextContainer* context_container =
                context_current.request_contexts();
            // Obtain a reference to the context
1
           IT_Bus::String & principal =
                context_container->get_context_as_string(
                    PRINCIPAL_CONTEXT_ATTRIBUTE,
                 );
            . . .
        catch(IT_Bus::Exception& e) { ... }
```

The preceding server example can be explained as follows:

 The IT\_Bus::ContextContainer::get\_context\_as\_string() function returns the principal value that was extracted from the received request message.

# Interoperating with .NET

#### Overview

If your Artix applications must interoperate with other Web service products, for example .NET, you need to modify your WSDL contract in order to make the principal header interoperable. This section describes the changes you can make to a WSDL contract to facilitate interoperability with other Web services platforms.

#### In this section

This section contains the following subsections:

| Explicitly Declaring the Principal Header | page 246 |
|-------------------------------------------|----------|
| Modifying the SOAP Header                 | page 248 |

## **Explicitly Declaring the Principal Header**

#### Overview

Artix applications do not require any modifications to the WSDL contract in order to use principal headers. An Artix service is inherently able to read a user's principal from a received SOAP header.

In contrast to this, non-Artix services, for example, .NET services, require the principal header to be declared *explicitly* in the WSDL contract. Otherwise, the non-Artix services would be unable to access the principal.

Declaring the principal header in WSDL

Example 47 shows the typical modifications you must make to a WSDL contract in order to make the principal value accessible to non-Artix applications.

**Example 47:** WSDL Declaration of the Principal Header

```
<definitions ... >
        <types>
            <schema targetNamespace="TypeSchema" ... >
1
                <element name="principal" type="xsd:string"/>
            </schema>
        </type>
2
        <message targetNamespace="http://schemas.iona.com/security"</pre>
                 name="principal">
3
            <part element="TypePrefix:principal" name="principal"/>
        </message>
4
        <binding ... xmlns:sec="http://schemas.iona.com/security">
5
            <operation ...>
                <input>
                     <soap:body ...>
6
                    <soap:header message="sec:principal"</pre>
                                  part="principal" use="literal">
                </input>
            </operation>
        </binding>
    </definitions>
```

The preceding WSDL extract can be explained as follows:

- 1. Declare a principal element in the type schema, which must be declared to be of type, xsd:string. In this example, the principal element belongs to the *TypeSchema* namespace.
- 2. Add a new message element.
- 3. The <part> tag's element attribute is set equal to the QName of the preceding principal element. Hence, in this example the TypePrefix appearing in element="TypePrefix:principal" must be a prefix associated with the TypeSchema namespace.
- 4. Edit the binding, or bindings, for which you might need to access the principal header. You should define a prefix for the <a href="http://schemas.iona.com/security namespace">http://schemas.iona.com/security namespace within the <b dots to binding tag, which in this example is sec.</a>
- 5. Edit each operation for which you might need to access the principal header.
- 6. Add a <soap:header> tag to the operation's input part, as shown.

## Modifying the SOAP Header

#### Overview

It is possible to change the default format of the principal header by making appropriate modifications to the WSDL contract. It is usually not necessary to modify the header format in this way, but in some cases it could facilitate interoperability.

#### Default SOAP header

By default, when a client uses principal propagation with SOAP over HTTP, the input message sent over the wire includes the following form of header:

#### **Custom SOAP header**

You can change the form of the SOAP header that is sent over the wire to have the following custom format (replacing <sec:principal> by a custom tag, <sec:PrincipalTag>):

```
<SOAP-ENV:Header>
  <sec:PrincipalTag
  xmlns:sec="http://schemas.iona.com/security"
       xsi:type="xsd:string">my_principal</sec:PrincipalTag>
  </SOAP-ENV:Header>
```

#### WSDL modifications

To change the tag that is sent in the SOAP header to be *PrincipalTag*, you can modify your WSDL contract as shown in Example 48.

#### **Example 48:** Customizing the Form of the Principal Header

Example 48: Customizing the Form of the Principal Header

```
<message targetNamespace="http://schemas.iona.com/security"</pre>
                  name="principal">
2
             <part element="TypePrefix:PrincipalTag"</pre>
       name="principal"/>
        </message>
        . . .
        <binding ... xmlns:sec="http://schemas.iona.com/security">
             <operation ...>
                 <input>
                     <soap:body ...>
3
                     <soap:header message="sec:principal"</pre>
                                   part="principal" use="literal">
                 </input>
             </operation>
        </binding>
        . . .
    </definitions>
```

The preceding WSDL extract can be explained as follows:

- Modify the principal element in the type schema to give it an arbitrary QName. In this example, the <PrincipalTag> element belongs to the TypeSchema namespace.
- The <part> tag's element attribute is set equal to the QName of the
  preceding principal element. Hence, in this example the TypePrefix
  appearing in element="TypePrefix:PrincipalTag" must be a prefix
  associated with the TypeSchema namespace.
- 3. The <soap:header> tag must be defined precisely as shown here. That is, when writing or reading a principal header, Artix looks for the principal part of the message with QName, principal, in the namespace, http://schemas.iona.com/security.

# Programming Authentication

To ensure that Web services and Web service clients developed using Artix can interoperate with the widest possible array of Web services, Artix supports the WS Security specification for propagating Kerberos security tokens and username/password security tokens in SOAP message headers. The security tokens are placed into the SOAP message header using Artix APIs that format the tokens and place them in the header correctly.

In this chapter

This chapter discusses the following topics:

| Propagating a Username/Password Token | page 252 |
|---------------------------------------|----------|
| Propagating a Kerberos Token          | page 257 |

# Propagating a Username/Password Token

#### Overview

Many Web services use simple username/password authentication to ensure that only preapproved clients an access them. Artix provides a simple client side API for embedding the username and password into the SOAP message header of requests in a WS Security compliant manner.

#### C++ Procedure

Embedding a username and password token into the SOAP header of a request in Artix C++ requires you to do the following:

- Make sure that your application makefile is configured to link with the it\_context\_attribute library (it\_context\_attribute.lib on Windows and it\_context\_attribute.so or it\_context\_attribute.a on UNIX) which contains the bus-security context stub code.
- Get a reference to the current IT\_ContextAttributes::BusSecurity
  context data type, using the Artix context API (see Developing Artix
  Applications in C++).
- 3. Set the WSSEUsernameToken property on the BusSecurity context using the setWSSEUsernameToken() method.
- 4. Set the WSSEPasswordToken property on the BusSecurity context using the setWSSEPasswordToken() method.

#### C++ Example

Example 49 shows how to set the Web services username/password token in a C++ client prior to invoking a remote operation.

**Example 49:** Setting a WS Username/Password Token in a C++ Client

```
#include <it_bus/bus.h>
#include <it_bus/exception.h>
#include <it_cal/iostream.h>

// Include header files related to the bus-security context
#include <it_bus_pdk/context.h>
#include <it_bus_pdk/context_attrs/bus_security_xsdTypes.h>
```

**Example 49:** Setting a WS Username/Password Token in a C++ Client

```
IT_USING_NAMESPACE_STD
    using namespace IT_ContextAttributes;
    using namespace IT_Bus;
    int
    main(int argc, char* argv[])
        try
        {
            IT_Bus::Bus_var bus = IT_Bus::init(argc, argv);
            ContextRegistry* context_registry =
                bus->get_context_registry();
            // Obtain a reference to the ContextCurrent
            ContextCurrent& context current =
                context_registry->get_current();
            // Obtain a pointer to the Request ContextContainer
            ContextContainer* context_container =
                context_current.request_contexts();
            // Obtain a reference to the context
1
            AnyType* info = context_container->get_context(
                IT_ContextAttributes::SECURITY_SERVER_CONTEXT,
                true
            );
            // Cast the context into a BusSecurity object
            BusSecurity* bus_security_ctx =
                dynamic_cast<BusSecurity*> (info);
            // Set the WS Username and Password tokens
3
            bus_security_ctx->setWSSEUsernameToken("artix_user");
            bus_security_ctx->setWSSEPasswordToken("artix");
        catch(IT_Bus::Exception& e)
            cout << endl << "Error : Unexpected error occured!"</pre>
                << endl << e.message()
                 << endl;
            return -1;
```

#### **Example 49:** Setting a WS Username/Password Token in a C++ Client

```
return 0;
}
```

The preceding code can be explained as follows:

- Call the IT\_Bus::ContextContainer::get\_context() function to
   obtain a pointer to a BusSecurity object. The first parameter is the
   QName of the BusSecurity context and the second parameter is set to
   true, indicating that a context with that QName will be created if none
   already exists.
- 2. Cast the IT\_Bus::AnyType instance, info, to its derived type, IT\_ContextAttributes::BusSecurity, Which is the bus-security context data type.
- Use the BusSecurity API to set the WSSE username and password tokens. After this point, any SOAP operations invoked from the current thread will include the specified WSSE username and password in the request message.

#### Java Procedure

Embedding a username and password token into the SOAP header of a request in Artix Java requires you to do the following:

- 1. Create a new com.iona.schemas.bus.security\_context.BusSecurity context data object.
- 2. Set the WSSEUsernameToken property on the BusSecurity context using the setWSSEUsernameToken() method.
- Set the WSSEPasswordToken property on the BusSecurity context using the setWSSEPasswordToken() method.
- 4. Set the bus-security context for the outgoing request message by calling setRequestContext() on an IonaMessageContext object (see Developing Artix Applications in Java).

#### Java Example

Example 50 shows how to set the Web services username/password token in a Java client prior to invoking a remote operation.

**Example 50:** Setting a WS Username/Password Token in a Java Client

```
// Java
    import javax.xml.namespace.QName;
    import javax.xml.rpc.*;
    import com.iona.jbus.Bus;
    import com.iona.jbus.ContextRegistry;
    import com.iona.jbus.IonaMessageContext;
    import com.iona.schemas.bus.security_context.BusSecurity;
    import com.iona.schemas.bus.security_context.BusSecurityLevel;
    // Set the BuSecurity Context
    //-----
    // Insert the following lines of code prior to making a
    // WS-secured invocation:
  BusSecurity security = new BusSecurity();
    security.setWSSEUsernameToken("user_test");
   security.setWSSEPasswordToken("user_password");
2
   QName SECURITY_CONTEXT =
       new OName(
               "http://schemas.iona.com/bus/security_context",
                "bus-security"
        );
  ContextRegistry registry = bus.getContextRegistry();
   IonaMessageContext contextimpl =
       (IonaMessageContext)registry.getCurrent();
   contextimpl.setRequestContext(SECURITY_CONTEXT, security);
```

- Create a new com.iona.schemas.bus.security\_context.BusSecurity
   object to hold the context data and initialize the WSSEUsernameToken
   and WSSEPasswordToken properties on this BusSecurity Object.
- 2. Initialize the name of the bus-security context. Because the bus-security context type is pre-registered by the Artix runtime (thus fixing the context name) the bus-security name must be set to the value shown here.

- 3. The com.iona.jbus.ContextRegistry object manages all of the context objects for the application.
- 4. The com.iona.jbus.IonaMessageContext object returned from getCurrent() holds all of the context data objects associated with the current thread.
- 5. Call setRequestContext() to initialize the bus-security context for outgoing request messages.

# **Propagating a Kerberos Token**

#### Overview

Using the Kerberos Authentication Service requires you to make a few changes to your client code. First you need to acquire a valid Kerberos token. Then you need to embed it into the SOAP message header of all the request being made on the secure server.

#### Acquiring a Kerberos Token

To get a security token from the Kerberos Authentication Service is you must use platform specific APIs and then base64 encode the returned binary token so that it can be placed into the SOAP header.

On UNIX platforms, use the GSS APIs to contact Kerberos and get a token for the service you wish to make requests upon. On Windows platforms, use the Microsoft Security Framework APIs to contact Kerberos and get a token for the service you wish to contact.

# C++ embedding the Kerberos token in the SOAP header

Embedding a Kerberos token into the SOAP header of a request using the Artix APIs requires you to do the following:

- Make sure that your application makefile is configured to link with the it\_context\_attribute library (it\_context\_attribute.lib on Windows and it\_context\_attribute.so or it\_context\_attribute.a on UNIX) which contains the bus-security context stub code.
- Get a reference to the current IT\_ContextAttributes::BusSecurity
  context data type, using the Artix context API (see Developing Artix
  Applications in C++).
- 3. Set the WSSEKerberosv5SToken property on the BusSecurity context using the setWSSEKerberosv5SToken() method.

#### C++ Example

Example 51 shows how to set the Kerberos token prior to invoking a remote operation.

**Example 51:** Setting a Kerberos Token on the Client Side

```
// C++
#include <it_bus/bus.h>
#include <it_bus/exception.h>
#include <it_cal/iostream.h>
// Include header files related to the bus-security context
#include <it_bus_pdk/context.h>
#include <it_bus_pdk/context_attrs/bus_security_xsdTypes.h>
IT_USING_NAMESPACE_STD
using namespace IT_ContextAttributes;
using namespace IT_Bus;
int
main(int argc, char* argv[])
    try
        IT_Bus::Bus_var bus = IT_Bus::init(argc, argv);
        ContextRegistry* context_registry =
            bus->get_context_registry();
        // Obtain a reference to the ContextCurrent
        ContextCurrent& context current =
            context_registry->get_current();
        // Obtain a pointer to the Request ContextContainer
        ContextContainer* context_container =
            context_current.request_contexts();
        // Obtain a reference to the context
        AnyType* info = context_container->get_context(
            IT_ContextAttributes::SECURITY_SERVER_CONTEXT,
            true
        );
```

1

#### **Example 51:** Setting a Kerberos Token on the Client Side

```
// Cast the context into a BusSecurity object
2
            BusSecurity* bus_security_ctx =
                dynamic_cast<BusSecurity*> (info);
            // Set the Kerberos token
3
            bus security ctx->setWSSEKerberosv5SToken(
                kerberos_token_string
            . . .
        }
        catch(IT_Bus::Exception& e)
            cout << endl << "Error : Unexpected error occured!"</pre>
                 << endl << e.message()</pre>
                 << endl;
            return -1;
        }
        return 0;
```

The preceding code can be explained as follows:

- The IT\_Bus::ContextContainer::get\_context() function is called with its second parameter set to true, indicating that a context with that name will be created if none already exists.
- 2. Cast the IT\_Bus::AnyType instance, info, to its derived type, IT\_ContextAttributes::BusSecurity, which is the bus-security context data type.
- Use the Bussecurity API to set the WSSE Kerberos token, kerberos\_token\_string. The argument to setWSSEKerberosv5SToken() is a base-64 encoded Kerberos token received from a Kerberos server.

The next operation invoked from this thread will include the specified Kerberos token in the request message.

# Java embedding the Kerberos token in the SOAP header

Embedding a Kerberos token into the SOAP header of a request in Artix Java requires you to do the following:

- 1. Create a new com.iona.schemas.bus.security\_context.BusSecurity context data object.
- 2. Set the WSSEKerberosv2SToken property on the BusSecurity context using the setWSSEKerberosv2SToken() method.
- 3. Set the bus-security context for the outgoing request message by calling setRequestContext() on an IonaMessageContext object (see Developing Artix Applications in Java).

#### Java Example

Example 52 shows how to set the Kerberos token in a Java client prior to invoking a remote operation.

#### **Example 52:** Setting a Kerberos Token in a Java Client

```
// Java
   import javax.xml.namespace.QName;
   import javax.xml.rpc.*;
   import com.iona.jbus.Bus;
   import com.iona.jbus.ContextRegistry;
   import com.iona.jbus.IonaMessageContext;
   import com.iona.schemas.bus.security_context.BusSecurity;
   import com.iona.schemas.bus.security_context.BusSecurityLevel;
   // Set the BuSecurity Context
   // Insert the following lines of code prior to making a
   // WS-secured invocation:
   BusSecurity security = new BusSecurity();
   security.setWSSEKerberosv5SToken(kerberos_token_string);
   QName SECURITY_CONTEXT =
2
       new OName(
                "http://schemas.iona.com/bus/security_context",
                "bus-security"
        );
3
   ContextRegistry registry = bus.getContextRegistry();
   IonaMessageContext contextimpl =
       (IonaMessageContext)registry.getCurrent();
```

#### **Example 52:** Setting a Kerberos Token in a Java Client

- 5 contextimpl.setRequestContext(SECURITY\_CONTEXT, security);
  ...
  - Create a new com.iona.schemas.bus.security\_context.BusSecurity
     object to hold the context data and initialize the
     WSSEKerberosv2SToken on this BusSecurity object.
     The argument to setWSSEKerberosv5SToken() is a base-64 encoded
  - Kerberos token received from a Kerberos server.Initialize the name of the bus-security context. Because the bus-security context type is pre-registered by the Artix runtime (thus
  - fixing the context name) the bus-security name must be set to the value shown here.
  - 3. The com.iona.jbus.ContextRegistry object manages all of the context objects for the application.
  - 4. The com.iona.jbus.IonaMessageContext object returned from getCurrent() holds all of the context data objects associated with the current thread.
  - 5. Call setRequestContext() to initialize the bus-security context for outgoing request messages.

# Configuring the Artix Security Plug-In

Artix allows you to configure a number of security features directly from the Artix contract describing your system.

In this chapter

This chapter discusses the following topics:

| The Artix Security Plug-In              | page 264 |
|-----------------------------------------|----------|
| Configuring an Artix Configuration File | page 265 |
| Configuring a WSDL Contract             | page 267 |

# The Artix Security Plug-In

#### Overview

This section describes how to initialize the Artix security plug-in, which is responsible for performing authentication and authorization for non-CORBA bindings (CORBA bindings use the gsp plug-in).

The Artix security plug-in implements only a part of Artix security. Specifically, it is *not* responsible for transmitting credentials, nor does it implement any cryptographic algorithms.

#### Load the artix\_security plug-in

Edit your application's configuration scope in the artix.cfg file so that it includes the following configuration settings:

The orb\_plugins list for your application might differ from the one shown here, but it should include the artix\_security entry.

# **Configuring an Artix Configuration File**

#### Overview

You can tailor the behavior of the Artix security plug-in by setting configuration variables in the Artix configuration file, <code>artix.cfg</code>, as described here. The settings in the configuration file are applied, by default, to all the services and ports in your WSDL contract.

#### Namespace

The XML namespace defining <bus - security : security > is
http://schemas.iona.com/bus/security. You need to add the following
line to the definitions element of any WSDL contracts that use the Artix
security plug-in:

xmlns:bus-security="http://schemas.iona.com/bus/security"

# Artix security plug-in configuration variables

The complete set of Artix security plug-in variables, which are all optional, are listed and described in Table 8. These settings are applied by default to all services and ports in the WSDL contract.

 Table 8:
 The Artix Security Plug-In Configuration Variables

| Configuration Variable                        | Description                                                                                                    |
|-----------------------------------------------|----------------------------------------------------------------------------------------------------|
| policies:asp:enable_security                  | A boolean variable that enables the artix_security plug-in. When true, the plug-in is enabled; when false, the plug-in is disabled. Default is true. |
| plugins:is2_authorization:action_role_mapping | A variable that specifies the action-role mapping file URL.                                                                                          |
| policies:asp:enable_authorization             | A boolean variable that specifies whether Artix should enable authorization using the Artix Security Framework. Default is false.                    |
| plugins:asp:authentication_cache_size         | The maximum number of credentials stored in the authentication cache. If exceeded, the oldest credential in the cache is removed.                    |
|                                               | A value of -1 (the default) means unlimited size. A value of 0 means disable the cache.                                                              |

 Table 8:
 The Artix Security Plug-In Configuration Variables

| Configuration Variable                   | Description                                                                                                    |
|------------------------------------------|----------------------------------------------------------------------------------------------------|
| plugins:asp:authentication_cache_timeout | The time (in seconds) after which a credential is considered stale. Stale credentials are removed from the cache and the server must re-authenticate with the Artix security service on the next call from that user. |
|                                          | A value of -1 (the default) means an infinite time-out.<br>A value of 0 means disable the cache.                                                                                                    |
| plugins:asp:security_level               | This variable specifies the level from which security credentials are picked up. For a detailed description of the allowed values, see plugins:asp:security_level.                                                    |
| plugins:asp:authorization_realm          | This variable specifies the Artix authorization realm to which an Artix server belongs. The value of this variable determines which of a user's roles are considered when making an access control decision.          |
| plugins:asp:default_password             | This variable specifies the password to use on the server side when the securityType attribute is set to either PRINCIPAL OF CERT_SUBJECT.                                                                            |

# **Configuring a WSDL Contract**

#### Overview

Occasionally you will need finer grained control of your systems security than is provided through the standard Artix and security configuration. Artix provides the ability to control security on a per-port basis by describing the service's security settings in the Artix contract that describes it. This is done by using the <busy-security:security> extension in the port element describing the service's address and transport details.

#### Namespace

xmlns:bus-security="http://schemas.iona.com/bus/security"

# <br/> <br/> dus-security:security><br/> attributes

The complete set of <bus-security:security> attributes, which are all optional, are listed Table 9. Each attribute maps to an equivalent configuration variable, as shown in the table. The attributes specified in the WSDL contract override settings specified in the Artix configuration file, artix.cfq.

**Table 9:** <busy-security:security> Attributes

| <busy><br/><br/><br/>dus-security:security&gt; Attribute</busy> | Equivalent Configuration Variable             |
|-----------------------------------------------------------------|-----------------------------------------------|
| enableSecurity                                                  | policies:asp:enable_security                  |
| is2AuthorizationActionRoleMapping                               | plugins:is2_authorization:action_role_mapping |
| enableAuthorization                                             | policies:asp:enable_authorization             |
| authenticationCacheSize                                         | plugins:asp:authentication_cache_size         |
| authenticationCacheTimeout                                      | plugins:asp:authentication_cache_timeout      |
| securityType                                                    | plugins:asp:security_type (Obsolete)          |
| securityLevel                                                   | plugins:asp:security_level                    |

**Table 9:** < bus-security: security > Attributes

| <busy> <br/> <br/></busy> | Equivalent Configuration Variable |
|----------------------------------------------------------------------------------------------------|-----------------------------------|
| authorizationRealm                                                                                                    | plugins:asp:authorization_realm   |
| defaultPassword                                                                                                    | plugins:asp:default_password      |

#### Enabling security for a service

Example 53 shows how to enable security for the service personalInfoService.

Example 53: Enabling Security in an Artix Contract

The bus-security: security element in Example 53 configures personalInfoService to use WS Security compliant username/password authentication.

#### Disabling security for a service

Example 54 shows how to disable security for the service widgetService.

**Example 54:** Disabling Security in an Artix Contract

```
<definitions ....
    xmlns:bus-security="http://schemas.iona.com/bus/security"
    ...>
...
<service name="widgetService">
    <port name="widgetServicePort" binding="tns:widgetSOAPBinding">
        <soap:address location="http://localhost:8080"/>
        <bus-security:security enableSecurity="false" />
        </port>
    </service>
</definitions>
```

# Overriding specific security properties for a service

Example 55 shows how to specify that a particular service, kerberosWidgetService, is to use WS Security compliant Kerberos token for authentication while the remaining services in the domain are using HTTPS authentication.

**Example 55:** Changing Security Configuration in an Artix Contract

# Developing an iSF Adapter

An iSF adapter is a replaceable component of the iSF server module that enables you to integrate iSF with any third-party enterprise security service. This chapter explains how to develop and configure a custom iSF adapter implementation.

#### In this chapter

#### This chapter discusses the following topics:

| iSF Security Architecture             | page 272 |
|---------------------------------------|----------|
| iSF Server Module Deployment Options  | page 276 |
| iSF Adapter Overview                  | page 278 |
| Implementing the IS2Adapter Interface | page 279 |
| Deploying the Adapter                 | page 289 |

# **iSF Security Architecture**

#### Overview

This section introduces the basic components and concepts of the iSF security architecture, as follows:

- Architecture.
- iSF client.
- iSF client SDK.
- Artix Security Service.
- iSF adapter SDK.
- iSF adapter.
- Example adapters.

#### **Architecture**

Figure 33 gives an overview of the Artix Security Service, showing how it fits into the overall context of a secure system.

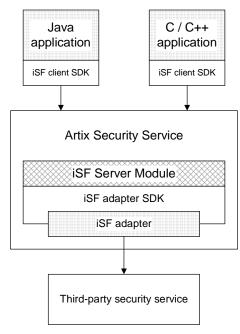

Figure 33: Overview of the Artix Security Service

#### iSF client

An iSF client is an application that communicates with the Artix Security Service to perform authentication and authorization operations. The following are possible examples of iSF client applications:

- CORBA servers.
- Artix servers.
- Any server that has a requirement to authenticate its clients.

Hence, an iSF client can also be a server. It is a client only with respect to the Artix Security Service.

#### iSF client SDK

The *iSF client SDK* is the programming interface that enables the *iSF clients* to communicate (usually remotely) with the Artix Security Service.

**Note:** The iSF client SDK is only used internally. It is currently not available as a public programming interface.

#### **Artix Security Service**

The Artix Security Service is a standalone process that acts a thin wrapper layer around the iSF server module. On its own, the iSF server module is a Java library which could be accessed only through local calls. By embedding the iSF server module within the Artix Security Service, however, it becomes possible to access the security service remotely.

#### iSF server module

The *iSF* server module is a broker that mediates between iSF clients, which request the security service to perform security operations, and a third-party security service, which is the ultimate repository for security data.

The *iSF* server module has the following special features:

- A replaceable iSF adapter component that enables integration with a third-party enterprise security service.
- A single sign-on feature with user session caching.

#### iSF adapter SDK

The *iSF* adapter SDK is the Java API that enables a developer to create a custom iSF adapter that plugs into the iSF server module.

#### iSF adapter

An *iSF* adapter is a replaceable component of the *iSF* server module that enables you to integrate with any third-party enterprise security service. An *iSF* adapter implementation provides access to a repository of authentication data and (optionally) authorization data as well.

#### **Example adapters**

The following standard adapters are provided with Artix:

- Lightweight Directory Access Protocol (LDAP).
- File—a simple adapter implementation that stores authentication and authorization data in a flat file.

**WARNING:** The file adapter is intended for demonstration purposes only. It is not industrial strength and is *not* meant to be used in a production environment.

# **iSF Server Module Deployment Options**

#### Overview

The iSF server module, which is fundamentally implemented as a Java library, can be deployed in one of the following ways:

- CORBA service.
- Java library.

#### **CORBA** service

The iSF server module can be deployed as a CORBA service (Artix Security Service), as shown in Figure 34. This is the default deployment model for the iSF server module in Artix. This deployment option has the advantage that any number of distributed iSF clients can communicate with the iSF server module over IIOP/TLS.

With this type of deployment, the iSF server module is packaged as an application plug-in to the Orbix *generic server*. The Artix Security Service can be launched by the itsecurity executable and basic configuration is set in the iona\_services.security scope of the Artix configuration file.

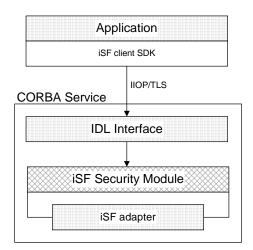

Figure 34: iSF Server Module Deployed as a CORBA Service

#### Java library

The iSF server module can be deployed as a Java library, as shown in Figure 35, which permits access to the iSF server module from a single iSF client only.

With this type of deployment, the iSF security JAR file is loaded directly into a Java application. The security service is then instantiated as a local object and all calls made through the iSF client SDK are local calls.

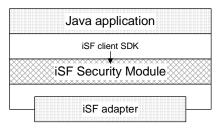

Figure 35: iSF Server Module Deployed as a Java Library

# **iSF Adapter Overview**

#### Overview

This section provides an overview of the iSF adapter architecture. The modularity of the iSF server module design makes it relatively straightforward to implement a custom iSF adapter written in Java.

#### Standard iSF adapters

IONA provides several ready-made adapters that are implemented with the iSF adapter API. The following standard adapters are currently available:

- File adapter.
- LDAP adapter.

#### **Custom iSF adapters**

The iSF server module architecture also allows you to implement your own custom iSF adapter and use it instead of a standard adapter.

# Main elements of a custom iSF adapter

The main elements of a custom iSF adapter are, as follows:

- Implementation of the ISF Adapter Java interface.
- Configuration of the ISF adapter using the iSF properties file.

#### Implementation of the ISF Adapter Java interface

The only code that needs to be written to implement an iSF adapter is a class to implement the IS2Adapter Java interface. The adapter implementation class should respond to authentication requests either by checking a repository of user data or by forwarding the requests to a third-party enterprise security service.

# Configuration of the ISF adapter using the iSF properties file

The iSF adapter is configured by setting Java properties in the is2.properties file. The is2.properties file stores two kinds of configuration data for the iSF adapter:

- Configuration of the iSF server module to load the adapter—see
   "Configuring iSF to Load the Adapter" on page 290.
- Configuration of the adapter itself—see "Setting the Adapter Properties" on page 291.

### Implementing the IS2Adapter Interface

#### Overview

The com.iona.security.is2adapter package defines an IS2Adapter Java interface, which a developer must implement to create a custom iSF adapter. The methods defined on the ISFAdapter class are called by the iSF server module in response to requests received from iSF clients.

This section describes a simple example implementation of the IS2Adapter interface, which is capable of authenticating a single test user with hard-coded authorization properties.

#### Test user

The example adapter implementation described here permits authentication of just a single user, test\_user. The test user has the following authentication data:

Username: test\_user
Password: test\_password

and the following authorization data:

- The user's global realm contains the GuestRole role.
- The user's EngRealm realm contains the EngineerRole role.
- The user's FinanceRealm realm contains the AccountantRole role.

#### iSF adapter example

Example 56 shows a sample implementation of an iSF adapter class, ExampleAdapter, that permits authentication of a single user. The user's username, password, and authorization are hard-coded. In a realistic system, however, the user data would probably be retrieved from a database or from a third-party enterprise security system.

```
import com.iona.security.azmgr.AuthorizationManager;
import com.iona.security.common.AuthenticatedPrincipal;
import com.iona.security.common.Realm;
import com.iona.security.common.Role;
import com.iona.security.is2adapter.IS2Adapter;
import com.iona.security.is2adapter.IS2AdapterException;
import java.util.Properties;
import java.util.ArrayList;
import java.security.cert.X509Certificate;
```

```
import org.apache.log4j.*;
   import java.util.ResourceBundle;
   import java.util.MissingResourceException;
   public class ExampleAdapter implements IS2Adapter {
       public final static String EXAMPLE_PROPERTY =
       "example_property";
       public final static String ADAPTER_NAME = "ExampleAdapter";
1
     private final static String MSG_EXAMPLE_ADAPTER_INITIALIZED
      = "initialized";
      private final static String MSG_EXAMPLE_ADAPTER_CLOSED
      = "closed";
     private final static String MSG_EXAMPLE_ADAPTER_AUTHENTICATE
      = "authenticate";
       private final static String
      MSG_EXAMPLE_ADAPTER_AUTHENTICATE_REALM =
      "authenticate_realm";
       private final static String
      MSG_EXAMPLE_ADAPTER_AUTHENTICATE_OK = "authenticateok";
      private final static String MSG_EXAMPLE_ADAPTER_GETAUTHINFO
      = "getauthinfo";
       private final static String
       MSG_EXAMPLE_ADAPTER_GETAUTHINFO_OK
                                             = "getauthinfook";
       private ResourceBundle _res_bundle = null;
2
       private static Logger LOG =
       Logger.getLogger(ExampleAdapter.class.getName());
       public ExampleAdapter() {
3
       _res_bundle = ResourceBundle.getBundle("ExampleAdapter");
       LOG.setResourceBundle(_res_bundle);
4
       public void initialize(Properties props)
               throws IS2AdapterException {
           LOG.17dlog(Priority.INFO, ADAPTER_NAME + "." +
       MSG_EXAMPLE_ADAPTER_INITIALIZED, null);
```

```
// example property
            String propVal = props.getProperty(EXAMPLE_PROPERTY);
            LOG.info(propVal);
5
       public void close() throws IS2AdapterException {
          LOG.17dlog(Priority.INFO, ADAPTER_NAME + "." +
       MSG_EXAMPLE_ADAPTER_CLOSED, null);
6
       public AuthenticatedPrincipal authenticate(String username,
       String password)
       throws IS2AdapterException {
7
            LOG.17dlog(Priority.INFO, ADAPTER_NAME + "." +
       MSG_EXAMPLE_ADAPTER_AUTHENTICATE, new
       Object[]{username,password},null);
            AuthenticatedPrincipal ap = null;
            try{
                if (username.equals("test_user")
                 && password.equals("test_password")){
8
                    ap = getAuthorizationInfo(new
       AuthenticatedPrincipal(username));
                else {
                    LOG.17dlog(Priority.WARN, ADAPTER_NAME + "." +
       IS2AdapterException.WRONG_NAME_PASSWORD,null);
9
                    throw new IS2AdapterException(_res_bundle,this,
       IS2AdapterException.WRONG_NAME_PASSWORD, new
       Object[]{username});
            } catch (Exception e) {
                LOG.17dlog(Priority.WARN, ADAPTER_NAME + "." +
       IS2AdapterException.AUTH_FAILED,e);
                throw new IS2AdapterException(_res_bundle,this,
       IS2AdapterException.AUTH_FAILED, new Object[]{username}, e);
            LOG.17dlog(Priority.WARN, ADAPTER_NAME + "." +
       MSG_EXAMPLE_ADAPTER_AUTHENTICATE_OK, null);
            return ap;
```

```
}
10
        public AuthenticatedPrincipal authenticate(String realmname,
        String username, String password)
         throws IS2AdapterException {
             LOG.17dlog(Priority.INFO, ADAPTER_NAME + "." +
        MSG_EXAMPLE_ADAPTER_AUTHENTICATE_REALM, new
        Object[]{realmname,username,password},null);
             AuthenticatedPrincipal ap = null;
             try{
                 if (username.equals("test_user")
                  && password.equals("test_password")){
11
                     AuthenticatedPrincipal principal = new
        AuthenticatedPrincipal(username);
                     principal.setCurrentRealm(realmname);
                     ap = getAuthorizationInfo(principal);
                 else {
                     LOG.17dlog(Priority.WARN, ADAPTER_NAME + "." +
        IS2AdapterException.WRONG_NAME_PASSWORD,null);
                    throw new IS2AdapterException(_res_bundle, this,
        IS2AdapterException.WRONG_NAME_PASSWORD, new
        Object[]{username});
             } catch (Exception e) {
                 LOG.17dlog(Priority.WARN, ADAPTER_NAME + "." +
        IS2AdapterException.AUTH_FAILED,e);
                 throw new IS2AdapterException(_res_bundle, this,
        IS2AdapterException.AUTH_FAILED, new Object[]{username}, e);
             LOG.17dlog(Priority.WARN, ADAPTER_NAME + "." +
        MSG_EXAMPLE_ADAPTER_AUTHENTICATE_OK, null);
             return ap;
12
         public AuthenticatedPrincipal authenticate(X509Certificate
        certificate)
         throws IS2AdapterException {
                 throw new IS2AdapterException(
                     _res_bundle, this,
        IS2AdapterException.NOT IMPLEMENTED
```

```
);
         }
13
        public AuthenticatedPrincipal authenticate(String realm,
        X509Certificate certificate)
         throws IS2AdapterException {
                 throw new IS2AdapterException(
                     _res_bundle, this,
        IS2AdapterException.NOT_IMPLEMENTED
                );
         }
14
        public AuthenticatedPrincipal
        getAuthorizationInfo(AuthenticatedPrincipal principal) throws
        IS2AdapterException{
             LOG.17dlog(Priority.INFO, ADAPTER_NAME + "." +
        MSG_EXAMPLE_ADAPTER_GETAUTHINFO, new
        Object[]{principal.getUserID()},null);
             AuthenticatedPrincipal ap = null;
             String username = principal.getUserID();
             String realmname = principal.getCurrentRealm();
                 if (username.equals("test_user")) {
15
                     ap = new AuthenticatedPrincipal(username);
16
                     ap.addRole(new Role("GuestRole", ""));
17
                     if (realmname == null | (realmname != null &&
        realmname.equals("EngRealm")))
                         ap.addRealm(new Realm("EngRealm", ""));
                         ap.addRole("EngRealm", new
        Role("EngineerRole", ""));
18
                     if (realmname == null || (realmname != null &&
        realmname.equals("FinanceRealm")))
                         ap.addRealm(new Realm("FinanceRealm",""));
                         ap.addRole("FinanceRealm", new
        Role("AccountantRole", ""));
```

```
else {
                     LOG.17dlog(Priority.WARN, ADAPTER_NAME + "." +
        IS2AdapterException.USER_NOT_EXIST, new Object[]{username},
        null);
                    throw new IS2AdapterException(_res_bundle, this,
        IS2AdapterException.USER_NOT_EXIST, new Object[]{username});
             } catch (Exception e) {
                 LOG.17dlog(Priority.WARN, ADAPTER_NAME + "." +
        IS2AdapterException.AUTH_FAILED,e);
                 throw new IS2AdapterException(_res_bundle, this,
        IS2AdapterException.AUTH_FAILED, new Object[]{username}, e);
             LOG.17dlog(Priority.WARN, ADAPTER_NAME + "." +
        MSG_EXAMPLE_ADAPTER_GETAUTHINFO_OK, null);
             return ap;
19
         public AuthenticatedPrincipal getAuthorizationInfo(String
        username) throws IS2AdapterException{
                 // this method has been deprecated
                 throw new IS2AdapterException(
                     _res_bundle, this,
        IS2AdapterException.NOT_IMPLEMENTED
                 );
         }
20
         public AuthenticatedPrincipal getAuthorizationInfo(String
        realmname, String username) throws IS2AdapterException{
                 // this method has been deprecated
                 throw new IS2AdapterException(
                     _res_bundle, this,
        IS2AdapterException.NOT_IMPLEMENTED
                 );
21
         public ArrayList getAllUsers()
         throws IS2AdapterException {
```

The preceding iSF adapter code can be explained as follows:

- These lines list the keys to the messages from the adapter's resource bundle. The resource bundle stores messages used by the Log4J logger and exceptions thrown in the adapter.
- 2. This line creates a Log4J logger.
- 3. This line loads the resource bundle for the adapter.
- 4. The initialize() method is called just after the adapter is loaded. The properties passed to the initialize() method, props, are the adapter properties that the iSF server module has read from the is2.properties file.
  - See "Setting the Adapter Properties" on page 291 for more details.
- 5. The close() method is called to shut down the adapter. This gives you an opportunity to clean up and free resources used by the adapter.
- 6. This variant of the IS2Adapter.authenticate() method is called whenever an iSF client calls AuthManager.authenticate() with username and password parameters.
  - In this simple demonstration implementation, the authenticate() method recognizes only one user, test\_user, with password, test\_password.
- 7. This line calls a Log4J method in order to log a localized and parametrized message to indicate that the authenticate method has been called with the specified username and password values. Since

- all the keys in the resource bundle begin with the adapter name, the adapter name is prepended to the key. The 17dlog() method is used because it automatically searches the resource beundle which was set previously by the loggers setResourceBundle() method.
- 8. If authentication is successful; that is, if the name and password passed in match test\_user and test\_password, the getAuthorizationInfo() method is called to obtain an AuthenticatedPrincipal object populated with all of the user's realms and role
- If authentication fails, an IS2AdapterException is raised with minor code IS2AdapterException.WRONG\_NAME\_PASSWORD.
   The resource bundle is passed to the exception as it accesses the exception message from the bundle using the key, ExampleAdapter.wrongUsernamePassword.
- 10. This variant of the IS2Adapter.authenticate() method is called whenever an iSF client calls AuthManager.authenticate() with realm name, username and password parameters.
  This works deliffer from the amount in account of account.
  - This method differs from the preceding username/password authenticate() method in that only the authorization data for the specified realm and the global realm are included in the return value.
- 11. If authentication is successful, the <code>getAuthorizationInfo()</code> method is called to obtain an <code>AuthenticatedPrincipal</code> object populated with the authorization data from the specified realm and the global realm.
- 12. This variant of the IS2Adapter.authenticate() method is called whenever an iSF client calls AuthManager.authenticate() with an X.509 certificate parameter.
- 13. This variant of the Is2Adapter.authenticate() method is called whenever an iSF client calls AuthManager.authenticate() with a realm name and an X.509 certificate parameter.
  - This method differs from the preceding certificate authenticate() method in that only the authorization data for the specified realm and the global realm are included in the return value.
- 14. This method should create an AuthenticatedPrincipal object for the username user. If a realm is *not* specified in the principal, the AuthenticatedPrincipal is populated with all realms and roles for this

- user. If a realm *is* specified in the principal, the AuthenticatedPrincipal is populated with authorization data from the specified realm and the global realm only.
- 15. This line creates a new AuthenticatedPrincipal object for the username user to hold the user's authorization data.
- 16. This line adds a Guestrole role to the global realm, IONAGlobalRealm, using the single-argument form of addRole(). Roles added to the global realm implicitly belong to every named realm as well.
- 17. This line checks if no realm is specified in the principal or if the realm, EngRealm, is specified. If either of these is true, the following lines add the authorization realm, EngRealm, to the AuthenticatedPrincipal object and add the EngineerRole role to the EngRealm authorization realm.
- 18. This line checks if no realm is specified in the principal or if the realm, FinanceRealm, is specified. If either of these is true, the following lines add the authorization realm, FinanceRealm, to the AuthenticatedPrincipal object and add the AccountantRole role to the FinanceRealm authorization realm.
- 19. Since SSO was introduced to Artix, this variant of the IS2Adapter.getAuthorizationInfo() method has been deprecated. The method IS2Adapter.getAuthorizationInfo(AuthenticatedPrincipal
- 20. Since SSO was introduced to Artix, this variant of the IS2Adapter.getAuthorizationInfo() method has also been deprecated. The method

  IS2Adapter.getAuthorizationInfo(AuthenticatedPrincipal principal) should be used instead

principal) should be used instead

21. The <code>getAllUsers()</code> method is currently not used by the iSF server module during runtime. Hence, there is no need to implement this method currently.

22. When the <code>logout()</code> method is called, you can perform cleanup and release any resources associated with the specified user principal. The iSF server module calls back on <code>IS2Adapter.logout()</code> either in response to a user calling <code>AuthManager.logout()</code> explicitly or after an SSO session has timed out.

# **Deploying the Adapter**

Overview

This section explains how to deploy a custom iSF adapter.

In this section

This section contains the following subsections:

| Configuring iSF to Load the Adapter                     | page 290 |
|---------------------------------------------------------|----------|
| Setting the Adapter Properties                          | page 291 |
| Loading the Adapter Class and Associated Resource Files | page 292 |

### Configuring iSF to Load the Adapter

#### Overview

You can configure the iSF server module to load a custom adapter by setting the following properties in the iSF server module's is2.properties file:

- Adapter name.
- Adapter class.

#### Adapter name

The iSF server module loads the adapter identified by the com.iona.isp.adapters property. Hence, to load a custom adapter, AdapterName, set the property as follows:

com.iona.isp.adapters=AdapterName

**Note:** In the current implementation, the iSF server module can load only a single adapter at a time.

#### Adapter class

The name of the adapter class to be loaded is specified by the following property setting:

com.iona.isp.adapter.AdapterName.class=AdapterClass

#### Example adapter

For example, the example adapter provided shown previously can be configured to load by setting the following properties:

com.iona.isp.adapters=example
com.iona.isp.adapter.example.class=isfadapter.ExampleAdapter

### **Setting the Adapter Properties**

#### Overview

This subsection explains how you can set properties for a specific custom adapter in the is2.properties file.

#### Adapter property name format

All configurable properties for a custom file adapter, AdapterName, should have the following format:

com.iona.isp.adapter.AdapterName.param.PropertyName

#### Truncation of property names

Adapter property names are truncated before being passed to the iSF adapter. That is, the com.iona.ispadapter.AdapterName.param prefix is stripped from each property name.

#### Example

For example, given an adapter named <code>ExampleAdapter</code> which has two properties, host and port, these properties would be set as follows in the <code>is2.properties file:</code>

com.iona.isp.adapter.example.param.example\_property="This is an
 example property"

Before these properties are passed to the iSF adapter, the property names are truncated as if they had been set as follows:

example\_property="This is an example property"

# Accessing properties from within an iSF adapter

The adapter properties are passed to the iSF adapter through the com.iona.security.is2adapter.IS2Adapter.initialize() callback method. For example:

```
public void initialize(java.util.Properties props)
throws IS2AdapterException {
    // Access a property through its truncated name.
    String propVal = props.getProperty("PropertyName")
    ...
}
```

### Loading the Adapter Class and Associated Resource Files

#### Overview

You need to make appropriate modifications to your CLASSPATH to ensure that the iSF server module can find your custom adapter class. You need to distinguish between the following usages of the iSF server module:

- CORBA service.
- Java library

In all cases, the location of the file used to configure Log4j logging can be set using the log4j.configuration property in the is2.properties file.

#### CORBA service

By default, the Artix Security Service uses the

secure\_artix.full\_security.security\_service scope in your Orbix configuration file (or configuration repository service). Modify the plugins:java\_server:classpath variable to include the directory containing the compiled adapter class and the adapter's resource bundle. The plugins:java\_server:classpath variable uses the value of the SECURITY CLASSPATH variable.

For example, if the adapter class and adapter resource bundle are located in the <code>ArtixInstallDir</code>\ExampleAdapter directory, you should set the SECURITY CLASSPATH variable as follows:

```
# Artix configuration file
SECURITY_CLASSPATH =
   "ArtixInstallDir\ExampleAdapter; ArtixInstallDir\lib\corba\sec
   urity_service\5.1\security_service-rt.jar";
```

#### Java library

In this case, to make the custom iSF adapter class available to an iSF client, add the directory containing the compiled adapter class and adapter resource bundle to your CLASSPATH.

You must also specify the location of the license file, which can be set in one of the following ways:

Uncomment and set the value of the is2.license.filename property
in your domain's is2.properties file to point to license file for
product. For example:

```
# iSF properties file
is2.license.filename=ArtixInstallDir/licenses.txt
```

- Add the license file to the CLASSPATH used for the iSF client.
- Pass the license file location to the iSF client using a Java system property:
  - java -DIT\_LICENSE\_FILE=LocationOfLicenseFile iSFClientClass
- Set the license in the code for the iSF client. For example:

# **Artix Security**

This appendix describes variables used by the IONA Security Framework. The Artix security infrastructure is highly configurable.

#### In this appendix

This appendix discusses the following topics:

| Applying Constraints to Certificates | page 297 |
|--------------------------------------|----------|
| initial_references                   | page 299 |
| plugins:asp                          | page 300 |
| plugins:at_http                      | page 302 |
| plugins:atli2_tls                    | page 306 |
| plugins:csi                          | page 307 |
| plugins:csi                          | page 307 |
| plugins:gsp                          | page 308 |
| plugins:http                         | page 312 |
| plugins:iiop_tls                     | page 317 |
| plugins:kdm                          | page 321 |
| plugins:kdm_adm                      | page 323 |
| plugins:login_client                 | page 324 |

| plugins:login_service   | page 325 |
|-------------------------|----------|
| plugins:schannel        | page 326 |
| plugins:security        | page 327 |
| policies                | page 328 |
| policies:asp            | page 334 |
| policies:bindings:corba | page 335 |
| policies:csi            | page 336 |
| policies:https          | page 339 |
| policies:iiop_tls       | page 344 |
| principal_sponsor       | page 354 |
| principal_sponsor:csi   | page 358 |
| principal_sponsor:https | page 361 |

# **Applying Constraints to Certificates**

#### Certificate constraints policy

You can use the CertConstraintsPolicy to apply constraints to peer X.509 certificates by the default CertificateValidatorPolicy. These conditions are applied to the owner's distinguished name (DN) on the first certificate (peer certificate) of the received certificate chain. Distinguished names are made up of a number of distinct fields, the most common being Organization Unit (OU) and Common Name (CN).

#### Configuration variable

You can specify a list of constraints to be used by CertConstraintsPolicy through the policies:iiop\_tls:certificate\_constraints\_policy Or policies:https:certificate\_constraints\_policy configuration variables. For example:

```
policies:iiop_tls:certificate_constraints_policy =
    ["CN=Johnny*,OU=[unit1|IT_SSL],O=IONA,C=Ireland,ST=Dublin,L=Ea
    rth","CN=Paul*,OU=SSLTEAM,O=IONA,C=Ireland,ST=Dublin,L=Earth",
    "CN=TheOmnipotentOne"];
```

#### Constraint language

These are the special characters and their meanings in the constraint list:

| *     | Matches any text. For example:                                                                         |
|-------|----------------------------------------------------------------------------------------------------|
|       | an* matches ant and anger, but not aunt                                                                |
| [ ]   | Grouping symbols.                                                                                      |
|       | Choice symbol. For example:                                                                            |
|       | ${\tt OU=[unit1 IT\_SSL]}$ signifies that if the ou is unit1 or IT_SSL, the certificate is acceptable. |
| =, != | Signify equality and inequality respectively.                                                          |
|       |                                                                                                    |

#### Example

This is an example list of constraints:

```
policies:iiop_tls:certificate_constraints_policy = [
   "OU=[unit1|IT_SSL],CN=Steve*,L=Dublin",
   "OU=IT_ART*,OU!=IT_ARTtesters,CN=[Jan|Donal],ST=
Boston" ];
```

This constraint list specifies that a certificate is deemed acceptable if and only if it satisfies one or more of the constraint patterns:

```
If

The OU is unit1 or IT_SSL

And

The CN begins with the text Steve

And

The location is Dublin

Then the certificate is acceptable

Else (moving on to the second constraint)

If

The OU begins with the text IT_ART but isn't IT_ARTtesters

And

The common name is either Donal or Jan

And

The State is Boston

Then the certificate is acceptable

Otherwise the certificate is unacceptable.
```

The language is like a boolean OR, trying the constraints defined in each line until the certificate satisfies one of the constraints. Only if the certificate fails all constraints is the certificate deemed invalid.

Note that this setting can be sensitive about white space used within it. For example, "CN =" might not be recognized, where "CN =" is recognized.

#### Distinguished names

For more information on distinguished names, see the Security Guide.

# initial\_references

The initial\_references namespace contains the following configuration variables:

• IT TLS Toolkit:plugin

#### IT\_TLS\_Toolkit:plugin

This configuration variable enables you to specify the underlying SSL/TLS toolkit to be used by Artix. It is used in conjunction with the

plugins:baltimore\_toolkit:shlib\_name, plugins:schannel\_toolkit:shlib\_name (Windows only) and plugins:systemssl\_toolkit:shlib\_name (z/OS only) configuration variables to implement SSL/TLS toolkit replaceability.

The default is the Baltimore toolkit.

For example, to specify that an application should use the Schannel SSL/TLS toolkit, you would set configuration variables as follows:

initial\_references:IT\_TLS\_Toolkit:plugin = "schannel\_toolkit";
plugins:schannel\_toolkit:shlib\_name = "it\_tls\_schannel";

# plugins:asp

The plugins:asp namespace contains the following variables:

- authentication cache size
- authentication cache timeout
- authorization\_realm
- default password
- security type
- security\_level

#### authentication cache size

For SOAP bindings, the maximum number of credentials stored in the authentication cache. If this size is exceeded the oldest credential in the cache is removed.

A value of -1 (the default) means unlimited size. A value of o means disable the cache.

#### authentication cache timeout

For SOAP bindings, the time (in seconds) after which a credential is considered *stale*. Stale credentials are removed from the cache and the server must re-authenticate with the Artix security service on the next call from that user.

A value of -1 (the default) means an infinite time-out. A value of o means disable the cache.

#### authorization\_realm

Specifies the Artix authorization realm to which an Artix server belongs. The value of this variable determines which of a user's roles are considered when making an access control decision.

For example, consider a user that belongs to the ejb-developer and corba-developer roles within the Engineering realm, and to the ordinary role within the Sales realm. If you set plugins:asp:authorization\_realm to Sales for a particular server, only the ordinary role is considered when making access control decisions (using the action-role mapping file).

The default is IONAGlobalRealm.

#### default\_password

When the client credentials originate either from a CORBA Principal (embedded in a SOAP header) or from a certificate subject, the default\_password variable specifies the password to use on the server side. The plugins:asp:default\_password variable is used to get around the limitation that a PRINCIPAL identity and a CERT\_SUBJECT are propagated without an accompanying password.

The artix\_security plug-in uses the received client principal together with the password specified by plugins:asp:default\_password to authenticate the user through the Artix security service.

The default value is the string, default\_password.

#### security type

(Obsolete) From Artix 3.0 onwards, this variable is ignored.

#### security\_level

Specifies the level from which security credentials are picked up. The following options are supported by the artix\_security plug-in:

MESSAGE\_LEVEL Get security information from the transport header. This

is the default.

REQUEST\_LEVEL Get the security information from the message header.

# plugins:at\_http

The plugins:at\_http configuration variables are provided to facilitate migration from legacy Artix applications (that is, Artix releases prior to version 3.0). The plugins:at\_http namespace contains variables that are similar to the variables from the old (pre-version 3.0) plugins:http namespace. One important change made in 3.0, however, is that an application's own certificate must now be provided in PKCS#12 format (where they were previously supplied in PEM format).

If the variables from the plugins:at\_http namespace are used, they take precedence over the analogous variables from the principal\_sponsor:https and policies:https namespaces.

The plugins:at\_http namespace contains the following variables:

- client:client certificate.
- client:client private key password.
- client:trusted root certificates.
- client:use secure sockets.
- server:server certificate.
- server:server private key password.
- server:trusted root certificates.
- server:use secure sockets.

#### client:client certificate

This variable specifies the full path to the PKCS#12-encoded X.509 certificate issued by the certificate authority for the client. For example:

```
plugins:at_http:client:client_certificate =
    "C:\aspen\x509\certs\key.cert.p12"
```

#### client:client\_private\_key\_password

This variable specifies the password to decrypt the contents of the PKCS#12 certificate file specified by client:client\_certificate.

#### client:trusted\_root\_certificates

This variable specifies the path to a file containing a concatenated list of CA certificates in PEM format. The client uses this CA list during the TLS handshake to verify that the server's certificate has been signed by a trusted CA.

#### client:use\_secure\_sockets

The effect of the client:use\_secure\_sockets variable depends on the type of URL specifying the remote service location:

- https://host:port URL format—the client always attempts to open a secure connection. That is, the value of plugins:at\_http:client:use\_secure\_sockets is effectively ignored.
- http://host:port URL format—whether the client attempts to open a secure connection or not depends on the value of plugins:at\_http:client:use\_secure\_sockets, as follows:
  - true—the client attempts to open a secure connection (that is, HTTPS running over SSL or TLS). If no port is specified in the http URL, the client uses port 443 for secure HTTPS.
  - false—the client attempts to open an insecure connection (that is, plain HTTP).

If plugins:at\_http:client:use\_secure\_sockets is true and the client decides to open a secure connection, the at\_http plug-in then automatically loads the https plug-in.

**Note:** If plugins:at\_http:client:use\_secure\_sockets is true and the client decides to open a secure connection, Artix effectively uses the following client secure invocation policies:

```
policies:https:client_secure_invocation_policy:requires =
["Confidentiality","Integrity", "DetectReplay",
"DetectMisordering", "EstablishTrustInTarget"];

policies:https:client_secure_invocation_policy:supports =
["Confidentiality", "Integrity", "DetectReplay",
"DetectMisordering", "EstablishTrustInTarget",
"EstablishTrustInClient"];
```

#### server:server\_certificate

This variable specifies the full path to the PKCS#12-encoded X.509 certificate issued by the certificate authority for the server. For example:

```
plugins:at_http:server:server_certificate =
   "c:\aspen\x509\certs\key.cert.p12"
```

#### server:server\_private\_key\_password

This variable specifies the password to decrypt the contents of the PKCS#12 certificate file specified by server:server\_certificate.

#### server:trusted root certificates

This variable specifies the path to a file containing a concatenated list of CA certificates in PEM format. The server uses this CA list during the TLS handshake to verify that the client's certificate has been signed by a trusted CA.

#### server:use secure sockets

The effect of the server:use\_secure\_sockets variable depends on the type of URL advertising the service location:

- https://host:port URL format—the server accepts only secure connection attempts. That is, the value of plugins:at\_http:server:use\_secure\_sockets is effectively ignored.
- http://host:port URL format—whether the server accepts secure connection attempts or not depends on the value of plugins:at\_http:server:use\_secure\_sockets, as follows:
  - true—the server accepts secure connection attempts (that is, HTTPS running over SSL or TLS). If no port is specified in the http URL, the server uses port 443 for secure HTTPS.
  - false—the server accepts insecure connection attempts (that is, plain HTTP).

If plugins:at\_http:server:use\_secure\_sockets is set and the server accepts a secure connection, the at\_http plug-in then automatically loads the https plug-in.

**Note:** If plugins:at\_http:server:use\_secure\_sockets is set and the server accepts a secure connection, Artix effectively uses the following server secure invocation policies:

```
policies:https:server_secure_invocation_policy:requires =
["Confidentiality","Integrity", "DetectReplay",
"DetectMisordering", "EstablishTrustInClient"];
    policies:https:server_secure_invocation_policy:supports =
["Confidentiality", "Integrity", "DetectReplay",
"DetectMisordering", "EstablishTrustInTarget",
"EstablishTrustInClient"];
```

# plugins:atli2\_tls

The plugins:atli2\_tls namespace contains the following variable:

• use\_jsse\_tk

#### use\_jsse\_tk

(Java only) Specifies whether or not to use the JSSE/JCE architecture with the CORBA binding. If true, the CORBA binding uses the JSSE/JCE architecture to implement SSL/TLS security; if false, the CORBA binding uses the Baltimore SSL/TLS toolkit.

The default is false.

# plugins:csi

The policies:csi namespace includes variables that specify settings for Common Secure Interoperability version 2 (CSIv2):

- ClassName
- shlib\_name

### ClassName

 ${\tt ClassName}$  specifies the Java class that implements the  ${\tt csi}$  plugin. The default setting is:

plugins:csi:ClassName = "com.iona.corba.security.csi.CSIPlugin"; This configuration setting makes it possible for the Artix core to load the plugin on demand. Internally, the Artix core uses a Java class loader to load and instantiate the csi class. Plugin loading can be initiated either by including the csi in the orb\_plugins list, or by associating the plugin with an initial reference.

### shlib name

shlib\_name identifies the shared library (or DLL in Windows) containing the csi plugin implementation.

```
plugins:csi:shlib_name = "it_csi_prot";
```

The csi plug-in becomes associated with the it\_csi\_prot shared library, where it\_csi\_prot is the base name of the library. The library base name, it\_csi\_prot, is expanded in a platform-dependent manner to obtain the full name of the library file.

# plugins:gsp

The plugins:gsp namespace includes variables that specify settings for the Generic Security Plugin (GSP). This provides authorization by checking a user's roles against the permissions stored in an action-role mapping file. It includes the following:

- accept\_asserted\_authorization\_info
- action\_role\_mapping\_file
- assert\_authorization\_info
- authentication\_cache\_size
- authentication\_cache\_timeout
- authorization\_realm
- ClassName
- enable\_authorization
- enable\_gssup\_sso
- enable\_user\_id\_logging
- enable\_x509\_sso
- enforce\_secure\_comms\_to\_sso\_server
- enable\_security\_service\_cert\_authentication
- sso\_server\_certificate\_constraints
- use\_client\_load\_balancing

# accept\_asserted\_authorization\_info

If false, SAML data is not read from incoming connections. Default is true.

### action role mapping file

Specifies the action-role mapping file URL. For example:

```
plugins:gsp:action_role_mapping_file =
   "file:///my/action/role/mapping";
```

### assert\_authorization\_info

If false, SAML data is not sent on outgoing connections. Default is true.

### authentication cache size

The maximum number of credentials stored in the authentication cache. If this size is exceeded the oldest credential in the cache is removed.

A value of -1 (the default) means unlimited size. A value of o means disable the cache.

### authentication cache timeout

The time (in seconds) after which a credential is considered *stale*. Stale credentials are removed from the cache and the server must re-authenticate with the Artix security service on the next call from that user. The cache timeout should be configured to be smaller than the timeout set in the is2.properties file (by default, that setting is is2.sso.session.timeout=600).

A value of -1 (the default) means an infinite time-out. A value of o means disable the cache.

## authorization realm

authorization\_realm specifies the iSF authorization realm to which a server belongs. The value of this variable determines which of a user's roles are considered when making an access control decision.

For example, consider a user that belongs to the ejb-developer and corba-developer roles within the Engineering realm, and to the ordinary role within the Sales realm. If you set plugins:gsp:authorization\_realm to Sales for a particular server, only the ordinary role is considered when making access control decisions (using the action-role mapping file).

#### ClassName

ClassName specifies the Java class that implements the <code>gsp</code> plugin. This configuration setting makes it possible for the Artix core to load the plugin on demand. Internally, the Artix core uses a Java class loader to load and instantiate the <code>gsp</code> class. Plugin loading can be initiated either by including the <code>csi</code> in the <code>orb\_plugins</code> list, or by associating the plugin with an initial reference.

# enable\_authorization

A boolean GSP policy that, when true, enables authorization using action-role mapping ACLs in server.

Default is true.

### enable gssup sso

Enables SSO with a username and a password (that is, GSSUP) when set to true.

# enable\_user\_id\_logging

A boolean variable that enables logging of user IDs on the server side. Default is false.

Up until the release of Orbix 6.1 SP1, the GSP plug-in would log messages containing user IDs. For example:

```
[junit] Fri, 28 May 2004 12:17:22.0000000 [SLEEPY:3284]
  (IT_CSI:205) I - User alice authenticated successfully.
```

In some cases, however, it might not be appropriate to expose user IDs in the Orbix log. From Orbix 6.2 onward, the default behavior of the GSP plug-in is changed, so that user IDs are *not* logged by default. To restore the pre-Orbix 6.2 behavior and log user IDs, set this variable to true.

### enable\_x509\_sso

Enables certificate-based SSO when set to true.

### enforce secure comms to sso server

Enforces a secure SSL/TLS link between a client and the login service when set to true. When this setting is true, the value of the SSL/TLS client secure invocation policy does *not* affect the connection between the client and the login service.

Default is true.

## enable\_security\_service\_cert\_authentication

A boolean GSP policy that enables X.509 certificate-based authentication on the server side using the Artix security service.

Default is false.

# sso\_server\_certificate\_constraints

A special certificate constraints policy that applies *only* to the SSL/TLS connection between the client and the SSO login server. For details of the pattern constraint language, see "Applying Constraints to Certificates" on page 297.

# use\_client\_load\_balancing

A boolean variable that enables load balancing over a cluster of security services. If an application is deployed in a domain that uses security service clustering, the application should be configured to use *client load balancing* (in this context, *client* means a client of the Artix security service). See also policies:iiop\_tls:load\_balancing\_mechanism.

Default is true.

# plugins:http

The plugins: http namespace contains the following variables:

- client:client\_certificate
- client:client\_certificate\_chain
- client:client\_private\_key
- client:client\_private\_key\_password
- client:trusted\_root\_certificates
- client:use\_secure\_sockets
- server:server\_certificate
- server:server\_certificate\_chain
- server:server\_private\_key
- server:server\_private\_key\_password
- server:trusted\_root\_certificates
- server:use\_secure\_sockets

## client:client certificate

This variable specifies the full path to the PEM-encoded X.509 certificate issued by the certificate authority for the client. For example:

```
plugins:http:client:client_certificate =
   "c:\aspen\x509\certs\key.cert.pem"
```

This setting is ignored if plugins:http:client:use\_secure\_sockets is false.

# client:client certificate chain

(Optional) This variable specifies the full path to the PEM-encoded X.509 certificate chain for the client. For example:

```
plugins:http:client:client_certificate_chain =
   "c:\aspen\x509\certs\key.cert.pem"
```

This setting is ignored if plugins:http:client:use\_secure\_sockets is false.

# client:client\_private\_key

This variable specifies a PEM file containing the client certificate's encrypted private key. This private key enables the client to respond to a challenge from a server during an SSL/TLS handshake.

This setting is ignored if plugins:http:client:use\_secure\_sockets is false.

### client:client private key password

This variable specifies the password to decrypt the contents of the client\_private\_key file.

This setting is ignored if plugins:http:client:use\_secure\_sockets is false.

### client:trusted root certificates

This variable specifies the path to a file containing a concatenated list of CA certificates in PEM format. The client uses this CA list during the TLS handshake to verify that the server's certificate has been signed by a trusted CA.

This setting is ignored if plugins:http:client:use\_secure\_sockets is false.

# client:use secure sockets

This variable specifies whether the client wants to open a HTTPS connection (that is, HTTP running over SSL or TLS) or an insecure connection (that is, plain HTTP).

Valid values are true, for HTTPS, and false, for HTTP. The default is false.

### server:server certificate

This variable specifies the full path to the PEM-encoded X.509 certificate issued by the certificate authority for the server. For example:

```
plugins:http:server:server_certificate =
   "c:\aspen\x509\certs\key.cert.pem"
```

This setting is ignored if plugins:http:server:use\_secure\_sockets is false.

### server:server\_certificate\_chain

(Optional) This variable specifies the full path to the PEM-encoded X.509 certificate chain for the server. For example:

```
plugins:http:server:server_certificate_chain =
   "c:\aspen\x509\certs\key.cert.pem"
```

This setting is ignored if plugins:http:server:use\_secure\_sockets is false.

### server:server private key

This variable specifies a PEM file containing the server certificate's encrypted private key. This private key enables the server to respond to a challenge from a client during an SSL/TLS handshake.

This setting is ignored if plugins:http:server:use\_secure\_sockets is false.

### server:server private key password

This variable specifies the password to decrypt the contents of the server\_private\_key file.

This setting is ignored if plugins:http:server:use\_secure\_sockets is false.

## server:trusted root certificates

This variable specifies the path to a file containing a concatenated list of CA certificates in PEM format. The server uses this CA list during the TLS handshake to verify that the client's certificate has been signed by a trusted CA.

This setting is ignored if plugins:http:server:use\_secure\_sockets is false.

# server:use\_secure\_sockets

This variable specifies whether the server accepts HTTPS connection attempts (that is, HTTP running over SSL or TLS) or insecure connection attempts (that is, plain HTTP) from a client.

Valid values are true, for HTTPS, and false, for HTTP. The default is false.

# plugins:https

The plugins:https namespace contains the following variable:

• ClassName

### ClassName

(Java only) This variable specifies the class name of the  ${\tt https}$  plug-in implementation. For example:

plugins:https:ClassName = "com.iona.corba.https.HTTPSPlugIn";

# plugins:iiop\_tls

The plugins: iiop\_tls namespace contains the following variables:

- buffer pool:recycle segments
- buffer pool:segment preallocation
- buffer pools:max incoming buffers in pool
- buffer\_pools:max\_outgoing\_buffers\_in\_pool
- delay credential gathering until handshake
- enable\_iiop\_1\_0\_client\_support
- incoming connections:hard limit
- incoming connections:soft limit
- outgoing connections:hard limit
- outgoing connections:soft limit
- tcp listener:reincarnate attempts
- tcp listener:reincarnation retry backoff ratio
- tcp listener:reincarnation retry delay

## buffer\_pool:recycle\_segments

(Java only) When this variable is set, the iiop\_tls plug-in reads this variable's value instead of the

plugins:iiop:buffer\_pool:recycle\_segments variable's value.

### buffer pool:segment preallocation

(Java only) When this variable is set, the iiop\_tls plug-in reads this variable's value instead of the

plugins:iiop:buffer\_pool:segment\_preallocation variable's value.

# buffer\_pools:max\_incoming\_buffers\_in\_pool

(C++ only) When this variable is set, the <code>iiop\_tls</code> plug-in reads this variable's value instead of the

plugins:iiop:buffer\_pools:max\_incoming\_buffers\_in\_pool Variable's value.

### buffer pools:max outgoing buffers in pool

(C++ only) When this variable is set, the iiop\_tls plug-in reads this variable's value instead of the

plugins:iiop:buffer\_pools:max\_outgoing\_buffers\_in\_pool variable's value.

## delay credential gathering until handshake

(Windows and Schannel only) This client configuration variable provides an alternative to using the principal\_sponsor variables to specify an application's own certificate. When this variable is set to true and principal\_sponsor:use\_principal\_sponsor is set to false, the client delays sending its certificate to a server. The client will wait until the server explicitly requests the client to send its credentials during the SSL/TLS handshake.

This configuration variable can be used in conjunction with the plugins:schannel:prompt with credential choice Configuration variable.

# enable iiop 1 0 client support

This variable enables client-side interoperability of Artix SSL/TLS applications with legacy IIOP 1.0 SSL/TLS servers, which do not support IIOP 1.1.

The default value is false. When set to true, Artix SSL/TLS searches secure target IIOP 1.0 object references for legacy IIOP 1.0 SSL/TLS tagged component data, and attempts to connect on the specified port.

**Note:** This variable will not be necessary for most users.

# incoming\_connections:hard\_limit

Specifies the maximum number of incoming (server-side) connections permitted to IIOP. IIOP does not accept new connections above this limit. Defaults to -1 (disabled).

When this variable is set, the <code>iiop\_tls</code> plug-in reads this variable's value instead of the <code>plugins:iiop:incoming\_connections:hard\_limit</code> variable's value.

Please see the chapter on ACM in the CORBA Programmer's Guide for further details.

# incoming connections:soft limit

Specifies the number of connections at which IIOP should begin closing incoming (server-side) connections. Defaults to -1 (disabled).

When this variable is set, the <code>iiop\_tls</code> plug-in reads this variable's value instead of the <code>plugins:iiop:incoming\_connections:soft\_limit</code> variable's value.

Please see the chapter on ACM in the CORBA Programmer's Guide for further details.

# outgoing\_connections:hard\_limit

When this variable is set, the <code>iiop\_tls</code> plug-in reads this variable's value instead of the <code>plugins:iiop:outgoing\_connections:hard\_limit</code> variable's value.

# outgoing\_connections:soft\_limit

When this variable is set, the <code>iiop\_tls</code> plug-in reads this variable's value instead of the <code>plugins:iiop:outgoing\_connections:soft\_limit</code> variable's value.

# tcp\_listener:reincarnate\_attempts

#### (Windows only)

plugins:iiop\_tls:tcp\_listener:reincarnate\_attempts specifies the number of times that a Listener recreates its listener socket after recieving a SocketException.

Sometimes a network error may occur, which results in a listening socket being closed. On Windows, you can configure the listener to attempt a reincarnation, which enables new connections to be established. This variable only affects Java and C++ applications on Windows. Defaults to 0 (no attempts).

# tcp\_listener:reincarnation\_retry\_backoff\_ratio

#### (Windows only)

plugins:iiop\_tls:tcp\_listener:reincarnation\_retry\_delay specifies a delay between reincarnation attempts. Data type is long. Defaults to 0 (no delay).

# tcp\_listener:reincarnation\_retry\_delay

#### (Windows only)

plugins:iiop\_tls:tcp\_listener:reincarnation\_retry\_backoff\_ratioSp ecifies the degree to which delays between retries increase from one retry to the next. Datatype is long. Defaults to 1.

# plugins:kdm

The plugins:kdm namespace contains the following variables:

- cert constraints
- iiop tls:port
- checksums optional

### cert constraints

Specifies the list of certificate constraints for principals attempting to open a connection to the KDM server plug-in. See "Applying Constraints to Certificates" on page 297 for a description of the certificate constraint syntax.

To protect the sensitive data stored within it, the KDM applies restrictions on which entities are allowed talk to it. A security administrator should choose certificate constraints that restrict access to the following principals:

- The locator service (requires read-only access).
- The kdm\_adm plug-in, which is normally loaded into the itadmin utility (requires read-write access).

All other principals should be blocked from access. For example, you might define certificate constraints similar to the following:

```
plugins:kdm:cert_constraints =
    ["C=US,ST=Massachusetts,O=ABigBank*,CN=Secure admin*",
    "C=US,ST=Boston,O=ABigBank*,CN=Orbix2000 Locator Service*"]
```

Your choice of certificate constraints will depend on the naming scheme for your subject names.

# iiop\_tls:port

Specifies the well known IP port on which the KDM server listens for incoming calls.

# checksums\_optional

When equal to false, the secure information associated with a server must include a checksum; when equal to true, the presence of a checksum is optional. Default is false.

# plugins:kdm\_adm

The plugins:kdm\_adm namespace contains the following variable:

cert constraints

### cert constraints

Specifies the list of certificate constraints that are applied when the KDM administration plug-in authenticates the KDM server. See "Applying Constraints to Certificates" on page 297 for a description of the certificate constraint syntax.

The KDM administration plug-in requires protection against attack from applications that try to impersonate the KDM server. A security administrator should, therefore, choose certificate constraints that restrict access to trusted KDM servers only. For example, you might define certificate constraints similar to the following:

```
plugins:kdm_adm:cert_constraints =
    ["C=US,ST=Massachusetts,O=ABigBank*,CN=IT_KDM*"];
```

Your choice of certificate constraints will depend on the naming scheme for your subject names.

# plugins:login\_client

The plugins:login\_client namespace contains the following variables:

wsdl url

# wsdl\_url

Specifies the location of the login service WSDL to the <code>login\_client</code> plug-in. The value of this variable can either be a relative pathname or an URL. The <code>login\_client</code> requires access to the login service WSDL in order to obtain details of the physical contract (for example, host and IP port).

# plugins:login\_service

The plugins:login\_service namespace contains the following variables:

wsdl url

# wsdl\_url

Specifies the location of the login service WSDL to the <code>login\_service</code> plug-in. The value of this variable can either be a relative pathname or an URL. The <code>login\_service</code> requires access to the login service WSDL in order to obtain details of the physical contract (for example, host and IP port).

# plugins:schannel

The plugins: schannel namespace contains the following variable:

prompt with credential choice

# prompt with credential choice

(Windows and Schannel only) Setting both this variable and the plugins:iiop\_tls:delay\_credential\_gathering\_until\_handshake variable to true on the client side allows the user to choose which credentials to use for the server connection. The choice of credentials offered to the user is based on the trusted CAs sent to the client in an SSL/TLS handshake message.

If prompt\_with\_credential\_choice is set to false, runtime chooses the first certificate it finds in the certificate store that meets the applicable constraints.

The certificate prompt can be replaced by implementing an IDL interface and registering it with the ORB.

# plugins:security

The plugins: security namespace contains the following variable:

share credentials across orbs

# share credentials across orbs

Enables own security credentials to be shared across ORBs. Normally, when you specify an own SSL/TLS credential (using the principal sponsor or the principal authenticator), the credential is available only to the ORB that created it. By setting the

plugins:security:share\_credentials\_across\_orbs variable to true, however, the own SSL/TLS credentials created by one ORB are automatically made available to any other ORBs that are configured to share credentials.

See also principal\_sponsor:csi:use\_existing\_credentials for details of how to enable sharing of CSI credentials.

Default is false.

# policies

The policies namespace defines the default CORBA policies for an ORB. Many of these policies can also be set programmatically from within an application. SSL/TLS-specific variables in the policies namespace include:

- allow\_unauthenticated\_clients\_policy
- certificate\_constraints\_policy
- client\_secure\_invocation\_policy:requires
- client\_secure\_invocation\_policy:supports
- max\_chain\_length\_policy
- mechanism\_policy:accept\_v2\_hellos
- mechanism\_policy:ciphersuites
- mechanism\_policy:protocol\_version
- session\_caching\_policy
- target\_secure\_invocation\_policy:requires
- target\_secure\_invocation\_policy:supports
- trusted\_ca\_list\_policy

# allow\_unauthenticated\_clients\_policy

#### (Deprecated in favor of

policies:iiop\_tls:allow\_unauthenticated\_clients\_policy and
policies:https:allow\_unauthenticated\_clients\_policy.)

A generic variable that sets this policy both for <code>iiop\_tls</code> and <code>https</code>. The recommended alternative is to use the variables prefixed by <code>policies:iiop\_tls</code> and <code>policies:https</code> instead, which take precedence over this generic variable.

# certificate\_constraints\_policy

#### (Deprecated in favor of

policies:iiop\_tls:certificate\_constraints\_policy and
policies:https:certificate\_constraints\_policy.)

A generic variable that sets this policy both for <code>iiop\_tls</code> and <code>https</code>. The recommended alternative is to use the variables prefixed by <code>policies:iiop\_tls</code> and <code>policies:https</code> instead, which take precedence over this generic variable.

### client secure invocation policy:requires

#### (Deprecated in favor of

policies:iiop\_tls:client\_secure\_invocation\_policy:requires and
policies:https:client\_secure\_invocation\_policy:requires.)

A generic variable that sets this policy both for <code>iiop\_tls</code> and <code>https</code>. The recommended alternative is to use the variables prefixed by <code>policies:iiop\_tls</code> and <code>policies:https</code> instead, which take precedence over this generic variable.

# client secure invocation policy:supports

#### (Deprecated in favor of

policies:iiop\_tls:client\_secure\_invocation\_policy:supports and
policies:https:client\_secure\_invocation\_policy:supports.)

A generic variable that sets this policy both for <code>iiop\_tls</code> and <code>https</code>. The recommended alternative is to use the variables prefixed by <code>policies:iiop\_tls</code> and <code>policies:https</code> instead, which take precedence over this generic variable.

# max\_chain\_length\_policy

(Deprecated in favor of policies:iiop\_tls:max\_chain\_length\_policy and policies:https:max\_chain\_length\_policy.)

max\_chain\_length\_policy specifies the maximum certificate chain length that an ORB will accept. The policy can also be set programmatically using the IT\_TLS\_API::MaxChainLengthPolicy CORBA policy. Default is 2.

**Note:** The max\_chain\_length\_policy is not currently supported on the z/OS platform.

# mechanism policy:accept v2 hellos

#### (Deprecated in favor of

policies:iiop\_tls:mechanism\_policy:accept\_v2\_hellos and
policies:https:mechanism\_policy:accept\_v2\_hellos.)

The accept\_v2\_hellos policy is a special setting that facilitates interoperability with an Artix application deployed on the z/OS platform. When true, the Artix application accepts V2 client hellos, but continues the handshake using either the SSL\_V3 or TLS\_V1 protocol. When false, the Artix application throws an error, if it receives a V2 client hello. The default is false.

#### For example:

policies:mechanism\_policy:accept\_v2\_hellos = "true";

# mechanism\_policy:ciphersuites

#### (Deprecated in favor of

policies:iiop\_tls:mechanism\_policy:ciphersuites and
policies:https:mechanism\_policy:ciphersuites.)

mechanism\_policy:ciphersuites specifies a list of cipher suites for the default mechanism policy. One or more of the cipher suites shown in Table 10 can be specified in this list.

Table 10: Mechanism Policy Cipher Suites

| Null Encryption, Integrity and Authentication Ciphers | Standard Ciphers              |
|-------------------------------------------------------|-------------------------------|
| RSA_WITH_NULL_MD5                                     | RSA_EXPORT_WITH_RC4_40_MD5    |
| RSA_WITH_NULL_SHA                                     | RSA_WITH_RC4_128_MD5          |
|                                                       | RSA_WITH_RC4_128_SHA          |
|                                                       | RSA_EXPORT_WITH_DES40_CBC_SHA |
|                                                       | RSA_WITH_DES_CBC_SHA          |
|                                                       | RSA_WITH_3DES_EDE_CBC_SHA     |

If you do not specify the list of cipher suites explicitly, all of the null encryption ciphers are disabled and all of the non-export strength ciphers are supported by default.

## mechanism policy:protocol version

#### (Deprecated in favor of

policies:iiop\_tls:mechanism\_policy:protocol\_version and
policies:https:mechanism\_policy:protocol\_version.)

mechanism\_policy:protocol\_version specifies the list of protocol versions used by a security capsule (ORB instance). The list can include one or more of the values SSL\_V3 and TLS\_V1. For example:

policies:mechanism\_policy:protocol\_version=["TLS\_V1", "SSL\_V3"];

# session\_caching\_policy

session\_caching\_policy specifies whether an ORB caches the session information for secure associations when acting in a client role, a server role, or both. The purpose of session caching is to enable closed connections to be re-established quickly. The following values are supported:

CACHE\_NONE(default)

CACHE\_CLIENT
CACHE\_SERVER
CACHE\_SERVER\_AND\_CLIENT

The policy can also be set programmatically using the IT\_TLS\_API::SessionCachingPolicy CORBA policy.

# target secure invocation policy:requires

#### (Deprecated in favor of

policies:iiop\_tls:target\_secure\_invocation\_policy:requires and
policies:https:target\_secure\_invocation\_policy:requires.)

target\_secure\_invocation\_policy:requires specifies the minimum level of security required by a server. The value of this variable is specified as a list of association options.

**Note:** In accordance with CORBA security, this policy cannot be downgraded programmatically by the application.

# target secure invocation policy:supports

#### (Deprecated in favor of

policies:iiop\_tls:target\_secure\_invocation\_policy:supports and
policies:https:target\_secure\_invocation\_policy:supports.)

supports specifies the maximum level of security supported by a server. The value of this variable is specified as a list of association options. This policy can be upgraded programmatically using either the QOP or the EstablishTrust policies.

# trusted\_ca\_list\_policy

(Deprecated in favor of policies:iiop\_tls:trusted\_ca\_list\_policy and policies:https:trusted\_ca\_list\_policy.)

trusted\_ca\_list\_policy specifies a list of filenames, each of which contains a concatenated list of CA certificates in PEM format. The aggregate of the CAs in all of the listed files is the set of trusted CAs.

For example, you might specify two files containing CA lists as follows:

```
policies:trusted_ca_list_policy =
   ["install_dir/asp/version/etc/tls/x509/ca/ca_list1.pem",
   "install_dir/asp/version/etc/tls/x509/ca/ca_list_extra.pem"];
```

The purpose of having more than one file containing a CA list is for administrative convenience. It enables you to group CAs into different lists and to select a particular set of CAs for a security domain by choosing the appropriate CA lists.

# policies:asp

The policies:asp namespace contains the following variables:

- enable authorization
- enable sso

# enable authorization

A boolean variable that specifies whether Artix should enable authorization using the Artix Security Framework. Default is false.

## enable\_sso

A boolean variable that specifies whether Artix enables single-sign on (SSO) on the server-side. Default is false.

# policies:bindings:corba

The policies:bindings:corba namespace contains the following variables:

- token propagation
- gssup propagation

# token\_propagation

A boolean variable that can be used in a SOAP-to-CORBA router to enable the transfer of an SSO token from an incoming SOAP request into an outgoing CORBA request.

The CORBA binding extracts the SSO token from incoming SOAP/HTTP invocations and inserts the token into an outgoing IIOP request, to be transmitted using CSI identity assertion.

# gssup\_propagation

A boolean variable that can be used in a SOAP-to-CORBA router to enable the transfer of incoming SOAP credentials into outgoing CORBA credentials.

The CORBA binding extracts the username and password credentials from incoming SOAP/HTTP invocations and inserts them into an outgoing GSSUP credentials object, to be transmitted using CSI authentication over transport. The domain name in the outgoing GSSUP credentials is set to a blank string. Default is false.

# policies:csi

The policies:csi namespace includes variables that specify settings for Common Secure Interoperability version 2 (CSIv2):

- attribute\_service:backward\_trust:enabled
- attribute\_service:client\_supports
- attribute\_service:target\_supports
- auth\_over\_transport:authentication\_service
- auth\_over\_transport:client\_supports
- auth\_over\_transport:server\_domain\_name
- auth\_over\_transport:target\_requires
- auth\_over\_transport:target\_supports

# attribute\_service:backward\_trust:enabled

(Obsolete)

# attribute\_service:client\_supports

attribute\_service:client\_supports is a client-side policy that specifies the association options supported by the CSIv2 attribute service (principal propagation). The only assocation option that can be specified is IdentityAssertion. This policy is normally specified in an intermediate server so that it propagates CSIv2 identity tokens to a target server. For example:

```
policies:csi:attribute_service:client_supports =
    ["IdentityAssertion"];
```

### attribute\_service:target\_supports

attribute\_service:target\_supports is a server-side policy that specifies the association options supported by the CSIv2 attribute service (principal propagation). The only assocation option that can be specified is IdentityAssertion. For example:

```
policies:csi:attribute_service:target_supports =
   ["IdentityAssertion"];
```

# auth\_over\_transport:authentication\_service

(Java CSI plug-in only) The name of a Java class that implements the IT\_CSI::AuthenticateGSSUPCredentials IDL interface. The authentication service is implemented as a callback object that plugs into the CSlv2 framework on the server side. By replacing this class with a custom implementation, you could potentially implement a new security technology domain for CSlv2.

By default, if no value for this variable is specified, the Java CSI plug-in uses a default authentication object that always returns false when the authenticate() operation is called.

### auth over transport:client supports

auth\_over\_transport:client\_supports is a client-side policy that specifies
the association options supported by CSIv2 authorization over transport.
The only assocation option that can be specified is
EstablishTrustInClient. For example:
policies:csi:auth\_over\_transport:client\_supports =

["EstablishTrustInClient"];

# auth\_over\_transport:server\_domain\_name

The iSF security domain (CSIv2 authentication domain) to which this server application belongs. The iSF security domains are administered within an overall security technology domain.

The value of the server\_domain\_name variable will be embedded in the IORs generated by the server. A CSIv2 client about to open a connection to this server would check that the domain name in its own CSIv2 credentials matches the domain name embedded in the IOR.

### auth over transport:target requires

auth\_over\_transport:target\_requires is a server-side policy that specifies the association options required for CSIv2 authorization over transport. The only assocation option that can be specified is EstablishTrustInClient. For example:

```
policies:csi:auth_over_transport:target_requires =
    ["EstablishTrustInClient"];
```

### auth over transport:target supports

auth\_over\_transport: target\_supports is a server-side policy that specifies the association options supported by CSIv2 authorization over transport. The only assocation option that can be specified is EstablishTrustInClient. For example:

```
policies:csi:auth_over_transport:target_supports =
    ["EstablishTrustInClient"];
```

# policies:https

The policies:https namespace contains variables used to configure the https plugin. It contains the following variables:

- allow\_unauthenticated\_clients\_policy
- certificate\_constraints\_policy
- client\_secure\_invocation\_policy:requires
- client\_secure\_invocation\_policy:supports
- max\_chain\_length\_policy
- mechanism\_policy:accept\_v2\_hellos
- mechanism\_policy:ciphersuites
- mechanism\_policy:protocol\_version
- session\_caching\_policy
- target\_secure\_invocation\_policy:requires
- target\_secure\_invocation\_policy:supports
- trusted\_ca\_list\_policy

# allow\_unauthenticated\_clients\_policy

A boolean variable that specifies whether a server will allow a client to establish a secure connection without sending a certificate. Default is false.

This configuration variable is applicable *only* in the special case where the target secure invocation policy is set to require NoProtection (a semi-secure server).

### certificate constraints policy

A list of constraints applied to peer certificates—see "Applying Constraints to Certificates" on page 297 for the syntax of the pattern constraint language. If a peer certificate fails to match any of the constraints, the certificate validation step will fail.

The policy can also be set programmatically using the IT\_TLS\_API::CertConstraintsPolicy CORBA policy. Default is no constraints.

### client secure invocation policy:requires

Specifies the minimum level of security required by a client. The value of this variable is specified as a list of association options—see the *Orbix Security Guide* for details on how to set SSL/TLS association options.

**Note:** In accordance with CORBA security, this policy cannot be downgraded programmatically by the application.

# client\_secure\_invocation\_policy:supports

Specifies the initial maximum level of security supported by a client. The value of this variable is specified as a list of association options—see the *Orbix Security Guide* for details on how to set SSL/TLS association options.

**Note:** This policy can be upgraded programmatically using either the QOP or the EstablishTrust policies.

# max\_chain\_length\_policy

The maximum certificate chain length that an ORB will accept (see the discussion of certificate chaining in the *Orbix Security Guide*).

The policy can also be set programmatically using the IT\_TLS\_API::MaxChainLengthPolicy CORBA policy. Default is 2.

**Note:** The  $\max_{chain\_length\_policy}$  is not currently supported on the z/OS platform.

# mechanism\_policy:accept\_v2\_hellos

This HTTPS-specific policy overides the generic policies:mechanism\_policy:accept\_v2\_hellos policy.

The accept\_v2\_hellos policy is a special setting that facilitates HTTPS interoperability with certain Web browsers. Many Web browsers send SSL V2 client hellos, because they do not know what SSL version the server supports.

When true, the Artix server accepts V2 client hellos, but continues the handshake using either the SSL\_V3 or TLS\_V1 protocol. When false, the Artix server throws an error, if it receives a V2 client hello. The default is true.

**Note:** This default value is deliberately different from the policies:iiop\_tls:mechanism\_policy:accept\_v2\_hellos default value.

#### For example:

policies:https:mechanism\_policy:accept\_v2\_hellos = "true";

# mechanism\_policy:ciphersuites

Specifies a list of cipher suites for the default mechanism policy. One or more of the following cipher suites can be specified in this list:

Table 11: Mechanism Policy Cipher Suites

| Null Encryption, Integrity and Authentication Ciphers | Standard Ciphers              |
|-------------------------------------------------------|-------------------------------|
| RSA_WITH_NULL_MD5                                     | RSA_EXPORT_WITH_RC4_40_MD5    |
| RSA_WITH_NULL_SHA                                     | RSA_WITH_RC4_128_MD5          |
|                                                       | RSA_WITH_RC4_128_SHA          |
|                                                       | RSA_EXPORT_WITH_DES40_CBC_SHA |
|                                                       | RSA_WITH_DES_CBC_SHA          |
|                                                       | RSA_WITH_3DES_EDE_CBC_SHA     |

If you do not specify the list of cipher suites explicitly, all of the null encryption ciphers are disabled and all of the non-export strength ciphers are supported by default.

# mechanism\_policy:protocol\_version

This HTTPS-specific policy overides the generic

policies:mechanism\_policy:protocol\_version policy.

Specifies the list of protocol versions used by a security capsule (ORB instance). Can include one or more of the following values:

TLS\_V1 SSL\_V3

The default setting is SSL\_V3 and TLS\_V1.

For example:

# session\_caching\_policy

When this policy is set, the https plug-in reads this policy's value instead of the <a href="mailto:policies:session\_caching">policy's value (C++)</a> or <a href="mailto:policy">policies:session\_caching\_policy</a> policy's value (Java).

### target secure invocation policy:requires

Specifies the minimum level of security required by a server. The value of this variable is specified as a list of association options—see the *Orbix Security Guide* for more details about association options.

In accordance with CORBA security, this policy cannot be downgraded programmatically by the application.

# target secure invocation policy:supports

Specifies the maximum level of security supported by a server. The value of this variable is specified as a list of association options—see the *Orbix* Security Guide for more details about association options.

This policy can be upgraded programmatically using either the QOP or the EstablishTrust policies.

## trusted\_ca\_list\_policy

Contains a list of filenames (or a single filename), each of which contains a concatenated list of CA certificates in PEM format. The aggregate of the CAs in all of the listed files is the set of trusted CAs.

For example, you might specify two files containing CA lists as follows:

```
policies:trusted_ca_list_policy =
    ["ASPInstallDir/asp/6.0/etc/tls/x509/ca/ca_list1.pem",
    "ASPInstallDir/asp/6.0/etc/tls/x509/ca/ca_list_extra.pem"];
```

The purpose of having more than one file containing a CA list is for administrative convenience. It enables you to group CAs into different lists and to select a particular set of CAs for a security domain by choosing the appropriate CA lists.

## policies:iiop\_tls

The policies:iiop\_tls namespace contains variables used to set IIOP-related policies for a secure environment. These setting affect the iiop\_tls plugin. It contains the following variables:

- allow\_unauthenticated\_clients\_policy
- buffer\_sizes\_policy:default\_buffer\_size
- buffer\_sizes\_policy:max\_buffer\_size
- certificate\_constraints\_policy
- client\_secure\_invocation\_policy:requires
- client\_secure\_invocation\_policy:supports
- client\_version\_policy
- connection\_attempts
- connection\_retry\_delay
- load\_balancing\_mechanism
- max\_chain\_length\_policy
- mechanism\_policy:accept\_v2\_hellos
- mechanism\_policy:ciphersuites
- mechanism\_policy:protocol\_version
- server\_address\_mode\_policy:local\_domain
- server\_address\_mode\_policy:local\_hostname
- server\_address\_mode\_policy:port\_range
- server\_address\_mode\_policy:publish\_hostname
- server\_version\_policy
- session\_caching\_policy
- target\_secure\_invocation\_policy:requires
- target\_secure\_invocation\_policy:supports
- tcp\_options\_policy:no\_delay
- tcp\_options\_policy:recv\_buffer\_size
- tcp\_options\_policy:send\_buffer\_size
- trusted\_ca\_list\_policy

## allow\_unauthenticated\_clients\_policy

A boolean variable that specifies whether a server will allow a client to establish a secure connection without sending a certificate. Default is false.

This configuration variable is applicable *only* in the special case where the target secure invocation policy is set to require NoProtection (a semi-secure server).

## buffer\_sizes\_policy:default\_buffer\_size

When this policy is set, the <code>iiop\_tls</code> plug-in reads this policy's value instead of the <code>policies:iiop:buffer\_sizes\_policy:default\_buffer\_size</code> policy's value.

buffer\_sizes\_policy:default\_buffer\_size specifies, in bytes, the initial size of the buffers allocated by IIOP. Defaults to 16000. This value must be greater than 80 bytes, and must be evenly divisible by 8.

## buffer sizes policy:max buffer size

When this policy is set, the <code>iiop\_tls</code> plug-in reads this policy's value instead of the <code>policies:iiop:buffer\_sizes\_policy:max\_buffer\_size</code> policy's value.

buffer\_sizes\_policy:max\_buffer\_size specifies the maximum buffer size permitted by IIOP, in kilobytes. Defaults to 512. A value of -1 indicates unlimited size. If not unlimited, this value must be greater than 80.

## certificate\_constraints\_policy

A list of constraints applied to peer certificates—see the discussion of certificate constraints in the Artix security guide for the syntax of the pattern constraint language. If a peer certificate fails to match any of the constraints, the certificate validation step will fail.

The policy can also be set programmatically using the IT\_TLS\_API::CertConstraintsPolicy CORBA policy. Default is no constraints.

## client\_secure\_invocation\_policy:requires

Specifies the minimum level of security required by a client. The value of this variable is specified as a list of association options—see the *Artix Security Guide* for more details about association options.

In accordance with CORBA security, this policy cannot be downgraded programmatically by the application.

## client\_secure\_invocation\_policy:supports

Specifies the initial maximum level of security supported by a client. The value of this variable is specified as a list of association options—see the *Artix Security Guide* for more details about association options.

This policy can be upgraded programmatically using either the QOP or the EstablishTrust policies.

## client\_version\_policy

client\_version\_policy specifies the highest IIOP version used by clients. A client uses the version of IIOP specified by this variable, or the version specified in the IOR profile, whichever is lower. Valid values for this variable are: 1.0, 1.1, and 1.2.

For example, the following file-based configuration entry sets the server IIOP version to 1.1.

```
policies:iiop:server_version_policy="1.1";
```

The following itadmin command set this variable:

```
itadmin variable modify -type string -value "1.1"
   policies:iiop:server_version_policy
```

## connection attempts

connection\_attempts specifies the number of connection attempts used when creating a connected socket using a Java application. Defaults to 5.

## connection\_retry\_delay

connection\_retry\_delay specifies the delay, in seconds, between connection attempts when using a Java application. Defaults to 2.

## load\_balancing\_mechanism

Specifies the load balancing mechanism for the client of a security service cluster (see also plugins:gsp:use\_client\_load\_balancing). In this context, a client can also be an *Artix* server. This policy only affects connections made using IORs that contain multiple addresses. The iiop\_tls plug-in load balances over the addresses embedded in the IOR.

The following mechanisms are supported:

- random—choose one of the addresses embedded in the IOR at random (this is the default).
- sequential—choose the first address embedded in the IOR, moving on to the next address in the list only if the previous address could not be reached.

## max\_chain\_length\_policy

This policy overides policies: max\_chain\_length\_policy for the iiop\_tls plugin.

The maximum certificate chain length that an ORB will accept.

The policy can also be set programmatically using the IT\_TLS\_API::MaxChainLengthPolicy CORBA policy. Default is 2.

**Note:** The max\_chain\_length\_policy is not currently supported on the z/OS platform.

## mechanism\_policy:accept\_v2\_hellos

This IIOP/TLS-specific policy overides the generic policies:mechanism\_policy:accept\_v2\_hellos policy.

The accept\_v2\_hellos policy is a special setting that facilitates interoperability with an Artix application deployed on the z/OS platform. Artix security on the z/OS platform is based on IBM's System/SSL toolkit, which implements SSL version 3, but does so by using SSL version 2 hellos as part of the handshake. This form of handshake causes interoperability problems, because applications on other platforms identify the handshake as an SSL version 2 handshake. The misidentification of the SSL protocol version can be avoided by setting the accept\_v2\_hellos policy to true in the non-z/OS application (this bug also affects some old versions of Microsoft Internet Explorer).

When true, the Artix application accepts V2 client hellos, but continues the handshake using either the SSL\_V3 or TLS\_V1 protocol. When false, the Artix application throws an error, if it receives a V2 client hello. The default is false.

**Note:** This default value is deliberately different from the policies:https:mechanism\_policy:accept\_v2\_hellos default value.

#### For example:

policies:iiop\_tls:mechanism\_policy:accept\_v2\_hellos = "true";

## mechanism policy:ciphersuites

This policy overides policies: mechanism\_policy: ciphersuites for the iiop\_tls plugin.

Specifies a list of cipher suites for the default mechanism policy. One or more of the following cipher suites can be specified in this list:

**Table 12:** Mechanism Policy Cipher Suites

| Null Encryption, Integrity and Authentication Ciphers | Standard Ciphers              |  |
|-------------------------------------------------------|-------------------------------|--|
| RSA_WITH_NULL_MD5                                     | RSA_EXPORT_WITH_RC4_40_MD5    |  |
| RSA_WITH_NULL_SHA                                     | RSA_WITH_RC4_128_MD5          |  |
|                                                       | RSA_WITH_RC4_128_SHA          |  |
|                                                       | RSA_EXPORT_WITH_DES40_CBC_SHA |  |

**Table 12:** Mechanism Policy Cipher Suites

| Null Encryption, Integrity and Authentication Ciphers | Standard Ciphers          |
|-------------------------------------------------------|---------------------------|
|                                                       | RSA_WITH_DES_CBC_SHA      |
|                                                       | RSA_WITH_3DES_EDE_CBC_SHA |

If you do not specify the list of cipher suites explicitly, all of the null encryption ciphers are disabled and all of the non-export strength ciphers are supported by default.

## mechanism policy:protocol version

This IIOP/TLS-specific policy overides the generic

policies:mechanism\_policy:protocol\_version POlicy.

Specifies the list of protocol versions used by a security capsule (ORB instance). Can include one or more of the following values:

TLS\_V1
SSL\_V3
SSL\_v2v3 (Deprecated)

The default setting is SSL V3 and TLS V1.

#### For example:

The SSL\_V2V3 value is now *deprecated*. It was previously used to facilitate interoperability with Artix applications deployed on the z/OS platform. If you have any legacy configuration that uses SSL\_V2V3, you should replace it with the following combination of settings:

## server\_address\_mode\_policy:local\_domain

(Java only) When this policy is set, the iiop\_tls plug-in reads this policy's value instead of the

policies:iiop:server\_address\_mode\_policy:local\_domain policy's value.

## server\_address\_mode\_policy:local\_hostname

(Java only) When this policy is set, the iiop\_tls plug-in reads this policy's value instead of the

policies:iiop:server\_address\_mode\_policy:local\_hostname policy's
value.

server\_address\_mode\_policy:local\_hostname specifies the hostname advertised by the locator daemon, and listened on by server-side IIOP.

Some machines have multiple hostnames or IP addresses (for example, those using multiple DNS aliases or multiple network cards). These machines are often termed *multi-homed hosts*. The <code>local\_hostname</code> variable supports these type of machines by enabling you to explicitly specify the host that servers listen on and publish in their IORs.

For example, if you have a machine with two network addresses (207.45.52.34 and 207.45.52.35), you can explicitly set this variable to either address:

```
policies:iiop:server_address_mode_policy:local_hostname =
   "207.45.52.34";
```

By default, the local\_hostname variable is unspecified. Servers use the default hostname configured for the machine with the Orbix configuration tool.

## server address mode policy:port range

(Java only) When this policy is set, the iiop\_tls plug-in reads this policy's value instead of the

policies:iiop:server\_address\_mode\_policy:port\_range policy's value.

server\_address\_mode\_policy:port\_range specifies the range of ports that a server uses when there is no well-known addressing policy specified for the port.

## server\_address\_mode\_policy:publish\_hostname

When this policy is set, the <code>iiop\_tls</code> plug-in reads this policy's value instead of the

policies:iiop:server\_address\_mode\_policy:publish\_hostname policy's
value.

server\_address\_mode-policy:publish\_hostname specifes whether IIOP exports hostnames or IP addresses in published profiles. Defaults to false (exports IP addresses, and does not export hostnames). To use hostnames in object references, set this variable to true, as in the following file-based configuration entry:

policies:iiop:server\_address\_mode\_policy:publish\_hostname=true

The following itadmin command is equivalent:

itadmin variable create -type bool -value true
policies:iiop:server\_address\_mode\_policy:publish\_hostname

## server\_version\_policy

When this policy is set, the <code>iiop\_tls</code> plug-in reads this policy's value instead of the <code>policies:iiop:server\_version\_policy</code> policy's value. <code>server\_version\_policy</code> specifies the GIOP version published in IIOP

profiles. This variable takes a value of either 1.1 or 1.2. Orbix servers do not publish IIOP 1.0 profiles. The default value is 1.2.

## session\_caching\_policy

This policy overides policies: session\_caching\_policy for the iiop\_tls plugin.

## target\_secure\_invocation\_policy:requires

This policy overides

policies:target\_secure\_invocation\_policy:requires for the iiop\_tls
plugin.

Specifies the minimum level of security required by a server. The value of this variable is specified as a list of association options—see the *Artix Security Guide* for more details about association options.

In accordance with CORBA security, this policy cannot be downgraded programmatically by the application.

## target secure invocation policy:supports

This policy overides

policies:target\_secure\_invocation\_policy:supports for the iiop\_tls
plugin.

Specifies the maximum level of security supported by a server. The value of this variable is specified as a list of association options—see the *Artix Security Guide* for more details about association options.

This policy can be upgraded programmatically using either the QOP or the EstablishTrust policies.

## tcp options policy:no delay

When this policy is set, the <code>iiop\_tls</code> plug-in reads this policy's value instead of the <code>policies:iiop:tcp\_options\_policy:no\_delay policy's</code> value.

tcp\_options\_policy:no\_delay specifies whether the TCP\_NODELAY option should be set on connections. Defaults to false.

## tcp\_options\_policy:recv\_buffer\_size

When this policy is set, the <code>iiop\_tls</code> plug-in reads this policy's value instead of the <code>policies:iiop:tcp\_options\_policy:recv\_buffer\_size</code> policy's value.

tcp\_options\_policy:recv\_buffer\_size specifies the size of the TCP receive buffer. This variable can only be set to 0, which coresponds to using the default size defined by the operating system.

## tcp\_options\_policy:send\_buffer\_size

When this policy is set, the <code>iiop\_tls</code> plug-in reads this policy's value instead of the <code>policies:iiop:tcp\_options\_policy:send\_buffer\_size</code> policy's value.

tcp\_options\_policy:send\_buffer\_size specifies the size of the TCP send buffer. This variable can only be set to 0, which coresponds to using the default size defined by the operating system.

## trusted\_ca\_list\_policy

This policy overides the policies:trusted\_ca\_list\_policy for the iiop\_tls plugin.

Contains a list of filenames (or a single filename), each of which contains a concatenated list of CA certificates in PEM format. The aggregate of the CAs in all of the listed files is the set of trusted CAs.

For example, you might specify two files containing CA lists as follows:

```
policies:trusted_ca_list_policy =
    ["ASPInstallDir/asp/6.0/etc/tls/x509/ca/ca_list1.pem",
    "ASPInstallDir/asp/6.0/etc/tls/x509/ca/ca_list_extra.pem"];
```

The purpose of having more than one file containing a CA list is for administrative convenience. It enables you to group CAs into different lists and to select a particular set of CAs for a security domain by choosing the appropriate CA lists.

## principal\_sponsor

The principal\_sponsor namespace stores configuration information to be used when obtaining credentials. the CORBA binding provides an implementation of a principal sponsor that creates credentials for applications automatically.

Use of the PrincipalSponsor is disabled by default and can only be enabled through configuration.

The PrincipalSponsor represents an entry point into the secure system. It must be activated and authenticate the user, before any application-specific logic executes. This allows unmodified, security-unaware applications to have Credentials established transparently, prior to making invocations.

#### In this section

The following variables are in this namespace:

- use\_principal\_sponsor
- auth\_method\_id
- auth\_method\_data
- callback\_handler:ClassName
- login\_attempts

## use principal sponsor

use\_principal\_sponsor specifies whether an attempt is made to obtain credentials automatically. Defaults to false. If set to true, the following principal\_sponsor variables must contain data in order for anything to actually happen.

## auth\_method\_id

auth\_method\_id specifies the authentication method to be used. The following authentication methods are available:

pkcs12\_file The authentication method uses a PKCS#12 file.

pkcs11 Java only. The authentication data is provided by a

smart card.

security\_label Windows and Schannel only. The authentication

data is specified by supplying the common name (CN) from an application certificate's subject DN.

For example, you can select the pkcs12\_file authentication method as follows:

principal\_sponsor:auth\_method\_id = "pkcs12\_file";

## auth\_method\_data

auth\_method\_data is a string array containing information to be interpreted by the authentication method represented by the auth\_method\_id.

For the pkcs12\_file authentication method, the following authentication data can be provided in auth\_method\_data:

filename A PKCS#12 file that contains a certificate chain and

private key—required.

password A password for the private key—optional.

It is bad practice to supply the password from

configuration for deployed systems. If the password is not

supplied, the user is prompted for it.

password\_file The name of a file containing the password for the private

key—optional.

This option is not recommended for deployed systems.

For the pkcs11 (smart card) authentication method, the following authentication data can be provided in auth\_method\_data:

provider A name that identifies the underlying PKCS #11

toolkit used by Orbix to communicate with the smart

card.

The toolkit currently used by Orbix has the provider

name dkck132.dll (from Baltimore).

slot The number of a particular slot on the smart card

(for example, 0) containing the user's credentials.

pin A PIN to gain access to the smart card—optional.

It is bad practice to supply the PIN from

configuration for deployed systems. If the PIN is not

supplied, the user is prompted for it.

For the security\_label authentication method on Windows, the following authentication data can be provided in auth\_method\_data:

label (Windows and Schannel only.) The common name

(CN) from an application certificate's subject DN

For example, to configure an application on Windows to use a certificate, bob.p12, whose private key is encrypted with the bobpass password, set the auth\_method\_data as follows:

```
principal_sponsor:auth_method_data =
   ["filename=c:\users\bob\bob.p12", "password=bobpass"];
```

The following points apply to Java implementations:

- If the file specified by filename= is not found, it is searched for on the classpath.
- The file specified by filename= can be supplied with a URL instead of an absolute file location.
- The mechanism for prompting for the password if the password is supplied through password= can be replaced with a custom mechanism, as demonstrated by the login demo.

- There are two extra configuration variables available as part of the principal\_sponsor namespace, namely principal\_sponsor:callback\_handler and principal\_sponsor:login\_attempts. These are described below.
- These Java-specific features are available subject to change in future releases; any changes that can arise probably come from customer feedback on this area.

## callback handler: Class Name

callback\_handler:ClassName specifies the class name of an interface that implements the interface com.iona.corba.tls.auth.CallbackHandler. This variable is only used for Java clients.

## login\_attempts

login\_attempts specifies how many times a user is prompted for authentication data (usually a password). It applies for both internal and custom CallbackHandlers; if a CallbackHandler is supplied, it is invoked upon up to login\_attempts times as long as the PrincipalAuthenticator returns SecAuthFailure. This variable is only used by Java clients.

## principal\_sponsor:csi

The principal\_sponsor:csi namespace stores configuration information to be used when obtaining CSI (Common Secure Interoperability) credentials. It includes the following:

- use\_existing\_credentials
- use\_principal\_sponsor
- auth\_method\_data
- auth\_method\_id

## use existing credentials

A boolean value that specifies whether ORBs that share credentials can also share CSI credentials. If true, any CSI credentials loaded by one credential-sharing ORB can be used by other credential-sharing ORBs loaded after it; if false, CSI credentials are not shared.

This variable has no effect, unless the plugins:security:share\_credentials\_across\_orbs variable is also true. Default is false.

## use principal sponsor

 ${\tt use\_principal\_sponsor}$  is a boolean value that switches the CSI principal sponsor on or off.

If set to true, the CSI principal sponsor is enabled; if false, the CSI principal sponsor is disabled and the remaining principal\_sponsor:csi variables are ignored. Defaults to false.

## auth\_method\_data

auth\_method\_data is a string array containing information to be interpreted by the authentication method represented by the auth\_method\_id.

For the GSSUPMech authentication method, the following authentication data can be provided in auth\_method\_data:

username

The username for CSIv2 authorization. This is optional. Authentication of CSIv2 usernames and passwords is performed on the server side. The administration of usernames depends on the particular security mechanism that is plugged into the server side see

auth\_over\_transport:authentication\_service.

password

The password associated with username. This is optional. It is bad practice to supply the password from configuration for deployed systems. If the password is not supplied, the user is prompted for it.

domain

The CSIv2 authentication domain in which the username/password pair is authenticated.

When the client is about to open a new connection, this domain name is compared with the domain name embedded in the relevant IOR (see

policies:csi:auth\_over\_transport:server\_domain\_name).
The domain names must match.

**Note:** If domain is an empty string, it matches any target domain. That is, an empty domain string is equivalent to a wildcard.

If any of the preceding data are omitted, the user is prompted to enter authentication data when the application starts up.

For example, to log on to a CSIv2 application as the administrator user in the US-SantaClara domain:

```
principal_sponsor:csi:auth_method_data =
    ["username=administrator", "domain=US-SantaClara"];
```

When the application is started, the user is prompted for the administrator password.

**Note:** It is currently not possible to customize the login prompt associated with the CSIv2 principal sponsor. As an alternative, you could implement your own login GUI by programming and pass the user input directly to the principal authenticator.

## auth\_method\_id

auth\_method\_id specifies a string that selects the authentication method to be used by the CSI application. The following authentication method is available:

GSSUPMech The Generic Security Service Username/Password

(GSSUP) mechanism.

For example, you can select the GSSUPMech authentication method as follows:

principal\_sponsor:csi:auth\_method\_id = "GSSUPMech";

## principal\_sponsor:https

The principal\_sponsor:https namespace provides configuration variables that enable you to specify the *own credentials* used with the HTTPS transport. The variables in the principal\_sponsor:https namespace (which are specific to the HTTPS protocol) have precedence over the analogous variables in the principal\_sponsor namespace.

Use of the PrincipalSponsor is disabled by default and can only be enabled through configuration.

The PrincipalSponsor represents an entry point into the secure system. It must be activated and authenticate the user, before any application-specific logic executes. This allows unmodified, security-unaware applications to have Credentials established transparently, prior to making invocations.

#### In this section

The following variables are in this namespace:

- use\_principal\_sponsor
- auth\_method\_id
- auth\_method\_data

## use\_principal\_sponsor

use\_principal\_sponsor specifies whether an attempt is made to obtain credentials automatically. Defaults to false. If set to true, the following principal\_sponsor:https variables must contain data in order for anything to actually happen:

- auth\_method\_id
- auth\_method\_data

## auth\_method\_id

auth\_method\_id specifies the authentication method to be used. The following authentication methods are available:

pkcs12\_file The authentication method uses a PKCS#12 file

For example, you can select the pkcs12\_file authentication method as follows:

```
principal_sponsor:auth_method_id = "pkcs12_file";
```

## auth\_method\_data

auth\_method\_data is a string array containing information to be interpreted by the authentication method represented by the auth\_method\_id.

For the pkcs12\_file authentication method, the following authentication data can be provided in auth\_method\_data:

filename A PKCS#12 file that contains a certificate chain and

private key—required.

password A password for the private key—optional.

It is bad practice to supply the password from

configuration for deployed systems. If the password is not

supplied, the user is prompted for it.

password\_file The name of a file containing the password for the private

key—optional.

This option is not recommended for deployed systems.

For example, to configure an application on Windows to use a certificate, bob.p12, whose private key is encrypted with the bobpass password, set the auth method data as follows:

```
principal_sponsor:auth_method_data =
   ["filename=c:\users\bob\bob.p12", "password=bobpass"];
```

# iSF Configuration

This appendix provides details of how to configure the Artix security server.

### In this appendix

This appendix contains the following sections:

| Properties File Syntax  | page 364 |
|-------------------------|----------|
| iSF Properties File     | page 365 |
| Cluster Properties File | page 389 |
| log4j Properties File   | page 392 |

## **Properties File Syntax**

#### Overview

The Artix security service uses standard Java property files for its configuration. Some aspects of the Java properties file syntax are summarized here for your convenience.

#### Property definitions

A property is defined with the following syntax:

<PropertyName>=<PropertyValue>

The <PropertyName> is a compound identifier, with each component
delimited by the . (period) character. For example,

is an arbitrary string, including all of the characters up to the end of the line (embedded spaces are allowed).

#### Specifying full pathnames

When setting a property equal to a filename, you normally specify a full pathname, as follows:

#### UNIX

/home/data/securityInfo.xml

#### Windows

D:/iona/securityInfo.xml

or, if using the backslash as a delimiter, it must be escaped as follows:

D:\\iona\\securityInfo.xml

#### Specifying relative pathnames

If you specify a relative pathname when setting a property, the root directory for this path must be added to the Artix security service's classpath. For example, if you specify a relative pathname as follows:

#### UNIX

securityInfo.xml

The security service's classpath must include the file's parent directory:

CLASSPATH = /home/data/:<rest\_of\_classpath>

## **iSF** Properties File

#### Overview

An iSF properties file is used to store the properties that configure a specific Artix security service instance. Generally, every Artix security service instance should have its own iSF properties file. This section provides descriptions of all the properties that can be specified in an iSF properties file.

#### File location

The default location of the iSF properties file is the following:

ArtixInstallDir/artix/Version/bin/is2.properties

In general, the iSF properties file location is specified in the Artix configuration by setting the is2.properties property in the plugins:java\_server:system\_properties property list.

For example, on UNIX the security server's property list is normally initialized in the iona\_services.security configuration scope as follows:

```
# Artix configuration file
...
iona_services {
    ...
    security {
        ...
        plugins:java_server:system_properties =
        ["org.omg.CORBA.ORBClass=com.iona.corba.art.artimpl.ORBImpl",
        "org.omg.CORBA.ORBSingletonClass=com.iona.corba.art.artimpl.O
        RBSingleton",
        "is2.properties=ArtixInstallDir/artix/2.0/bin/is2.properties"
        ];
        ...
        };
};
```

#### List of properties

The following properties can be specified in the iSF properties file:

## check.kdc.running

A boolean property that specifies whether or not the Artix security service should check whether the Kerberos KDC server is running. Default is false.

### check.kdc.principal

(Used in combination with the <code>check.kdc.running</code> property.) Specifies the dummy KDC principal that is used for connecting to the KDC server, in order to check whether it is running or not.

## com.iona.isp.adapters

Specifies the iSF adapter type to be loaded by the Artix security service at runtime. Choosing a particular adapter type is equivalent to choosing an Artix security domain. Currently, you can specify one of the following adapter types:

- file
- LDAP
- SiteMinder
- krb5

For example, you can select the LDAP adapter as follows:

com.iona.isp.adapters=LDAP

**Note:** The file adapter is intended for demonstration purposes only. Use of the file adapter is *not* supported in production systems.

## com.iona.isp.adapter.file.class

Specifies the Java class that implements the file adapter.

For example, the default implementation of the file adapter provided with Artix is selected as follows:

com.iona.isp.adapter.file.class=com.iona.security.is2adapter.file.FileAuthAdapter

## com.iona.isp.adapter.file.param.filename

Specifies the name and location of a file that is used by the file adapter to store user authentication data.

For example, you can specify the file, c:/is2\_config/security\_info.xml, as follows:

com.iona.isp.adapter.file.param.filename=C:/is2\_config/security\_info.xml

## com.iona.isp.adapter.file.params

*Obsolete.* This property was needed by earlier versions of the Artix security service, but is now ignored.

## com.iona.isp.adapter.LDAP.class

Specifies the Java class that implements the LDAP adapter.

For example, the default implementation of the LDAP adapter provided with Artix is selected as follows:

com.iona.isp.adapter.LDAP.class=com.iona.security.is2adapter.ldap.LdapAdapter

## com.iona.isp.adapter.LDAP.param.CacheSize

Specifies the maximum LDAP cache size in units of bytes. This maximum applies to the *total* LDAP cache size, including all LDAP connections opened by this Artix security service instance.

Internally, the Artix security service uses a third-party toolkit (currently the *iPlanet SDK*) to communicate with an LDAP server. The cache referred to here is one that is maintained by the LDAP third-party toolkit. Data retrieved from the LDAP server is temporarily stored in the cache in order to optimize subsequent gueries.

For example, you can specify a cache size of 1000 as follows:

com.iona.isp.adapter.LDAP.param.CacheSize=1000

### com.iona.isp.adapter.LDAP.param.CacheTimeToLive

Specifies the LDAP cache time to-live in units of seconds. For example, you can specify a cache time to-live of one minute as follows:

com.iona.isp.adapter.LDAP.param.CacheTimeToLive=60

### com.iona.isp.adapter.LDAP.param.GroupBaseDN

Specifies the base DN of the tree in the LDAP directory that stores user groups.

For example, you could use the RDN sequence, DC=iona, DC=com, as a base DN by setting this property as follows:

com.iona.isp.adapter.LDAP.param.GroupBaseDN=dc=iona,dc=com

**Note:** The order of the RDNs is significant. The order should be based on the LDAP schema configuration.

## com.iona.isp.adapter.LDAP.param.GroupNameAttr

Specifies the attribute type whose corresponding attribute value gives the name of the user group. The default is CN.

For example, you can use the common name, CN, attribute type to store the user group's name by setting this property as follows:

com.iona.isp.adapter.LDAP.param.GroupNameAttr=cn

## com.iona.isp.adapter.LDAP.param.GroupObjectClass

Specifies the object class that applies to user group entries in the LDAP directory structure. An object class defines the required and allowed attributes of an entry. The default is <code>groupOfUniqueNames</code>.

For example, to specify that all user group entries belong to the groupOfUniqueNames object class:

com.iona.isp.adapter.LDAP.param.GroupObjectClass=groupofuniquenames

## com.iona.isp.adapter.LDAP.param.GroupSearchScope

Specifies the group search scope. The search scope is the starting point of a search and the depth from the base DN to which the search should occur. This property can be set to one of the following values:

- BASE—Search a single entry (the base object).
- ONE—Search all entries immediately below the base DN.
- SUB—Search all entries from a whole subtree of entries.

Default is SUB.

For example:

com.iona.isp.adapter.LDAP.param.GroupSearchScope=SUB

## com.iona.isp.adapter.LDAP.param.host.<cluster\_index>

For the *<cluster\_index>* LDAP server replica, specifies the IP hostname where the LDAP server is running. The *<cluster\_index>* is 1 for the primary server, 2 for the first failover replica, and so on.

For example, you could specify that the primary LDAP server is running on host 10.81.1.100 as follows:

com.iona.isp.adapter.LDAP.param.host.1=10.81.1.100

## com.iona.isp.adapter.LDAP.param.MaxConnectionPoolSize

Specifies the maximum LDAP connection pool size for the Artix security service (a strictly positive integer). The maximum connection pool size is the maximum number of LDAP connections that would be opened and cached by the Artix security service. The default is 1.

For example, to limit the Artix security service to open a maximum of 50 LDAP connections at a time:

com.iona.isp.adapter.LDAP.param.MaxConnectionPoolSize=50

### com.iona.isp.adapter.LDAP.param.MemberDNAttr

Specifies which LDAP attribute is used to retrieve group members. The LDAP adapter uses the MemberDNAttr property to construct a query to find out which groups a user belongs to.

The list of the user's groups is needed to determine the complete set of roles assigned to the user. The LDAP adapter determines the complete set of roles assigned to a user as follows:

- 1. The adapter retrieves the roles assigned directly to the user.
- 2. The adapter finds out which groups the user belongs to, and retrieves all the roles assigned to those groups.

Default is uniqueMember.

For example, you can select the uniqueMember attribute as follows:

com.iona.isp.adapter.LDAP.param.MemberDNAttr=uniqueMember

## com.iona.isp.adapter.LDAP.param.MemberFilter

Specifies how to search for members in a group. The value specified for this property must be an LDAP search filter (can be a custom filter).

## com.iona.isp.adapter.LDAP.param.MinConnectionPoolSize

Specifies the minimum LDAP connection pool size for the Artix security service. The minimum connection pool size specifies the number of LDAP connections that are opened during initialization of the Artix security service. The default is 1.

For example, to specify a minimum of 10 LDAP connections at a time:

com.iona.isp.adapter.LDAP.param.MinConnectionPoolSize=10

## com.iona.isp.adapter.LDAP.param.port.<cluster\_index>

For the <cluster\_index> LDAP server replica, specifies the IP port where the LDAP server is listening. The <cluster\_index> is 1 for the primary server, 2 for the first failover replica, and so on. The default is 389.

For example, you could specify that the primary LDAP server is listening on port 636 as follows:

com.iona.isp.adapter.LDAP.param.port.1=636

## com.iona.isp.adapter.LDAP.param.PrincipalUserDN.cluster\_index>

For the <cluster\_index> LDAP server replica, specifies the username that is used to login to the LDAP server (in distinguished name format). This property need only be set if the LDAP server is configured to require username/password authentication.

No default.

## com.iona.isp.adapter.LDAP.param.PrincipalUserPassword.<cluster\_index>

For the <cluster\_index> LDAP server replica, specifies the password that is used to login to the LDAP server. This property need only be set if the LDAP server is configured to require username/password authentication.

No default.

**WARNING:** Because the password is stored in plaintext, you must ensure that the is2.properties file is readable and writable only by users with administrator privileges.

## com.iona.isp.adapter.LDAP.param.RetrieveAuthInfo

Specifies whether or not the Artix security service retrieves authorization information from the LDAP server. This property selects one of the following alternatives:

- yes—the Artix security service retrieves authorization information from the LDAP server.
- no—the Artix security service retrieves authorization information from the iS2 authorization manager..

Default is no.

For example, to use the LDAP server's authorization information:

com.iona.isp.adapter.LDAP.param.RetrieveAuthInfo=yes

## com.iona.isp.adapter.LDAP.param.RoleNameAttr

Specifies the attribute type that the LDAP server uses to store the role name. The default is  $c_{\rm N}$ .

For example, you can specify the common name, cn, attribute type as follows:

com.iona.isp.adapter.LDAP.param.RoleNameAttr=cn

## $com. iona. isp. adapter. LDAP. param. SSLCAC ert Dir. {\it `cluster\_index} {\it `}$

For the <cluster\_index> LDAP server replica, specifies the directory name for trusted CA certificates. All certificate files in this directory are loaded and set as trusted CA certificates, for the purpose of opening an SSL connection to the LDAP server. The CA certificates can either be in DER-encoded X.509 format or in PEM-encoded X.509 format.

No default.

For example, to specify that the primary LDAP server uses the d:/certs/test directory to store CA certificates:

com.iona.isp.adapter.LDAP.param.SSLCACertDir.1=d:/certs/test

### com.iona.isp.adapter.LDAP.param.SSLClientCertFile.<cluster\_index>

Specifies the client certificate file that is used to identify the Artix security service to the *<cluster\_index>* LDAP server replica. This property is needed only if the LDAP server requires SSL/TLS mutual authentication. The certificate must be in PKCS#12 format.

No default.

## com.iona.isp.adapter.LDAP.param.SSLClientCertPassword.cluster\_index>

Specifies the password for the client certificate that identifies the Artix security service to the *<cluster\_index>* LDAP server replica. This property is needed only if the LDAP server requires SSL/TLS mutual authentication.

**WARNING:** Because the password is stored in plaintext, you must ensure that the is2.properties file is readable and writable only by users with administrator privileges.

## $com.iona. isp. adapter. LDAP. param. SSLE nabled. {\it `cluster\_index} {\it `}$

Enables SSL/TLS security for the connection between the Artix security service and the *<cluster\_index>* LDAP server replica. The possible values are yes or no. Default is no.

For example, to enable an SSL/TLS connection to the primary LDAP server:

com.iona.isp.adapter.LDAP.param.SSLEnabled.1=yes

## com.iona.isp.adapter.LDAP.param.UseGroupAsRole

Specifies whether a user's groups should be treated as roles. The following alternatives are available:

- yes—each group name is interpreted as a role name.
- no—for each of the user's groups, retrieve all roles assigned to the group.

This option is useful for some older versions of LDAP, such as iPlanet 4.0, that do not have the role concept.

Default is no.

For example:

com.iona.isp.adapter.LDAP.param.UseGroupAsRole=no

## com.iona.isp.adapter.LDAP.param.UserBaseDN

Specifies the base DN (an ordered sequence of RDNs) of the tree in the LDAP directory that stores user object class instances.

For example, you could use the RDN sequence, DC=iona, DC=com, as a base DN by setting this property as follows:

com.iona.isp.adapter.LDAP.param.UserBaseDN=dc=iona,dc=com

## com.iona.isp.adapter.LDAP.param.UserCertAttrName

Specifies the attribute type that stores a user certificate. The default is userCertificate.

For example, you can explicitly specify the attribute type for storing user certificates to be userCertificate as follows:

com.iona.isp.adapter.LDAP.param.UserCertAttrName=userCertificate

## com.iona.isp.adapter.LDAP.param.UserNameAttr=uid

Specifies the attribute type whose corresponding value uniquely identifies the user. This is the attribute used as the user's login ID. The default is uid. For example:

com.iona.isp.adapter.LDAP.param.UserNameAttr=uid

## com.iona.isp.adapter.LDAP.param.UserObjectClass

Specifies the attribute type for the object class that stores users. The default is organizationalPerson.

For example:

com.iona.isp.adapter.LDAP.param.UserObjectClass=organizationalPerson

## com.iona.isp.adapter.LDAP.param.UserRoleDNAttr

Specifies the attribute type that stores a user's role DN. The default is  ${\tt nsRoleDn}$  (from the Netscape LDAP directory schema).

For example:

com.iona.isp.adapter.LDAP.param.UserRoleDNAttr=nsroledn

## com.iona.isp.adapter.LDAP.param.UserSearchFilter

Custom filter for retrieving users. In the current version, \$\subset user\_Name\$ is the only replaceable parameter supported. This parameter would be replaced during runtime by the LDAP adapter with the current User's login ID. This property uses the standard LDAP search filter syntax.

For example:

&(uid=\$USER\_NAME\$)(objectclass=organizationalPerson)

## com.iona.isp.adapter.LDAP.param.UserSearchScope

Specifies the user search scope. This property can be set to one of the following values:

- BASE—Search a single entry (the base object).
- ONE—Search all entries immediately below the base DN.
- SUB—Search all entries from a whole subtree of entries.

Default is SUB.

For example:

com.iona.isp.adapter.LDAP.param.UserSearchScope=SUB

## com.iona.isp.adapter.LDAP.param.version

Specifies the LDAP protocol version that the Artix security service uses to communicate with LDAP servers. The only supported version is 3 (for LDAP v3, http://www.ietf.org/rfc/rfc2251.txt). The default is 3.

For example, to select the LDAP protocol version 3:

com.iona.isp.adapter.LDAP.param.version=3

## com.iona.isp.adapter.LDAP.params

*Obsolete.* This property was needed by earlier versions of the Artix security service, but is now ignored.

## com.iona.isp.adapter.krb5.class

Specifies the Java class that implements the Kerberos adapter.

For example, the default implementation of the Kerberos adapter provided with Artix is selected as follows:

com.iona.isp.adapter.kbr5.class=com.iona.security.is2adapter.kbr5.IS2KerberosAdapter

## com.iona.isp.adapter.krb5.param.ConnectTimeout.1

Specifies the time-out interval for the connection to the Active Directory Server.

## com.iona.isp.adapter.krb5.param.GroupBaseDN

Specifies the base DN of the tree in the LDAP directory that stores user groups.

For example, you could use the RDN sequence, DC=iona,DC=com, as a base DN by setting this property as follows:

com.iona.isp.adapter.krb5.param.GroupBaseDN=dc=iona,dc=com

**Note:** The order of the RDNs is significant. The order should be based on the LDAP schema configuration.

## com.iona.isp.adapter.krb5.param.GroupNameAttr

Specifies the attribute type whose corresponding attribute value gives the name of the user group. The default is CN.

For example, you can use the common name, CN, attribute type to store the user group's name by setting this property as follows:

com.iona.isp.adapter.krb5.param.GroupNameAttr=cn

## com.iona.isp.adapter.krb5.param.GroupObjectClass

Specifies the object class that applies to user group entries in the LDAP directory structure. An object class defines the required and allowed attributes of an entry. The default is <code>groupOfUniqueNames</code>.

For example, to specify that all user group entries belong to the groupofwriters object class:

com.iona.isp.adapter.krb5.param.GroupObjectClass=groupOfWriters

## com.iona.isp.adapter.krb5.param.GroupSearchScope

Specifies the group search scope. The search scope is the starting point of a search and the depth from the base DN to which the search should occur. This property can be set to one of the following values:

- BASE—Search a single entry (the base object).
- ONE—Search all entries immediately below the base DN.
- SUB—Search all entries from a whole subtree of entries.

Default is SUB.

For example, to search just the entries immediately bellow the base DN you would use the following:

com.iona.isp.adapter.krb5.param.GroupSearchScope=ONE

## com.iona.isp.adapter.krb5.param.host.1

Specifies the server name or IP address of the Active Directory Server used to retrieve a user's group information.

## com.iona.isp.adapter.krb5.param.java.security.auth.login.config

Specifies the JAAS login module configuration file. For example, if your JAAS login module configuration file is <code>jaas.config</code>, your Artix security service configuration would contain the following:

com.iona.isp.adapter.krb5.param.java.security.auth.login.config=jaas.conf

## com.iona.isp.adapter.krb5.param.java.security.krb5.kdc

Specifies the server name or IP address of the Kerberos KDC server.

## com.iona.isp.adapter.krb5.param.java.security.krb5.realm

Specifies the Kerberos Realm name.

For example, to specify that the Kerberos Realm is is2.iona.com would require an entry similar to:

com.iona.isp.adapter.krb5.param.java.security.krb5.realm=is2.iona.com

# com.iona.isp.adapter.krb5.param.javax.security.auth.useSubjectCredsOnly

This is a JAAS login module property that must be set to false when using Artix.

# com.iona.isp.adapter.krb5.param.MaxConnectionPoolSize

Specifies the maximum LDAP connection pool size for the Kerberos adapter (a strictly positive integer). The maximum connection pool size is the maximum number of LDAP connections that would be opened and cached by the Kerberos adapter. The default is 1.

For example, to limit the Kerberos adapter to open a maximum of 50 LDAP connections at a time:

com.iona.isp.adapter.krb5.param.MaxConnectionPoolSize=50

# com.iona.isp.adapter.krb5.params.MemberDNAttr

Specifies which LDAP attribute is used to retrieve group members. The Kerberos adapter uses the MemberDNAttr property to construct a query to find out which groups a user belongs to.

The list of the user's groups is needed to determine the complete set of roles assigned to the user. The LDAP adapter determines the complete set of roles assigned to a user as follows:

- 1. The adapter retrieves the roles assigned directly to the user.
- 2. The adapter finds out which groups the user belongs to, and retrieves all the roles assigned to those groups.

Default is uniqueMember.

For example, you can select the uniqueMember attribute as follows:

com.iona.isp.adapter.krb5.param.MemberDNAttr=uniqueMember

# com.iona.isp.adapter.krb5.param.MinConnectionPoolSize

Specifies the minimum LDAP connection pool size for the Kerberos adapter. The minimum connection pool size specifies the number of LDAP connections that are opened during initialization of the Kerberos adapter. The default is 1.

For example, to specify a minimum of 10 LDAP connections at a time:

com.iona.isp.adapter.krb5.param.MinConnectionPoolSize=10

# com.iona.isp.adapter.krb5.param.port.1

Specifies the port on which the Active Directory Server can be contacted.

# com.iona.adapter.krb5.param.PrincipleUserDN.1

Specifies the username that is used to login to the Active Directory Server (in distinguished name format). This property need only be set if the Active Directory Server is configured to require username/password authentication.

# com.iona.isp.adapter.krb5.param.PrincipalUserPassword.1

Specifies the password that is used to login to the Active Directory Server. This property need only be set if the Active Directory Server is configured to require username/password authentication.

**WARNING:** Because the password is stored in plaintext, you must ensure that the is2.properties file is readable and writable only by users with administrator privileges.

# com.iona.isp.adapter.kbr5.param.RetrieveAuthInfo

Specifies if the user's group information needs to be retrieved from the Active Directory Server. Default is false.

To instruct the Kerberos adapter to retrieve the user's group information, use the following:

com.iona.isp.adapter.krb5.param.RetrieveAuthInfo=true

# com.iona.isp.adapter.krb5.param.SSLCACertDir.1

Specifies the directory name for trusted CA certificates. All certificate files in this directory are loaded and set as trusted CA certificates, for the purpose of opening an SSL connection to the Active Directory Server. The CA certificates can either be in DER-encoded X.509 format or in PEM-encoded X.509 format.

For example, to specify that the Kerberos adapter uses the d:/certs/test directory to store CA certificates:

com.iona.isp.adapter.kbr5.param.SSLCACertDir.1=d:/certs/test

# com.iona.isp.adapter.krb5.param.SSLClientCertFile.1

Specifies the client certificate file that is used to identify the Artix security service to the Active Directory Server. This property is needed only if the Active Directory Server requires SSL/TLS mutual authentication. The certificate must be in PKCS#12 format.

# com.iona.isp.adapter.krb5.param.SSLClientCertPassword.1

Specifies the password for the client certificate that identifies the Artix security service to the Active Directory Server. This property is needed only if the Active Directory Server requires SSL/TLS mutual authentication.

**WARNING:** Because the password is stored in plaintext, you must ensure that the is2.properties file is readable and writable only by users with administrator privileges.

# com.iona.isp.adapter.krb5.param.SSLEnabled.1

Specifies if SSL is needed to connect with the Active Directory Server. The default is no.

To use SSL when contacting the Active Directory Server use the following:

com.iona.isp.adapter.krb5.param.SSLEnabled.1=yes

# com.iona.isp.adapter.param.UserBaseDN

Specifies the base DN (an ordered sequence of RDNs) of the tree in the active directory that stores user object class instances.

For example, you could use the RDN sequence, DC=iona,DC=com, as a base DN by setting this property as follows:

com.iona.isp.adapter.krb5.param.UserBaseDN=dc=iona,dc=com

# com.iona.isp.adapter.krb5.param.UserNameAttr

Specifies the attribute type whose corresponding value uniquely identifies the user. This is the attribute used as the user's login ID. The default is uid. For example:

com.iona.isp.adapter.krb5.param.UserNameAttr=uid

# com.iona.isp.adapter.krb5.param.UserObjectClass

Specifies the attribute type for the object class that stores users. The default is organizational Person.

For example to set the class to Person you would use the following:

com.iona.isp.adapter.krb5.param.UserObjectClass=Person

# com.iona.isp.adapter.krb5.param.version

Specifies the LDAP protocol version that the Kerberos adapter uses to communicate with the Active Directory Server. The only supported version is 3 (for LDAP v3, http://www.ietf.org/rfc/rfc2251.txt). The default is 3.

For example, to select the LDAP protocol version 3:

com.iona.isp.adapter.krb5.param.version=3

# com.iona.isp.adapter.SiteMinder.class

Specifies the Java class that implements the SiteMinder adapter.

For example, the default implementation of the SiteMinder adapter provided with Artix is selected as follows:

com.iona.isp.adapter.SiteMinder.class=com.iona.security.is2adapter.smadapter.SiteMinderAgent

# com.iona.isp.adapter.SiteMinder.param.AgentName

Specifies the SiteMinder agent's name.

For example:

com.iona.isp.adapter.SiteMinder.param.AgentName=web

# com.iona.isp.adapter.SiteMinder.param.AgentSecret

Specifies the SiteMinder agent's password.

For example:

 $\verb|com.iona.isp.adapter.SiteMinder.param.AgentSecret=secret|\\$ 

# com.iona. isp. adapter. Site Minder. param. Server Address

Specifies the IP hostname where the SiteMinder server is running.

# For example:

com.iona.isp.adapter.SiteMinder.param.ServerAddress=localhost

# com.iona.isp.adapter.SiteMinder.param.ServerAuthnPort

Specifies the IP port where the SiteMinder server is listening. For example:

com.iona.isp.adapter.SiteMinder.param.ServerAuthnPort=44442

# com.iona.isp.adapter.SiteMinder.params

*Obsolete.* This property was needed by earlier versions of the Artix security service, but is now ignored.

# com.iona.isp.authz.adapters

Specifies the name of the adapter that is loaded to perform authorization. The adapter name is an arbitrary identifier, <code>AdapterName</code>, which is used to construct the names of the properties that configure the adapter—that is, <code>com.iona.isp.authz.adapter.AdapterName.class</code> and <code>com.iona.isp.authz.adapter.AdapterName.param.filelist</code>. For example:

com.iona.isp.authz.adapters=file
com.iona.isp.authz.adapter.file.class=com.iona.security.is2AzAda
 pter.multifile.MultiFileAzAdapter
com.iona.isp.authz.adapter.file.param.filelist=ACLFileListFile;

# com.iona.isp.authz.adapter.AdapterName.class

Selects the authorization adapter class for the AdapterName adapter. The following adapter implementations are provided by Orbix:

com.iona.security.is2AzAdapter.multifile.MultiFileAzAdapter—
 an authorization adapter that enables you to specify multiple ACL files.
 It is used in conjunction with the
 com.iona.isp.authz.adapter.file.param.filelist property.

# For example:

```
com.iona.isp.authz.adapters = file
com.iona.isp.authz.adapter.file.class=com.iona.security.is2AzAda
pter.multifile.MultiFileAzAdapter
```

# com.iona.isp.authz.adapter.AdapterName.param.filelist

Specifies the absolute pathname of a file containing a list of ACL files for the AdapterName adapter. Each line of the specified file has the following format:

```
[ACLKey=]ACLFileName
```

A file name can optionally be preceded by an ACL key and an equals sign, ACLKey=, if you want to select the file by ACL key. The ACL file, ACLFileName, is specified using an absolute pathname in the local file format.

For example, on Windows you could specify a list of ACL files as follows:

```
U:/orbix_security/etc/acl_files/server_A.xml
U:/orbix_security/etc/acl_files/server_B.xml
U:/orbix_security/etc/acl_files/server_C.xml
```

# is2.current.server.id

The server ID is an alphanumeric string (excluding spaces) that specifies the current Orbix security service's ID. The server ID is needed for clustering. When a secure application obtains a single sign-on (SSO) token from this Orbix security service, the server ID is embedded into the SSO token. Subsequently, if the SSO token is passed to a *second* Orbix security service instance, the second Orbix security service recognizes that the SSO token originates from the first Orbix security service and delegates security operations to the first Orbix security service.

The server ID is also used to identify replicas in the cluster.properties file.

For example, to assign a server ID of 1 to the current Orbix security service:

```
is2.current.server.id=1
```

# is2.cluster.properties.filename

Specifies the file that stores the configuration properties for clustering. For example:

is2.cluster.properties.filename=C:/is2\_config/cluster.properties

# is2.replication.required

Enables the replication feature of the Artix security service, which can be used in the context of security service clustering. The possible values are true (enabled) and false (disabled). When replication is enabled, the security service pushes its cache of SSO data to other servers in the cluster at regular intervals.

Default is false.

For example:

is2.replication.required=true

# is2.replication.interval

Specifies the time interval between replication updates to other servers in the security service cluster. The value is specified in units of a second. Default is 30 seconds.

For example:

is2.replication.interval=10

# is2.replica.selector.classname

If replication is enabled (see is2.replication.required), you must set this variable equal to com.iona.security.replicate.StaticReplicaSelector. For example:

 $\verb|is2.replica.selector.classname=com.iona.security.replicate.Static ReplicaSelector|\\$ 

# is2.sso.cache.size

Specifies the maximum cache size (number of user sessions) associated with single sign-on (SSO) feature. The SSO caches user information, including the user's group and role information. If the maximum cache size is reached, the oldest sessions are deleted from the session cache.

No default.

For example:

is2.sso.cache.size=1000

# is2.sso.enabled

Enables the single sign-on (SSO) feature of the Artix security service. The possible values are yes (enabled) and no (disabled).

Default is yes.

For example:

is2.sso.enabled=yes

# is2.sso.remote.token.cached

In a federated scenario, this variable enables caching of token data for tokens that originate from another security service in the federated cluster. When this variable is set to true, a security service need contact another security service in the cluster, only when the remote token is authenticated for the first time. For subsequent token authentications, the token data for the remote token can be retrieved from the local cache.

Default is false.

# is2.sso.session.idle.timeout

Sets the session idle time-out in units of seconds for the single sign-on (SSO) feature of the Artix security service. A zero value implies no time-out.

If a user logs on to the Artix Security Framework (supplying username and password) with SSO enabled, the Artix security service returns an SSO token for the user. The next time the user needs to access a resource, there is no need to log on again because the SSO token can be used instead. However, if no secure operations are performed using the SSO token for the length of time specified in the idle time-out, the SSO token expires and the user must log on again.

Default is o (no time-out).

For example:

is2.sso.session.idle.timeout=0

# is2.sso.session.timeout

Sets the absolute session time-out in units of seconds for the single sign-on (SSO) feature of the Artix security service. A zero value implies no time-out.

This is the maximum length of time since the time of the original user login for which an SSO token remains valid. After this time interval elapses, the session expires irrespective of whether the session has been active or idle. The user must then login again.

Default is o (no time-out).

For example:

is2.sso.session.timeout=0

# log4j.configuration

Specifies the log4j configuration filename. You can use the properties in this file to customize the level of debugging output from the Artix security service. See also "log4j Properties File" on page 392.

For example:

log4j.configuration=d:/temp/myconfig.txt

# **Cluster Properties File**

#### Overview

The cluster properties file is used to store properties common to a group of Artix security service instances that operate as a cluster or federation. This section provides descriptions of all the properties that can be specified in a cluster file.

#### File location

The location of the cluster properties file is specified by the is2.cluster.properties.filename property in the iSF properties file. All of the Artix security service instances in a cluster or federation must share the same cluster properties file.

#### List of properties

The following properties can be specified in the cluster properties file:

# com.iona.security.common.securityInstanceURL.cserver\_ID>

Specifies the server URL for the <server\_ID> Artix security service instance. When single sign-on (SSO) is enabled together with clustering or federation,

when single sign-on (SSO) is enabled together with clustering or rederation, the Artix security service instances use the specified instance URLs to communicate with each other. By specifying the URL for a particular Artix security service instance, you are instructing the instance to listen for messages at that URL. Because the Artix security service instances share the same cluster file, they can read each other's URLs and open connections to each other.

The connections between Artix security service instances can either be insecure (HTTP) or secure (HTTPS). To enable SSL/TLS security, use the https: prefix in each of the instance URLs.

For example, to configure two Artix security service instances to operate in a cluster or federation using *insecure* communications (HTTP):

com.iona.security.common.securityInstanceURL.1=http://localhost:8080/isp/AuthServicecom.iona.security.common.securityInstanceURL.2=http://localhost:8081/isp/AuthService

Alternatively, to configure two Artix security service instances to operate in a cluster or federation using *secure* communications (HTTPS):

com.iona.security.common.securityInstanceURL.1=https://localhost:8080/isp/AuthService
com.iona.security.common.securityInstanceURL.2=https://localhost:8081/isp/AuthService

In the secure case, you must also configure the certificate-related cluster properties (described in this section) for each Artix security service instance.

# com.iona.security.common.replicaURL.cserver\_ID>

A comma-separated list of URLs for the other security services to which this service replicates its SSO token data.

# com.iona.security.common.cACertDir.cserver\_ID>

For the <server\_ID> Artix security service instance in a HTTPS cluster or federation, specifies the directory containing trusted CA certificates. The CA certificates can either be in DER-encoded X.509 format or in PEM-encoded X.509 format.

For example, to specify d:/temp/cert as the CA certificate directory for the primary Artix security service instance:

com.iona.security.common.cACertDir.1=d:/temp/cert

# com.iona.security.common.clientCertFileName.<server\_ID>

For the <server\_ID> Artix security service instance in a HTTPS cluster or federation, specifies the client certificate file that identifies the Artix security service to its peers within a cluster or federation. The certificate must be in PKCS#12 format.

# com.iona.security.common.clientCertPassword.<server\_ID>

For the <server\_ID> Artix security service instance in a HTTPS cluster or federation, specifies the password for the client certificate that identifies the Artix security service to its peers within a cluster or federation.

**WARNING:** Because the password is stored in plaintext, you must ensure that the is2.properties file is readable and writable only by users with administrator privileges.

# log4j Properties File

# Overview

The log4j properties file configures log4j logging for your Artix security service. This section describes a minimal set of log4j properties that can be used to configure basic logging.

# log4i documentation

For complete log4j documentation, see the following Web page: http://jakarta.apache.org/log4j/docs/documentation.html

#### File location

The location of the log4j properties file is specified by the log4j.configuration property in the iSF properties file. For ease of administration, different Artix security service instances can optionally share a common log4j properties file.

# List of properties

To give you some idea of the capabilities of log4j, the following is an incomplete list of properties that can be specified in a log4j properties file:

# log4j.appender.<ahppenderHandle>

This property specifies a log4j appender class that directs <AppenderHandle> logging messages to a particular destination. For example, one of the following standard log4j appender classes could be specified:

- org.apache.log4j.ConsoleAppender
- org.apache.log4j.FileAppender
- org.apache.log4j.RollingFileAppender
- org.apache.log4j.DailyRollingFileAppender
- org.apache.log4j.AsynchAppender
- org.apache.log4j.WriterAppender

For example, to log messages to the console screen for the Al appender handle:

log4j.appender.Al=org.apache.log4j.ConsoleAppender

# log4j.appender.<a href="#">AppenderHandle</a>.layout

This property specifies a log4j layout class that is used to format <AppenderHandle> logging messages. One of the following standard log4j
layout classes could be specified:

- org.apache.log4j.PatternLayout
- org.apache.log4j.HTMLLayout
- org.apache.log4j.SimpleLayout
- org.apache.log4j.TTCCLayout

For example, to use the pattern layout class for log messages processed by the Al appender:

log4j.appender.Al.layout=org.apache.log4j.PatternLayout

# log4j.appender.<a href="#">AppenderHandle</a>.layout.ConversionPattern

This property is used only in conjunction with the org.apache.log4j.PatternLayout class (when specified by the log4j.appender.<AppenderHandle>.layout property) to define the format of a log message.

For example, you can specify a basic conversion pattern for the A1 appender as follows:

log4j.appender.Al.layout.ConversionPattern=%-4r [%t] %-5p %c %x - %m%n

# log4j.rootCategory

This property is used to specify the logging level of the root logger and to associate the root logger with one or more appenders. The value of this property is specified as a comma separated list as follows:

<LogLevel>, <AppenderHandle01>, <AppenderHandle02>, ...

The logging level, <LogLeve1>, can have one of the following values:

- DEBUG
- INFO
- WARN
- ERORR

# • FATAL

An appender handle is an arbitrary identifier that associates a logger with a particular logging destination.

For example, to select all messages at the DEBUG level and direct them to the Al appender, you can set the property as follows:

log4j.rootCategory=DEBUG, A1

# ASN.1 and Distinguished Names

The OSI Abstract Syntax Notation One (ASN.1) and X.500 Distinguished Names play an important role in the security standards that define X.509 certificates and LDAP directories.

In this appendix

This appendix contains the following section:

| ASN.1               | page 396 |
|---------------------|----------|
| Distinguished Names | page 397 |

# ASN.1

# Overview

The Abstract Syntax Notation One (ASN.1) was defined by the OSI standards body in the early 1980s to provide a way of defining data types and structures that is independent of any particular machine hardware or programming language. In many ways, ASN.1 can be considered a forerunner of the OMG's IDL, because both languages are concerned with defining platform-independent data types.

ASN.1 is important, because it is widely used in the definition of standards (for example, SNMP, X.509, and LDAP). In particular, ASN.1 is ubiquitous in the field of security standards—the formal definitions of X.509 certificates and distinguished names are described using ASN.1 syntax. You do not require detailed knowledge of ASN.1 syntax to use these security standards, but you need to be aware that ASN.1 is used for the basic definitions of most security-related data types.

# BER

The OSI's Basic Encoding Rules (BER) define how to translate an ASN.1 data type into a sequence of octets (binary representation). The role played by BER with respect to ASN.1 is, therefore, similar to the role played by GIOP with respect to the OMG IDL.

# **DER**

The OSI's Distinguished Encoding Rules (DER) are a specialization of the BER. The DER consists of the BER plus some additional rules to ensure that the encoding is unique (BER encodings are not).

#### References

You can read more about ASN.1 in the following standards documents:

- ASN.1 is defined in X.208.
- BER is defined in X.209.

# **Distinguished Names**

#### Overview

Historically, distinguished names (DN) were defined as the primary keys in an X.500 directory structure. In the meantime, however, DNs have come to be used in many other contexts as general purpose identifiers. In the Artix Security Framework, DNs occur in the following contexts:

- X.509 certificates—for example, one of the DNs in a certificate identifies the owner of the certificate (the security principal).
- LDAP—DNs are used to locate objects in an LDAP directory tree.

# String representation of DN

Although a DN is formally defined in ASN.1, there is also an LDAP standard that defines a UTF-8 string representation of a DN (see  $\mbox{RFC}$  2253). The string representation provides a convenient basis for describing the structure of a DN.

**Note:** The string representation of a DN does *not* provide a unique representation of DER-encoded DN. Hence, a DN that is converted from string format back to DER format does not always recover the original DER encoding.

# DN string example

The following string is a typical example of a DN:

C=US,O=IONA Technologies,OU=Engineering,CN=A. N. Other

# Structure of a DN string

A DN string is built up from the following basic elements:

- OID.
- Attribute types.
- AVA.
- RDN.

# OID

An OBJECT IDENTIFIER (OID) is a sequence of bytes that uniquely identifies a grammatical construct in ASN.1.

# Attribute types

The variety of attribute types that could appear in a DN is theoretically open-ended, but in practice only a small subset of attribute types are used. Table 13 shows a selection of the attribute types that you are most likely to encounter:

 Table 13: Commonly Used Attribute Types

| String<br>Representation | X.500 Attribute Type   | Size of Data | Equivalent OID |
|--------------------------|------------------------|--------------|----------------|
| С                        | countryName            | 2            | 2.5.4.6        |
| 0                        | organizationName       | 164          | 2.5.4.10       |
| OU                       | organizationalUnitName | 164          | 2.5.4.11       |
| CN                       | commonName             | 164          | 2.5.4.3        |
| ST                       | stateOrProvinceName    | 164          | 2.5.4.8        |
| L                        | localityName           | 164          | 2.5.4.7        |
| STREET                   | streetAddress          |              |                |
| DC                       | domainComponent        |              |                |
| UID                      | userid                 |              |                |

# **AVA**

An attribute value assertion (AVA) assigns an attribute value to an attribute type. In the string representation, it has the following syntax:

<attr-type>=<attr-value>

For example:

CN=A. N. Other

Alternatively, you can use the equivalent OID to identify the attribute type in the string representation (see Table 13). For example:

2.5.4.3=A. N. Other

# RDN

A *relative distinguished name* (RDN) represents a single node of a DN (the bit that appears between the commas in the string representation). Technically, an RDN might contain more than one AVA (it is formally defined as a set of AVAs); in practice, however, this almost never occurs. In the string representation, an RDN has the following syntax:

<attr-type>=<attr-value>[+<attr-type>=<attr-value> ...]

Here is an example of a (very unlikely) multiple-value RDN:

OU=Eng1+OU=Eng2+OU=Eng3

Here is an example of a single-value RDN:

OU=Engineering

# Action-Role Mapping DTD

This appendix presents the document type definition (DTD) for the action-role mapping XML file.

DTD file

The action-role mapping DTD is shown in Example 57.

# Example 57:

#### Action-role mapping elements

The elements of the action-role mapping DTD can be described as follows:

```
<!ELEMENT action-name (#PCDATA)>
```

Specifies the action name to which permissions are assigned. The interpretation of the action name depends on the type of application:

- CORBA server—for IDL operations, the action name corresponds to the GIOP on-the-wire format of the operation name (usually the same as it appears in IDL).
  - For IDL attributes, the accessor or modifier action name corresponds to the GIOP on-the-wire format of the attribute accessor or modifier. For example, an IDL attribute, foo, would have an accessor, \_get\_foo, and a modifier, \_set\_foo.
- Artix server—for WSDL operations, the action name is equivalent to a WSDL operation name; that is, the *operationName* from a tag, <operation name="OperationName">.
- <!ELEMENT action-role (action-name, role-name+)>
  Groups together a particular action and all of the roles permitted to
  perform that action.
- <!ELEMENT action-role-mapping (server-name, interface+)>
   Contains all of the permissions that apply to a particular server
   application.
- <!ELEMENT allow-unlisted-interfaces (#PCDATA)>
  Specifies the default access permissions that apply to interfaces not explicitly listed in the action-role mapping file. The element contents can have the following values:
  - true—for any interfaces not listed, access to all of the interfaces'
    actions is allowed for all roles. If the remote user is
    unauthenticated (in the sense that no credentials are sent by the
    client), access is also allowed.

**Note:** However, if <allow-unlisted-interfaces> is true and a particular interface is listed, then only the actions explicitly listed within that interface's interface element are accessible. Unlisted actions from the listed interface are not accessible.

 false—for any interfaces not listed, access to all of the interfaces' actions is denied for all roles. Unauthenticated users are also denied access.

Default is false.

<!ELEMENT interface (name, action-role+)>

In the case of a CORBA server, the interface element contains all of the access permissions for one particular IDL interface.

In the case of an Artix server, the interface element contains all of the access permissions for one particular WSDL port type.

<!ELEMENT name (#PCDATA)>

Within the scope of an interface element, identifies the interface (IDL interface or WSDL port type) with which permissions are being associated. The format of the interface name depends on the type of application, as follows:

◆ CORBA server—the name element identifies the IDL interface using the interface's OMG repository ID. The repository ID normally consists of the characters IDL: followed by the fully scoped name of the interface (using / instead of :: as the scoping character), followed by the characters :1.0. Hence, the Simple::SimpleObject IDL interface is identified by the IDL:Simple/SimpleObject:1.0 repository ID.

**Note:** The form of the repository ID can also be affected by various #pragma directives appearing in the IDL file. A commonly used directive is #pragma prefix.

For example, the CosNaming::NamingContext interface in the naming service module, which uses the omg.org prefix, has the following repository ID::DL:omg.org/CosNaming/NamingContext:1.0

 Artix server—the name element contains a WSDL port type name, specified in the following format:

NamespaceURI:PortTypeName

The PortTypeName comes from a tag, <portType
name="PortTypeName">, defined in the NamespaceURI namespace.
The NamespaceURI is usually defined in the <definitions
targetNamespace="NamespaceURI" ...> tag of the WSDL
contract.

<!ELEMENT role-name (#PCDATA)>

Specifies a role to which permission is granted. The role name can be any role that belongs to the server's Artix authorization realm (for CORBA bindings, the realm name is specified by the

plugins:gsp:authorization\_realm configuration variable; for SOAP bindings, the realm name is specified by the plugins:asp:authorization\_realm configuration variable) or to the IONAGlobalRealm realm. The roles themselves are defined in the security server backend; for example, in a file adapter file or in an LDAP backend.

<!ELEMENT secure-system (allow-unlisted-interfaces\*,
 action-role-mapping+)>

The outermost scope of an action-role mapping file groups together a collection of action-role-mapping elements.

<!ELEMENT server-name (#PCDATA)>

The server-name element specifies the configuration scope (that is, the ORB name) used by the server in question. This is normally the value of the -ORBname parameter passed to the server executable on the command line.

# OpenSSL Utilities

The openss1 program consists of a large number of utilities that have been combined into one program. This appendix describes how you use the openss1 program with Artix when managing X.509 certificates and private keys.

# In this appendix

This appendix contains the following sections:

| Using OpenSSL Utilities        | page 406 |
|--------------------------------|----------|
| The OpenSSL Configuration File | page 415 |

# **Using OpenSSL Utilities**

# The OpenSSL package

Orbix ships a version of the OpenSSL program that is available with Eric Young's openssl package. OpenSSL is a publicly available implementation of the SSL protocol. Consult "License Issues" on page 433 for information about the copyright terms of OpenSSL.

**Note:** For complete documentation of the OpenSSL utilities, consult the documentation at the OpenSSL web site http://www.openssl.org/docs.

# **Command syntax**

An openss1 command line takes the following form:

openssl utility arguments

For example:

openssl x509 -in OrbixCA -text

#### The openss1 utilities

This appendix describes four openss1 utilities:

x509 Manipulates X.509 certificates.

req Creates and manipulates certificate signing requests, and self-signed

certificates.

rsa Manipulates RSA private keys.

ca Implements a Certification Authority (CA).

#### The -help option

To get a list of the arguments associated with a particular command, use the -help option as follows:

openssl utility -help

For example:

openssl x509 -help

# The x509 Utility

# Purpose of the x509 utility

In Orbix the x509 utility is mainly used for:

- Printing text details of certificates you wish to examine.
- Converting certificates to different formats.

# **Options**

# The options supported by the openssl x509 utility are as follows:

-inform arg  $\,\,\,\,\,$  - input format - default PEM

(one of DER, NET or PEM)

-outform arg - output format - default PEM

(one of DER, NET or PEM

-keyform arg - private key format - default PEM

-CAform arg - CA format - default PEM
-CAkeyform arg - CA key format - default PEM
-in arg - input file - default stdin
-out arg - output file - default stdout
-serial - print serial number value
-hash - print serial number value

-subject - print subject DN
-issuer - print issuer DN
-startdate - notBefore field
-enddate - notAfter field

-dates - both Before and After dates -modulus - print the RSA key modulus

-fingerprint - print the certificate fingerprint

-noout - no certificate output

-days arg - How long till expiry of a signed certificate

- def 30 days

-signkey arg - self sign cert with arg

-x509toreq - output a certification request object -req - input is a certificate request, sign and

output

-CA arg - set the CA certificate, must be PEM format

-CAkey arg - set the CA key, must be PEM format. If missing

it is assumed to be in the CA file

-CAcreateserial - create serial number file if it does not exist

-CAserial - serial file

-text - print the certificate in text form

-C - print out C code forms

-md2/-md5/-sha1/ - digest to do an RSA sign with

-mdc2

# Using the x509 utility

To print the text details of an existing PEM-format X.509 certificate, use the x509 utility as follows:

openssl x509 -in MyCert.pem -inform PEM -text

To print the text details of an existing DER-format X.509 certificate, use the x509 utility as follows:

openssl x509 -in MyCert.der -inform DER -text

To change a certificate from PEM format to DER format, use the x509 utility as follows:

openssl x509 -in MyCert.pem -inform PEM -outform DER -out MyCert.der

# The req Utility

# Purpose of the x509 utility

The req utility is used to generate a self-signed certificate or a certificate signing request (CSR). A CSR contains details of a certificate to be issued by a CA. When creating a CSR, the req command prompts you for the necessary information from which a certificate request file and an encrypted private key file are produced. The certificate request is then submitted to a CA for signing.

If the -nodes (no DES) parameter is not supplied to req, you are prompted for a pass phrase which will be used to protect the private key.

**Note:** It is important to specify a validity period (using the -days parameter). If the certificate expires, applications that are using that certificate will not be authenticated successfully.

# **Options**

# The options supported by the openssl req utility are as follows:

| -inform arg | input format - one of DER TXT PEM    |
|-------------|--------------------------------------|
| -outform    | ard output format - one of DER TYT D |

-in arg inout file-out arg output file

-text text form of request
-noout do not output REQ

-verify verify signature on REQ

-modulus RSA modulus

-nodes do not encrypt the output key

-key file use the private key contained in file

-keyform arg key file format

-keyout arg file to send the key to

-newkey rsa:bits generate a new RSA key of 'bits' in size
-newkey dsa:file generate a new DSA key, parameters taken from

CA in `file'

-[digest] Digest to sign with (md5, sha1, md2, mdc2)

-config file request template file

-new new request

-x509 output an x509 structure instead of a

certificate req. (Used for creating self signed

certificates)

-days number of days an x509 generated by -x509 is

valid for

-asnl-kludge Output the 'request' in a format that is wrong

but some CA's have been reported as requiring [It is now always turned on but can be turned

off with -no-asn1-kludge]

# Using the req Utility

To create a self-signed certificate with an expiry date a year from now, the req utility can be used as follows to create the certificate CA\_Cert.pem and the corresponding encrypted private key file CA\_pk.pem:

openssl req -config ssl\_conf\_path\_name -days 365
-out CA\_cert.pem -new -x509 -keyout CA\_pk.pem

This following command creates the certificate request MyReq.pem and the corresponding encrypted private key file MyEncryptedKey.pem:

openssl req -config ssl\_conf\_path\_name -days 365 -out MyReq.pem -new -keyout MyEncryptedKey.pem

# The rsa Utility

# Purpose of the rsa utility

The  $r_{SA}$  command is a useful utility for examining and modifying RSA private key files. Generally RSA keys are stored encrypted with a symmetric algorithm using a user-supplied pass phrase. The OpenSSL  $r_{eq}$  command prompts the user for a pass phrase in order to encrypt the private key. By default,  $r_{eq}$  uses the triple DES algorithm. The  $r_{SA}$  command can be used to change the password that protects the private key and to convert the format of the private key. Any  $r_{SA}$  command that involves reading an encrypted  $r_{SA}$  private key will prompt for the PEM pass phrase used to encrypt it.

# **Options**

The options supported by the openssl rsa utility are as follows:

| -inform arg  | input format - one of DER NET PEM  |
|--------------|------------------------------------|
| -outform arg | output format - one of DER NET PEM |

-in arg inout file-out arg output file

-des encrypt PEM output with cbc des

-des3 encrypt PEM output with ede cbc des using

168 bit key

-text print the key in text
-noout do not print key out
-modulus print the RSA key modulus

# Using the rsa Utility

Converting a private key to PEM format from DER format involves using the rsa utility as follows:

openssl rsa -inform DER -in MyKey.der -outform PEM -out MyKey.pem Changing the pass phrase which is used to encrypt the private key involves using the rsa utility as follows:

openssl rsa -inform PEM -in MyKey.pem -outform PEM -out MyKey.pem -des3

Removing encryption from the private key (which is not recommended) involves using the rsa command utility as follows:

openssl rsa -inform PEM -in MyKey.pem -outform PEM -out MyKey2.pem

**Note:** Do not specify the same file for the -in and -out parameters, because this can corrupt the file.

# The ca Utility

# Purpose of the ca utility

You can use the  $_{\rm Ca}$  utility create X.509 certificates by signing existing signing requests. It is imperative that you check the details of a certificate request before signing. Your organization should have a policy with respect to the issuing of certificates.

The  $_{\rm ca}$  utility is used to sign certificate requests thereby creating a valid X.509 certificate which can be returned to the request submitter. It can also be used to generate Certificate Revocation Lists (CRLS). For information on the  $_{\rm ca-policy}$  and  $_{\rm -name}$  options, refer to "The OpenSSL Configuration File" on page 415.

# Creating a new CA

To create a new CA using the openssl ca utility, two files (serial and index.txt) need to be created in the location specified by the openssl configuration file that you are using.

# **Options**

The options supported by the openssl ca utility are as follows:

-verbose - Talk alot while doing things

-config file - A config file

-name arg - The particular CA definition to use

-gencrl - Generate a new CRL

-crldays days - Days is when the next CRL is due -crlhours hours - Hours is when the next CRL is due

-days arg - number of days to certify the certificate for

-md arg - md to use, one of md2, md5, sha or shal

-policy arg - The CA 'policy' to support

-keyfile arg - PEM private key file

-key arg - key to decode the private key if it is

encrypted

-cert - The CA certificate

-in file - The input PEM encoded certificate request(s)

-out file - Where to put the output file(s)
-outdir dir - Where to put output certificates

-infiles.... - The last argument, requests to process
-spkac file - File contains DN and signed public key and challenge

-preserveDN - Do not re-order the DN -batch - Do not ask questions

-msie\_hack - msie modifications to handle all thos universal strings

**Note:** Most of the above parameters have default values as defined in opensel.cnf.

# Using the ca Utility

Converting a private key to PEM format from DER format involves using the  $_{\tt Ca}$  utility as shown in the following example. To sign the supplied CSR  $_{\tt MyReq.pem}$  to be valid for 365 days and create a new X.509 certificate in PEM format, use the  $_{\tt Ca}$  utility as follows:

openssl ca -config SS/\_conf\_path\_name -days 365 -in MyReq.pem -out MyNewCert.pem

## The OpenSSL Configuration File

### Overview

A number of OpenSSL commands (for example, req and ca) take a -config parameter that specifies the location of the openssl configuration file. This section provides a brief description of the format of the configuration file and how it applies to the req and ca commands. An example configuration file is listed at the end of this section.

Structure of openssl.cnf

The openssl.cnf configuration file consists of a number of sections that specify a series of default values that are used by the openssl commands.

### In this section

This section contains the following subsections:

| [req] Variables          | page 416 |
|--------------------------|----------|
| [ca] Variables           | page 417 |
| [policy] Variables       | page 418 |
| Example openssl.cnf File | page 419 |

### [req] Variables

#### Overview of the variables

The reg section contains the following variables:

default\_bits = 1024

default\_keyfile = privkey.pem

distinguished\_name = req\_distinguished\_name

attributes = req\_attributes

## default\_bits configuration variable

The default\_bits variable is the default RSA key size that you wish to use. Other possible values are 512, 2048, and 4096.

## default\_keyfile configuration variable

The default\_keyfile variable is the default name for the private key file created by req.

## distinguished\_name configuration variable

The distinguished\_name variable specifies the section in the configuration file that defines the default values for components of the distinguished name field. The req\_attributes variable specifies the section in the configuration file that defines defaults for certificate request attributes.

### [ca] Variables

### Choosing the CA section

You can configure the file <code>openssl.cnf</code> to support a number of CAs that have different policies for signing CSRs. The <code>-name</code> parameter to the <code>ca</code> command specifies which CA section to use. For example:

```
openssl ca -name MyCa ...
```

This command refers to the CA section <code>[MyCa]</code>. If <code>-name</code> is not supplied to the <code>ca</code> command, the CA section used is the one indicated by the <code>default\_ca</code> variable. In the "Example openssl.cnf File" on page 419, this is set to <code>cA\_default</code> (which is the name of another section listing the defaults for a number of settings associated with the <code>ca</code> command). Multiple different CAs can be supported in the configuration file, but there can be only one default CA.

### Overview of the variables

### Possible [ca] variables include the following

dir: The location for the CA database
 The database is a simple text database containing the
 following tab separated fields:

status: A value of 'R' - revoked, 'E' -expired or 'V' valid issued date: When the certificate was certified revoked date: When it was revoked, blank if not revoked serial number: The certificate serial number certificate: Where the certificate is located CN: The name of the certificate

The serial number field should be unique, as should the CN/status combination. The ca utility checks these at startup.

certs: This is where all the previously issued certificates are  $\ensuremath{\mathsf{kept}}$ 

### [policy] Variables

### Choosing the policy section

The policy variable specifies the default policy section to be used if the <code>-policy</code> argument is not supplied to the <code>ca</code> command. The CA policy section of a configuration file identifies the requirements for the contents of a certificate request which must be met before it is signed by the CA.

There are two policy sections defined in the "Example openssl.cnf File" on page 419: policy\_match and policy\_anything.

### Example policy section

The policy\_match section of the example openssl.cnf file specifies the order of the attributes in the generated certificate as follows:

countryName stateOrProvinceName organizationName organizationalUnitName commonName emailAddress

The match policy value

Consider the following value:

countryName = match

This means that the country name must match the CA certificate.

The optional policy value

Consider the following value:

organisationalUnitName = optional

This means that the organisational Unit Name does not have to be present.

The supplied policy value

Consider the following value:

commonName = supplied

This means that the commonName must be supplied in the certificate request.

### **Example openssl.cnf File**

### Listing

The following listing shows the contents of an example openss1.cnf configuration file:

```
# openssl example configuration file.
# This is mostly used for generation of certificate requests.
default_ca= CA_default
                           # The default ca section
[ CA default ]
dir=/opt/iona/OrbixSSL1.0c/certs # Where everything is kept
certs=$dir # Where the issued certs are kept
crl dir= $dir/crl # Where the issued crl are kept
database= $dir/index.txt # database index file
new_certs_dir= $dir/new_certs # default place for new certs
certificate=$dir/CA/OrbixCA # The CA certificate
serial= $dir/serial # The current serial number
crl= $dir/crl.pem # The current CRL
private_key= $dir/CA/OrbixCA.pk # The private key
RANDFILE= $dir/.rand # private random number file
default_days= 365 # how long to certify for
default_crl_days= 30 # how long before next CRL
default_md= md5 # which message digest to use
preserve= no # keep passed DN ordering
# A few different ways of specifying how closely the request
  should
# conform to the details of the CA
policy= policy_match
# For the CA policy
[policy_match]
countryName= match
stateOrProvinceName= match
organizationName= match
organizationalUnitName= optional
commonName= supplied
```

```
emailAddress= optional
# For the 'anything' policy
# At this point in time, you must list all acceptable 'object'
# types
[ policy_anything ]
countryName = optional
stateOrProvinceName= optional
localityName= optional
organizationName = optional
organizationalUnitName = optional
commonName= supplied
emailAddress= optional
[req]
default_bits = 1024
default_keyfile= privkey.pem
distinguished_name = req_distinguished_name
attributes = req_attributes
[ req_distinguished_name ]
countryName= Country Name (2 letter code)
countryName_min= 2
countryName_max = 2
stateOrProvinceName= State or Province Name (full name)
localityName = Locality Name (eg, city)
organizationName = Organization Name (eg, company)
organizationalUnitName = Organizational Unit Name (eg, section)
commonName = Common Name (eg. YOUR name)
commonName_max = 64
emailAddress = Email Address
emailAddress_max = 40
[ req_attributes ]
challengePassword = A challenge password
challengePassword_min = 4
challengePassword_max = 20
unstructuredName= An optional company name
```

# bus-security C++ Context Data

This appendix lists the bus-security C++ context data types. You can use these C++ types in conjunction with the context API to set the security properties programatically.

C++ mapped classes

Example 58 shows the context data types that are generated when the bus-security.xsd schema is mapped to C++.

**Example 58:** The bus-security C++ Context Data Types

### **Example 58:** The bus-security C++ Context Data Types

```
const IT_Bus::String & getvalue() const;
};
typedef IT_AutoPtr<BusSecurityLevel> BusSecurityLevelPtr;
class BusSecurityType : public IT_Bus::AnySimpleType
 public:
   static const IT_Bus::String USERNAME_PASSWORD;
   static const IT_Bus::String PRINCIPAL;
   static const IT Bus::String CERT SUBJECT;
   static const IT_Bus::String ENCODED_TOKEN;
   static const IT_Bus::String KERBEROS_TOKEN;
   BusSecurityType();
   BusSecurityType(const BusSecurityType & copy);
   BusSecurityType(const IT_Bus::String & value);
   virtual ~BusSecurityType();
   void setvalue(const IT_Bus::String & value);
   const IT_Bus::String & getvalue() const;
};
typedef IT_AutoPtr<BusSecurityType> BusSecurityTypePtr;
class BusSecurity
  : public IT_tExtensibilityElementData,
   public virtual IT_Bus::ComplexContentComplexType
 public:
   BusSecurity();
   BusSecurity(const BusSecurity & copy);
   virtual ~BusSecurity();
   IT_Bus::String *
   getis2AuthorizationActionRoleMapping();
    const IT_Bus::String *
   getis2AuthorizationActionRoleMapping() const;
   void setis2AuthorizationActionRoleMapping(
        const IT_Bus::String * val
    );
```

**Example 58:** The bus-security C++ Context Data Types

```
void setis2AuthorizationActionRoleMapping(
        const IT_Bus::String & val
    );
    IT_Bus::Boolean * getenableSecurity();
    const IT_Bus::Boolean * getenableSecurity() const;
    void setenableSecurity(const IT_Bus::Boolean * val);
    void setenableSecurity(const IT_Bus::Boolean & val);
    IT_Bus::Boolean * getenableAuthorization();
    const IT Bus::Boolean * getenableAuthorization() const;
    void setenableAuthorization(const IT_Bus::Boolean * val);
    void setenableAuthorization(const IT_Bus::Boolean & val);
    IT_Bus::Boolean * getenableSSO();
    const IT_Bus::Boolean * getenableSSO() const;
     void setenableSSO(const IT_Bus::Boolean * val);
    void setenableSSO(const IT_Bus::Boolean & val);
    BusSecurityLevel * getsecurityLevel();
    const BusSecurityLevel * getsecurityLevel() const;
    void setsecurityLevel(const BusSecurityLevel * val);
    void setsecurityLevel(const BusSecurityLevel & val);
    BusSecurityType * getsecurity_Type();
    const BusSecurityType * getsecurity_Type() const;
    void setsecurity_Type(const BusSecurityType * val);
    void setsecurity_Type(const BusSecurityType & val);
    IT_Bus::Int * getauthenticationCacheSize();
    const IT_Bus::Int * getauthenticationCacheSize() const;
    void setauthenticationCacheSize(const IT_Bus::Int * val);
    void setauthenticationCacheSize(const IT_Bus::Int & val);
    IT_Bus::Int * getauthenticationCacheTimeout();
    const IT_Bus::Int * getauthenticationCacheTimeout()
const;
    void setauthenticationCacheTimeout(
        const IT_Bus::Int * val
    void setauthenticationCacheTimeout(
        const IT_Bus::Int & val
     );
```

### **Example 58:** The bus-security C++ Context Data Types

```
IT_Bus::String * getauthorizationRealm();
const IT_Bus::String * getauthorizationRealm() const;
void setauthorizationRealm(const IT_Bus::String * val);
void setauthorizationRealm(const IT_Bus::String & val);
IT_Bus::String * getdefaultPassword();
const IT_Bus::String * getdefaultPassword() const;
void setdefaultPassword(const IT_Bus::String * val);
void setdefaultPassword(const IT_Bus::String & val);
IT_Bus::String * getPrincipal();
const IT_Bus::String * getPrincipal() const;
void setPrincipal(const IT_Bus::String * val);
void setPrincipal(const IT_Bus::String & val);
IT_Bus::String * getWSSEKerberosv5SToken();
const IT_Bus::String * getWSSEKerberosv5SToken() const;
void setWSSEKerberosv5SToken(const IT_Bus::String * val);
void setWSSEKerberosv5SToken(const IT_Bus::String & val);
IT_Bus::String * getWSSEUsernameToken();
const IT_Bus::String * getWSSEUsernameToken() const;
void setWSSEUsernameToken(const IT_Bus::String * val);
void setWSSEUsernameToken(const IT_Bus::String & val);
IT_Bus::String * getWSSEPasswordToken();
const IT_Bus::String * getWSSEPasswordToken() const;
void setWSSEPasswordToken(const IT_Bus::String * val);
void setWSSEPasswordToken(const IT_Bus::String & val);
IT_Bus::String * getWSSEX509Cert();
const IT_Bus::String * getWSSEX509Cert() const;
void setWSSEX509Cert(const IT_Bus::String * val);
void setWSSEX509Cert(const IT_Bus::String & val);
IT_Bus::String * getUsername();
const IT_Bus::String * getUsername() const;
void setUsername(const IT_Bus::String * val);
void setUsername(const IT_Bus::String & val);
IT_Bus::String * getPassword();
const IT Bus::String * getPassword() const;
void setPassword(const IT_Bus::String * val);
void setPassword(const IT_Bus::String & val);
```

### **Example 58:** The bus-security C++ Context Data Types

```
IT_Bus::String * getSSOToken();
   const IT_Bus::String * getSSOToken() const;
   void setSSOToken(const IT_Bus::String * val);
   void setSSOToken(const IT_Bus::String & val);
   IT_Bus::String * getCertificateSubject();
   const IT_Bus::String * getCertificateSubject() const;
   void setCertificateSubject(const IT_Bus::String * val);
   void setCertificateSubject(const IT_Bus::String & val);
   IT_Bus::String * getencoded_token();
   const IT_Bus::String * getencoded_token() const;
   void setencoded_token(const IT_Bus::String * val);
   void setencoded_token(const IT_Bus::String & val);
   IT_Bus::Boolean * getIsTransportCredential();
   const IT_Bus::Boolean * getIsTransportCredential() const;
   void setIsTransportCredential(
       const IT_Bus::Boolean * val
   void setIsTransportCredential(
       const IT_Bus::Boolean & val
   );
};
typedef IT_AutoPtr<BusSecurity> BusSecurityPtr;
```

# bus-security Java Context Data

This appendix lists the bus-security Java context data types. You can use these Java types in conjunction with the context API to set the security properties programatically.

### Java BusSecurityLevel class

The BusSecurityLevel type is used to set the securityLevel attribute of the BusSecurity context. Example 59 shows the definition of the BusSecurityLevel class.

### Example 59: The BusSecurityLevel Class

```
// Java
package com.iona.schemas.bus.security_context;
import java.util.*;
import java.lang.String;

public class BusSecurityLevel {
    public static final String TARGET_NAMESPACE =
    "http://schemas.iona.com/bus/security_context";
    ...
    public static final String _MESSAGE_LEVEL = "MESSAGE_LEVEL";
    public static final
    com.iona.schemas.bus.security_context.BusSecurityLevel
    MESSAGE_LEVEL = new
    com.iona.schemas.bus.security_context.BusSecurityLevel(_MESSAGE_LEVEL);
```

### Example 59: The BusSecurityLevel Class

```
public static final String _REQUEST_LEVEL = "REQUEST_LEVEL";
   public static final
   com.iona.schemas.bus.security_context.BusSecurityLevel
   REQUEST_LEVEL = new
   com.iona.schemas.bus.security_context.BusSecurityLevel(_REQUE
   ST_LEVEL);
   ...
   public String getValue();

   public static
   com.iona.schemas.bus.security_context.BusSecurityLevel
   fromValue(String value);

   public static
   com.iona.schemas.bus.security_context.BusSecurityLevel
   fromString(String value);

   public String toString();
}
```

### Java BusSecurityType class

The BusSecurityType type is used to set the securityType attribute of the BusSecurity Context. Example 59 shows the definition of the BusSecurityType Class.

### **Example 60:** The BusSecurityType Class

```
// Java
package com.iona.schemas.bus.security_context;
import java.util.*;
import java.lang.String;
public class BusSecurityType {
   public static final String TARGET_NAMESPACE =
   "http://schemas.iona.com/bus/security_context";
   ...
   public static final String _USERNAME_PASSWORD =
   "USERNAME_PASSWORD";
```

### **Example 60:** The BusSecurityType Class

```
public static final
com.iona.schemas.bus.security_context.BusSecurityType
USERNAME_PASSWORD = new
com.iona.schemas.bus.security_context.BusSecurityType(_USERNA
ME_PASSWORD);
public static final String _PRINCIPAL = "PRINCIPAL";
public static final
com.iona.schemas.bus.security_context.BusSecurityType
PRINCIPAL = new
com.iona.schemas.bus.security_context.BusSecurityType(_PRINCI
PAL);
public static final String _CERT_SUBJECT = "CERT_SUBJECT";
public static final
com.iona.schemas.bus.security_context.BusSecurityType
CERT_SUBJECT = new
com.iona.schemas.bus.security_context.BusSecurityType(_CERT_S
UBJECT);
public static final String _ENCODED_TOKEN = "ENCODED_TOKEN";
public static final
com.iona.schemas.bus.security_context.BusSecurityType
ENCODED_TOKEN = new
com.iona.schemas.bus.security_context.BusSecurityType(_ENCODE
D_TOKEN);
public static final String _KERBEROS_TOKEN =
"KERBEROS_TOKEN";
public static final
com.iona.schemas.bus.security_context.BusSecurityType
KERBEROS_TOKEN = new
com.iona.schemas.bus.security_context.BusSecurityType(_KERBER
OS_TOKEN);
public String getValue();
public static
com.iona.schemas.bus.security_context.BusSecurityType
fromValue(String value);
public static
com.iona.schemas.bus.security_context.BusSecurityType
fromString(String value);
```

### **Example 60:** The BusSecurityType Class

```
public String toString();
}
```

### Java BusSecurity class

Example 61 shows the definition of the BusSecurity context data type that are generated when the bus-security.xsd schema is mapped to Java.

### Example 61: The BusSecurity Context Data Type, Java

```
// Java
package com.iona.schemas.bus.security_context;
import java.util.*;
import java.lang.String;
import java.lang.Boolean;
import java.lang.Integer;
public class BusSecurity extends
   org.xmlsoap.schemas.wsdl.context.TExtensibilityElement {
    public static final String TARGET_NAMESPACE =
   "http://schemas.iona.com/bus/security_context";
    public String getIs2AuthorizationActionRoleMapping();
   public void setIs2AuthorizationActionRoleMapping(String val);
    public Boolean isEnableSecurity();
                   setEnableSecurity(Boolean val);
    public void
    public Boolean isEnableAuthorization();
    public void
                  setEnableAuthorization(Boolean val);
    public Boolean isEnableSSO();
    public void
                   setEnableSSO(Boolean val);
    public BusSecurityLevel getSecurityLevel();
    public void
                          setSecurityLevel(BusSecurityLevel val);
    public BusSecurityType getSecurity_Type();
                          setSecurity_Type(BusSecurityType val);
    public void
    public Integer getAuthenticationCacheSize();
    public void
                   setAuthenticationCacheSize(Integer val);
```

### Example 61: The BusSecurity Context Data Type, Java

```
public Integer getAuthenticationCacheTimeout();
public void setAuthenticationCacheTimeout(Integer val);
public String getAuthorizationRealm();
public void setAuthorizationRealm(String val);
public String getDefaultPassword();
public void setDefaultPassword(String val);
public String getPrincipal();
public void setPrincipal(String val);
public String getWSSEKerberosv5SToken();
public void setWSSEKerberosv5SToken(String val);
public String getWSSEUsernameToken();
public void setWSSEUsernameToken(String val);
public String getWSSEPasswordToken();
public void setWSSEPasswordToken(String val);
public String getWSSEX509Cert();
public void setWSSEX509Cert(String val);
public String getUsername();
public void setUsername(String val);
public String getPassword();
public void setPassword(String val);
public String getSSOToken();
public void setSSOToken(String val);
public String getCertificateSubject();
public void setCertificateSubject(String val);
public String getEncoded_token();
public void setEncoded_token(String val);
public Boolean isIsTransportCredential();
public void setIsTransportCredential(Boolean val);
public String toString();
```

# License Issues

This appendix contains the text of licenses relevant to Artix.

In this appendix

This appendix contains the following section:

OpenSSL License

page 434

## **OpenSSL License**

### Overview

The licence agreement for the usage of the OpenSSL command line utility shipped with Artix SSL/TLS is as follows:

#### LICENSE ISSUES \_\_\_\_\_

The OpenSSL toolkit stays under a dual license, i.e. both the conditions of the OpenSSL License and the original SSLeay license apply to the toolkit. See below for the actual license texts. Actually both licenses are BSD-style Open Source licenses. In case of any license issues related to OpenSSL please contact openssl-core@openssl.org.

#### OpenSSL License \_\_\_\_\_

/\* -----

- Copyright (c) 1998-1999 The OpenSSL Project. All rights reserved.
- \* Redistribution and use in source and binary forms, with or without \* modification, are permitted provided that the following conditions
- \* are met:

- \* 1. Redistributions of source code must retain the above copyright notice, this list of conditions and the following disclaimer.
- \* 2. Redistributions in binary form must reproduce the above copyright
- notice, this list of conditions and the following disclaimer in
- the documentation and/or other materials provided with the
- distribution.
- 3. All advertising materials mentioning features or use of this software must display the following acknowledgment:
- "This product includes software developed by the OpenSSL Project
- for use in the OpenSSL Toolkit. (http://www.openssl.org/)"
- 4. The names "OpenSSL Toolkit" and "OpenSSL Project" must not be used to
- endorse or promote products derived from this software without
- prior written permission. For written permission, please contact
- openssl-core@openssl.org.
- \* 5. Products derived from this software may not be called "OpenSSL"
- nor may "OpenSSL" appear in their names without prior written
- permission of the OpenSSL Project.

```
* 6. Redistributions of any form whatsoever must retain the following
    acknowledgment:
    "This product includes software developed by the OpenSSL Project
    for use in the OpenSSL Toolkit (http://www.openssl.org/)"
* THIS SOFTWARE IS PROVIDED BY THE OpenSSL PROJECT ``AS IS'' AND ANY
* EXPRESSED OR IMPLIED WARRANTIES, INCLUDING, BUT NOT LIMITED TO, THE
* IMPLIED WARRANTIES OF MERCHANTABILITY AND FITNESS FOR A PARTICULAR
* PURPOSE ARE DISCLAIMED. IN NO EVENT SHALL THE OpenSSL PROJECT OR
* ITS CONTRIBUTORS BE LIABLE FOR ANY DIRECT, INDIRECT, INCIDENTAL,
* SPECIAL, EXEMPLARY, OR CONSEQUENTIAL DAMAGES (INCLUDING, BUT
* NOT LIMITED TO, PROCUREMENT OF SUBSTITUTE GOODS OR SERVICES;
* LOSS OF USE, DATA, OR PROFITS; OR BUSINESS INTERRUPTION)
* HOWEVER CAUSED AND ON ANY THEORY OF LIABILITY, WHETHER IN CONTRACT,
* STRICT LIABILITY, OR TORT (INCLUDING NEGLIGENCE OR OTHERWISE)
* ARISING IN ANY WAY OUT OF THE USE OF THIS SOFTWARE, EVEN IF ADVISED
* OF THE POSSIBILITY OF SUCH DAMAGE.
* -----
* This product includes cryptographic software written by Eric Young
* (eay@cryptsoft.com). This product includes software written by Tim
* Hudson (tjh@cryptsoft.com).
* /
Original SSLeay License
_____
/* Copyright (C) 1995-1998 Eric Young (eay@cryptsoft.com)
* All rights reserved.
* This package is an SSL implementation written
* by Eric Young (eay@cryptsoft.com).
* The implementation was written so as to conform with Netscapes SSL.
* This library is free for commercial and non-commercial use as long as
* the following conditions are aheared to. The following conditions
* apply to all code found in this distribution, be it the RC4, RSA,
* lhash, DES, etc., code; not just the SSL code. The SSL documentation
* included with this distribution is covered by the same copyright terms
* except that the holder is Tim Hudson (tjh@cryptsoft.com).
* Copyright remains Eric Young's, and as such any Copyright notices in
* the code are not to be removed.
* If this package is used in a product, Eric Young should be given attribution
* as the author of the parts of the library used.
```

```
* This can be in the form of a textual message at program startup or
* in documentation (online or textual) provided with the package.
* Redistribution and use in source and binary forms, with or without
* modification, are permitted provided that the following conditions
* are met:
* 1. Redistributions of source code must retain the copyright
    notice, this list of conditions and the following disclaimer.
 2. Redistributions in binary form must reproduce the above copyright
    notice, this list of conditions and the following disclaimer in the
    documentation and/or other materials provided with the distribution.
* 3. All advertising materials mentioning features or use of this software
    must display the following acknowledgement:
    "This product includes cryptographic software written by
     Eric Young (eay@cryptsoft.com)"
    The word 'cryptographic' can be left out if the rouines from the library
    being used are not cryptographic related :-).
* 4. If you include any Windows specific code (or a derivative thereof) from
    the apps directory (application code) you must include an acknowledgement:
    "This product includes software written by Tim Hudson (tjh@cryptsoft.com)"
* THIS SOFTWARE IS PROVIDED BY ERIC YOUNG ``AS IS'' AND
* ANY EXPRESS OR IMPLIED WARRANTIES, INCLUDING, BUT NOT LIMITED TO, THE
* IMPLIED WARRANTIES OF MERCHANTABILITY AND FITNESS FOR A PARTICULAR PURPOSE
* ARE DISCLAIMED. IN NO EVENT SHALL THE AUTHOR OR CONTRIBUTORS BE LIABLE
* FOR ANY DIRECT, INDIRECT, INCIDENTAL, SPECIAL, EXEMPLARY, OR CONSEQUENTIAL
* DAMAGES (INCLUDING, BUT NOT LIMITED TO, PROCUREMENT OF SUBSTITUTE GOODS
* OR SERVICES; LOSS OF USE, DATA, OR PROFITS; OR BUSINESS INTERRUPTION)
* HOWEVER CAUSED AND ON ANY THEORY OF LIABILITY, WHETHER IN CONTRACT, STRICT
* LIABILITY, OR TORT (INCLUDING NEGLIGENCE OR OTHERWISE) ARISING IN ANY WAY
* OUT OF THE USE OF THIS SOFTWARE, EVEN IF ADVISED OF THE POSSIBILITY OF
* SUCH DAMAGE.
* The licence and distribution terms for any publically available version or
* derivative of this code cannot be changed. i.e. this code cannot simply be
* copied and put under another distribution licence
* [including the GNU Public Licence.]
```

# Index

| Symbols                                             | Artix security plug-in plug-in               |
|-----------------------------------------------------|----------------------------------------------|
| .NET                                                | authentication_cache_timeout configuration   |
| and principal propagation 245                       | variable 32                                  |
| <action-role-mapping> tag 154</action-role-mapping> | Artix security service                       |
| <interface> tag 154</interface>                     | and embedded deployment 277                  |
| <name> tag 154</name>                               | architecture 273                             |
| <realm> tag 147</realm>                             | configuring 103                              |
| <role> tag 147</role>                               | definition 274                               |
| <pre><server-name> tag 154</server-name></pre>      | features 274                                 |
| <users> tag 147</users>                             | file adapter 104                             |
|                                                     | is2.properties file 104                      |
| ۸                                                   | LDAP adapter 106                             |
| Α , ,                                               | LDAP adapter, properties 107                 |
| access control                                      | log4j logging 135                            |
| wsdltoacl utility 156                               | plugins:java_server:classpath configuration  |
| ACL                                                 | variable 292                                 |
| <action-role-mapping> tag 154</action-role-mapping> | security infomation file 104                 |
| <interface> tag 154</interface>                     | SiteMinder adapter, configuring 112          |
| <name> tag 154</name>                               | standalone deployment of 276                 |
| <server-name> tag 154</server-name>                 | ASN.1 163, 395                               |
| action_role_mapping configuration variable 159      | attribute types 398                          |
| action-role mapping file 153                        | AVA 398                                      |
| action-role mapping file, example 153               | OID 397                                      |
| action-role mapping                                 | RDN 399                                      |
| and role-based access control 141                   | ASP plug-in                                  |
| action_role_mapping configuration variable 74, 159  | caching of credentials 31                    |
| action-role mapping file                            | asp plug-in                                  |
| <action-role-mapping> tag 154</action-role-mapping> | default password configuration value 240     |
| <interface> tag 154</interface>                     | security type configuration variable 240     |
| <name> tag 154</name>                               | ASP security layer                           |
| <server-name> tag 154</server-name>                 | and HTTP 35                                  |
| CORBA                                               | and SOAP binding 59                          |
| configuring 153                                     | association options                          |
| example 153                                         | and cipher suite constraints 232             |
| administration                                      | and mechanism policy 221                     |
| OpenSSL command-line utilities 171                  | client secure invocation policy, default 217 |
| AgentSecret property 113                            | compatibility with cipher suites 233         |
| and iSF adapter properties 291                      | EstablishTrustInClient 39, 41, 66, 80        |
| Artix security layer                                | NoProtection 69                              |
| and certificate-based authentication 51             | rules of thumb 221                           |
| Artix security plug-in                              | SSL/TLS                                      |
| and security layer 29                               | Confidentiality 215                          |
| authentication_cache_size configuration             | DetectMisordering 215                        |
| variable 32                                         | Detectivisoracing 210                        |

| DetectReplay 215                             | В                                          |
|----------------------------------------------|--------------------------------------------|
| EstablishTrustInClient 216                   | backward trust 81                          |
| EstablishTrustInTarget 216                   | Baltimore toolkit                          |
| Integrity 215                                | selecting for C++ applications 299         |
| NoProtection 215                             | Basic Encoding Rules 396                   |
| setting 212                                  | BER 396                                    |
| target secure invocation policy, default 219 | bus:security 267                           |
| attribute value assertion 398                | bus-security:security interceptor 49, 96   |
| authenticate() method                        |                                            |
| in IS2Adapter 285                            | С                                          |
| authentication                               |                                            |
| and security layer 29                        | CA 162                                     |
| caching of credentials 31                    | choosing a host 166                        |
| certificate-based 26                         | commercial CAs 165                         |
| CSI 26                                       | index file 173                             |
| HTTP Basic Authentication 26                 | list of trusted 168                        |
| iSF                                          | multiple CAs 168                           |
| process of 71                                | private CAs 166                            |
| own certificate, specifying 200              | private key, creating 174                  |
| pass phrase                                  | security precautions 166                   |
| dialog prompt, C++ 202                       | See Alsocertificate authority              |
| in configuration 203                         | self-signed 174                            |
| password file, from 202                      | serial file 173                            |
| SSL/TLS                                      | trusted list 181, 199                      |
| mutual 196                                   | 417                                        |
| target only 193                              | CA, setting up 172                         |
| trusted CA list 199                          | CACHE_CLIENT session caching value 235     |
| authentication_cache_size configuration      | CACHE_NONE session caching value 235       |
| variable 31, 32                              | CACHE_SERVER_AND_CLIENT session caching    |
| authentication cache timeout configuration   | value 235                                  |
| variable 31, 32                              | CACHE_SERVER session caching value 235     |
| authorization                                | caching                                    |
| and security layer 29                        | authentication_cache_size configuration    |
| caching of credentials 31                    | variable 31, 32                            |
| role-based access control 141                | authentication_cache_timeout configuration |
| roles                                        | variable 31, 32                            |
| creating 143                                 | CACHE CLIENT session caching value 235     |
| special 145                                  | CACHE NONE session caching value 235       |
| authorization realm                          | CACHE SERVER AND CLIENT session caching    |
| adding a server 142                          | value 235                                  |
| IONAGlobalRealm realm 145                    | CACHE SERVER session caching value 235     |
| iSF 141                                      | of credentials 31                          |
|                                              | SSL/TLS                                    |
| iSF, setting in server 74 roles in 143       | cache size 235                             |
|                                              | validity period 235                        |
| servers in 142                               | Caching sessions 235                       |
| special 145                                  | CAs 172                                    |
| authorization realms                         | ca utility 413                             |
| creating 143                                 | CertConstraintsPolicy 297                  |
| AVA 398                                      |                                            |

| CertConstraintsPolicy policy 297                 | effective 232                                    |
|--------------------------------------------------|--------------------------------------------------|
| certificate authority                            | encryption algorithm 226                         |
| and certificate signing 162                      | exportable 227                                   |
| certificate-based authentication 26              | integrity-only ciphers 226                       |
| and HTTP 36                                      | key exchange algorithm 226                       |
| example scenario 51, 82                          | mechanism policy 229                             |
| file adapter, configuring 147                    | secure hash algorithm 226                        |
| LDAP adapter, configuring 149                    | secure hash algorithms 227                       |
| certificate constraints policy                   | security algorithms 226                          |
| three-tier target server 81                      | specifying 225                                   |
| certificate_constraints_policy variable 206, 297 | standard ciphers 226                             |
| Certificates                                     |                                                  |
|                                                  | ciphersuites configuration variable 230          |
| chain length 205                                 | CLASSPATH 292                                    |
| constraints 206, 297                             | client_binding_list configuration variable       |
| certificates                                     | iSF, client configuration 72                     |
| CertConstraintsPolicy policy 297                 | secure client 65                                 |
| chaining 167                                     | ClientCertificate attribute 42                   |
| constraint language 206, 297                     | ClientPrivateKeyPassword attribute 42            |
| constraints policy 81                            | client secure invocation policy 232              |
| contents of 163                                  | HTTPS 217                                        |
| creating and signing 175                         | IIOP/TLS 217                                     |
| deployment, 180                                  | ClientSecureInvocationPolicy policy 213          |
| importing and exporting 170                      | client_version_policy                            |
| length limit 168                                 | IIOP 346                                         |
| own, specifying 200                              | close() method 285                               |
| pass phrase 202                                  | cluster.properties file                          |
| peer 167                                         | example 127                                      |
| PKCS#12 file 169                                 | clustering                                       |
| public key 163                                   | definition 118                                   |
| public key encryption 226                        | is2.cluster.properties.filename property 126     |
| security handshake 193, 197                      | is2.replica.selector.classname 126               |
| self-signed 167, 174                             | IT SecurityService initial reference 128         |
| serial number 163                                | load balancing 130                               |
| signing 162, 176                                 | login service 125, 126                           |
| signing request 175                              | plugins:security:iiop tls:addr list variable 129 |
| trusted CA list 181, 199                         | plugins:security:iiop tls:host variable 129      |
| X.509 162                                        | plugins:security:iiop tls:port variable 129      |
| certificate signing request 175                  | policies:iiop tls:load balancing mechanism       |
| common name 176                                  | variable 131                                     |
| signing 176                                      | securityInstanceURL property 127                 |
| chaining of certificates 167                     | cluster properties file 123                      |
| ciper suites                                     | colocated invocations                            |
| order of 230                                     | and secure associations 210                      |
| cipher suites                                    | colocation                                       |
| ciphersuites configuration variable 230          | incompatibility with principal propagation 238   |
| compatibility algorithm 233                      | com.iona.isp.adapters property 290               |
| compatibility with association options 233       | common names                                     |
| default list 230                                 | uniqueness 176                                   |
| definitions 227                                  | Confidentiality association option 215           |
| definitions ZZ/                                  | Confidentiality association option 210           |

| hints 223                                           | see DES                                                     |
|-----------------------------------------------------|-------------------------------------------------------------|
| Confidentiality option 215                          | default password configuration value 240                    |
| configuration                                       | DER 396                                                     |
| and iSF standalone deployment 276                   | DES                                                         |
| of the iSF adapter 290                              | symmetric encryption 227                                    |
| plugins:java_server:classpath configuration         | DetectMisordering association option 215                    |
| variable 292                                        | hints 223                                                   |
| Configuration file 415                              | DetectMisordering option 215                                |
| connection_attempts 346                             | DetectReplay association option 215                         |
| constraint language 206, 297                        | hints 223                                                   |
| Constraints                                         | DetectReplay option 215                                     |
| for certificates 206, 297                           | Distinguished Encoding Rules 396                            |
| CORBA                                               | distinguished names                                         |
| action-role mapping file 153                        | definition 397                                              |
| action-role mapping file, example 153               | DN                                                          |
| and iSF client SDK 274                              | definition 397                                              |
| configuring principal propagation 239               | string representation 397                                   |
| intermediate server configuration 77                | domain name                                                 |
| iSF, three-tier system 76 principal propagation 238 | ignored by iSF 71 domains                                   |
| security, overview 62                               | federating across 119                                       |
| SSL/TLS                                             | rederating across 119                                       |
| client configuration 64                             | -                                                           |
| securing communications 64                          | E                                                           |
| three-tier target server configuration 79           | effective cipher suites                                     |
| CORBA binding                                       | definition 232                                              |
| CSI authorization over transport 26                 | embedded deployment 277                                     |
| CSI identity assertion 26                           | loading an adapter class 292                                |
| protocol layers 28                                  | enable_principal_service_context configuration variable 239 |
| SSO overview 90                                     | encryption algorithm                                        |
| CORBA Principal 25, 60                              | RC4 227                                                     |
| CORBA security                                      | encryption algorithms 226                                   |
| CSIv2 plug-in 63                                    | DES 227                                                     |
| GSP plug-in 63                                      | symmetric 227                                               |
| IIOP/TLS plug-in 63                                 | triple DES 227                                              |
| CSI                                                 | enterprise security service                                 |
| authorization over transport 26                     | and iSF security domains 139                                |
| identity assertion 26                               | EstablishTrustInClient association option 39, 41            |
| CSI interceptor 72                                  | 66, 216                                                     |
| CSIv2                                               | hints 222                                                   |
| certificate constraints policy 81                   | three-tier target server 80                                 |
| principal sponsor                                   | EstablishTrustInClient option 216                           |
| client configuration 73                             | EstablishTrustInTarget association option 216               |
| CSIv2 plug-in                                       | hints 222                                                   |
| CORBA security 63<br>CSR 175                        | EstablishTrustInTarget option 216                           |
| USIN 175                                            | exportable cipher suites 227                                |
| D                                                   |                                                             |
| data encryption standard                            |                                                             |

| F                                                      | HTTP-compatible binding compatible bindings 35 |
|--------------------------------------------------------|------------------------------------------------|
| failover<br>definition 124                             | overview 34                                    |
|                                                        | protocol layers 27                             |
| features, of the Artix security service 274            | HTTPS                                          |
| federation                                             | ciphersuites configuration variable 230        |
| and the security service 119                           | client configuration 37, 39                    |
| cluster properties file 123                            | mutual authentication 41                       |
| definition 118                                         | HTTPS security                                 |
| is2.cluster.properties.filename property 122           | overview 37                                    |
| is2.current.server.id property 119                     | OVERVIEW 37                                    |
| is2.properties file 122, 126                           | •                                              |
| plugins:security:iiop_tls settings 123                 | <u>l</u>                                       |
| file adapter 104                                       | identity assertion 26                          |
| configuring certificate-based authentication 147       | IIOP/TLS                                       |
| properties 104<br>file domain                          | ciphersuites configuration variable 230        |
|                                                        | IIOP/TLS plug-in                               |
| <realm> tag 147<br/><users> tag 147</users></realm>    | CORBA security 63                              |
| example 146                                            | IIOP plug-in                                   |
| file location 146                                      | and semi-secure clients 65                     |
| managing 146                                           | IIOP policies 339, 344                         |
| managing 140                                           | client version 346                             |
| ^                                                      | connection attempts 346                        |
| G                                                      | export ID addresses 351                        |
| generic server 276                                     | export IP addresses 351                        |
| getAllUsers() method 287                               | GIOP version in profiles 351                   |
| getAuthorizationInfo() method 286                      | server hostname 350<br>TCP options             |
| GroupBaseDN property 108                               | delay connections 352                          |
| GroupNameAttr property 108                             | receive buffer size 353                        |
| GroupObjectClass property 108                          | IIOP policy                                    |
| GroupSearchScope property 109                          | ports 350                                      |
| GSP plug-in                                            | IIOP_TLS interceptor 65                        |
| and security layer 29                                  | index file 173                                 |
| and the login service 90                               | initialize() method 285, 291                   |
| authentication_cache_size configuration                | Integrity association option 215               |
| variable 31                                            | hints 223                                      |
| authentication_cache_timeout configuration variable 31 | integrity-only ciphers 226                     |
| caching of credentials 31                              | Integrity option 215                           |
| CORBA security 63                                      | interceptors                                   |
| GSSUP credentials 121                                  | artix security 49                              |
| d3301 Cledeficials 121                                 | bus-security 96                                |
|                                                        | login client 95                                |
| H                                                      | interoperability                               |
| high availability 124                                  | explicit principal header 246                  |
| HTTP                                                   | with .NET 245                                  |
| ASP security layer 35                                  | with Orbix applications 238                    |
| security layers 34                                     | invocation policies                            |
| HTTP Basic Authentication 26, 36                       | interaction with mechanism policy 221          |
| overview 47                                            | IONAGlobalRealm 287                            |

| IONAGlobalRealm realm 145                     | close() method 285                               |
|-----------------------------------------------|--------------------------------------------------|
| IONAUserRole 156                              | com.iona.isp.adapters property 290               |
| is2.cluster.properties.filename property      | configuring to load 290                          |
| and clustering 126                            | custom adapter, main elements 278                |
| and federation 122                            | example code 279                                 |
| is2.current.server.id property 119            | getAllUsers() method 287                         |
| and clustering 126                            | getAuthorizationInfo() method 286                |
| is2.properties file 104                       | initialize() method 285, 291                     |
| and clustering 126                            | logout() method 288                              |
| and federation 122, 126                       | overview 278                                     |
| and iSF adapter configuration 278             | property format 291                              |
| IS2AdapterException class 286                 | property truncation 291                          |
| IS2Adapter Java interface 278                 | WRONG NAME PASSWORD minor                        |
| implementing 279                              | exception 286                                    |
| iS2 adapters                                  | iSF adapters                                     |
| file domain                                   | enterprise security service 139                  |
| managing 146                                  | iSF adapter SDK                                  |
| LDAP domain                                   | and the iSF architetecture 274                   |
| managing 149                                  | iSF client                                       |
| SiteMinder domain                             | in iSF architecture 273                          |
| managing 150                                  | iSF client SDK 274                               |
| standard adapters 275                         | iSF server                                       |
| iSF                                           | plugins:java_server:classpath configuration      |
| action_role_mapping configuration variable 74 | variable 292                                     |
| and certificate-based authentication 82       | IT_SecurityService initial reference 128         |
| authorization realm                           |                                                  |
| setting in server 74                          | J                                                |
| client configuration                          | J2EE                                             |
| CSI interceptor 72                            | and iSF client SDK 274                           |
| CORBA                                         | JCE architecture                                 |
| three-tier system 76                          | enabling 306                                     |
| three-tier target server configuration 79     | 3.1428 333                                       |
| two-tier scenario description 71              | K                                                |
| CORBA security 62                             |                                                  |
| domain name, ignoring 71                      | kdc property 115                                 |
| intermediate server configuration 77          | Kerberos 114                                     |
| security domain                               | token 25                                         |
| creating 140                                  | Kerberos adapter                                 |
| server configuration                          | Kerberos KDC server 115                          |
| server_binding_list 72                        | properties 114                                   |
| server_domain_name configuration variable 74  | Kerberos property RetrieveAuthInfo 116           |
| three-tier scenario description 77            | Kerberos Realm Name property 115                 |
| user account                                  | key exchange algorithms 226                      |
| creating 140                                  | key exchange algorithms 220                      |
| iSF adapter                                   |                                                  |
| adapter class property 290                    | L                                                |
| and IONAGlobalRealm 287                       | LDAP adapter 106                                 |
| and the iSF architecture 274                  | basic properties 109                             |
| authenticate() method 285                     | configuring certificate-based authentication 149 |

| GroupBaseDN property 108 GroupNameAttr property 108, 109 LDAP server replicas 110 MemberDNAttr property 109 PrincipalUserDN property 111 PrincipalUserPassword property 111 properties 107 replica index 110 RoleNameAttr property 108 SSLCACertDir property 111 SSLClientCertFile property 111 SSLClientCertPassword property 111 SSLEnabled property 111 UserBaseDN property 108 UserNameAttr property 108 | mechamism policy interaction with invocation policies 221 MechanismPolicy 215 mechanism policy 229 MemberDNAttr property 109 message digest 5 see MD5 message digests 215 message fragments 215 MESSAGE_LEVEL security level 97 mixed configurations, SSL/TLS 68 multi-homed hosts, configure support for 350 multiple CAs 168 mutual authentication 196 HTTPS 41 |
|----------------------------------------------------------------------------------------------------|----------------------------------------------------------------------------------------------------|
| UserObjectClass property 108                                                                                                    | A.I                                                                                                    |
| UserRoleDNAttr property 108                                                                                                    | N                                                                                                    |
| LDAP database                                                                                                    | namespace                                                                                                    |
| and clustering 125                                                                                                    | plugins:csi 307                                                                                                    |
| LDAP domain                                                                                                    | plugins:gsp 308                                                                                                    |
| managing 149                                                                                                    | policies 328<br>policies:csi 336                                                                                                    |
| Lightweight Directory Access Protocol                                                                                                    | policies:https 339                                                                                                    |
| see LDAP                                                                                                    | policies:iiop tls 343                                                                                                    |
| load balancing 125                                                                                                    | principal sponsor:csi 358                                                                                                    |
| and clustering 130                                                                                                    | principle_sponsor 354, 361                                                                                                    |
| policies:iiop_tls:load_balancing_mechanism                                                                                                    | no delay 352                                                                                                    |
| variable 131                                                                                                    | NoProtection assocation option                                                                                                    |
| local_hostname 350                                                                                                    | rules of thumb 221                                                                                                    |
| log4j 135                                                                                                    | NoProtection association option 69, 215                                                                                                    |
| documentation 135                                                                                                    | hints 223                                                                                                    |
| properties file 135                                                                                                    | semi-secure applications 224                                                                                                    |
| logging                                                                                                    | NoProtection option 215                                                                                                    |
| in secure client 39, 66                                                                                                    |                                                                                                    |
| log4j 135                                                                                                    | 0                                                                                                    |
| login_client:login_client interceptor 95                                                                                                    | O                                                                                                    |
| login_client plug-in 95                                                                                                    | opage Abstract Syntax Notation One                                                                                                    |
| and the login service 90                                                                                                    | see ASN.1 395                                                                                                    |
| login service                                                                                                    | OpenSSL 166, 405                                                                                                    |
| and single sign-on 90                                                                                                    | openSSL                                                                                                    |
| standalone deployment 91                                                                                                    | configuration file 415                                                                                                    |
| WSDL contract for 97                                                                                                    | utilities 406                                                                                                    |
| login_service plug-in                                                                                                    | openSSL.cnf example file 419                                                                                                    |
| configuring 97                                                                                                    | OpenSSL command-line utilities 171                                                                                                    |
| logout() method 288                                                                                                    | Orbix configuration file 276                                                                                                    |
|                                                                                                    | -ORBname argument 156                                                                                                    |
| M                                                                                                    | orb_plugins configuration variable 38, 65                                                                                                    |
| max_chain_length_policy configuration variable 205 MD5 215, 227                                                                                                    | client configuration 72                                                                                                    |

| orb plugins variable                                   | and clustering 129                                          |
|--------------------------------------------------------|-------------------------------------------------------------|
| and the NoProtection association option 223            | plugins:security:iiop tls:host variable 129                 |
| semi-secure configuration 224                          | plugins:security:iiop_tls:port variable 129                 |
| -                                                      | plugins:security:iiop tls settings 123                      |
| P                                                      | POA Coloc interceptor 238                                   |
| pass phrase 202                                        | polices:max_chain_length_policy 330                         |
|                                                        | policies                                                    |
| dialog prompt, C++ 202                                 | CertConstraintsPolicy 297                                   |
| in configuration 203                                   | client secure invocation 232                                |
| password file, from 202                                | ClientSecureInvocationPolicy 213                            |
| Password attribute 48                                  | HTTPS                                                       |
| peer certificate 167                                   | client secure invocation 217                                |
| performance                                            | target secure invocation 219                                |
| caching of credentials 31                              | IIOP/TLS                                                    |
| PKCS#12 files                                          | client secure invocation 217                                |
| creating 170, 175                                      | target secure invocation 219                                |
| definition 169                                         | target secure invocation 232                                |
| importing and exporting 170                            | TargetSecureInvocationPolicy 213                            |
| pass phrase 202                                        | policies:allow unauthenticated clients policy 328           |
| viewing 170                                            | policies:asp:enable_authorization configuration             |
| plug-ins                                               | variable 49                                                 |
| CSIv2, in CORBA security 63                            | policies:asp:enable_sso configuration variable 96           |
| GSP, in CORBA security 63                              | policies:certificate_constraints_policy 329                 |
| IIOP 65                                                | policies:csi:attribute service:client supports 336          |
| IIOP/TLS, in CORBA security 63                         | policies:csi:attribute_service:target_supports_337          |
| plugins:asp:default_password configuration             | policies:csi:auth over transpor:target supports 337         |
| variable 53                                            | policies:csi:auth_over_transport:client_supports_33         |
| plugins:asp:security_level 301                         | 7                                                           |
| plugins:asp:security_type configuration variable 49    | policies:csi:auth over transport:target requires 338        |
| plugins:csi:ClassName 307                              | policies:https:allow unauthenticated clients policy         |
| plugins:csi:shlib_name 307                             | 339                                                         |
| plugins:gsp:authorization_realm 309                    | policies:https:certificate constraints policy 339           |
| plugins:gsp:ClassName 310                              |                                                             |
| plugins:iiop:tcp_listener:reincarnate_attempts 320     | policies:https:client_secure_invocation_policy:requires 340 |
| plugins:iiop:tcp_listener:reincarnation_retry_backoff_ |                                                             |
| ratio 320                                              | policies:https:client_secure_invocation_policy:supports 340 |
| plugins:iiop:tcp_listener:reincarnation_retry_delay 3  |                                                             |
| 20                                                     | policies:https:max_chain_length_policy 340                  |
| plugins:iiop_tls:hfs_keyring_file_password 347         | policies:https:mechanism_policy:ciphersuites 341            |
| plugins:iiop_tls:tcp_listener:reincarnation_retry_back | policies:https:mechanism_policy:protocol_version 3          |
| off_ratio 320                                          | 42                                                          |
| plugins:iiop_tls:tcp_listener:reincarnation_retry_dela | policies:https:session_caching_policy 342                   |
| y 320                                                  | policies:https:target_secure_invocation_policy:requir       |
| plugins:java server:classpath configuration            | es 342                                                      |
| variable 292                                           | policies:https:target_secure_invocation_policy:suppo        |
| plugins:login_client:wsdl_url configuration            | rts 342                                                     |
| variable 95                                            | policies:https:trusted_ca_list_policy 343                   |
| plugins:login_service:wsdl_url configuration           | policies:iiop_tls:allow_unauthenticated_clients_policies    |
| variable 97                                            | y 345                                                       |
| plugins:security:iiop tls:addr list variable           | policies:iiop_tls:certificate_constraints_policy 345        |

| policies:iiop_tls:client_secure_invocation_policy:requ             | setting on the client side 242                                                                |
|--------------------------------------------------------------------|-----------------------------------------------------------------------------------------------|
| ires 346                                                           | principal sponsor                                                                             |
| policies:iiop_tls:client_secure_invocation_policy:sup              | CSIv2                                                                                         |
| ports 346                                                          | client configuration 73                                                                       |
| policies:iiop_tls:client_version_policy 346                        | SSL/TLS                                                                                       |
| policies:iiop_tls:connection_attempts 346                          | enabling 44, 68                                                                               |
| policies:iiop_tls:connection_retry_delay 347                       | SSL/TLS, disabling 39, 41, 66                                                                 |
| policies:iiop_tls:load_balancing_mechanism variable 131            | principal_sponsor:csi:auth_method_data 359<br>principal sponsor:csi:use principal sponsor 358 |
| policies:iiop_tls:max_chain_length_policy 347                      | principal sponsor Namespace Variables 354, 361                                                |
| policies:iiop tls:mechanism policy:ciphersuites 348                | PrincipalUserDN property 111                                                                  |
| policies:iiop tls:mechanism policy:protocol version                | PrincipalUserPassword property 111                                                            |
| 349                                                                | principle sponsor:auth method data 355, 362                                                   |
| policies:iiop tls:server address mode policy:local h               | principle sponsor:auth method id 355, 362                                                     |
| ostname 350                                                        | principle sponsor:callback handler:ClassName 357                                              |
| policies:iiop tls:server address mode policy:port ra               | principle sponsor:login attempts 357                                                          |
| nge 350                                                            | principle sponsor:use principle sponsor 354, 361                                              |
|                                                                    |                                                                                               |
| policies:iiop_tls:server_address_mode_policy:publish               | private key 174                                                                               |
| hostname 351                                                       | protocol_version configuration variable 229                                                   |
| policies:iiop_tls:server_version_policy 351                        | public key encryption 226                                                                     |
| policies:iiop_tls:session_caching_policy 351                       | public keys 163                                                                               |
| policies:iiop_tls:target_secure_invocation_policy:req<br>uires 352 | publish_hostname 351                                                                          |
| policies:iiop_tls:target_secure_invocation_policy:sup              | R                                                                                             |
| ports 352                                                          | RC4 encryption 227                                                                            |
| policies:iiop_tls:tcp_options:send_buffer_size 353                 | RDN 399                                                                                       |
| policies:iiop_tls:tcp_options_policy:no_delay 352                  | realm                                                                                         |
| policies:iiop_tls:tcp_options_policy:recv_buffer_size              | see authorization realm                                                                       |
| 353                                                                | realm property 115                                                                            |
| policies:iiop_tls:trusted_ca_list_policy 353                       | realms                                                                                        |
| policies:mechanism policy:ciphersuites 331                         | IONAGlobalRealm, adding to 287                                                                |
| policies:mechanism_policy:protocol_version 331                     | recv buffer size 353                                                                          |
| policies:session_caching_policy 332                                | relative distinguished name 399                                                               |
| policies:target secure invocation policy:requires 33               | Replay detection 215                                                                          |
| 2                                                                  | replication                                                                                   |
| policies:target secure invocation policy:supports 3                | definition 124                                                                                |
| 32                                                                 | 416                                                                                           |
| policies:trusted ca list policy 333                                | REQUEST LEVEL security level 96                                                               |
| 418                                                                | req utility 409                                                                               |
| Principal 25                                                       | req Utility command 409                                                                       |
| principals                                                         | Rivest Shamir Adleman                                                                         |
| and colocation 238                                                 | see RSA                                                                                       |
| configuring propagation 239                                        |                                                                                               |
| explicit principal header 246                                      | role-based access control 141                                                                 |
| from O/S username 239                                              | example 144                                                                                   |
| interoperability 238                                               | RoleNameAttr property 108                                                                     |
| interoperating with .NET 245                                       | role-properties file 157                                                                      |
| overview 238                                                       | roles                                                                                         |
| reading on the server side 244                                     | creating 143                                                                                  |
|                                                                    | special 145                                                                                   |

| root certificate directory 168                                                        | send_principal configuration variable 239                |
|---------------------------------------------------------------------------------------|----------------------------------------------------------|
| RSA 226                                                                               | serial file 173                                          |
| symmetric encryption algorithm 227                                                    | serial number 163                                        |
| RSA_EXPORT_WITH_DES40_CBC_SHA cipher                                                  | ServerAddress property 113                               |
| suite 226, 233                                                                        | ServerAuthnPort property 113                             |
| RSA_EXPORT_WITH_RC4_40_MD5 cipher                                                     | server_binding_list configuration variable 72            |
| suite 226, 233                                                                        | ServerCertificate attribute 45                           |
| rsa utility 411                                                                       | server_domain_name configuration variable                |
| rsa Utility command 411                                                               | iSF, ignored by 74                                       |
| RSA_WITH_3DES_EDE_CBC_SHA cipher                                                      | ServerPrivateKeyPassword attribute 46                    |
| suite 226, 233                                                                        | server_version_policy                                    |
| RSA_WITH_DES_CBC_SHA cipher suite 226, 233                                            | IIOP 351                                                 |
| RSA_WITH_NULL_MD5 cipher suite 226, 233                                               | session_cache_size configuration variable 235            |
| RSA_WITH_NULL_SHA cipher suite 226, 233<br>RSA_WITH_RC4_128_MD5 cipher suite 226, 233 | session_cache_validity_period configuration variable 235 |
| RSA WITH RC4 128 SHA cipher suite 226, 233                                            | session_caching_policy configuraion variable 235         |
|                                                                                       | session_caching_policy variable 235                      |
| c                                                                                     | session idle timeout                                     |
| S Calcannol to all it                                                                 | SSO 92                                                   |
| Schannel toolkit                                                                      | session timeout                                          |
| selecting for C++ applications 299                                                    | SSO 92                                                   |
| secure associations                                                                   | SHA 227                                                  |
| client behavior 217                                                                   | SHA1 215                                                 |
| definition 210                                                                        | signing certificates 162                                 |
| TLS_Coloc interceptor 210                                                             | Single sign-on                                           |
| secure hash algorithms 226, 227                                                       | and security layer 29                                    |
| security algorithms                                                                   | single sign-on                                           |
| and cipher suites 226                                                                 | SSO token 26                                             |
| security domain                                                                       | token timeouts 92                                        |
| creating 140                                                                          | SiteMinder adapter                                       |
| security domains                                                                      | AgentSecret property 113                                 |
| architecture 139                                                                      | configuring 112                                          |
| iSF 140                                                                               | properties 112                                           |
| security handshake                                                                    | ServerAddress property 113                               |
| cipher suites 225                                                                     | ServerAuthnPort property 113                             |
| SSL/TLS 193, 197                                                                      | SiteMinder domain                                        |
| security infomation file 104                                                          | managing 150                                             |
| securityInstanceURL property 127                                                      | SOAP                                                     |
| security layer                                                                        | principal propagation 238                                |
| overview 29                                                                           | SOAP binding                                             |
| security levels                                                                       | ASP security layer 59                                    |
| MESSAGE_LEVEL 97                                                                      | configuring principal propagation 239                    |
| REQUEST_LEVEL 96                                                                      | protocol layers 28, 58                                   |
| security service                                                                      | SOAP protocol layer 59                                   |
| federation of 119                                                                     | SSO overview 90                                          |
| security_type configuration variable 240                                              | Specifying ciphersuites 225                              |
| self-signed CA 174                                                                    | SSL/TLS                                                  |
| self-signed certificate 167                                                           | association options                                      |
| semi-secure applications                                                              |                                                          |
| and NoProtection 224                                                                  | setting 212                                              |

| caching validity period 235                 | T                                       |
|---------------------------------------------|-----------------------------------------|
| cipher suites 225                           | Target                                  |
| client configuration 64                     | choosing behavior 219                   |
| colocated invocations 210                   | target authentication 193               |
| encryption algorithm 226                    | target secure invocation policy 232     |
| IIOP_TLS interceptor 65                     | HTTPS 219                               |
| key exchange algorithm 226                  | IIOP/TLS 219                            |
| logging 39, 66                              | TargetSecureInvocationPolicy policy 213 |
| mechanism policy 229                        | TCP policies                            |
| mixed configurations 68                     | delay connections 352                   |
| orb_plugins list 38, 65                     | receive buffer size 353                 |
| principal sponsor                           | three-tier scenario description 77      |
| disabling 39, 41, 66                        | TLS Coloc interceptor 210               |
| enabling 44, 68                             | TLS security                            |
| protocol_version configuration variable 229 | and HTTP 34                             |
| secure associations 210                     | TLS session                             |
| secure hash algorithm 226                   | definition 210                          |
| secure hash algorithms 227                  | toolkit replaceability                  |
| securing communications 64                  | enabling JCE architecture 306           |
| security handshake 193, 197                 | selecting the toolkit, C++ 299          |
| selecting a toolkit, C++ 299                | triple DES 227                          |
| semi-secure client                          | truncation of property names 291        |
| IIOP plug-in 65                             | trusted CA list 181                     |
| session cache size 235                      | trusted CA list policy 199              |
| TLS session 210                             | trusted CAs 168                         |
| SSLCACertDir property 111                   | TrustedRootCertificates attribute 46    |
| SSLClientCertFile property 111              |                                         |
| SSLClientCertPassword property 111          | U                                       |
| SSLeay 166                                  | use jsse tk configuration variable 306  |
| SSLEnabled property 111                     | user account                            |
| SSO                                         | creating 140                            |
| advantages 91                               | UserBaseDN property 108                 |
| CORBA binding 90                            | username/password-based authentication  |
| login_client plug-in 95                     | overview 93                             |
| login service WSDL 97                       | SSO 94                                  |
| sample configurations 99                    | UserName attribute 48                   |
| session idle timeout 92                     | UserNameAttr property 108               |
| session timeout 92                          | UserObjectClass property 108            |
| SOAP binding 90                             | UserRoleDNAttr property 108             |
| username/password-based authentication 94   | UserSearchScope property                |
| SSO token 26                                | LDAP adapter                            |
| and the login service 90                    | UserObjectClass property 108            |
| automatic refresh 92                        | UseSecureSockets attribute 45           |
| timeouts 92                                 | utilities                               |
| standalone deployment 276                   | wsdltoacl 156                           |
| standard ciphers 226                        | ***Saitodoi 150                         |
| symmetric encryption algorithms 227         | V                                       |
|                                             | V                                       |
|                                             | Variables 416, 417, 418                 |

### W

Web service security extension

opage see WSSE 25
WRONG\_NAME\_PASSWORD minor exception 286
wsdItoacl utility 156
role-properties file 157
WSSE
Kerberos token 25
UsernameToken 25
WSSE Kerberos credentials 60
WSSE UsernameToken credentials 60
WSSEUsernameToken property 252, 254, 257, 260

### X

X.500 395 X.509 public key encryption 226 X.509 certificate definition 162 X.509 certificates 161 x509 utility 407